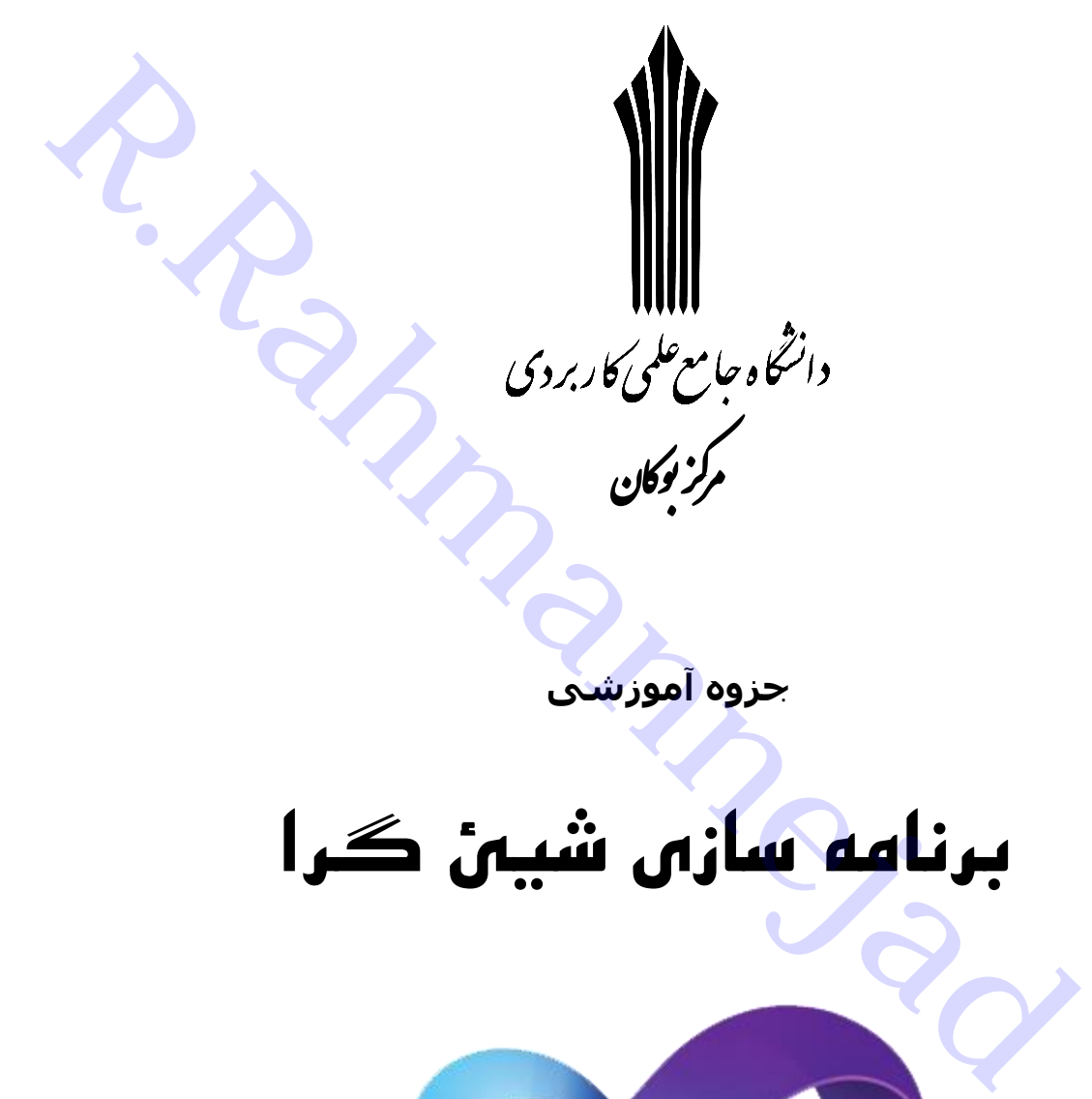

**جزوه آموزشی**

# **برنامه سازی شیئ گرا**

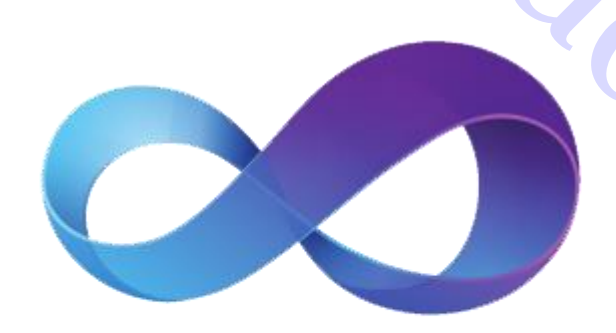

# **Visual C#**

اکرشناسی فناوری اطالعات

**گردآوري و تدوين** رحمن رحمن نژاد

سال تحصيلی 3179-3179

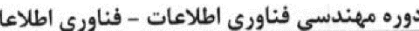

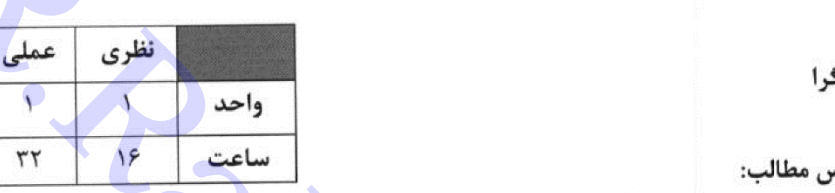

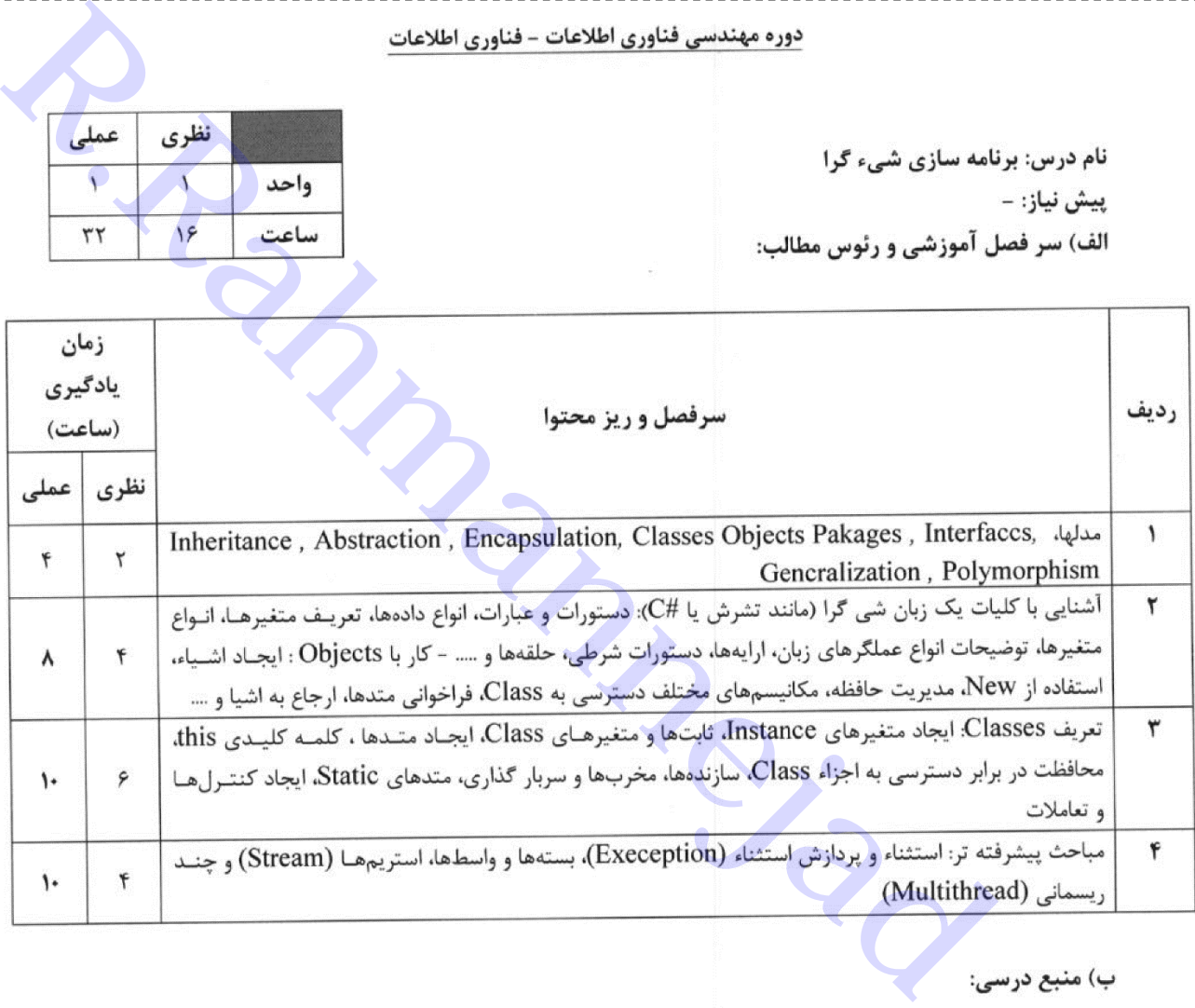

۱. آموزش برنامه نویسی کاربردی سی شارپ، محمدرضا مهدیان، به آوران

۲. الگوهای طراحی برنامه نویسی شیئ گرا در #C ، وحید نصیری، ناقوس

- ٢. An introduction to Object- Oriented programming, Timothy Budd, Addison wasley, ٢٠٠١
- F. Introduction to programming Using Java: An Object Oreinted Approach, David M. Amow and Gerald Weiss, Addison Wesley, 1991
- Δ. Java τ: The Complete Refrence, Third Edition, patraick Naughton and Herbert schildt, Osborne publishing, 1999.
- 9. Object- Oriented programming with jave :An Introduction, Davide Barnes, Prentice Hall, ۲....
- Y. Thinking in Java, Bruce Eckel, prentice Hall PTR, ٢٠٠٣.

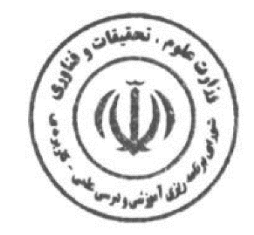

. . . . . . . . .

<u>-----------</u>

**STARTING COMPANY** 

-----------------

# فهرست مطالب

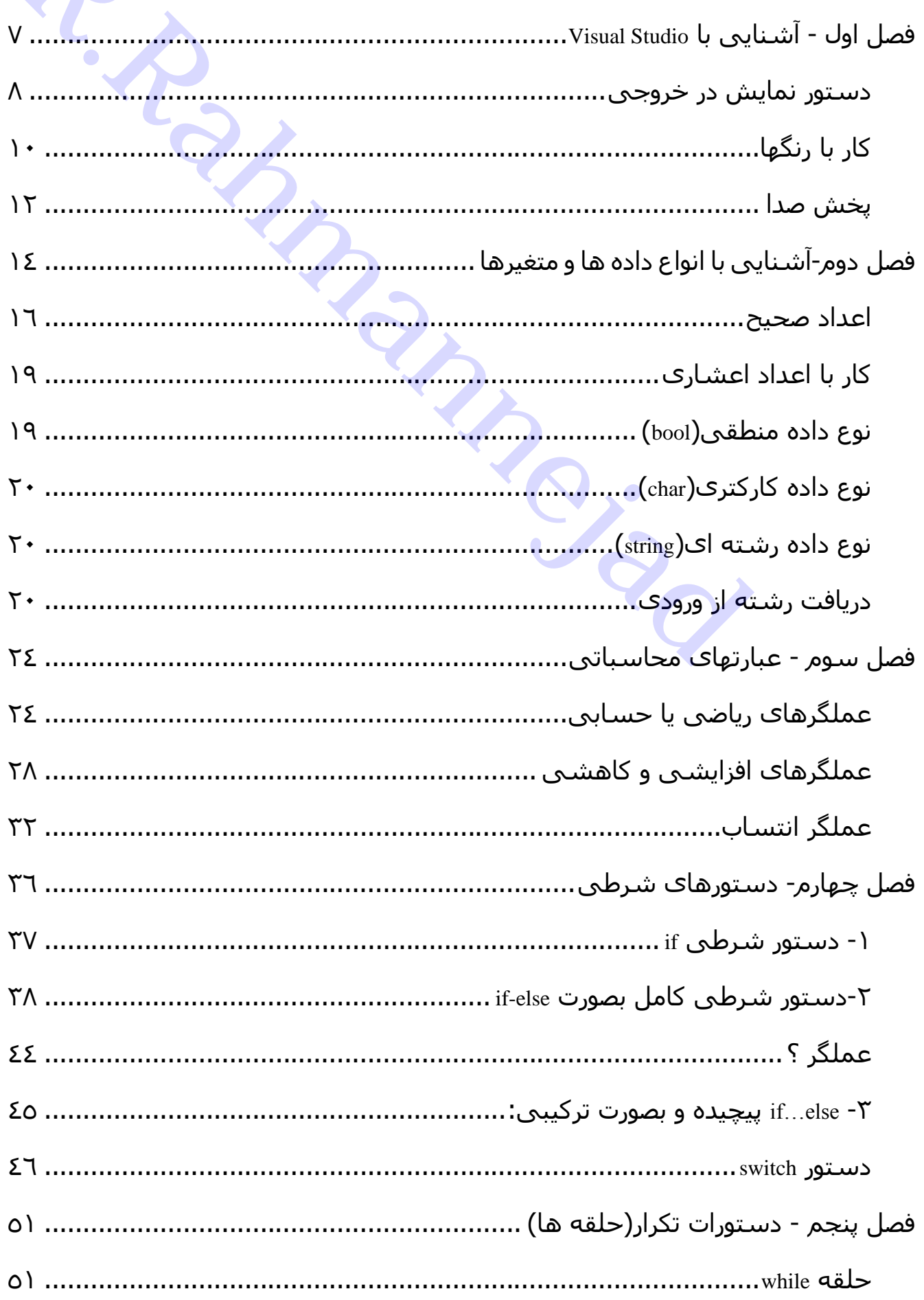

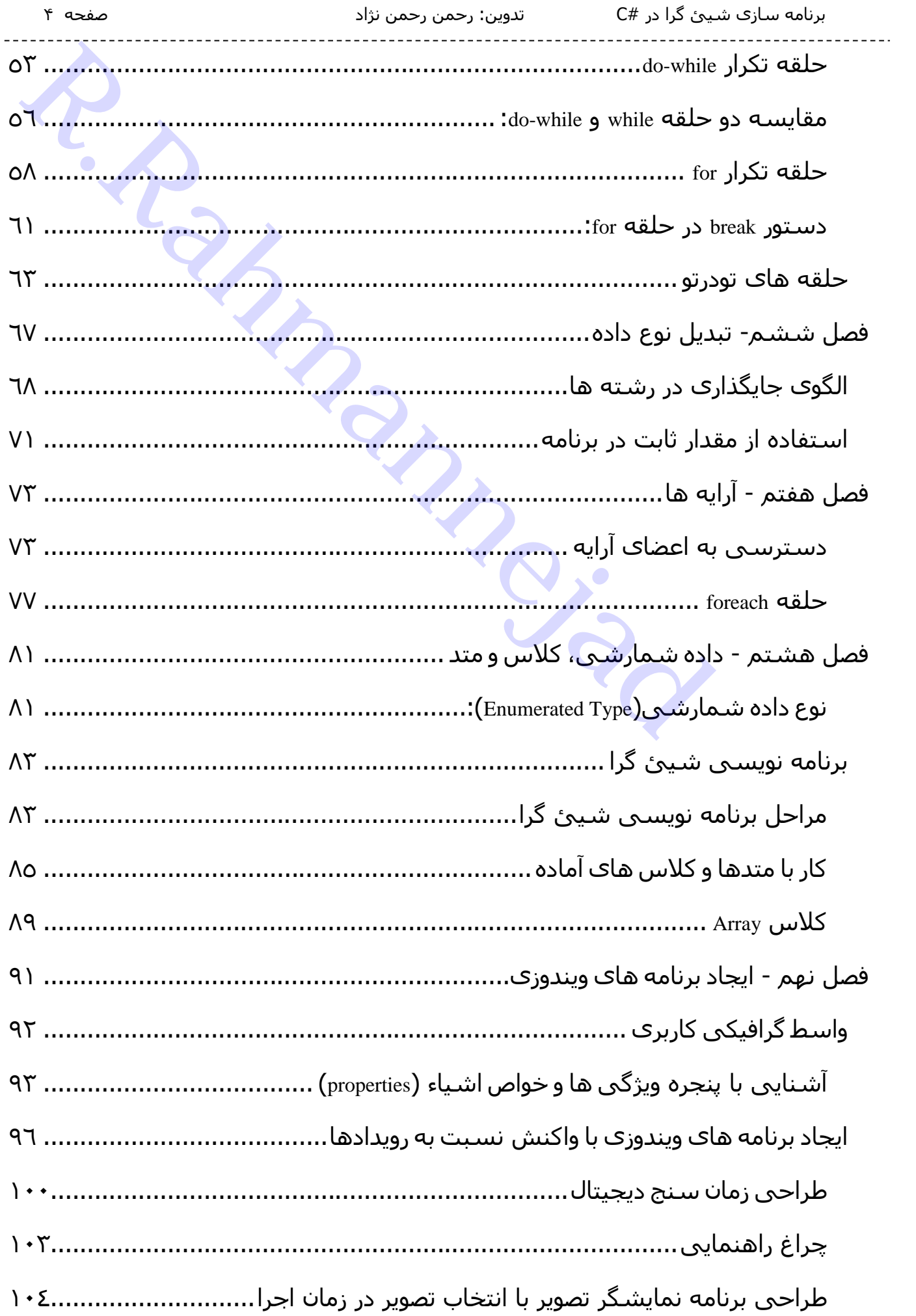

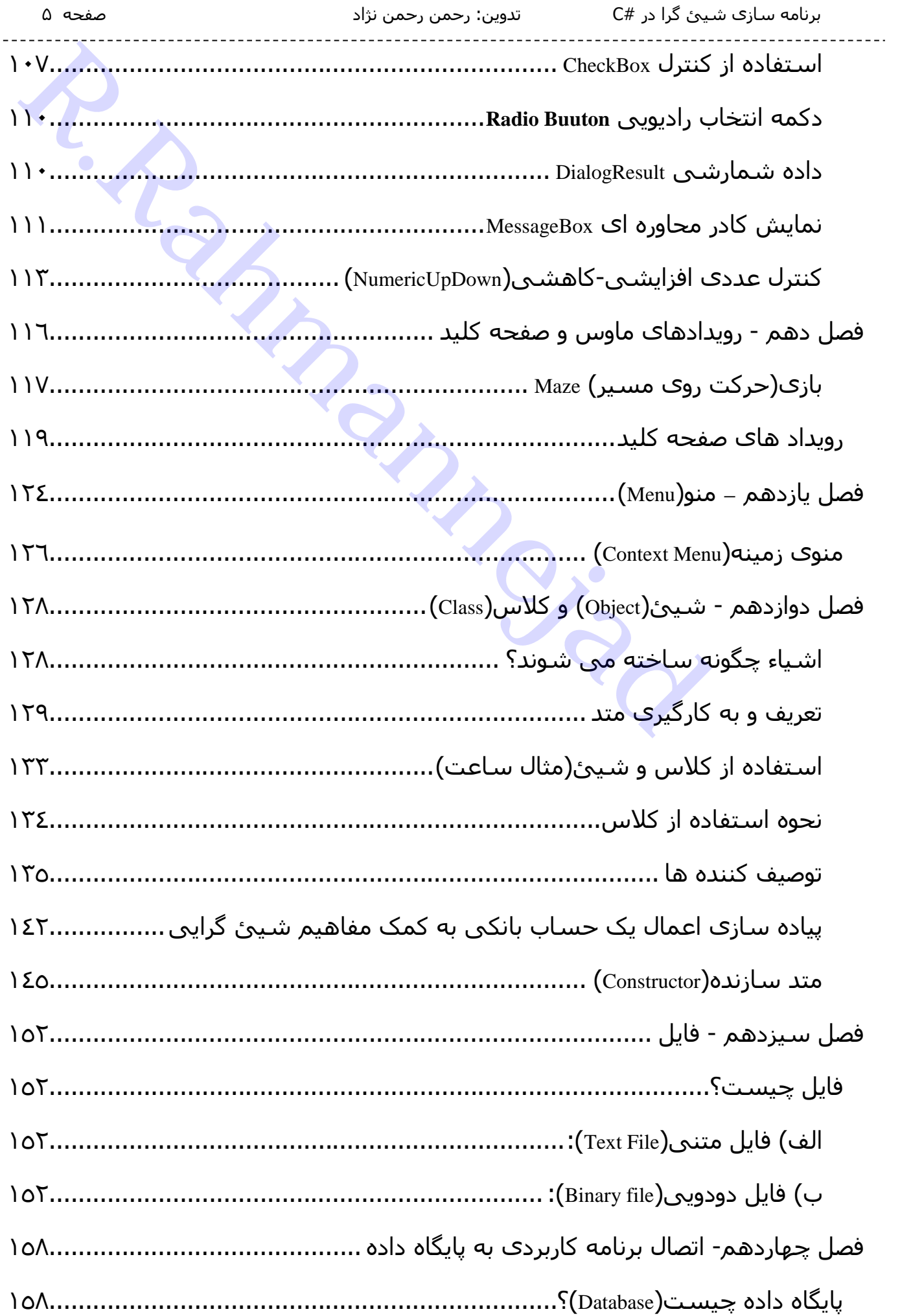

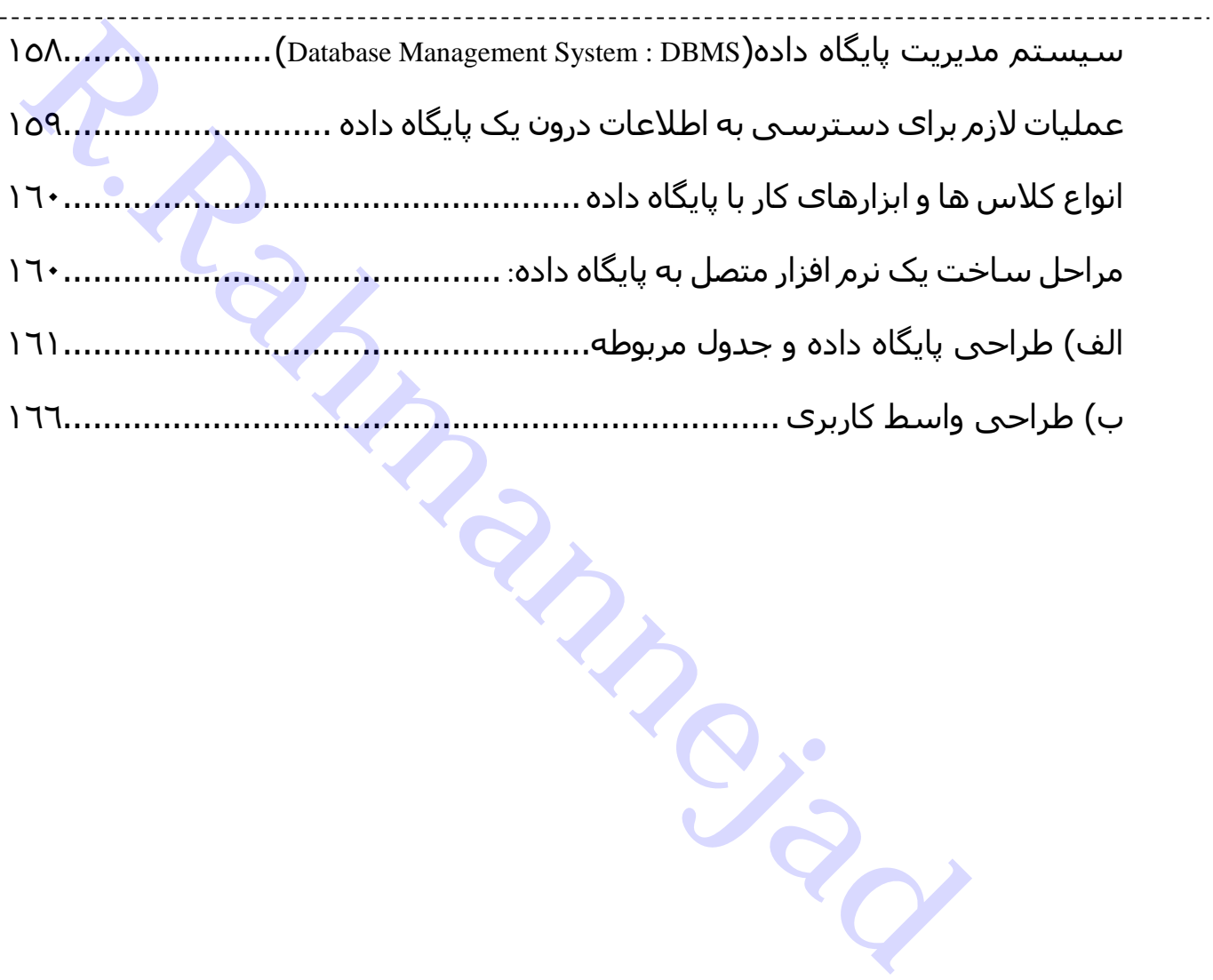

<span id="page-6-0"></span>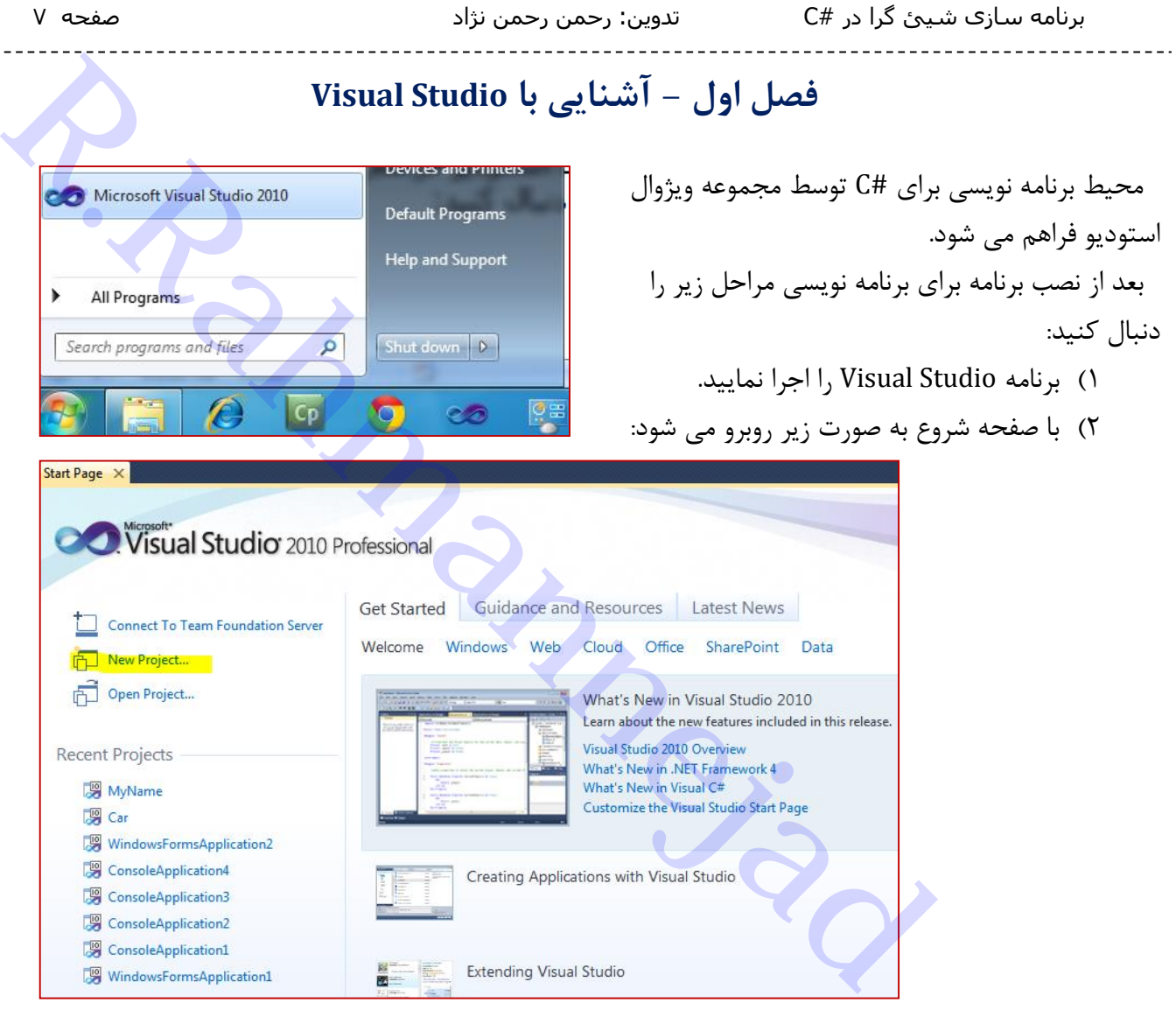

3( روی گزینه Project New کلیک نمایید

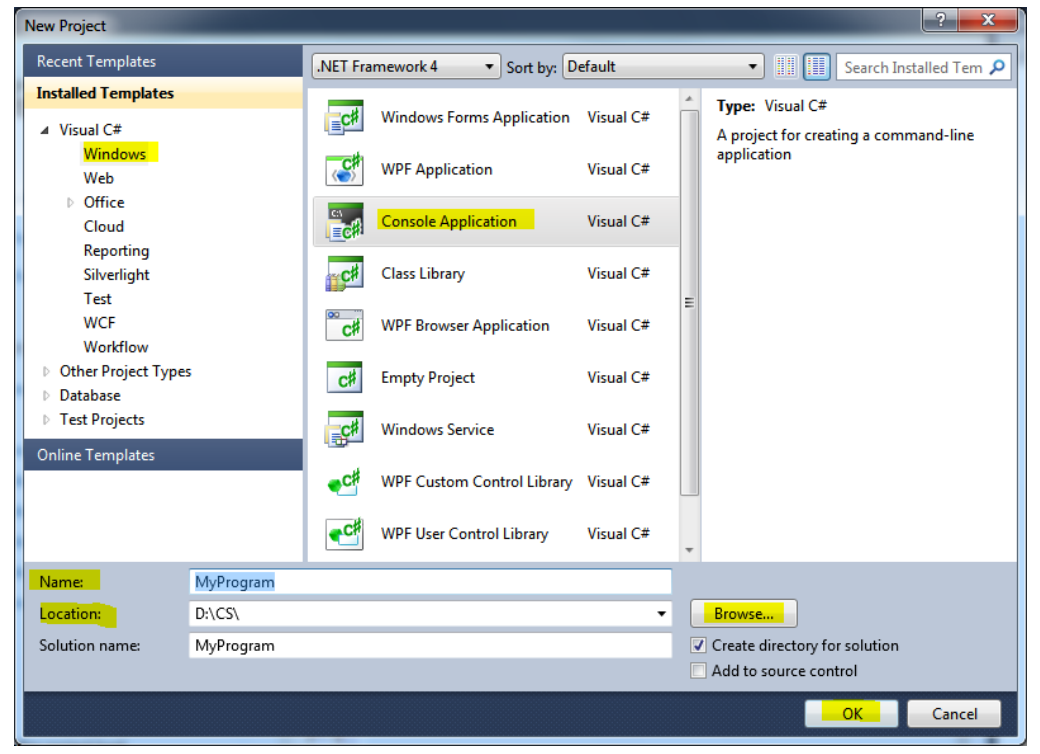

4( تنظیمات زیر را در هر قسمت انجام دهید:

- باال سمت چپ گزینه Windows
- بخش میانی گزینه Application Console
- Name : نامی بصورت التین برای نام برنامه وارد کنید
- Location: محل ذخیره پروژه را مشخص کنید. با زدن دکمه Browse مسیر درایو و پوشه مورد نظر را انتخاب نمایید.
	- در نهایت دکمه Ok را بزنید تا پنجره کدنویسی ظاهر شود
- 5( دستورات برنامه را داخل متد Main بین عالئم }{ بنویسید هر برنامه با یک نام کالس شروع شده و در داخل نام کالس برنامه اصلی نوشته می شود. Windows بين كلاتم الاستجابية كل Windows<br>نامي كرينه Windows<br>نامي بمورت لاتين براى نام برنامه وارد كنيد<br>Location محل ذخيره پروژه را مشخص كنيد. با زدن دكمه Browse مسير دراج و پوشه مورد نظر<br>نامه را داخل متد Main بين علائم {}

<span id="page-7-0"></span>**دستور نمایش در خروجی**

دستور نمایش خروجی روی صفحه بصورت زیر می باشد:

*System.Console.Write("*خروجی متن*;("*

*System.Console.WriteLine("*خروجی متن*;("*

دستور دومی )WriteLine )بعد از نوشتن خروجی مکان نما را به خط بعد می برد و خروجی پس از آن در خط جدید نوشته می شود.

مثال: برنامه نمایش »پیام خوش آمد به #C »روی صفحه بصورت زیر است:

class ClassName{ static void Main () { System. Console. Write ("Welcome to C# !") ;

نکته :1 متن خروجی باید داخل عالمت**" "** نوشته شود. نکته :2 زبان #C نسبت حروف کوچک و بزرگ حساس است، پس باید به همان صورت تعریف شده کلمات را نوشت. یعنی **S**ystem با **s**ystem فرق دارد.

جهت بررسی برنامه از نظر درستی دستورات 6F را بزنید. اگر برنامه خطایی داشته باشد در پنجره List Error خطاها را نشان می دهد. مثالً در دستور زیر

Console**.**WriteLine(**"Salam"**;

عالمت **(** را فراموش کرده ایم و با پیام خطای زیر روبرو می شویم:

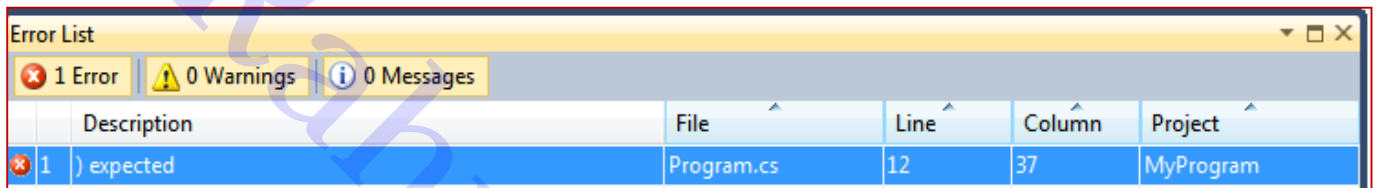

6( بعد از اطمینان از درستی برنامه، برای اجرا 5F+Ctrl یا 5F را بزنید.

تمرین : دستورات زیر را نوشته و با نام car ذخیره کرده و آنرا ترجمه و اجرا کنید

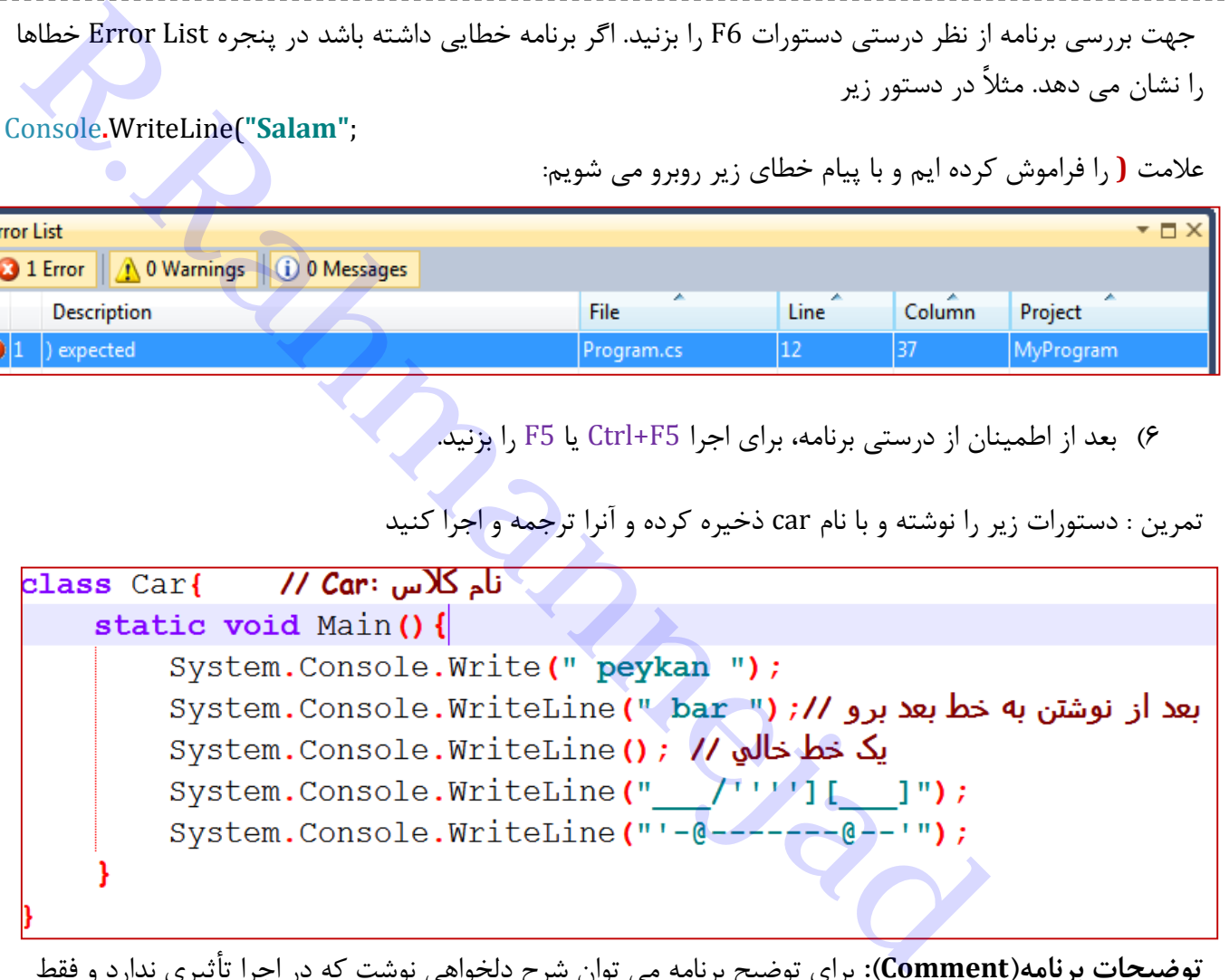

**توضیحات برنامه)Comment):** برای توضیح برنامه می توان شرح دلخواهی نوشت که در اجرا تأثیری ندارد و فقط برای خوانایی برنامه و کمک به برنامه نویس و شرح دستورات استفاده می گردد. به دو صورت توضیحات نوشته می شوند:

- یک خطی: بعد از عالمت //
- چند خطی: بین عالمتهای \*/ )برای شروع( و /\* )برای پایان(

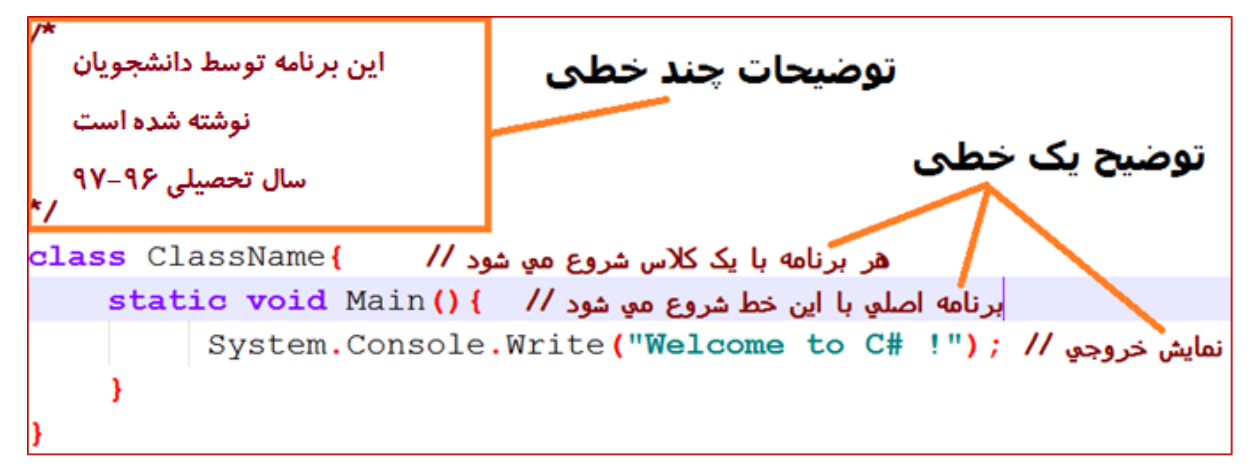

**فضای نامی)Space Name)**: بصورت زیر تعریف می شود:

; فضای نامی **using**

مثالً با نوشتن دستور **;System using** در ابتدای برنامه می توان فضای نامی System را معرفی کرد و در دستورات نمایش خروجی، کلمه System را از دستور زیر حذف کرد:

**System**.Console.Write();

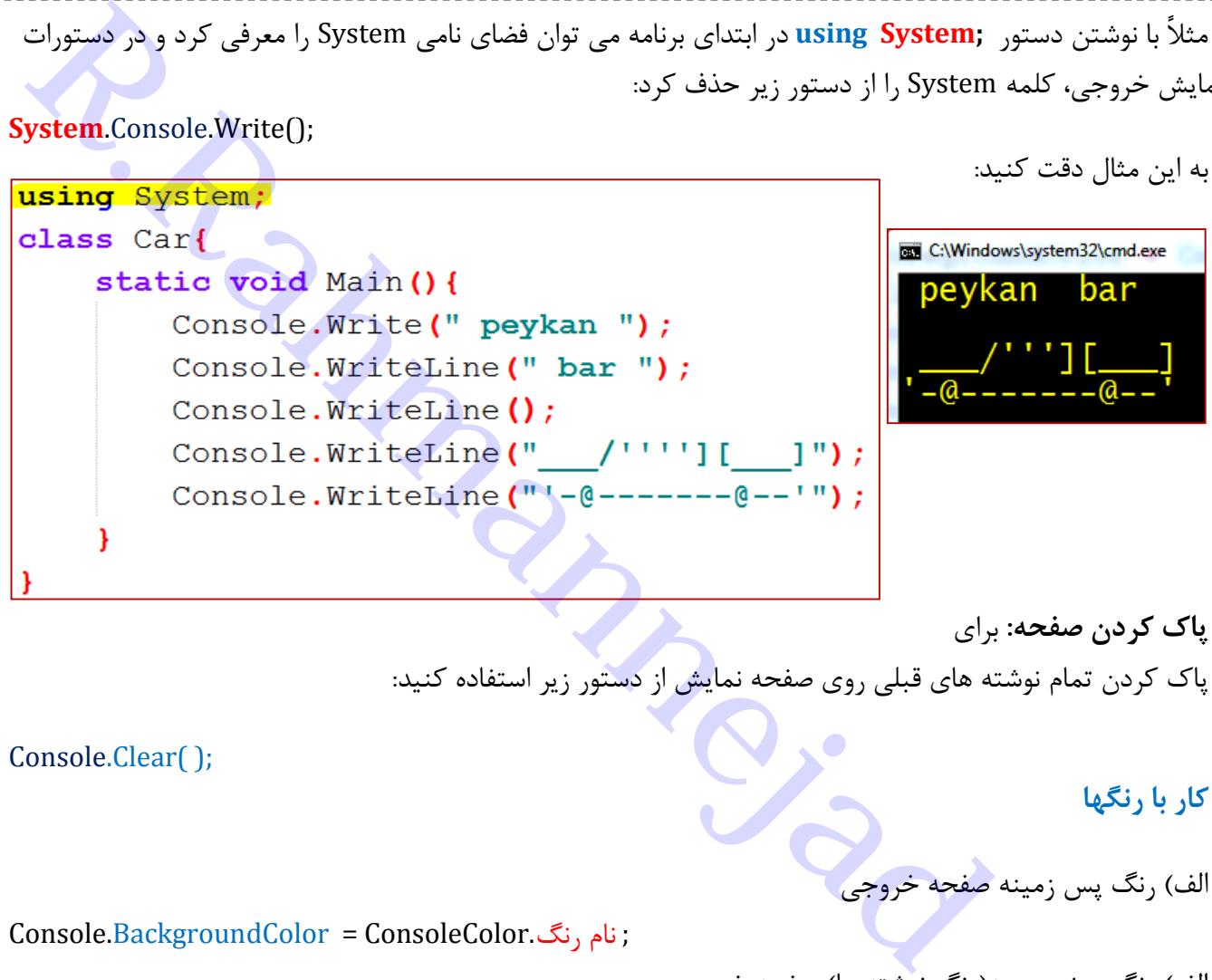

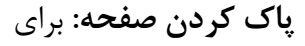

پاک کردن تمام نوشته های قبلی روی صفحه نمایش از دستور زیر استفاده کنید:

Console.Clear( );

<span id="page-9-0"></span>**کار با رنگها**

nd.exe

الف) <sub>ر</sub>نگ پس زمینه صفحه خروجی

Console.BackgroundColor = ConsoleColor.رنگ نام;

الف) رنگ پیش زمینه(رنگ نوشته ها) صفحه خروجی

Console.ForegroundColor= ConsoleColor.رنگ نام;

```
using System;
class Car{
    static void Main () {
         <mark>رنگ پس زمینه سیاہ //  :Console.BackgroundColor = ConsoleColor.Black; رنگ پس زمینه سیاہ</mark>
         Console. ForegroundColor = ConsoleColor. Yellow ; // منگ نوشته ها زرد //
         ياك كردن صفحه //; () Console.Clear
         Console. Write (" peykan ") ;
         Console. WriteLine (" bar ") ;
         Console. WriteLine();
         Console. WriteLine(" /''''][ ]");
         Console.WriteLine("'-@-------@--'");
    -1
```
**نکته**: بعد از تنظیم رنگها برای اعمال رنگ روی کل پس زمینه صفحه، باید صفحه را پاک کرد )با دستور )**Console.Clear()**;

**نکته**: جدول نام رنگها در #C بصورت زیر می باشد:

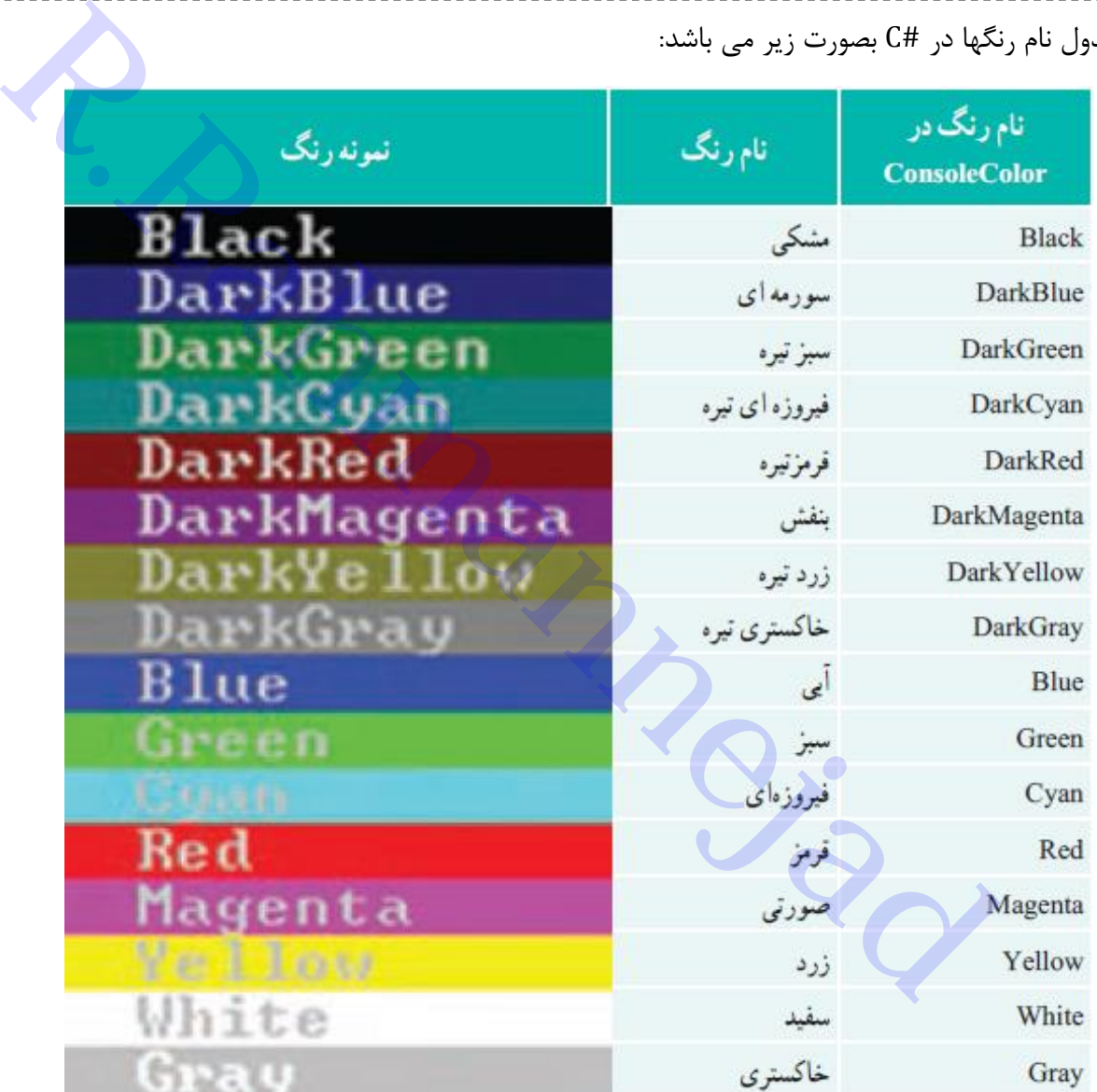

**نکته**: اگر برنامه را با کلید 5F اجرا کنید، بالفاصله بعد از اجرا، پنجره آن بسته می شود و فرصت دیدن نتیجه را نخواهیم داشت. برای اینکه برنامه را وادار کنیم بعد از فشار دادن کلیدی بسته شود از دستور زیر در آخر برنامه کمک می گیریم:

### **Console.ReadKey( );**

```
using System;
class Test{
    static void Main () {
         Console.Clear () ; // and
         Console. WriteLine ("Welcome to C#!");
         Console. WriteLine () ;
         Console.WriteLine ("Press any key To Exit..."); // ييام به كاربر //
         انتظار براي دريافت كليدي قبل از بسته شدن ينجره اجرا // Console . ReadKey () ; //
    -}
```
خروجی بعد از اجرا بصورت زیر است و تا کلیدی فشار ندهیم منتظر می ماند:

### <span id="page-11-0"></span>**پخش صدا**

برای ایجاد یک صدا یا صوت در برنامه از متد زیر از کالس Console استفاده می شود: *;(*مدت زمان بر حسب میلی ثانیه *,* فرکانس بر حسب هرتز*)Beep.Console* نکته: اگر داخل پرانتز خالی باشد، صوتی با مدت یک ثانیه پخش می کند. پخش صوتی با مدت یک ثانیه *( ); Beep.Console* پخش صوتی با مدت دو ثانیه و فرکانس 077 هرتز *); 2000 , 700(Beep.Console* دقت کنید که 2777 میلی ثانیه معادل 2 ثانیه است و محدوده فرکانس قابل شنیدن برای انسان 277 تا 17777 هرتز می باشد. **R.Rahmannejad**

**نکته:** با استفاده از دستور زیر و با دادن شماره ستون )فاصله از چپ با شروع از صفر(، و سطر )فاصله از باال با شروع از صفر)، می توان مکان نما را به محل دلخواه در پنجره کنسول منتقل کرد:

SetCursorPosition(left, top);

انتقال مکان نما به محل سطر ۹ و ستون 29 Console.SetCursorPosition(29 , 9);  $\rightarrow$  79

مقدار ستون)left )و سطر )top )معموالً در بازه زیر هستند.

 $0 \leq left <$ Console. BufferWidth = 80,  $0 \leq top <$  Console. BufferHeight = 300

**تمرین**: برنامه ای بنویسید که پله های رنگی مطابق شکل زیر را ترسیم کند. بخشی از دستورات را در قطعه زیر می بینید

Console.BackgroundColor = ConsoleColor.Red; // دنگ زمینه // Console.SetCursorPosition(20, 2); // نقل // Console.SetCursorPosition(20, 2); نمایش کادر رنگی با فاصله // ;(" Console.Write("

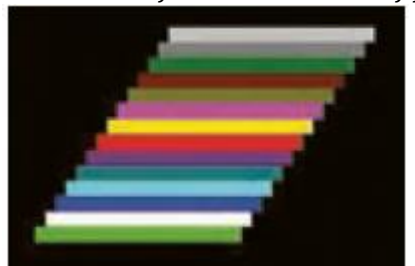

برای ترسیم شکلهای دلخواه از کلید Alt استفاده کنید به این ترتیب که پس از انتخاب کد مناسب با استفاده از کلید Alt کد مورد نظر را به کمک قسمت ماشین حساب صفحه کلید وارد نموده و سپس کلید Alt را رها کنید. چند نمونه

کلیة الاستانداده از انتخاب کد مناسب با استفاده از کلیه.<br>Rahmanney (1994) و الحد المدرسانی المدرسین کلید المدرسین کلید المدرسین کلید المدرسین کلید المدرسین کلید المدرس<br>Console WriteLine ("141 + Codes: ");<br>Console WriteLine

# <span id="page-13-0"></span>**فصل دوم-آشناییبا انواع داده هاومتغیرها**

تصور کنید که سر سفره غذا نشسته ایم؛ برای هر نوع غذا و خوراکی ظرف مخصوص خود در نظر گرفته شده است. در برنامه نویسی هم برای هر نوع اطلاعاتی که می خواهیم برنامه پردازش کند، باید ظرف مخصوص آنرا برای ذخیره استفاده نماییم. در برنامه نویسی به این ظرفها، متغیر می گویند. **R.Rahmannejad**

**متغیر)Variable):** مکانی نامدار از حافظه اصلی)RAM )برای نگهداری موقت اطالعات مورد نیاز پردازش در کامپیوتر می باشد. مقدار متغیر در طول برنامه ممکن است تغییر کند.

برای استفاده از متغیرها در برنامه نخست باید آنها را معرفی کنیم. برای معرفی متغیرها دو مشخصه را باید تعیین نماییم:

- نوع متغیر: تعیین می کنید که چه نوع اطلاعاتی در آن ذخیره می کنیم(عددی، رشته کارکتر و ...).
- نام متغیر: نامی که برای ظرف خود انتخاب می کنیم که البته باید از قوانین خاص نامگذاری پیروی کند.
	- درنامگذاری متغیرها،رعایت موارد زیر الزامی است:
	- 1( استفاده ازحروف الفبا،اعداد و کاراکتر زیرخط، مجاز است.
		- 2( نام متغیر نمیتواند با عدد شروع شود.
	- 3( نام انتخابی نمیتواند با کلمات کلیدی یا رزرو شده باشد.
	- 4( استفاده از عالمت فاصله و خط تیره و ... در نام متغیر مجاز نیست.

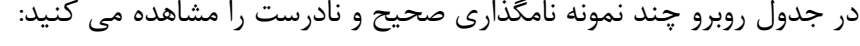

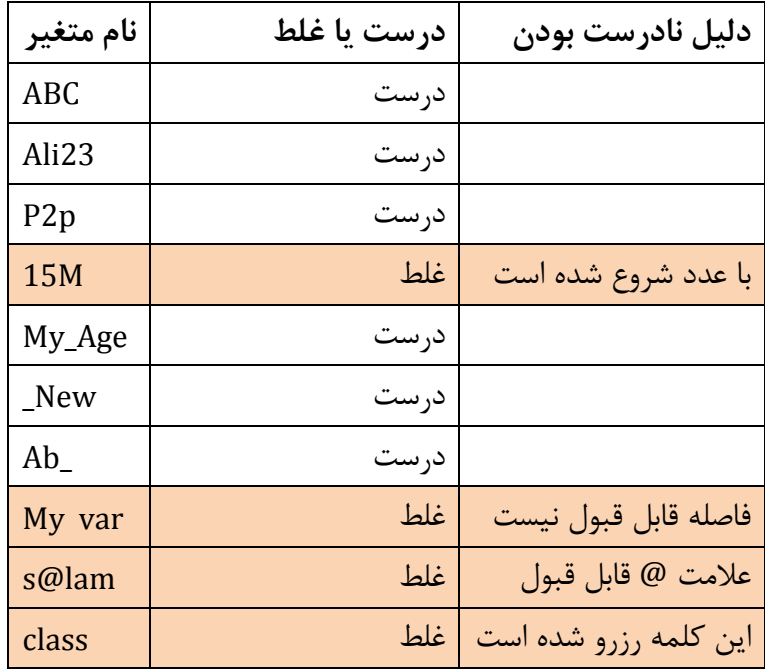

درانتخاب نام متغیرها، بهتر است نکات زیر رعایت شود:

نام بامعنی و با توجه به کاربرد متغیر در برنامه انتخاب شود. مانند Score برای نمره

*;* **نام متغیر نوع متغیر**

عددء

برنامه سازی شیئ گرا در #C تدوین: رحمن رحمن نژاد صفحه 05

- از نامهای مخفف استفاده نکنید چون خواندن آنها مشکل است
- اولین حرف نام متغیر را با حروف کوچک شروع کنید و اگر نام متغیر از چند کلمه تشکیل شده، برای خوانایی، حرف اول کلمات بعدی را با حروف بزرگ بنویسید. به این روشِ نوشتن نام، کوهان شتری) Camel Case)میگویند. مانند secondsPerHour برای ذخیره تعداد ثانیه در هر ساعت.

قالب کلی تعریف متغیر بصورت زیر است:

نوع متغیر در واقع سه ویژگی را مشخص می کند: 1( گنجایش یا ظرفیت متغیر 2( نوع اطالعاتی که می توان در متغیر ذخیره نمود 3( چه عملیاتی روی آن قابل انجام است انواع داده ها در #C طبق جدول زیر است:

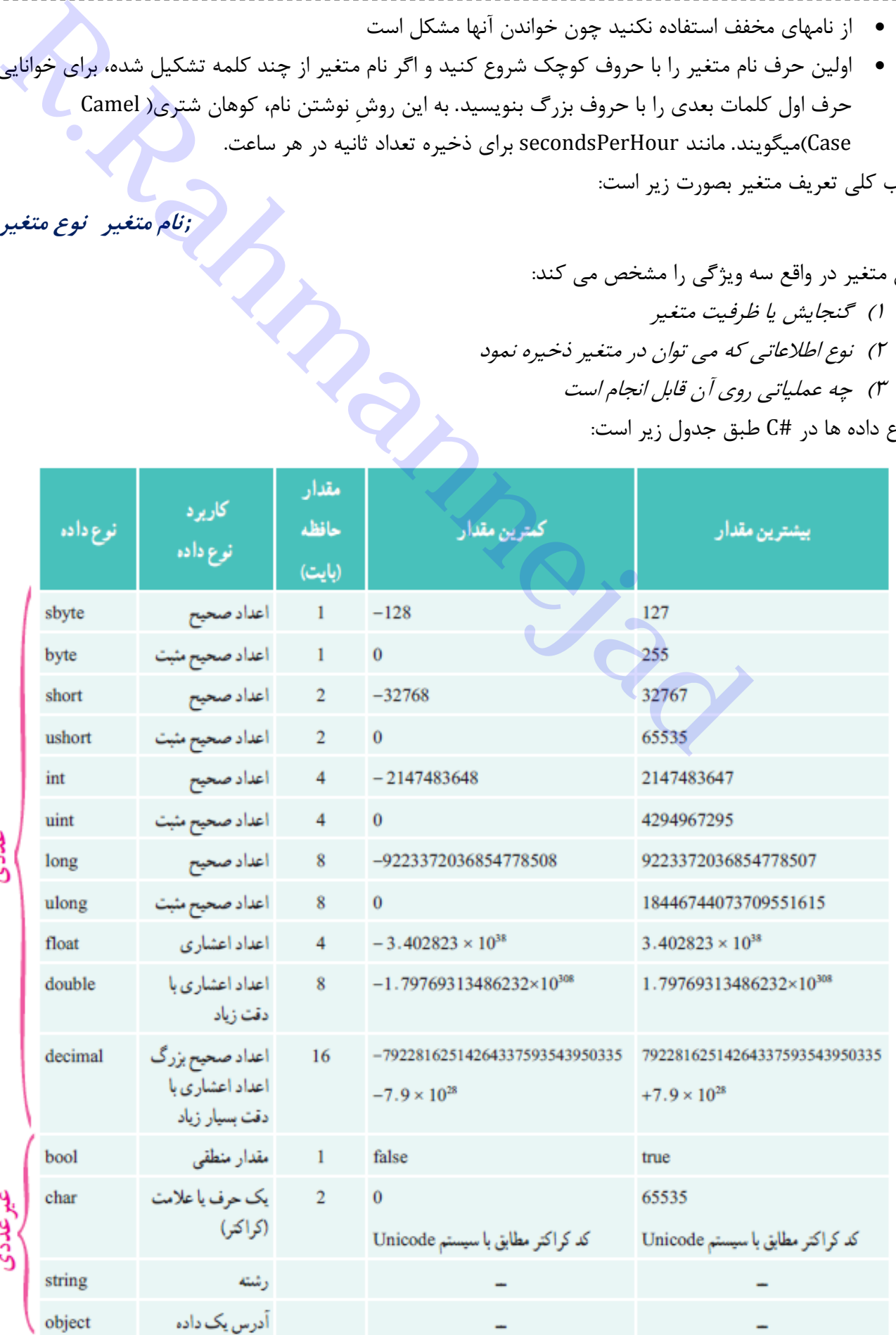

**مثال**: متغیری برای ذخیره نمره درس برنامه سازی تعریف کنید

#### *float nomre;*

در اینجا، چون نمره عددی اعشاری است(مثل ۱۷٫۵)، پس نوع داده float انتخاب شده است و نام آن به دلخواه

## <span id="page-15-0"></span>**اعداد صحیح**

nomre تعیین شده است.

برای اعداد صحیح و بدون ممیز نوع داده های زیر استفاده می شود:

**sbyte (- یا + (,byte (+) ,** 

**short** $(- \mu + )$ , ushort  $(+)$ ,

**int (- یا + (, uint (+) ,**

**long (- یا + (, ulong (+)**

و برای اعداد اعشاری میتوانید از نوع داده های زیر استفاده کنید:

 $\text{float}(\mathcal{A})$  (تا دقت زیاد) double (تا دقت ۷ رقم)

جدول زیر مثالهایی از انواع متغیرها را بر اساس کاربرد آنها نشان می دهد:

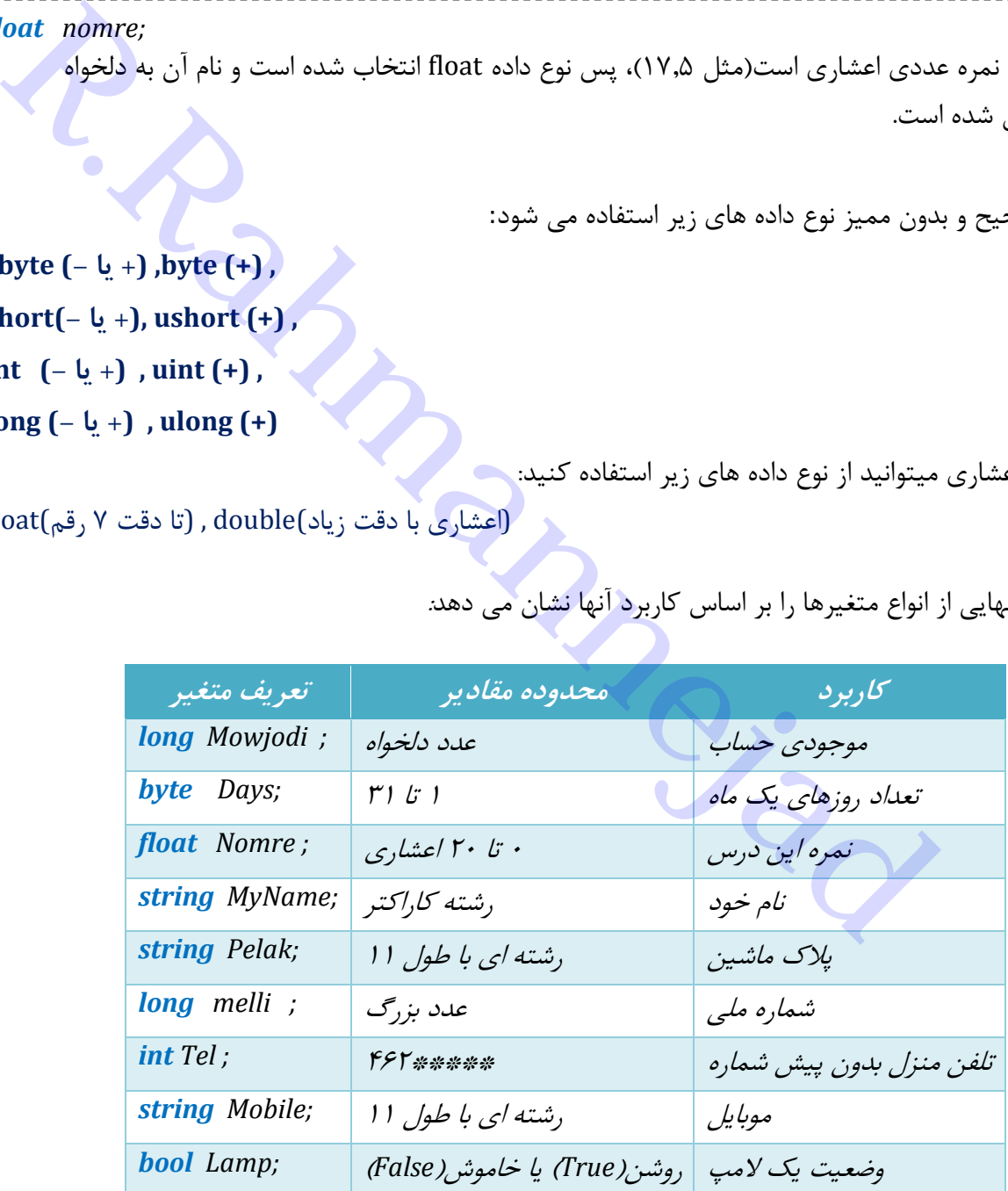

**نکته:** برخی داده دارای ماهیت عددی هستند، اما پردازش عددی و محاسبات روی آنها انجام نمی شود و فقط جنبه نمایشی دارند. برای این نوع داده ها می توان از string به جای نوع داده صحیح)... , int )استفاده نمود. به مثال زیر دقت کنید:

برای ذخیره صفر اول بهتر است به این شکل تعریف شود *; mobile string*

**نحوه مقدار دهی به متغیر**: ابتدا متغیر را از نوع مناسب تعریف کنید سپس توسط دستور زیر مقدار دهی کنید تعریف ; نام متغیر نوع متغیر مقدار دهی ;مقدار**=** نام متغیر

دو متغیر برای برای ذخیره دما )بصورت مثبت و منفی(;2dama 1,dama **sbyte**

 $dama1 = -2$ ;  $dama2 = 5$ :

;(نام متغیر)Write.Console

Console.Write(dama1);

نمایش پیام همراه با مقدار متغیر:

تعریف متغیر همزمان با مقدار دهی:

نمایش مقدار متغیر:

 $\text{Console.Write}(\text{``up}+ \text{``up}+ \text{``up})$ ;

Console.Write(" بوکان = " + dama1);

;مقدار = نام متغیر نوع متغیر

تعریف متغیر برای ذخیره سن خود و مقداردهی همزمان *;16 = sen byte*

**مثال**: به برنامه زیر دقت کنید:

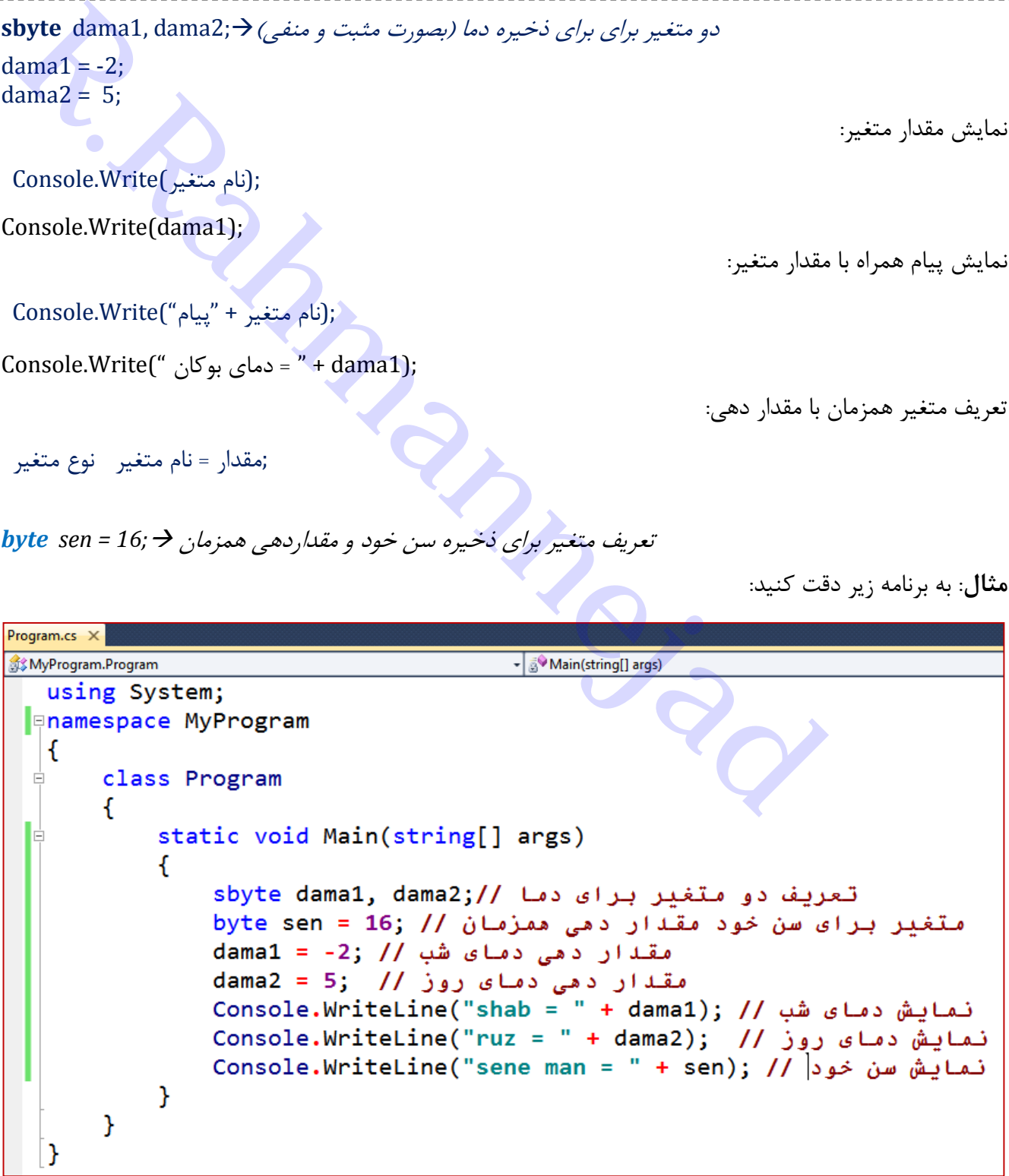

C:\Windows\system32\cmd.exe

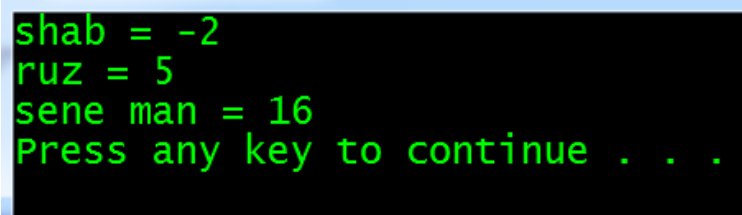

نکته: اگر مقداری در متغیر ذخیره کنید که خارج از ظرفیت متغیر باشد، با پیام خطا مواجه می شوید:

خطا: فقط مقادیر 7 تا 255 را می توان در این نوع داده ذخیره کرد *; 260 = money byte*

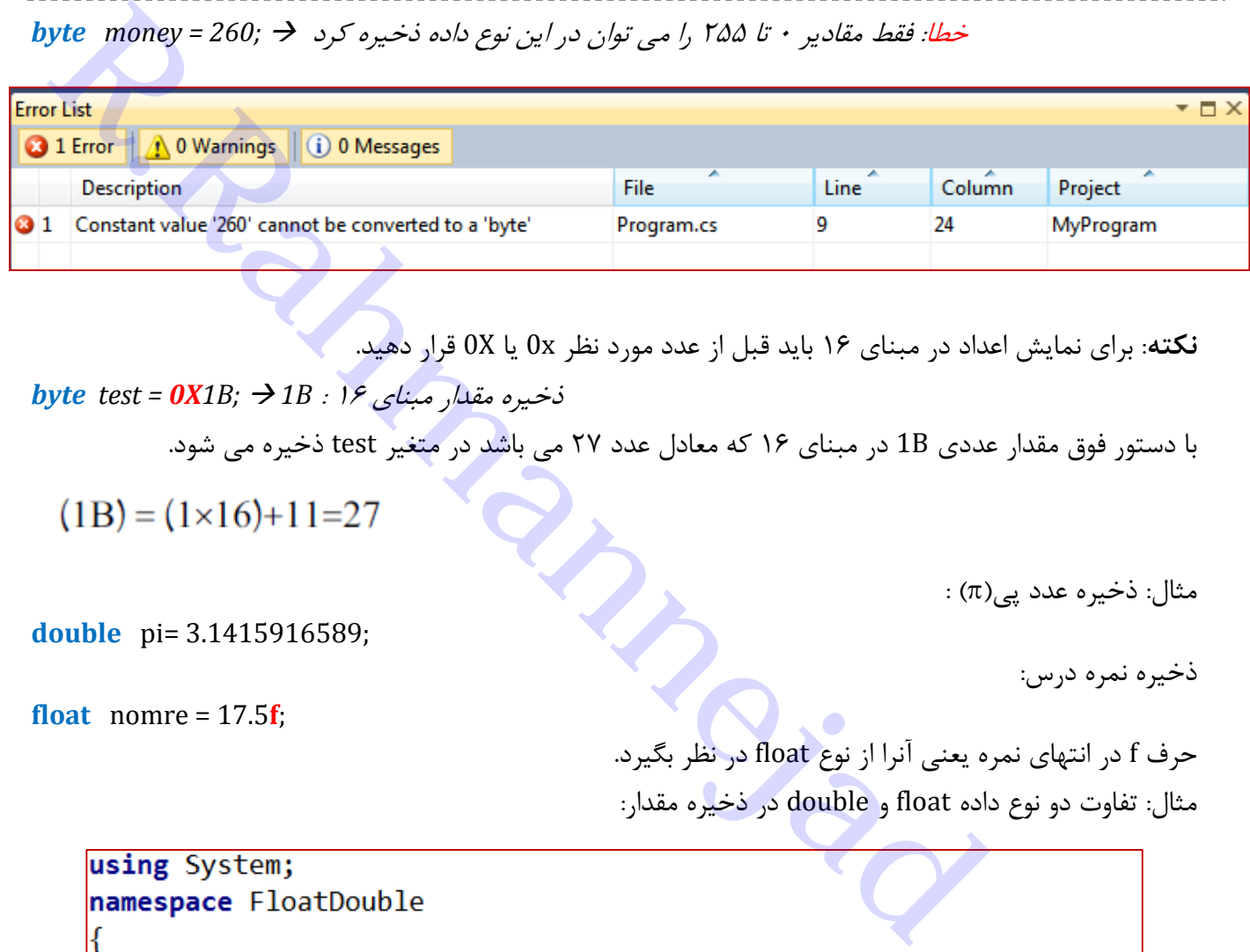

**نکته**: برای نمایش اعداد در مبنای 16 باید قبل از عدد مورد نظر x0 یا X0 قرار دهید.

```
 ذخیره مقدار مبنای
```
با دستور فوق مقدار عددی B1 در مبنای 16 که معادل عدد 20 می باشد در متغیر test ذخیره می شود.

 $(\pi)$ ، ذخیره عدد پے

ذخیره نمره درس:

**double** pi= 3.1415916589;

**float** nomre =  $17.5$ **f**;

حرف f در انتهای نمره یعنی آنرا از نوع float در نظر بگیرد. مثال: تفاوت دو نوع داده float و double در ذخیره مقدار:

```
class Program
€
    static void Main(string[] args)
    €
        عدد اعشاری float p1 = 3.141592653589793238f; //float
        عدد اعشاری double p2 = 3.141592653589793238;//double p2
        Console.WriteLine("float p1 = " + p1);
        Console.WriteLine("double p2 = " + p2);€
₹
```
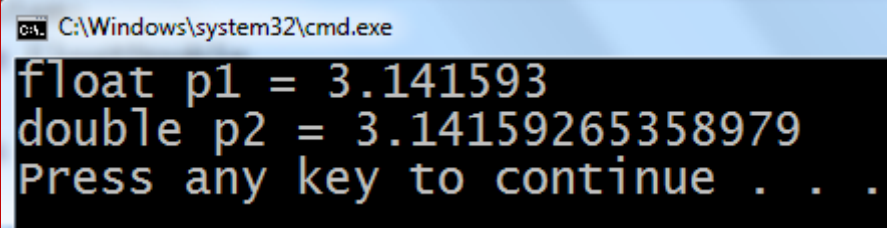

می بینیم که اعداد float با دقت شش رقم اعشاری و اعداد double با دقت 14 رقم اعشاری ذخیره می شوند.

### <span id="page-18-0"></span>**کار با اعداد اعشاری**

به دو شیوه عدد اعشاری را نمایش می دهند:

 شیوه نماد علمی: عدد از دو بخش تشکیل شده است که با عالمت ضرب جدا می شوند. بخش سمت چپ رقمی بین ۱ تا ۹ است(مانتیس) و بخش دوم بصورت توانی از ۱۰(نما) CH (16 ) من هند:<br>كارى را نمايش مى دهند:<br>1 بارى را نمايش مى دهند:<br>1 بارى را نمايش مى دهند:<br>1 بار است(مانتيس) و بخش دوم بصورت توانى از ۱۰ (نما)<br>1 بارى منتقل شده اند:<br>1 بارى توان بار به قسمت اعشارى منتقل شده اند:<br>1 بارى توان

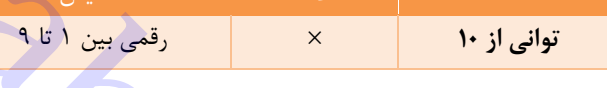

ن*حوه تبدیل*: یک رقم سمت چپ نقطه ممیز قرار گیرد و بقیه بعد از علامت ممیز (.) و سپس علامت × و توان ١٠ به تعداد رقمهای دیگر قسمت صحیح که به قسمت اعشاری منتقل شده اند: شش رقم صحیح به پشت ممیز منتقل شده اند **<sup>6</sup>** 10 4.38 4**380000**

چهار رقم به پشت ممیز منتقل شده اند **<sup>4</sup>** 10 4.875825 4**8758**.25

رقم 2 به تعداد سه مکان به چپ منتقل شده است **-3** 10 2.5 0.**0025**

ممیز شناور: در زبان #C برای نمایش نماد علمی به جای 10 حرف E نوشته می شود.

 $4380000 \rightarrow 4.38 \times 10^{6} \rightarrow 4.38E6$ 

48758.25 4.875825 **10 4** 4.875825**E4**

 $0.0025 \rightarrow 2.5 \times 10^{-3} \rightarrow 2.5E-3$ 

static void Main(string[] args)

```
double d = 4.875825E4; //د اعشاری با نماد علمی
Consider. WriteLine(d);
```
خروجي:

面

₹

C:\Windows\system32' 48758.25 Press any key to continue

<span id="page-18-1"></span>**نوع داده منطقی)**bool**)**

در صورتی که بخواهیم دو وضعیت مختلف را نشان دهیم، این نوع داده می تواند مفید باشد و فقط برای ذخیره مقدار درست)true )یا نادرست)false )استفاده می شود. مثالً برای روشن بودن المپ)مقدار true )و برای خاموش بودن)مقدار false )را در نظر می گیریم:

**bool** lamp = false; false :خاموش المپ وضعیت مقدار درست برای جواب یک سوال ; true = 1q **bool**

<span id="page-19-0"></span>**نوع داده کارکتری)**char **)**

برای ذخیره یک کارکتر، حرف، رقم، علامت و … (روی کلیدهای صفحه کلید) و همچنین کارکترهای خاصی که با نگه داشتن کلید Alt و تایپ کد آن در قسمت عددی صفحه کلید تولید می شوند، بکار می رود. مقدار کارکتری باید داخل عالمت **' '** ذخیره شود. Charm<br>(char)<br>کتر، حرف، رقم، علامت و ... (روی کلیدهای صفحه کلید) و همچنین کارکترهای خاصی که با نگه<br>ایپ کد آن در قسمت عددی صفحه کلید تولید می شوند، بکار می رود. مقدار کارکتری باید داخل<br>د.<br>Anar fasele = ' ; خیره علاصة کلید ت

**char** harf = **'A'**;A حرف ذخیره ذخیره عالمت فاصله = **' '**; fasele **char**

می توان به جای کارکتر، کد آنرا در مبنای 16 ذخیره کرد:مثالً کد کارکتر حرف A عدد 65 است که در مبنای 16 عدد 41 می باشد:

 $A: (65)_{10} \rightarrow (41)_{16}$ **char** harf = **'\u0041'**; A حرف کارکتر کد داخل عالمت**' '**، عالمت u \را نوشته و به دنبال آن کد کارکتر را در مبنای 16 بصورت 4 رقمی می نویسیم.

#### <span id="page-19-1"></span>**نوع داده رشته ای)**string**)**

برای ذخیره تنها یک کارکتر از char استفاده می کنیم. اما برای ذخیره چندین کارکتر مثل نام خود، از string کمک می گیریم. مقدار رشته داخل عالمت " " قرار می گیرد.

متغیر رشته ای; name **string** name = "Hiwa" ; $\rightarrow$ , مقدار  $\leftrightarrow$ 

<span id="page-19-2"></span>اعمال رشته

الحاق یا چسباندن رشته ها به هم توسط عالمت + :

**string** name = "Hiwa"; **string** family = "Kamyar"; خروجی با یک فاصله بین آنها Kamyar Hiwa); family**+ " " +**name(Write.Console

**دریافت رشته از ورودی** برای اینکه کاربر بتواند ورودی را از صفحه کلید دریافت کند(در حین اجرای برنامه)، از دستور زیر استفاده می شود:

دریافت رشته و ذخیره در متغیر( );**ReadLine**.Console = متغیر **نکته:** برای خوانایی خروجی برنامه و راهنمایی کاربر برای دریافت داده ها، بهتر است قبل از هر دستور ورودی، به

کمک دستور Write پیامی را نمایش دهیم.

**مثال**: دو متغیر برای ذخیره نام و نام خانوادگی تعریف کرده و سپس مقدار آنها را از ورودی دریافت کنید و همراه پیام خوش آمد، مقدار آنها روی صفحه نشان دهید

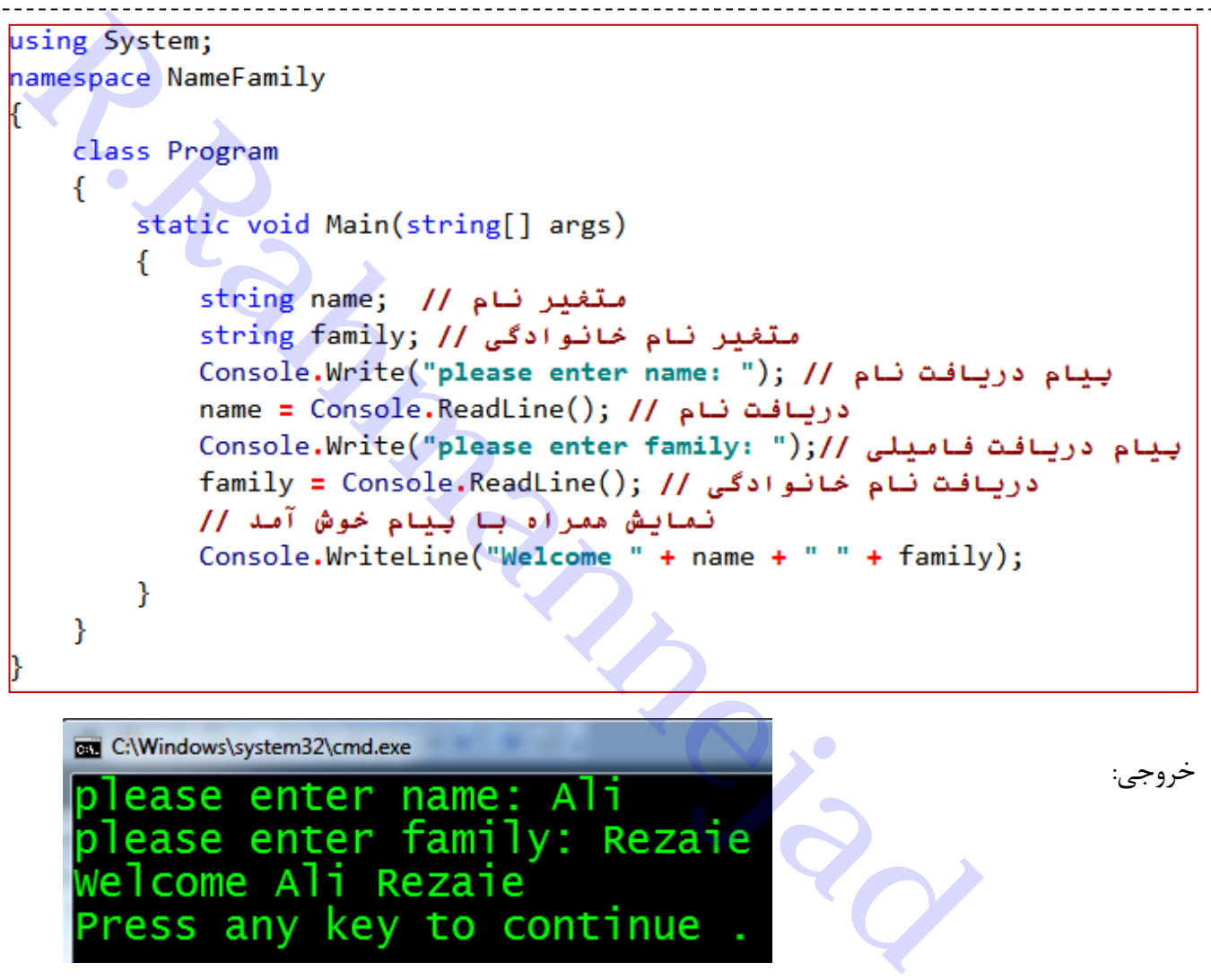

```
خروجی:
```
**مثال**: برنامه زیر را در نظر بگیرید:

```
using System;
namespace AddNumbers
€
   class Program
   ₹
       static void Main(string[] args)
       €
           int a = 10, b = 15;
           Console. Write Line ("a = " + a);
          Console.WriteLine("a + b = " + a + b);
       }
   }
```
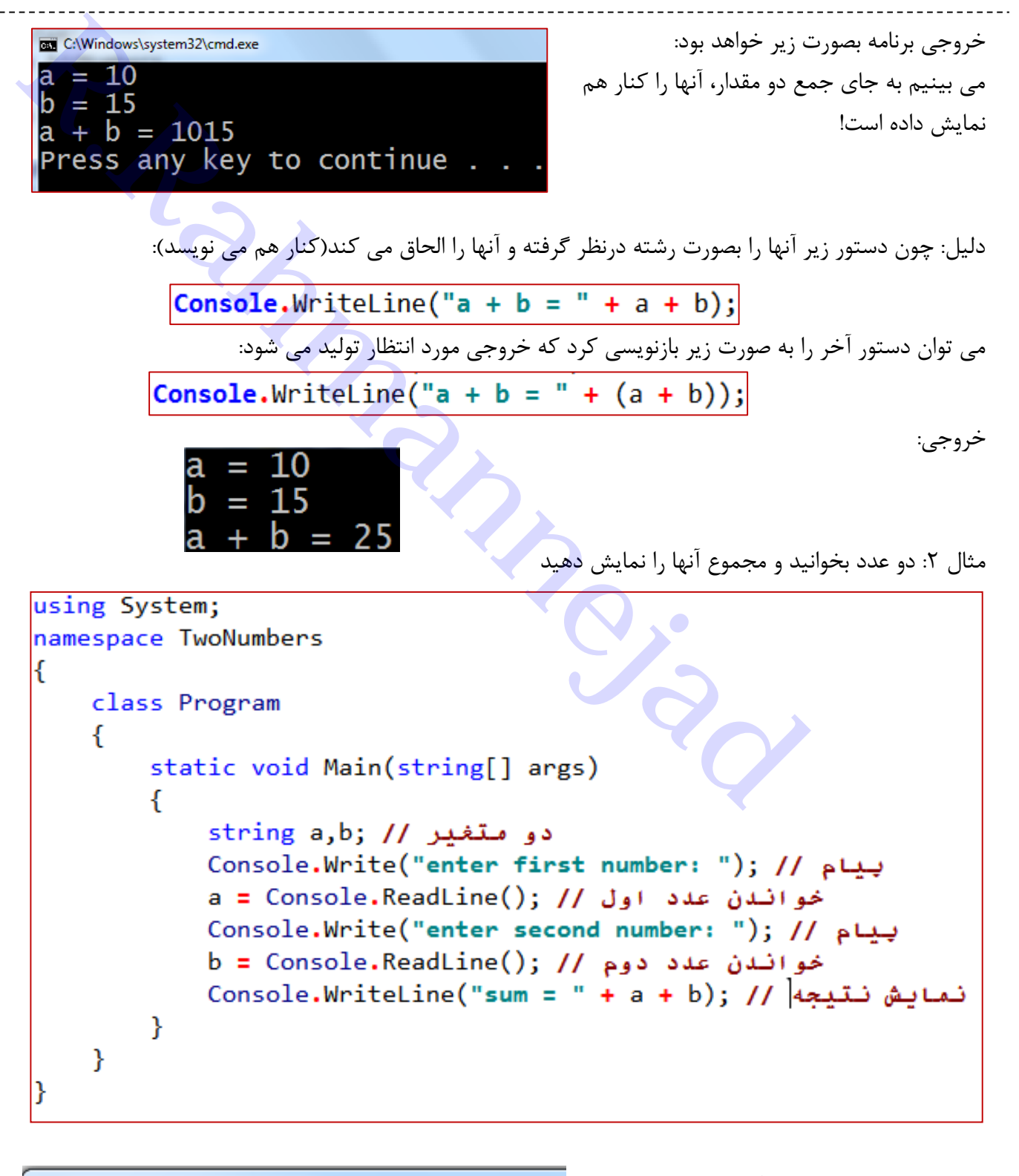

C:\Windows\system32\cmd.exe

enter first number: 5 enter second number: 7  $sum = 57$ Press any key to continue خروجی برنامه بصورت زیر است:

**توضیح**: می بینیم که به جای حاصلجمع 0+5 که عدد 12 است، خروجی 50 را نشان داده است. چرا؟ **دلیل**: چون عالمت + رشته ها را کنار هم قرار می دهد و جمع نمی کند.

```
سوال: برای جمع چکار کنیم؟
                                                                            قدم اول: باید متغیرهای خود را عددی تعریف کنیم:
int a,b;
       قدم دوم: چون ()Console.ReadLine ورودی را بصورت رشته دریافت می کند، باید قبل از <mark>ذخیره در متغیر</mark>های
                                           عددی، به عدد تبدیل شوند. این کار با متد ()Parse و دستور زیر انجام می شود:
;(مقدار رشته ای)Parse.int = متغیر عدد صحیح
                     نکته: تبدیل داده رشته ای)ارقام رشته ای( به عدد اعشاری float یا double بصورت زیر خواهد بود:
;(مقدار رشته ای)Parse.float = متغیر عدد float
;(مقدار رشته ای)Parse.double = متغیر عدد double
                                                                                           حال برنامه قبل را باز نویسی می کنیم:
  nt a,b;<br>
t a,b;<br>
t a,b;<br>
d) خود را عددی تعریف کنیم:<br>
d) خود را عددی تعریف کرایم:<br>
c) console.ReadLin<br>
ن شند این کار با معدد اعشاری double یا double یا a شغل (تولید بود:<br>
a) به عدد اعشاری double یا double یا a mt.Parse( رش
```
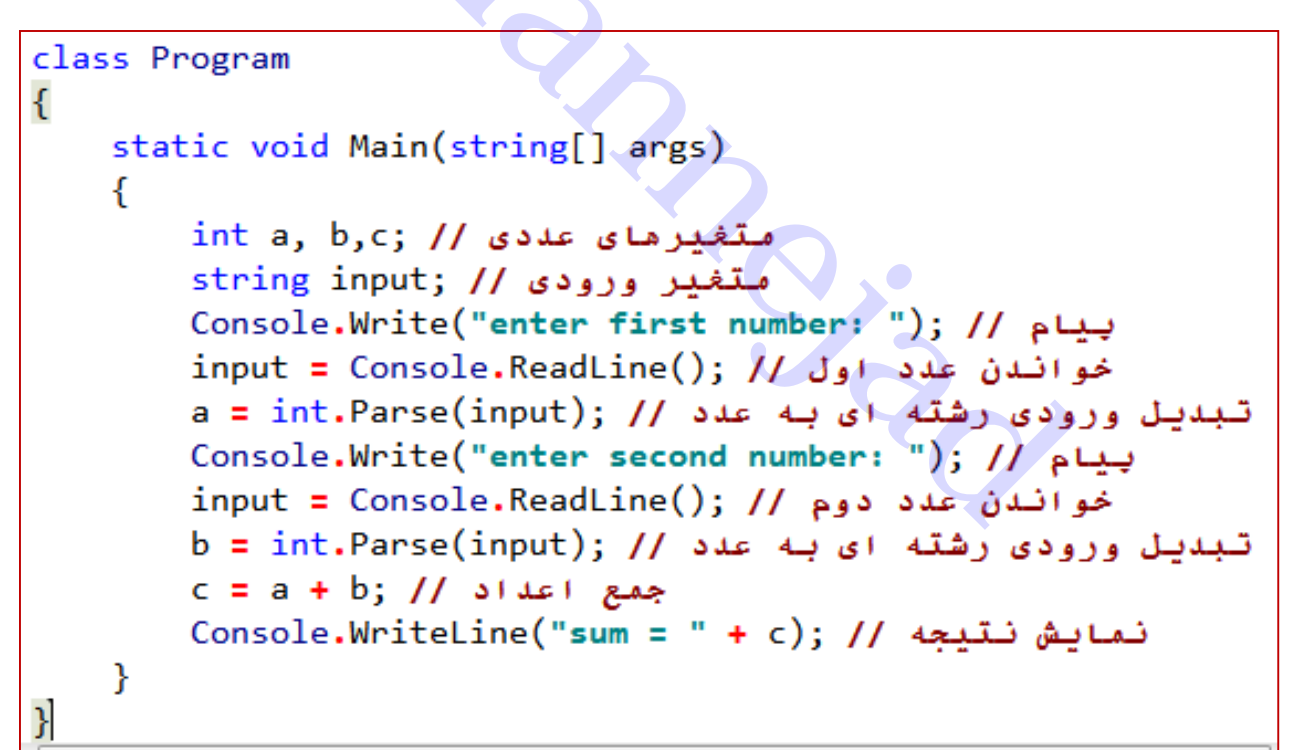

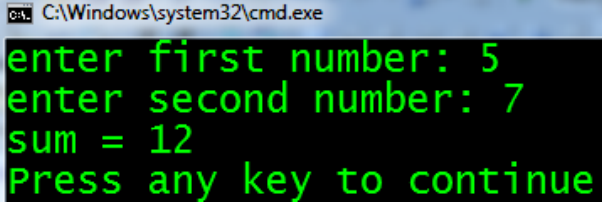

C:\Windows\system32\cmd.exe |name darse 1: Barname sazi (1) |nomre darse 1: 15.5 hame darse 2: farsi nomre darse 2: 18 Barname sazi (1) : 15.5 lfarsi : 18  $\text{ma}$  jmue = 33.5 Press any key to continue . .

خروجی:

**تمرین**: نام و نمره دو درس خود را بخوانید و سپس نام دروس، نمره هریک و مجموع نمرات آنها را نمایش دهید.

# <span id="page-23-0"></span>**فصل سوم - عبارتهای محاسباتی**

**عملگر:** به هریک از عالئمی که بیانگر عمل خاصی مثل محاسبات )،+ ،- \*، ،/ %( هستند، عملگر می گویند. **عملوند:** به اعداد یا مقادیری که عمل مورد نظر روی آنها انجام می گیرد، عملوند می گوییم.

- برخی عملگرها، دو تایی هستند؛ یعنی دو عملوند نیاز دارند. مانند عملگر جمع (a+b) که دو عملوند a و b دارد.
	- برخی عملگرها یکتایی هستند؛ یعنی فقط یک عملوند الزم دارند. مانند عملگر قرینه)a**-** )که عمل منفی کردن(-) روی یک عملوند (a) انجام می شود.

**عبارت:**یک عبارت از تعدادی عملگر و عملوند تشکیل شده است و یک نتیجه را بدست می دهد که ممکن است عددی یا غیر عددی باشد. مانند: **c\*b+a**

**اولویت عملگرها:** ترتیب اجرای عملگرها را مشخص می کند. اگر ترتیب اجرای دو عملگر در یک عبارت یکسان باشد، به ترتیب چپ به راست انجام خواهد شد. مثال: در عبارت **d+c\*b+a** ابتدا **d\*c** انجام می شود )\* اولویت باالتری دارد(. سپس از بین دو جمع، جمع سمت چپ انجام می شود یعنی **a** با حاصل **d\*c** جمع می شود و در نهایت حاصل این مرحله با **d** جمع خواهد شد. **R.Rahmannejad**

 $4 + 5 * 6 + 3 = 4 + (30) + 3 = (34) + 3 = 37$ 

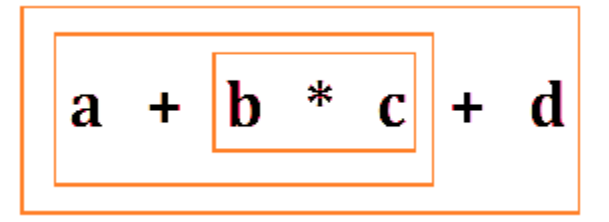

<span id="page-23-1"></span>**عملگرهای ریاضی یا حسابی**

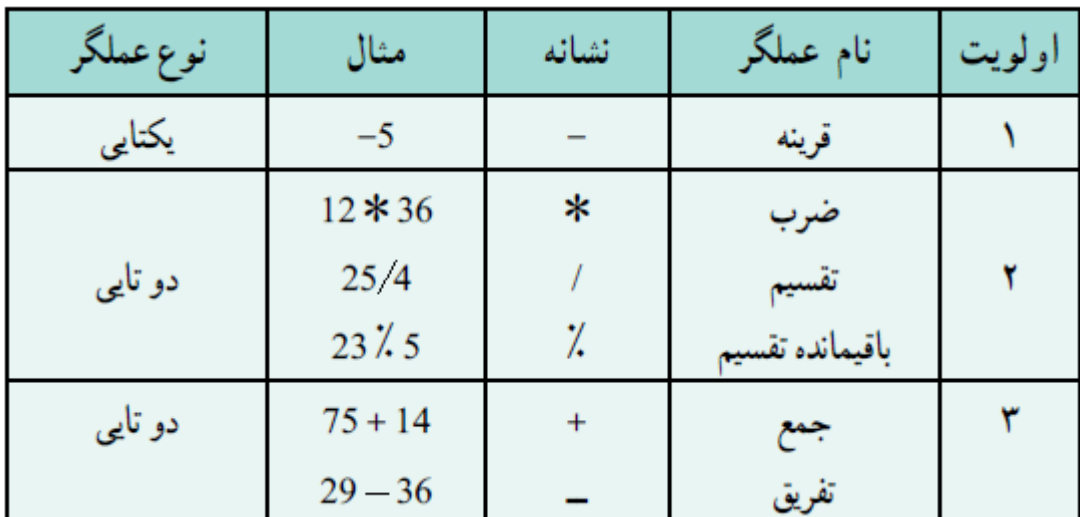

عملکرد عملگرهای جمع و تفریق و ضرب مانند عملکرد آنها در ریاضیات است اما عملگر تقسیم با توجه به نوع عملوندهایش میتواند تقسیم صحیح و بدون ممیز و یا تقسیم اعشاری و ممیزی انجام دهد. مثالً تقسیم دو عدد صحیح 9/2 مقدار 4 را نتیجه می دهد ولی تقسیم بین اعداد اعشاری 9/2.0 یا 9.0/2 یا 9.0/2.0 نتیجه 4.5 را بدست می آورد.

در جدول فوق، عملگر جدیدی می بینید که باقیمانده تقسیم را بدست می آورد. مثالً 9%2 نتیجه عدد یک است چون باقیمانده تقسیم 9 بر 2 برابر 1 است.

به این مثالها دقت کنید:

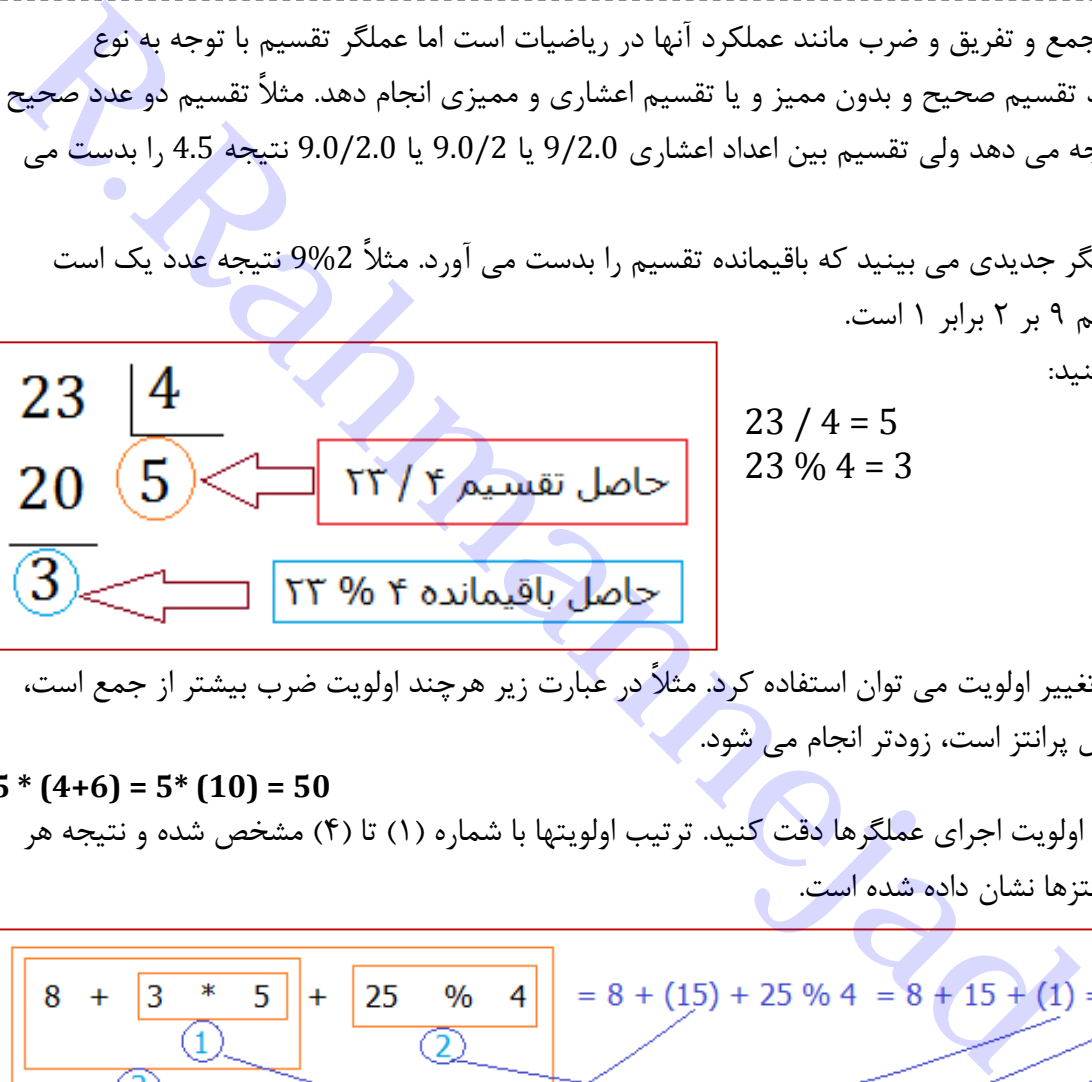

نکته: از پرانتز برای تغییر اولویت می توان استفاده کرد. مثالً در عبارت زیر هرچند اولویت ضرب بیشتر از جمع است، ولی چون جمع داخل پرانتز است، زودتر انجام می شود.

**5 \* (4+6) = 5\* (10) = 50**

به مثال زیر در مورد اولویت اجرای عملگرها دقت کنید. ترتیب اولویتها با شماره )1( تا )4( مشخص شده و نتیجه هر مرحله نیز داخل پرانتزها نشان داده شده است.

نتایج عبارات محاسباتی معموالً در یک متغیر نتیجه ذخیره می شوند مثالً در عبارت زیر نتیجه در متغیر A ذخیره می شود:

 $A = 8 + 3 * 5 + 25 \% 4 \rightarrow A = 24$ قوانین زیر، باید در هنگام انتساب یک عبارت به یک متغیر، رعایت شود و گرنه با پیام خطای مترجم مواجه میشویم. 1( اگر حاصل یک عبارت عددصحیح باشد بسته به اندازه و بزرگی عدد، میتواند در یک متغیرِ نوعِ صحیح که گنجایش آن مساوی یا بزرگتر از حاصل عبارت باشد جای گیرد. مثالً حاصل عبارت / 175 31 که برابر 5 است در متغیر صحیح از نوع های زیر قرار گیرد:

**sbyte,byte , short , ushort , int , uint , long , ulong** و حاصل10 / 2541389 که عدد 254138 می باشد، فقط در متغیرهای صحیح از نوع های زیر قابل ذخیره سازی است

**int,uint , long , ulong**

2( اگرحاصل یک عبارت از نوع صحیح باشد میتواند در یک متغیر نوع اعشاری نیز ذخیره شود البته اعداد صحیح بزرگ)long )فقط با دقت 0 رقم اعشار در متغیر نوع float و با دقت 15 رقم در متغیر نوع double ذخیره شده و رقمهای اضافی گرد می شوند.

```
<del>Conditionary (18 ) المسلم المسلم المسلم المسلم المسلم المسلم المسلم المسلم المسلم المسلم المسلم المسلم المسلم ال<br>Reherical or the series of the series of the series of the series of the series of the series of the series</del>
K
```
می بینیم که نتیجه تقسیم بصورت float در قالب نماد علمی ذخیره شده است:

**1.234568E+08 1.234568×108 123456800** یعنی در مقایسه با جواب اصلی تقسیم)123456029( از رقم 0 به بعد گرد شده است.

3( اگر حاصل عبارت مقداری اعشاری)float یا double )باشد، نمی تواند در متغیر از نوع صحیح قرار بگیرد.

**int** a;

نتیجه تقسیم)3705( را نمی توان در متغیر صحیح ذخیره کرد **; 3.75 = 2 / 7.5 = a**

```
using System;
namespace doubleFloat
ł
    class Program
    ₹.
        static void Main(string[] args)
        ł.
            double
                       d;
            float f2;d = 219.5 / 14;
            f2 = 219.5 / 14;Console.WriteLine("double: " + d);
            Console.WriteLine("float: " + f2);
        ł
    ł
```
4( اگر حاصل عبارت مقداری اعشاری از نوع double باشد، فقط در متغیر از نوع double قابل ذخیره سازی است. به برنامه زیر دقت کنید:

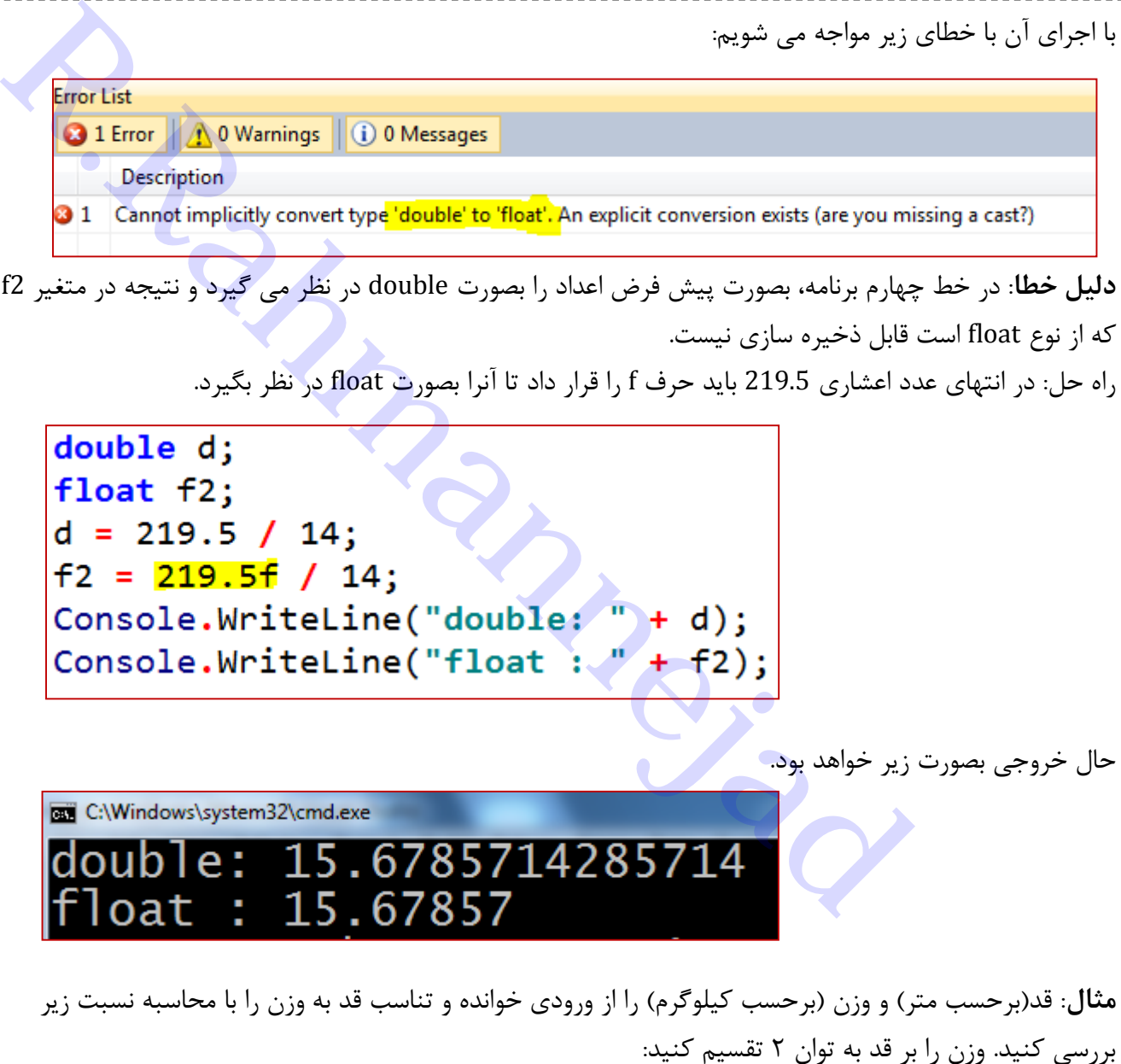

)قد بر حسب متر( / وزن )کیلوگرم( = نسبت  *2*

- نسبت کمتر از :27 الغر
- نسبت بیشتر از 25 : چاق
- نسبت بین 27 تا :25 نرمال

همچنین با توجه به نسبت فوق، با جایگذاری به ترتیب مقادیر 27 و 25 برای نسبت، وزن حداقل و حداکثر نرمال را نیز محاسبه نمایید.

)قد بر حسب متر( \*27 = وزن حداقل )کیلوگرم( *2*

)قد بر حسب متر( \*25 = وزن حداکثر )کیلوگرم(  *2*

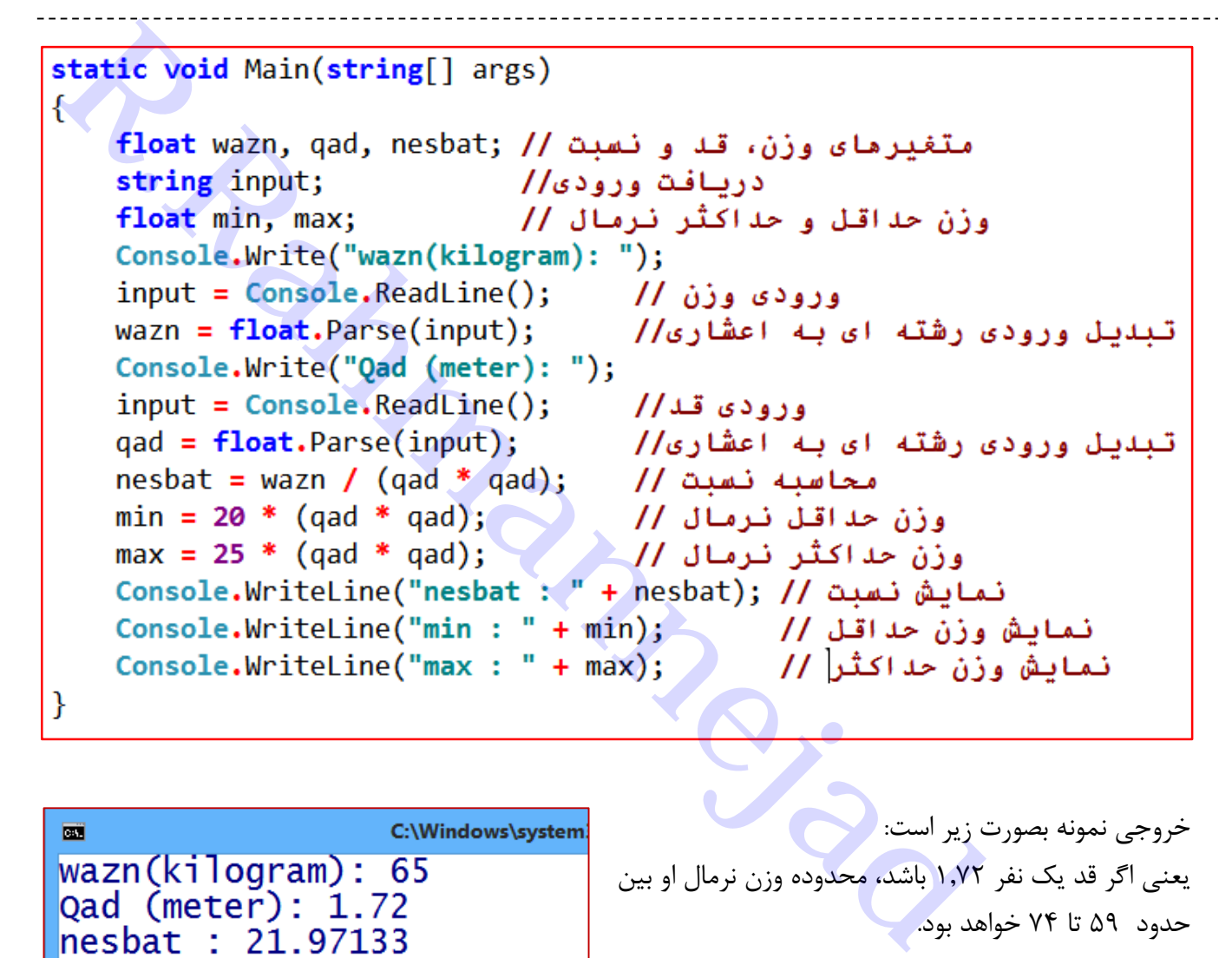

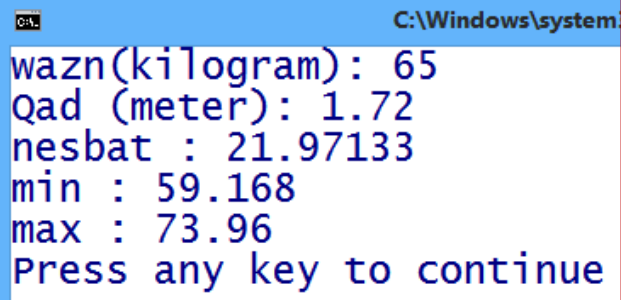

خروجی نمونه بصورت زیر است: یعنی اگر قد یک نفر 1702 باشد، محدوده وزن نرمال او بین حدود 59 تا 04 خواهد بود.

<span id="page-27-0"></span>**عملگرهای افزایشی و کاهشی**

در زبان #C عملگرهای یک عملوندی افزایشی(++) و کاهشی (−−) برای افزایش و کاهش یک واحد وجود دارند. به مثال زیر دقت کنید:

**int** a = 5; a**++**; a**=** a **+** 1; a = 6:افزایش یکواحد یعنی a **--** ; a **=** a **–** 1; a = 4 :کاهش یکواحد یعنی

> توضیح اینکه عملگر ++ و -- یکواحد به متغیر خود اضافه یا کم می کنند و به دو شکل پسوندی(بعد از متغیر) و ییشوندی(قبل از متغیر)، استفاده می شوند:

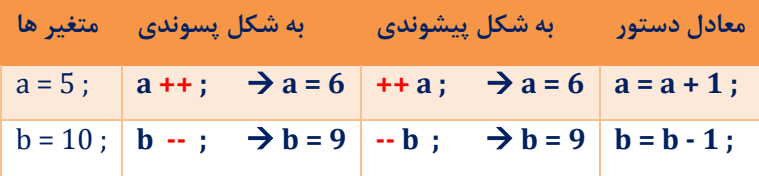

**تفاوت دو حالت پسوندی و پیشوندی ++ و --**

در حالت پسوندی اول استفاده می شود(شرکت در انتساب و انتقال به متغیر چپ) و سپس عمل جمع(تفریق) <mark>ان</mark>جام می شود، اما در پیشوندی؛ نخست عمل جمع(تفریق) انجام شده و سپس استفاده می شود. در هر دو حالت تأثیر روی عملوند ++ و -- یکسان است.

| ا به شکل پسوندی گمتغیر ها ا | به شکل پیشوندی                                                                                                    |
|-----------------------------|----------------------------------------------------------------------------------------------------|
|                             | $a=5$ ; $b=a++$ ; $\rightarrow b=5$ , $a=6$ $b=++a$ ; $\rightarrow a=6$ , $b=6$                                                                                  |
|                             | <b>b</b> = <b>a</b> - <b>;</b> $\rightarrow$ <b>b</b> = <b>5</b> , <b>a</b> = <b>4 b</b> = -- <b>a ;</b> $\rightarrow$ <b>a</b> = <b>4</b> , <b>b</b> = <b>4</b> |

**مثال** : در برنامه زیر دو حالت پسوندی و پیشوندی نشان داده شده است.

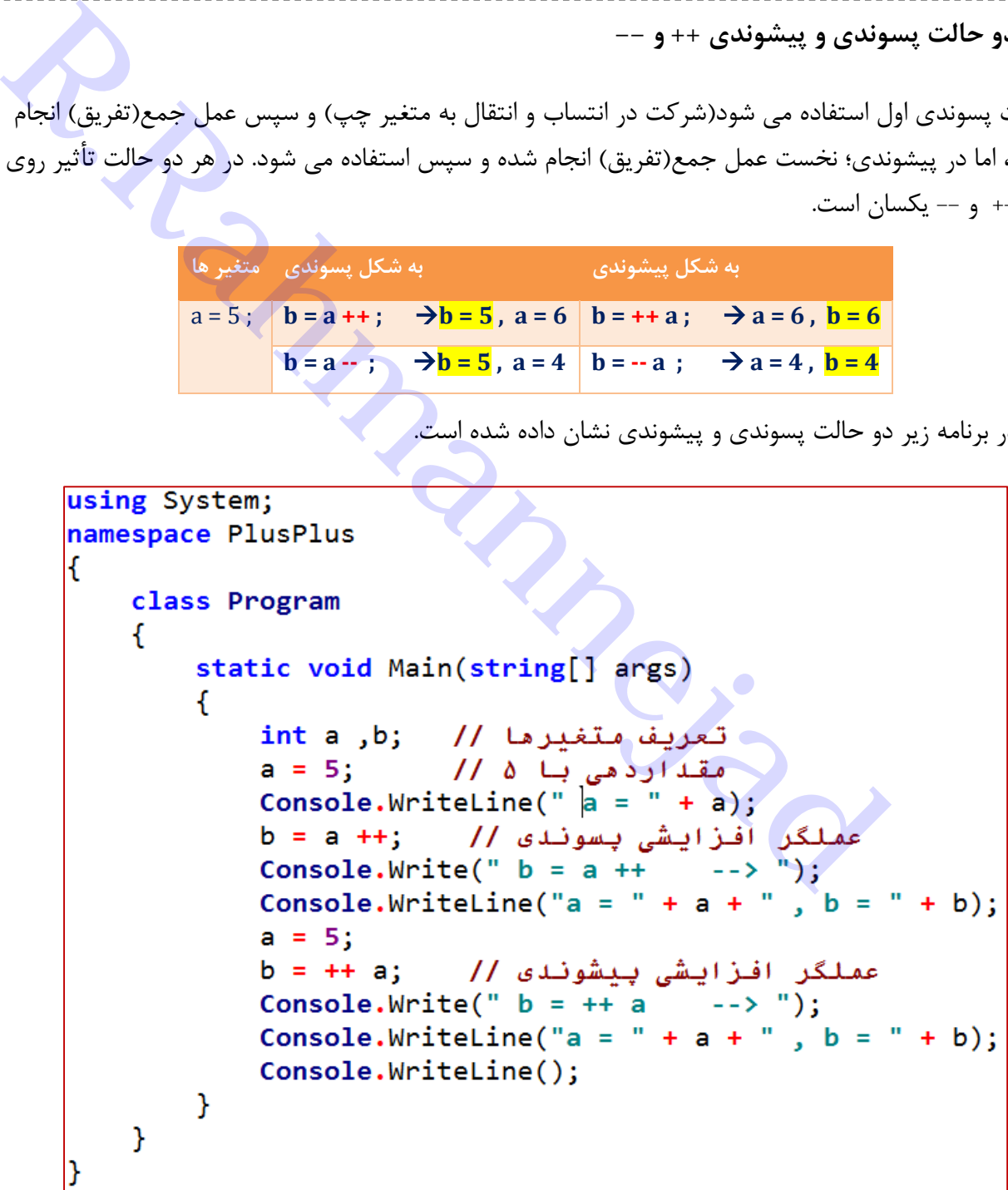

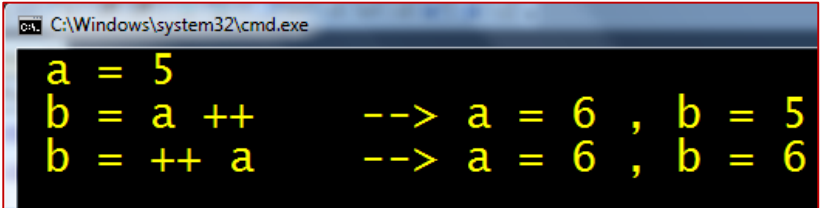

در حالت پسوندی می بینیم که اول مقدار a به b منتقل شده و سپس افزایش صورت می گیرد، اما در حالت پیشوندی، نخست افزایش یکواحدی a انجام شده و سپس مقدار آن به b منتقل می گردد.

**تمرین عملی** : نیروی جاذبه در کره ماه <mark>1</mark> (یک ششم) جاذبه زمین است. برنامه ای بنویسید که وزن یک شخص در روی زمین را سؤال کرده و سپس وزن وی در کره ماه را حساب کند. برای محاسبه وزن روی ماه، وزن خود روی زمین را در ضرب می کنیم:

```
external of the set of the set of the set of the set of the set of the set of the set of the set of the set of the set of the set of the set of the set of the set of the set of the set of the set of the set of the set of
```
درخروجی برنامه می بینیم که با وارد کردن وزن 61 کیلوگرم روی زمین، وزن 17716 را روی ماه خواهیم داشت:

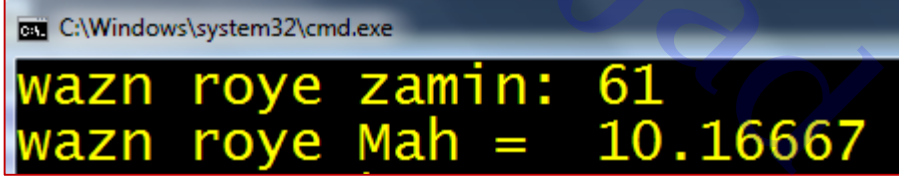

**تمرین عملی**:یک فروشگاه پوشاک،اجناس خود را با 15 درصد تخفیف، حراج کرده است، برنامه ای بنویسید که مبلغ قبل از تخفیف جنس را از ورودی دریافت کند و سپس قیمت بعد از تخفیف را محاسبه و نمایش دهد.

```
using System;
namespace Shop
€
    class Program
        static void Main(string[] args)
        €
            int mablagh, takhfif, pardakhti;
                                                 متغيرهاى لازم //
                                                 متغير ورودي //
            string vorodi;
            Console.Write("mablaghe kharid: "); // ورودى // ("
            vorodi = \text{Console}.\text{ReadLine}();خواندن مبلغ خريد //
            mablagh = int.Parse(vorodi);تبدیل ورودی رشته ای به اعشاری //
            takhfit = (mablagh * 15) / 100;محاسبه تخفيف //
                                               محاسبه خالص برداختی //
            pardakhti = mablagh - takhfif;
            نمايش تخفيف //     Console.WriteLine("takhfif = " + takhfif);     //
            نمايش خالص برداختى // (Console.WriteLine("pardakhti = " + pardakhti)
        \mathcal{F}₹
```
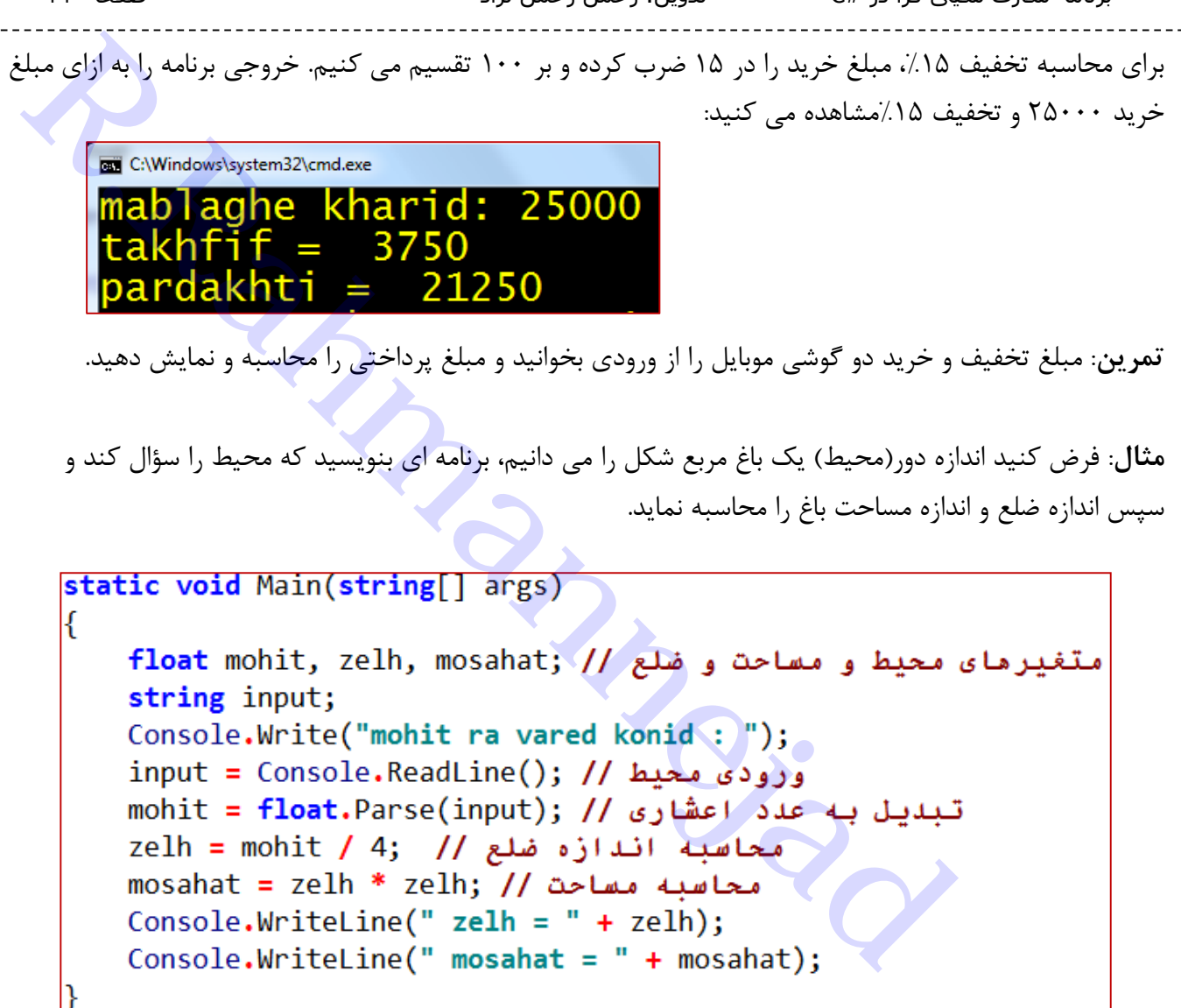

خروجی برنامه به ازای مقدار محیط 12 بصورت زیر است:

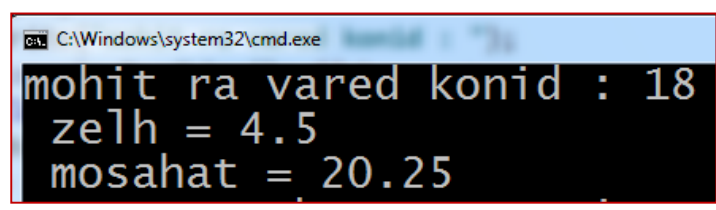

**مثال**: برنامه ای بنویسید که مقلوب یک عدد صحیح دو رقمی دریافتی از کاربر را نمایش دهد

```
برنامه مقلوب عدد دو رقمی // static void Main(string[] args)
€
    int n = 58; // ملاد دو رقمی دلخواه // ,
    int r1, r2,m; // متغیرهای رقم اول و دوم و نیز مقلوب // int r1, r2,m;
    r1 = n % 10; //بلست آوردن رقم یکان // ,n1 = n
    r2 = n / 10; / /بلست آوردن رقم دهگان // / 10
    عدد مقلوب(با تعویض رقم یکان و دهگان)ا // m = r1 * 10 + r2;
    Console.WriteLine("adad = " + n);
    Console.WriteLine("maghlub = " + m);
```
خروجی برنامه به ازای عدد 52 بصورت زیر است:

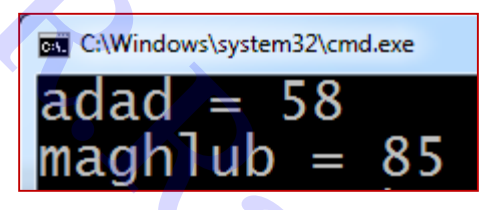

**مثال**: فرض کنید شما حسابدار یک اداره هستید، حقوق ماهانه یک کارمند را از ورودی دریافت کرده و بر اساس اطالعات زیر، خالص پرداختی او را نمایش دهید.

**الف( کسورات)کم کننده(:**

- $\lambda$ مالیات: ۵٪
- $\lambda$  بیمه :  $\lambda$
- وام: %17

**ب( اضافات:**

- پاداش: %4
- <span id="page-31-0"></span>عیدی : مبلغ 577777

```
R.R. (Mindowskystem32kmdexe<br>
R.Rahmangh | Ub = 85<br>
R.Rahmanney Additional Strenger Strenger (UP)<br>
(او الحايش دهيد.<br>
او را نمايش دهيد.<br>
Retain Combine Strenger Strenger Strenger Strenger Strenger Strenger Strenger S
     vorodi = Console.ReadLine(); // دریافت ورودی //
     salary = int.Parse(vorodi); // عدد //
     m = (salary * 5) / 100; // ماليات // 5
     b = (salary * 3) / 100; // \nightharpoonup b = 0محاسبه بیمه
     w = (salary * 10) / 100; // p = (salary * 10)p = (salary * 4) / 100; // ش // = (salary * 4)
     pardakhti = salary - m - b - w + p + eidi; // جاسبه برداختی //
     Console.WriteLine("wam = "+w); // جيش نتايج
     Console.WriteLine("bime = " + b);
     Console.WriteLine("maliat = " + m);
     Console.WriteLine("padash = " + p);
     Console.WriteLine("eidi = " + eidi);
     Console.WriteLine("pardakhti = " + pardakhti);
ł
```
**عملگر انتساب** توسط عملگر انتساب)=(، محتوای یک متغیر را تغییر می دهیم یا مقداری در آن ذخیره می کنیم. دقت کنید که ظرف مقصد همیشه در سمت چپ انتساب قرار می گیرد:

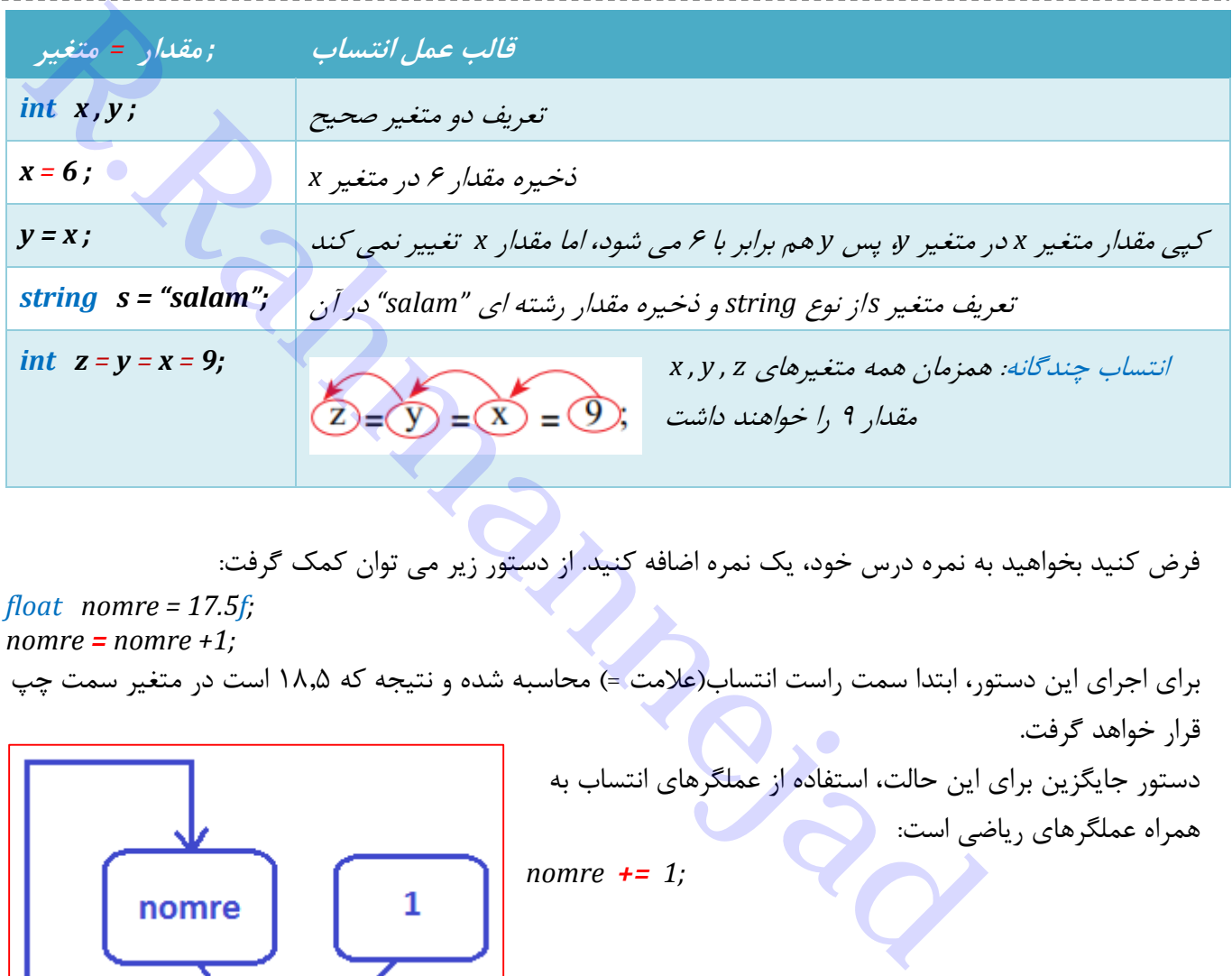

فرض کنید بخواهید به نمره درس خود، یک نمره اضافه کنید. از دستور زیر می توان کمک گرفت:

*float nomre = 17.5f;*

*nomre = nomre +1;*

برای اجرای این دستور، ابتدا سمت راست انتساب(علامت =) محاسبه شده و نتیجه که ۱۸٫۵ است در متغیر سمت چپ قرار خواهد گرفت.

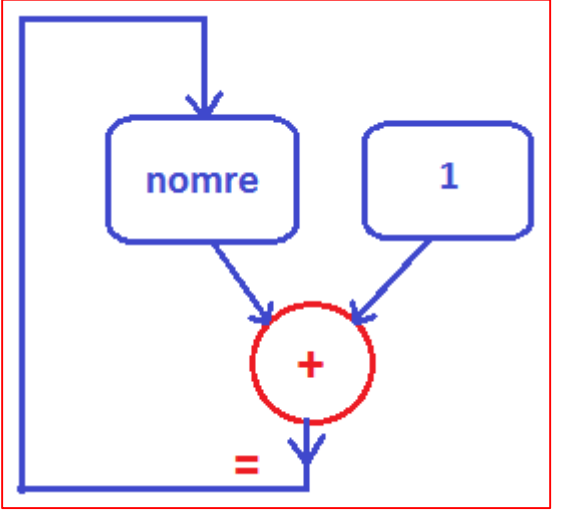

*nomre += 1;*

این دستور دقیقاً معادل دستوری است که قبالً نوشتیم. در این حالت، عملگر ریاضی را قبل از عالمت = نوشته و سپس مقداری که می خواهیم در محاسبه شرکت کند، می نویسیم. به این نمونه ها دقت کنید:

دستور جایگزین برای این حالت، استفاده از عملگرهای انتساب به

همراه عملگرهای ریاضی است:

*int x = 15;*

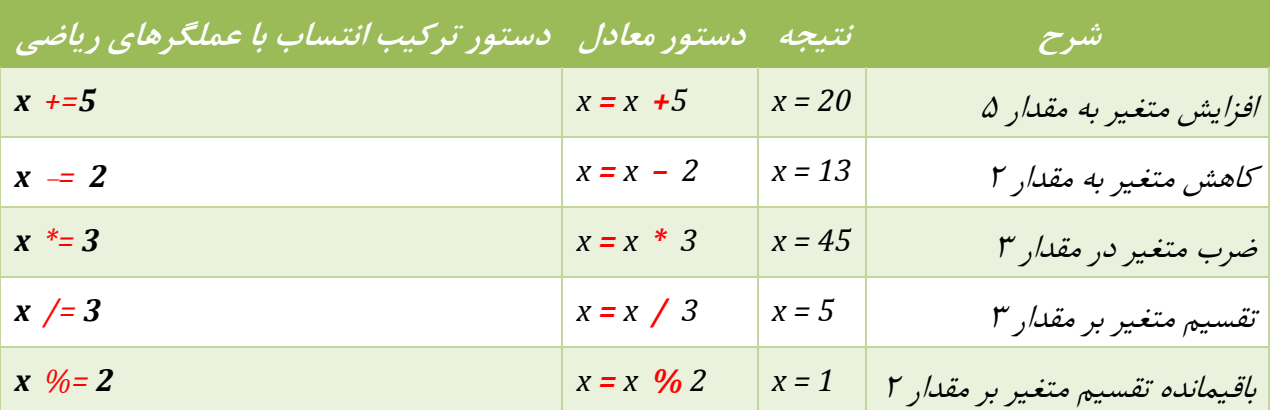

با توجه به جدول فوق در می یابیم که نخست عمل مورد نظر انجام شده و سپس نتیجه در متغیر سمت چپ قرار می گیرد.

```
برنامه سازی شیئ گرا در #C تدوین: رحمن رحمن نژاد صفحه 34
 omre += 2;<br>
omre += 2;<br>
omre ++ ;<br>
omre += 4 ;<br>
omre = nomre +1 ;<br>
omre = nomre +1 ;<br>
omre = nomre +1 ;<br>
omre = nomre +1 ;<br>
omre = nomre +1 ;<br>
ome = nomre +1 ;<br>
ome = nomre +1 ;<br>
ome = complement<br>
of the state of the stat
                                              مثالً اگر بخواهیم به نمره خود مقدار 2 را اضافه کنیم باید بنویسیم : 
nomre += 2;
                                                                تمرین: به نظر شما فرق سه دستور زیر چیست؟
nomre ++ ;
nomre += 1 ;
nomre = nomre +1 ;
<mark>توجه</mark>: چون نتیجه کار در متغیر چپ ذخیره می شود، سمت چپ این عملگرهای ترکیبی حتماً باید متغیر(ظرف) باشد
                                                                                                 نه عدد ثابت:
nomre += 2; درست
2 +  nomre ; \rightarrow نادرست
      مثال: فرض کنید می خواهید مبلغی را از حساب خود به حساب یک نفر دیگر انتقال دهید. مبلغ موجودی خود، 
                                         موجودی طرف مقابل و مبلغ انتقال را دریافت کرده و انتقال را انجام دهید.
      Console.Write("mablaghe enteghal: ");
       input = Console.ReadLine(); // jiiji مبلغ انتقال // .
      mabglagh = int.Parse(input); // عدد //
      mowjudiMan -= mabglagh; // خود // anowjudiMan -= mabglagh; // كم كردن مبلغ انتقال از حساب خود
       mowjudiTo += mabglagh; //أفزودن مبلغ انتقال به حساب طرف// mowjudiTo += mabglagh;
      Console.WriteLine("Mowjudi khodam= "+mowjudiMan); // مايش موجودى خود //
       موجودي طرف مقابل|// Console.WriteLine("Mowjudi to= " + mowjudiTo);
```
Mowiudi khodam: 120000 Mowjudi to: 30000 mablaghe enteghal: 45000 Mowjudi khodam= 75000 Mowiudi to= 75000

نمونه خروجی برنامه:

مثال: برنامه ای بنویسید که دو عدد از ورودی دریافت نماید و مقادیر درون دو متغیر را جابجا کند : **x** -*z* -*y*;<br> *x* -*z* -*y*;<br> *x* -*z* -*y*;<br> *x* -*z* -*y*;<br> *x* -*z* -*y*;<br> *x* -*z* -*y*;<br> *x* -*z*;<br> *x*<br> *x* -*z*;<br> *x*<br> *x* -*z*;<br> *x*<br> *x* -*z*;<br> *x*<br> *x* -*z*;<br> *x*<br> *x* -*z*);<br> *x*<br> *x* -*z*);<br> *x*<br> *x* -*z*);<br>

تمرین: نتیجه اجرای دستورات زیر چیست؟)مقدار نهایی y , x)

*int x = 5; int y = 10; x += y; y = x - y;* 

# <span id="page-35-0"></span>**فصل چهارم- دستورهای شرطی**

**عبارت منطقی)شرط(:** عبارتی است که نتیجه آن یکی از دو حالت درست)true )یا نادرست)false )باشد. مثالً : )5>6(یک عبارت منطقی با نتیجه false است، چون 6 از 5 کوچکتر نیست. **عملگرهای مقایسه ای:** برای مقایسه عملوندها از این عملگرها استفاده می شود و نتیجه آنها درست یا نادرست می باشد. در جدول روبرو عملگرهای مقایسه را مشاهده می کنید:

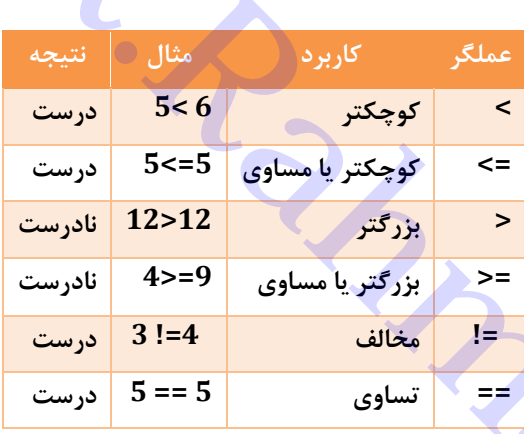

نکته : حاصل عبارت های منطقی را می توانید بر روی صفحه خروجی نمایش دهید و یا درداخل متغیرهایی از نوع bool ذخیره کنید.

**عملگرهای منطقی:** برای ترکیب شرطها بکار می روند و نتیجه آنها درست یا نادرست است.

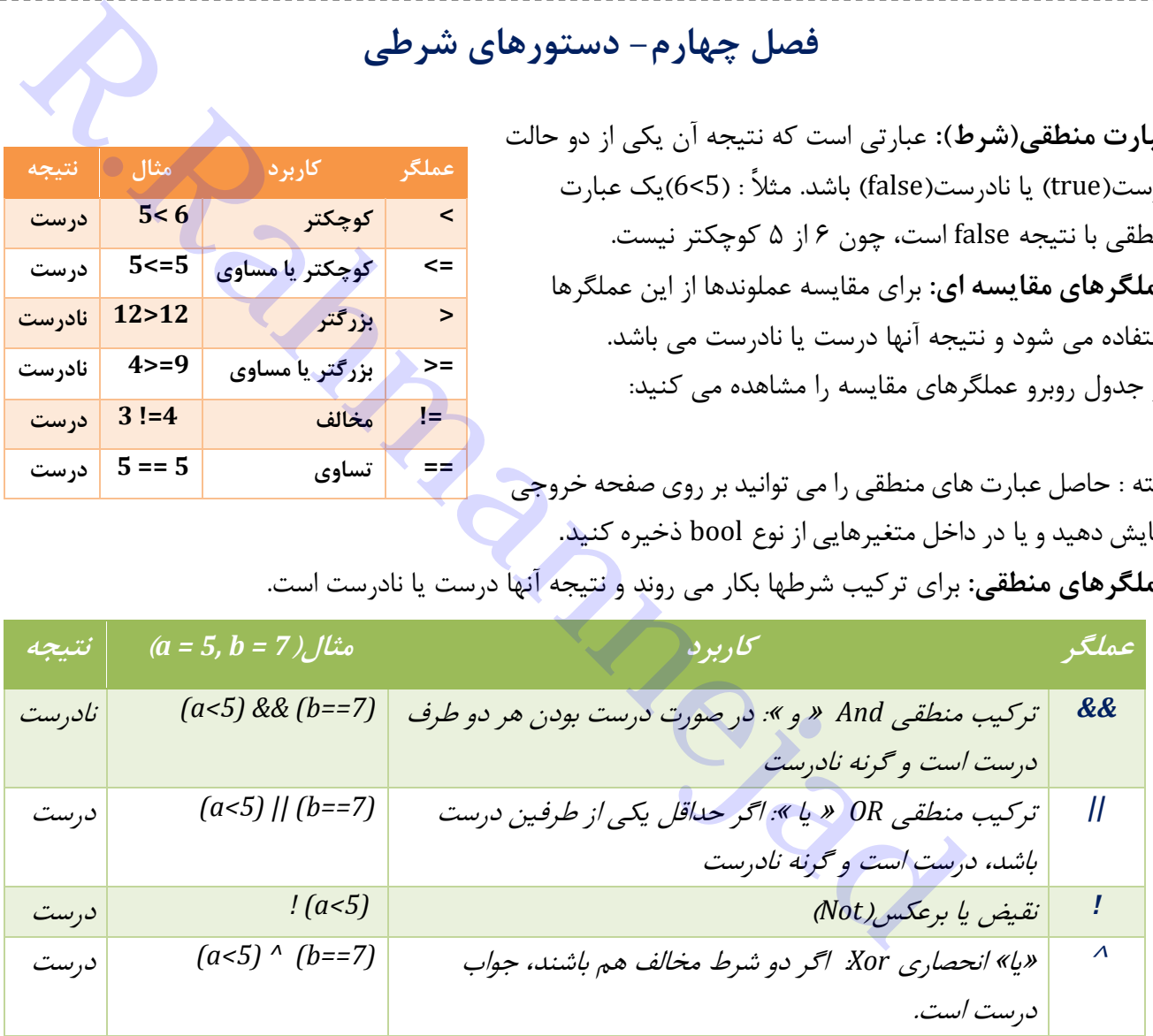

جدول زیر، نمونه هایی از ترکیب شرط را نشان می دهد

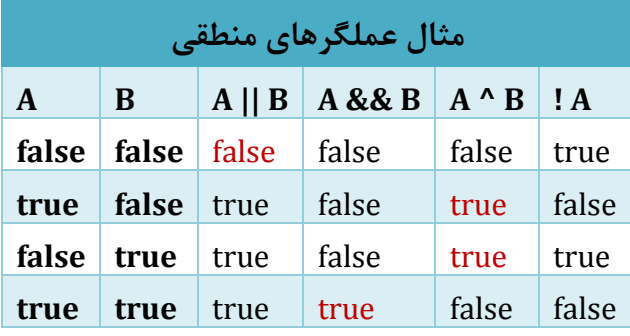

**مثال**: قد(برحسب متر) و وزن (برحسب کیلوگرم) را از ورودی خوانده و تناسب قد به وزن را با محاسبه نسبت زیر بررسی کنید. وزن را بر قد به توان 2 تقسیم کنید:

)قد بر حسب متر( / وزن )کیلوگرم( = نسبت  *2*

- نسبت کمتر از :27 الغر
- نسبت بیشتر از 25 : چاق
- نسبت بین 27 تا :25 نرمال
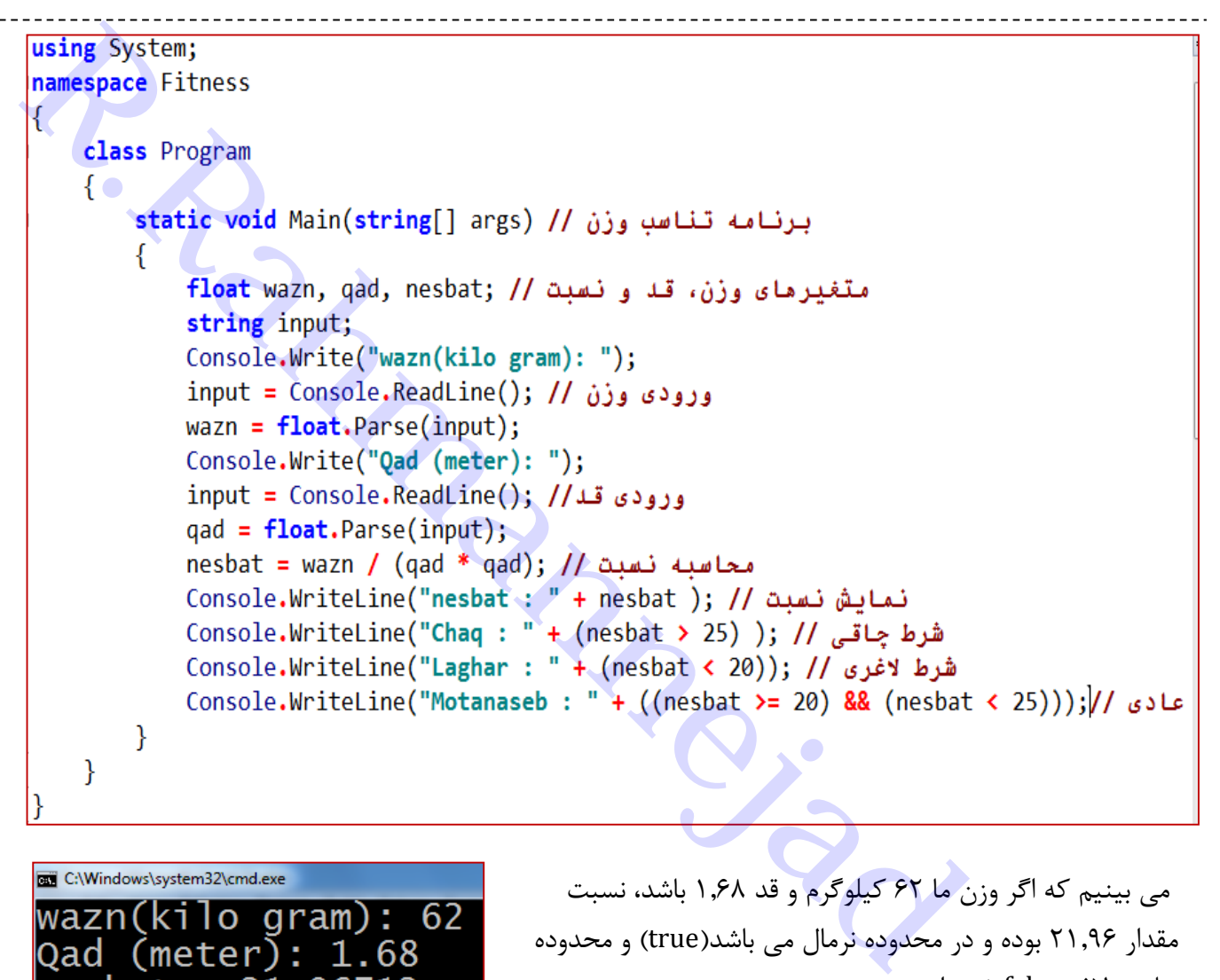

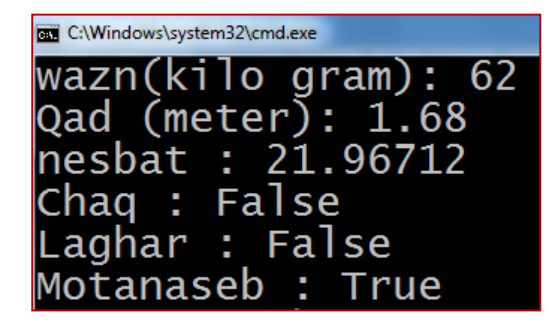

می بینیم که اگر وزن ما 62 کیلوگرم و قد 1762 باشد، نسبت مقدار 21796 بوده و در محدوده نرمال می باشد)true )و محدوده چاق و الغر false شده است.

#### **-0 دستور شرطی** if

حالت معمولی و ساده دستورif بصورت زیر می باشد که در این حالت اگر شرط برقرار باشد، دستور مورد نظر انجام می شود و در غیر اینصورت اتفاقی نمی افتد

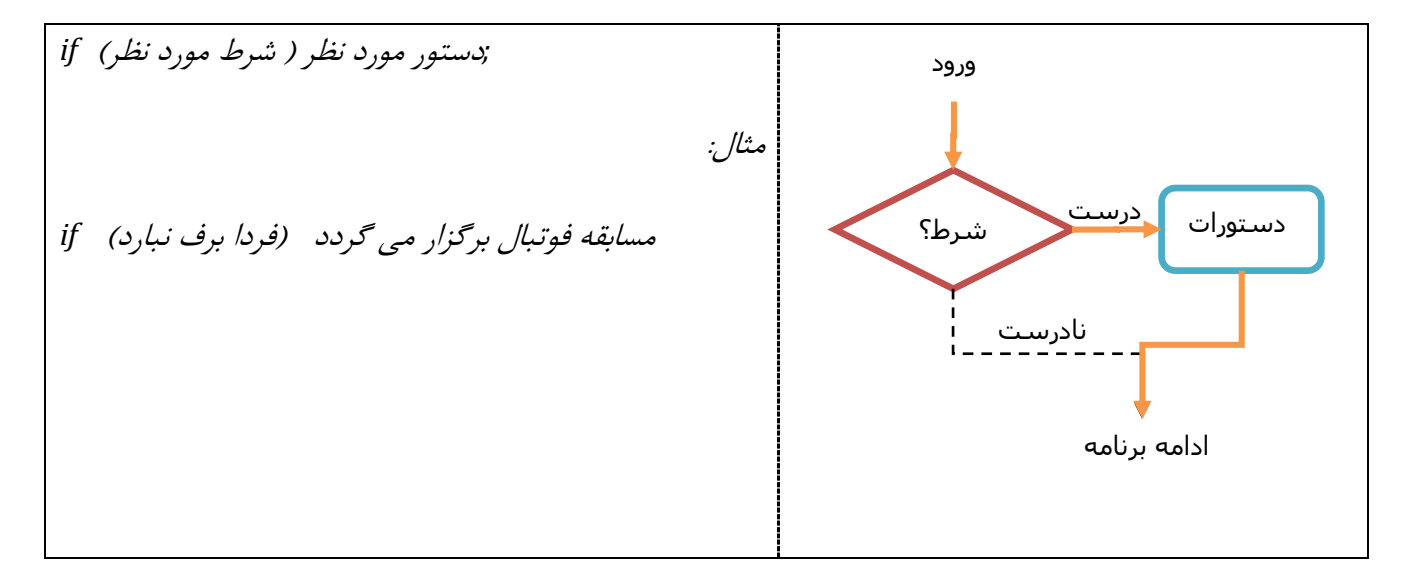

در برنامه نویسی مواردی پیش می آید که بخواهیم دستور یا دستوراتی، هنگامی که شرط خاصی برقرار است، توسط برنامه به اجرا در آید. این مورد در زندگی روزمره نیز دیده می شود؛ به عنوان مثال " اگر فردا برف نبارد، مسابقه فوتبال برگزار می گردد." شرط مورد نظر نباریدن برف است و عملی که قرار است انجام شود برگزاری مسابقه می باشد.

 اگر بخواهیم در صورت برقراری شرط، چندین دستور اجرا شوند، از شکل زیر استفاده می کنیم یعنی دستورات را بین {} قرار می دهیم. در صورتیکه تنها یک دستور داشته باشیم، نوشتن {} اجباری نیست. مثال: دو عدد را در نظر گرفته و مشخص کنید که آیا اولی بزرگتر است؟ *}*)شرطموردنظر(*if ;*دستورشماره1 *;*دستورشماره <sup>2</sup> *;*دستورشماره3 *;*دستورشماره...... *}* بدان بین <sub>ا</sub>ین که بخواهیم دستور یا دستوراتی، هنگامی که شرط خاصی برقرار است، توسط<br>دادن بیش می آید که بخواهیم دستور یا دستوراتی، هنگامی که شرط خاصی برقرار است، توسط<br>. این مورد در زندگی روزمره نیز دیده می شود؛ به عنوان مثال

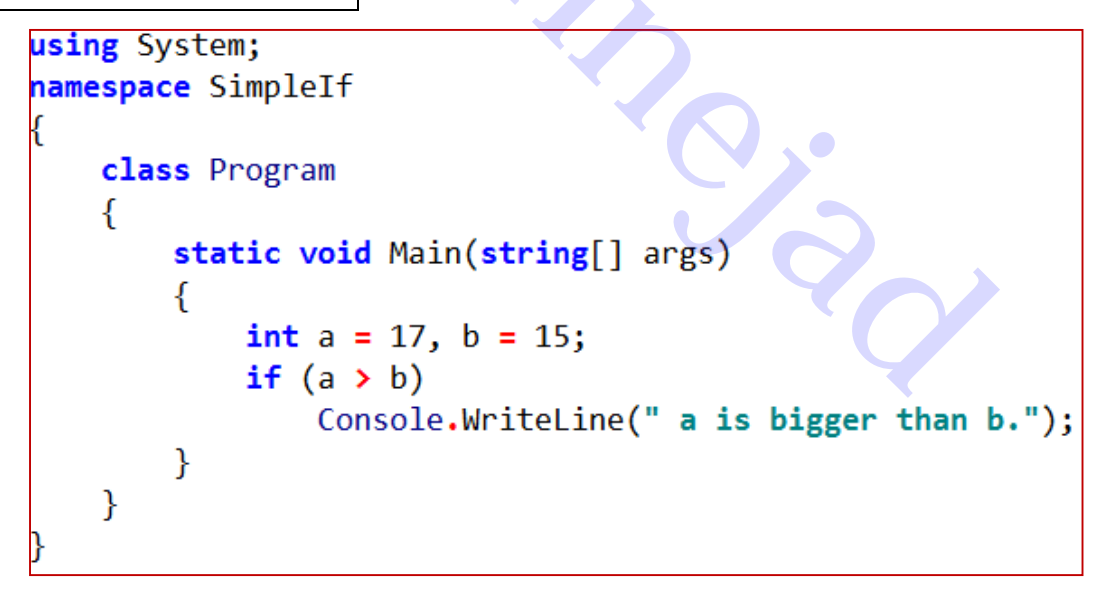

در این مثال، چون مقدار a از b بزرگتر است، پیام نمایش داده می شود:

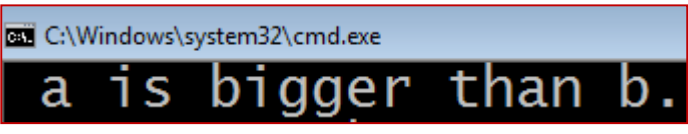

اگر مقدار a را مثالً به عدد 17 تغییر دهیم، پیامی نمایش داده نمی شود: چون شرط درست نیست. **-2دستور شرطی کامل بصورت** else-if

گاهی اوقات نیاز داریم که در صورت برقرار بودن شرط خاصی یک سری از دستورات اجرا و در صورت برقرار نبودن آن شرط، دسته ای دیگر از دستورات اجرا گردند. به عنوان مثال " اگر فردا برف نبارد، مسابقه فوتبال برگزار می گردد، در غیر اینصورت مسابقه برگزار نخواهد شد."

در این حالت از دستور، اگر شرط درست باشد، دستورات 1 و در غیر اینصورت دستورات 2 اجرا می شوند. دقت کنید از بین دستورات 1 و 2 فقط یکی اجرا خواهد شد.

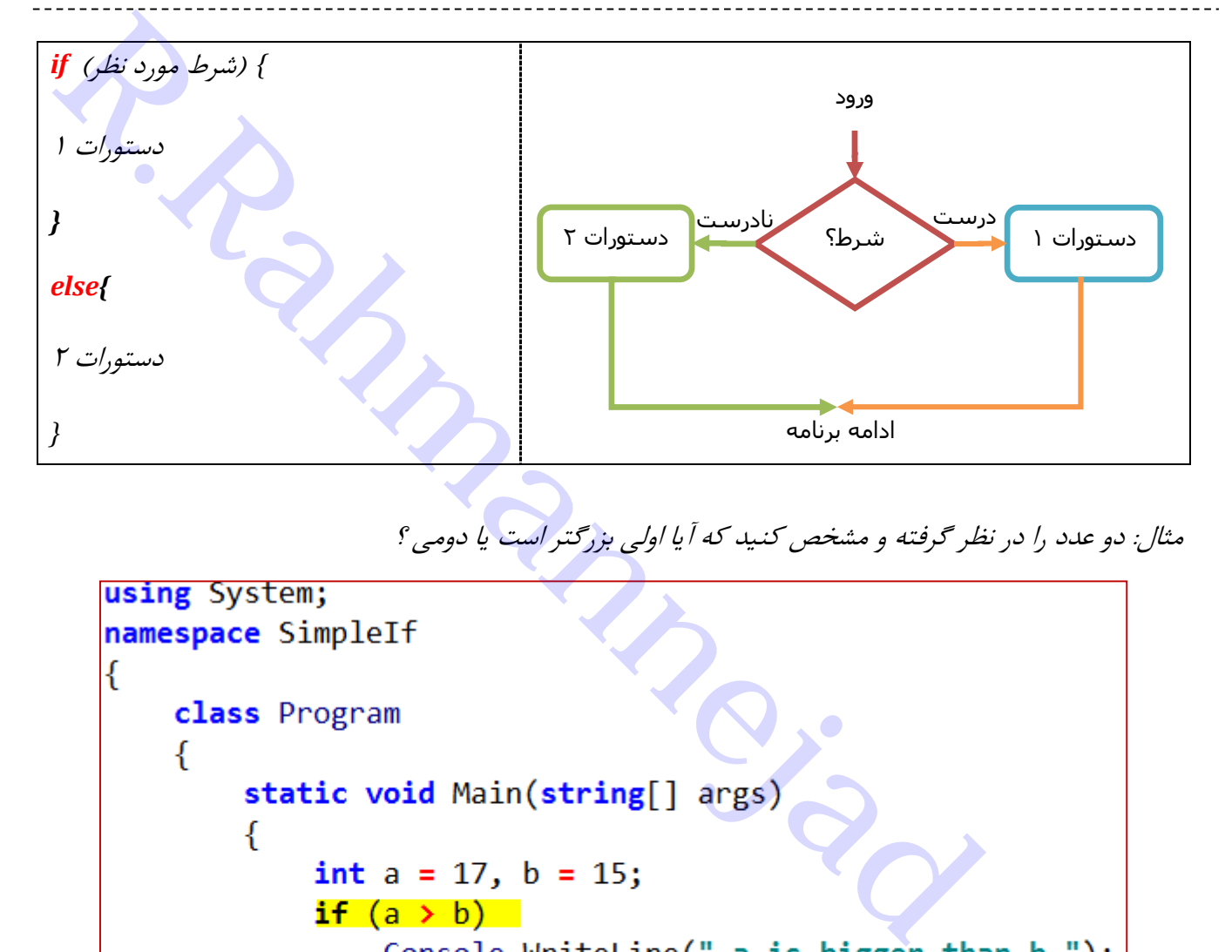

مثال: دو عدد را در نظر گرفته و مشخص کنید که آیا اولی بزرگتر است یا دومی ؟

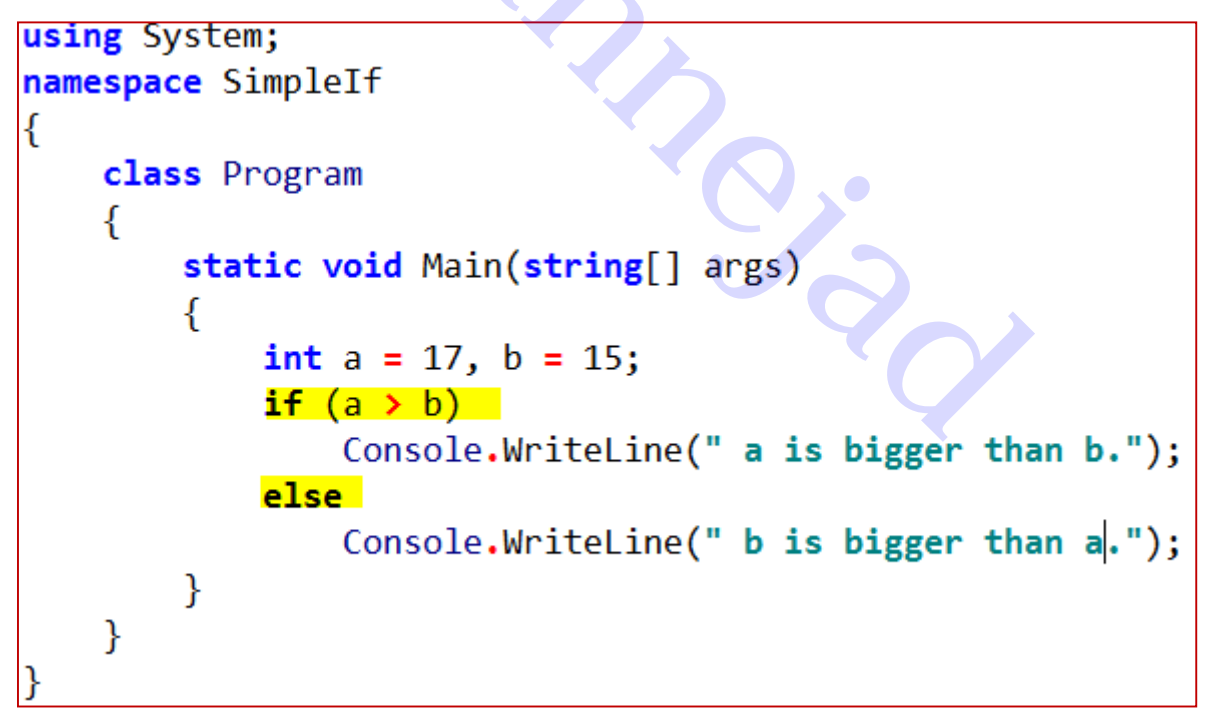

در این مثال، چون شرط برقرار است، دستور مقابل if اجرا می شود و پیام زیر نمایش داده می شود:

*a is bigger than b.*

اگر مقدار a مثالً 17 باشد، چون شرط درست نیست، دستور مقابل else اجرا می گردد یعنی پیام زیر نمایش داده می شود:

*b is bigger than a.*

· (عبارت منطقى) if

;دستور

نقطه ويرگول ندارد

**نکات مهم**:

- در مقابل شرط دستور if نباید عالمت **;** گذاشت، بلکه در آخر دستور متناظر آن باید عالمت **;** را قرار داد.
- در مقایسه تساوی دستور if حتماً باید از عالمت **==** برای مقایسه مساوی بودن استفاده نمود و قرار دادن یک عالمت **=** باعث بروز خطا می شود.

شیوه صحیح مقایسه تساوی *") 12345 == "pass (if* شیوه غلط مقایسه تساوی *") 12345 = "pass (if* **مثال**: برنامه ای بنویسید که رمز ورودی را درخواست کرده و آنرا با رمز دلخواه خود مثالً 12345 مقایسه نموده و در

صورت درست یا نادرست بودن، پیام مناسب نمایش دهد:

```
Rahmanney of the set of the set of the set of the set of the set of the set of the set of the set of the set of the set of the set of the set of the set of the set of the set of the set of the set of the set of the set o
```

```
using System;
namespace OddEven
łſ
    برنامه تشخیص عدد زوج و فرد // class Program
    ₹.
        static void Main(string[] args)
        ſ
             متغیر ورودی // string input; /
             int n, r; // متغیر عدد و باقیمانده // int n, r
             Console.Write("adad ra vared konid: ");
             input = Console.ReadLine(); // خواندن عدد // ;
             n = int.Parse(input); // محیح // n = int.Parse(input);
             r = n % 2; // ۲ باقیمانده بر ۲ // ۲ n = n %
             بررسی شرط زوج بودن // (if (r == 0
                 Console.WriteLine("zowj!");
             else
                 Console.WriteLine("fard!");
        }
    Y
```
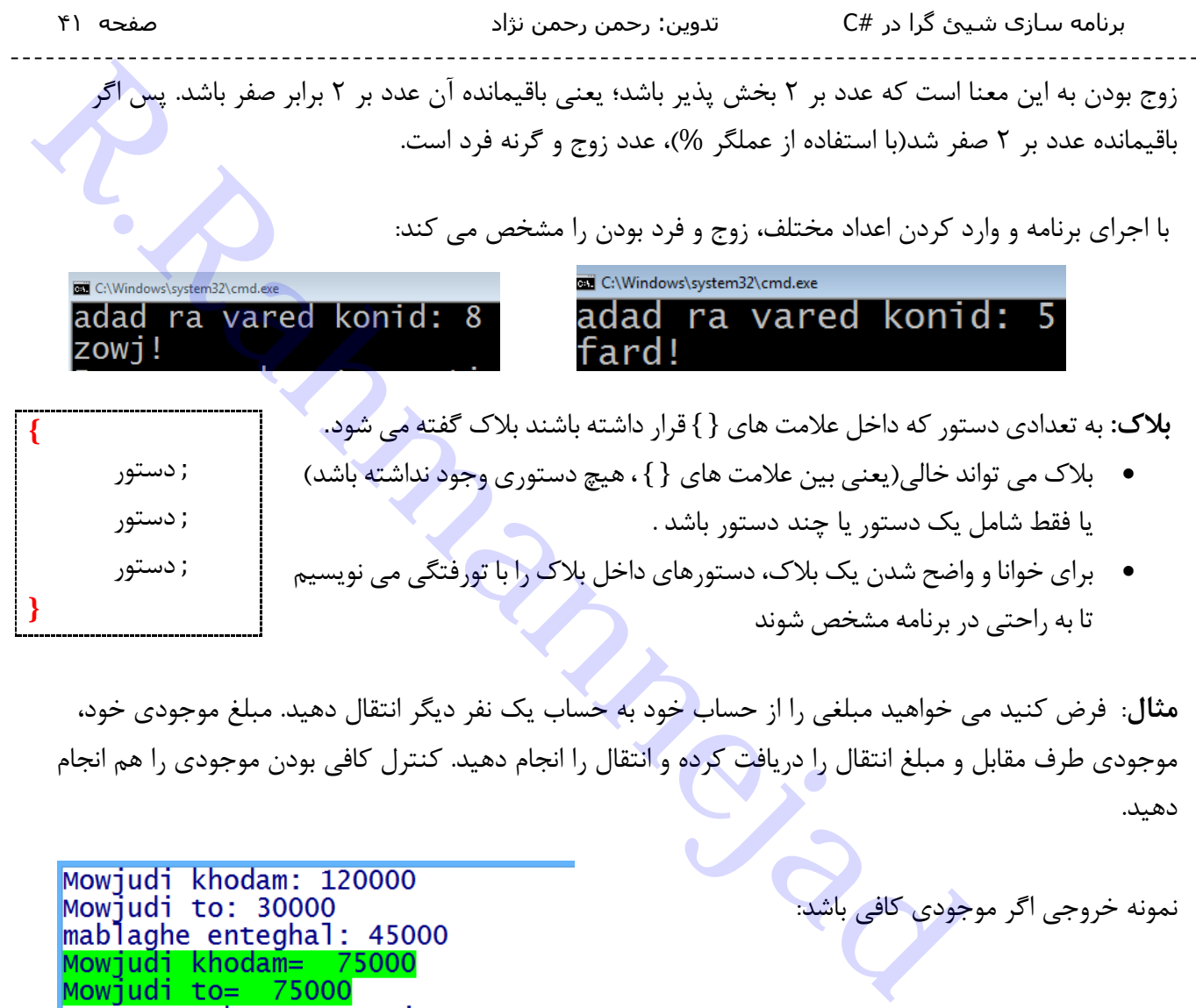

 برای خوانا و واضح شدن یک بالک،دستورهای داخل بالک را با تورفتگی می نویسیم تا به راحتی در برنامه مشخص شوند

**مثال**: فرض کنید می خواهید مبلغی را از حساب خود به حساب یک نفر دیگر انتقال دهید. مبلغ موجودی خود، موجودی طرف مقابل و مبلغ انتقال را دریافت کرده و انتقال را انجام دهید. کنترل کافی بودن موجودی را هم انجام دهید.

;دستور

**}**

اگر موجودی کافی نباشد:

نمونه خروجی اگر موجودی کافی باشد:

Mowjudi khodam: 120000 Mowiudi to: 30000 mablaghe enteghal: 150000 Mowiudi Kafi nist!! Press any key to continue.

```
Ratic void Main(string[] args)<br>
Ant mowjudiMan, mowjudiTo,mabglagh;<br>
string input;<br>
Console.Write("Mowjudi khodam: ");<br>
input = Console.Readdine(); // مدی الحق دریافت و دریافت ()<br>
mowjudiMan = int.Parse(input); // مدی
               Console.BackgroundColor = ConsoleColor.Red;
               Console.WriteLine("Mowjudi Kafi nist!!");
               Console.BackgroundColor = ConsoleColor.White;
       }
}
```

```
مثال: نمره یک درس را خوانده و معتبر بودن) عدد اعشاری در محدوده بین صفر تا 27( و سپس قبولی و مردودی را 
                                                                                          مشخص نمایید.
اگر کاربر هنگام ورود نمره، اشتباهی عدد وارد نکند(مثلاً به جای نمره 15 مقدار  15t وارد شود)، برنامه با خطا مواجه
 شده و متوقف می گردد. برای بررسی این موضوع به جای متد ( )Parse، از متد ( )TryParse به شکل زیر استفاده 
                                                                                                می کنیم.
```

```
( متغیر عددی نتیجه out , متغیر ورودی رشته ای) TryParse . نوع داده مورد نظر
```
نتیجه عبارت فوق مقداری منطقی است(جواب درست یا نادرست) پس در دستور if می توان نتیجه آنرا بررسی نمود: **بررسی ورود عدد و تبدیل به عدد اعشاری** *// ((number out ,input(TryParse.float (if*

```
Rass Program<br>
Retain (string[] args)<br>
Retains input : f(x,y,z) and the string in particular ansks and the string in particular ("finiter a marks");<br>
input = Console, Retaine ("finiter a marks");<br>
input = Console, Ret
                                                                                        چند نمونه مقدار ورودی و نتیجه آنها:
  You passed.
                                    نمره معتبر
  Enter a mark:(22)Invalid Mark!\simنمره نامعتبرَ
 Enter
               a mark:@20)
 خطا در ورودی Error in Input
```
**مثال:** دو عدد را از ورودی خوانده و بیشترین آنها را نمایش دهید

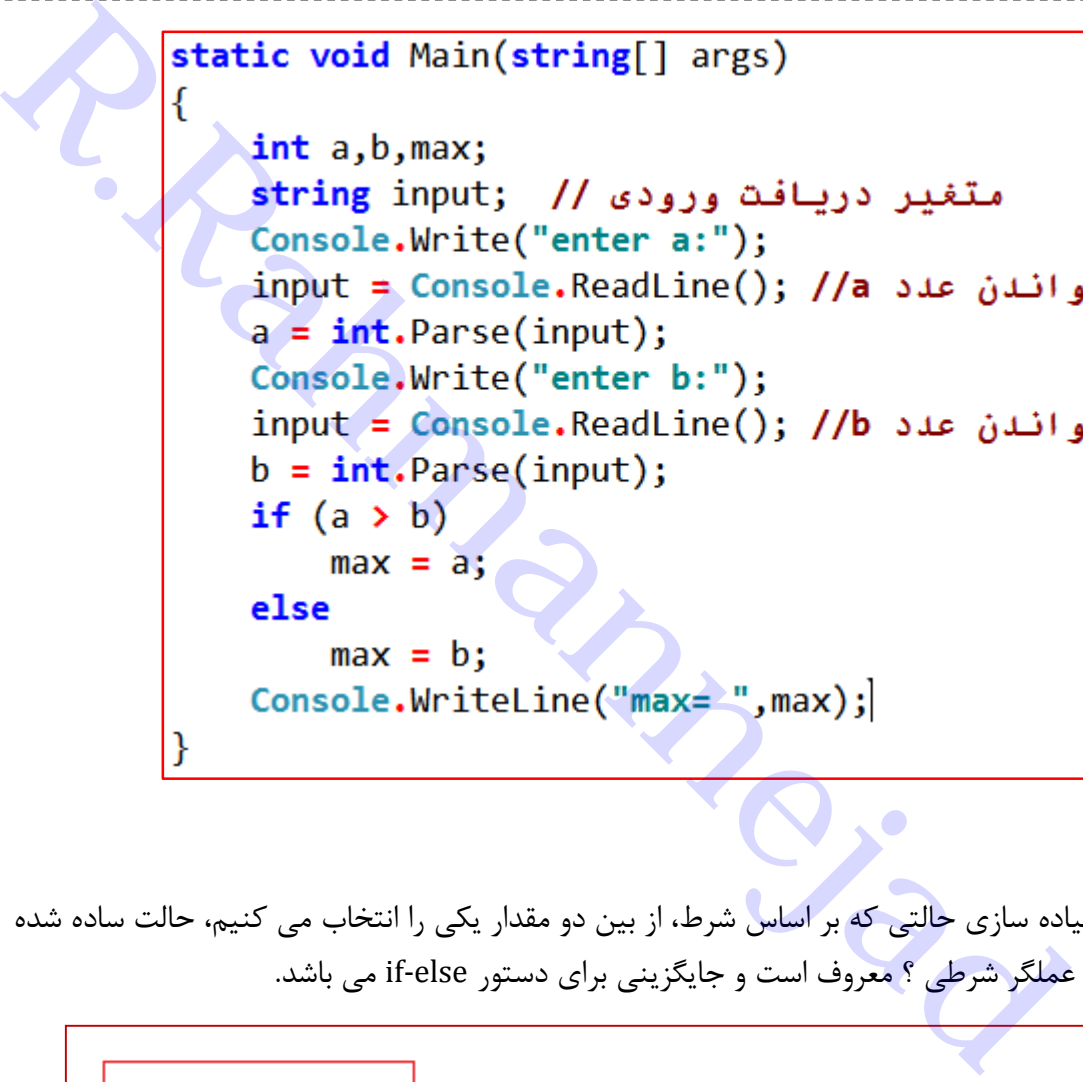

**عملگر ؟**

در زبان #C، برای پیاده سازی حالتی که بر اساس شرط، از بین دو مقدار یکی را انتخاب می کنیم، حالت ساده شده ای وجود دارد که به عملگر شرطی ؟ معروف است و جایگزینی برای دستور else-if می باشد.

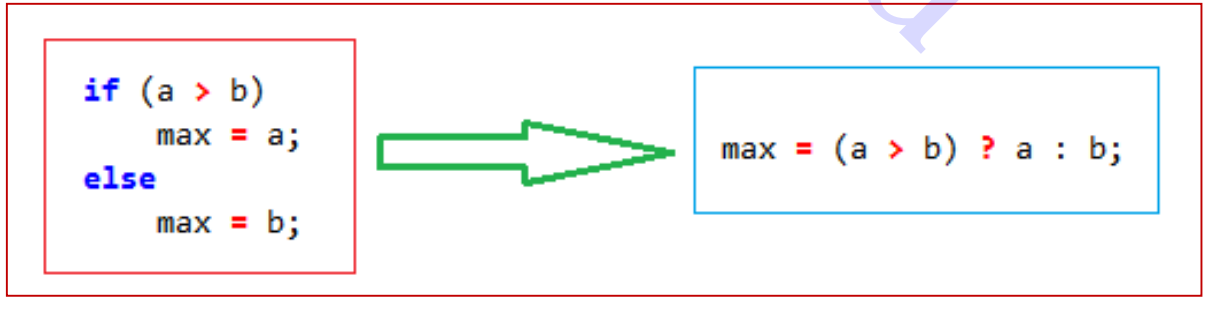

قالب کلی دستور به شکل زیر است:

مقدار در صورت نادرست بودن شرط *:* مقدار در صورت درست بودن شرط *? (***شرط***) =* متغیر

در دستور زیر، اگر b > a باشد، a و در غیر این صورت مقدار b انتخاب شده و در متغیر max قرار می گیرد. max **=** (a **>** b) **?** a : b;

**تمرین**:**0** دستور زیر چکاری انجام می دهد؟

 $m = (m < 0)$  ?  $-m : m$ ;

**تمرین** :**2** عددی را خوانده و به کمک دستورات else-if، مثبت، منفی یا صفر بودن آنرا با نوشتن پیغام مربوطه مشخص نمایید.

**تمرین** :**3** عددی را خوانده و به کمک عملگر شرطی ؟ وضعیت زوج و فرد بودن آنرا تعیین و جواب را نمایش دهید.

برنامه سازی شیئ گرا در #C تدوین: رحمن رحمن نژاد صفحه 45

**-3** else…if **پیچیده و بصورت ترکیبی:**هر گاه بخواهیم چندین شرط را بررسی کرده و بر اساس آنها دستورات متناظر را اجرا نماییم از این حالت استفاده می کنیم. اگر شرط اول درست بود، دستورات قسمت اول اجرا می شوند؛ در غیر این صورت به سراغ بررسی شرط دوم و ... می رود.

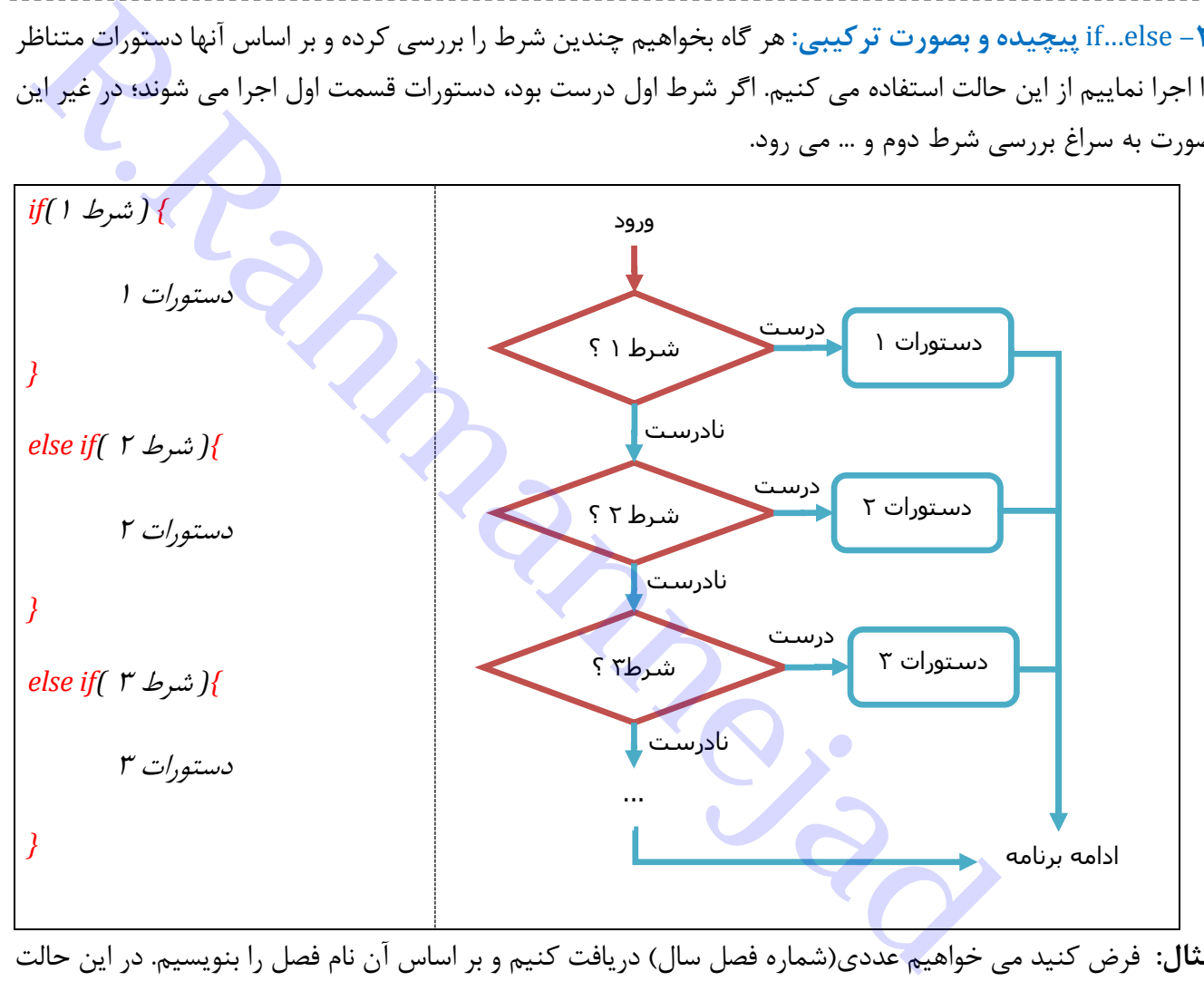

**مثال:** فرض کنید می خواهیم عددی)شماره فصل سال( دریافت کنیم و بر اساس آن نام فصل را بنویسیم. در این حالت الزم است چهار شرط را برای بررسی هر شماره فصل پیاده سازی کنیم.

```
using System;
namespace Season
    class Program
    \mathcal{L}static void Main(string[] args)
        ł
            شماره فصل // int n;
            string input; // string input;
            Console.Write("shomare fasl: ");
            input = Console. ReadLine(); //n = int.Parse(input); // صحیح // n = int.Parse(input); //
            if(n == 1) // اگر شماره بر ابر با ۱ بود
                Console.WriteLine ("Bahar");
            else if (n == 2)Console.WriteLine("Tabestan");
            else if (n == 3)Console.WriteLine("Payeez");
            else if (n == 4)Console.WriteLine("Zamestan");
            اگر هيچ كدام از حالات فوق نبود // else
                Console.WriteLine("khata!!");
        €
    \mathcal{Y}
```
برنامه سازی شیئ گرا در #C تدوین: رحمن رحمن نژاد صفحه 46

اگر مثالً عدد 3 را وارد کنیم، مقدار Payeez نمایش داده می شود و اگر مقدار 6 وارد شود، پیام !!Khata نمایش می یابد.

> **تمرین**: مانند مثال فوق، شماره روز هفته را از ورودی دریافت و نام روز را نمایش دهید. (0: شنبه، ١: یکشنبه، *...*. ۶:جمعه)

#### **دستور** switch

 switch بیانگر شرط در برنامه نویسی #C اما به شکل دیگری است. استفاده از دستورات if و else برای حاالتی مناسب تر است که ما دو احتمال بیشتر نداشته باشیم. حال اگر بخواهیم تعداد حاالت شرط را افزایش دهیم از دستور switchاستفاده می کنیم. البته با استفاده از دستورات if و else نیز می توانیم حاالت بیش از دو مورد را بسنجیم اما با دستور switch کد برنامه خواناتر است.

به تعالی الفوایش دهیم.<br>در کنیم، مقدار Payeez نمایش داده می شود و اگر مقدار ۶ وارد شود. پیام الفاهاکمان نمایش می<br>از در برنامه نویسی #C اما<br>از در برنامه نویسی #C اما<br>در برنامه نویسی #C اما<br>مناسب تر است که ما دو<br>مناسب تر است

ساختار کلی دستور switch

فرض کنیم می خواهیم برنامه ای بنویسیم که در ابتدای برنامه از کاربر می خواهیم که عدد مربوط به ماهی که در آن متولد شده است را وارد کند و برنامه نام ماه انتخابی را برای کاربر به نمایش درآورد. ساختار switch همانند ساختار if است و به صورت {}( )switch نوشته می شود که داخل پرانتز باید پارامتر ورودی که در اینجا همان شماره ماه است وارد شود و داخل دو عالمت }{ باید case ها و یا "مواردی" را تعریف کنیم که بر اساس آن، نام ماه انتخابی مشخص شده و سپس روی صفحه مانیتور نمایش داده شود.

```
Respires the United State of State Constant Constant Constrained State Constrained State (Material Constrained State Constrained State Constrained State Constrained State Constrained State ("Material Constrained Constrai
                     case 10:
                           Console.WriteLine("Name mah tavalod: Day.");break;
                     case 11:
                           Console.WriteLine("Name mah tavalod: Bahman.");break;
                     case 12:
                           Console.WriteLine("Name mah tavalod: Esfand.");break;
                     default:
                           Console.WriteLine("shomare mah tavalod Eshtebah ast!!"); break;
               \}\}€
```
حال می توانیم برنامه خود را اجرا کنیم. یک عدد از 1 تا 12 را وارد می کنیم. به طور مثال عدد 1 را وارد می کنیم سپس دکمه Enter را می زنیم.

C:\Windows\system32\cmd.exe shomare mah tavalod: 1 Name mah tavalod: Farvardin.

برنامه سازی شیئ گرا در #C تدوین: رحمن رحمن نژاد صفحه 48

و به ازای عدد ۱۵: شماره ماه اشتباه است!

در اولین قدم، دستور switch می سنجد که ببیند آیا داده متغیرش معادل با 1 case می باشد یا خیر. اگر درست باشد، دستور متناظر آن انجام می شود. سپس دستور ;break به برنامه می گوید که دیگر نیازی به اجرای دستورات بعدی نبوده و بالفاصله باید به آخر برنامه برود. اگر شرط اول درست نبود به سراغ موارد دیگر می رود. **REGIVINDOWSLAGTERER ACT (2010)**<br>
Shomare mah tavalod: 15<br>
Shomare mah tavalod Eshtebah ast!!<br>
Shomare mah tavalod Eshtebah ast!!<br>
به آخر برنامه <sub>مو</sub>رد. سپس دستور له به تعلیم به اتفاقی خواهد افتتاد؟<br>به آخر برنامه برود. اگ

**سوال**: اگر دستورات break را نداشته باشیم چه اتفاقی خواهد افتاد؟ برای همین منظور می توانیم دستورات break را به صورت Comment یا توضیحات در آوریم که در این صورت کد ما مثالً در 1 case به شکل زیر در خواهد آمد:

در این صورت با پیام خطای زیر مواجه می شویم:

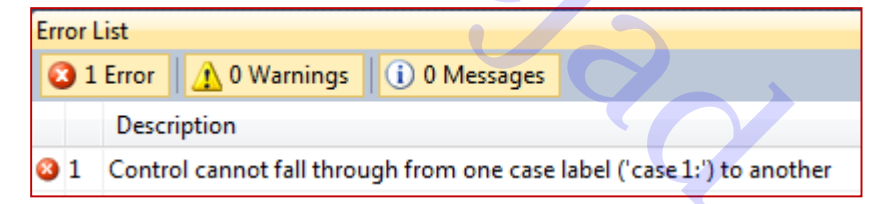

این خطا به این معناست که کنترل برنامه از یک case روی دیگری نمی تواند قرار بگیرد! به عبارتی دیگر با نداشتن دستور break دستورات case ها مجزا نخواهند بود. **نکته 0 :** نوع عبارتی که داخل پرانتز دستور switch نوشته می شود، نمی تواند اعشاری باشد. اما عبارتهای حرفی، رشته ای و انواع داده صحیح می تواند استفاده گردد. **نکته 2 :** در صورتیکه بخواهیم حالتی را کنترل کنیم که هیچ کدام از موارد case صدق نمی کنند، دستورات را در

قسمت default می نویسیم. مثالً ماه با شماره غیر از 1 تا 12 وجود ندارد. پس در آخر موارد case می توان نوشت:

حالتی که میچ کدام از موارد صدق نکنند // :default Console.WriteLine("shomare mah tavalod Eshtebah ast!!"); break;

**تمرین** :**0** نام روز هفته را نیز عالوه بر دستور else-if با switch بنویسید. **تمرین** :**2** یک عدد یک رقمی را دریافت کرده و به کمک دستور switch معادل حرفی آنرا نمایش دهید. مثالً با وارد کردن عدد 0 بنویسد »هفت«.

**مثال**: به کمک دستور switch یک ماشین حساب ساده با دو عملوند و 5 عمل اصلی )% /, ,\* -, +,( طراحی کنید.

```
Rass Program<br>
Rahmannespace Calculator<br>
Rahmannespace Calculator<br>
Rahmannespace Calculator<br>
Rahmannespace Calculator<br>
Rahmannespace (Rahmannespace Calculator)<br>
Rahmannespace (Rahmannespace Calculator)<br>

                                       Console.WriteLine("Taqsim anjam namishawad!!");
                                       r = 0;Y
                                 else
                                       r = a / b;break;
                           case "%":
                                 if (b == 0){
                                       Console.WriteLine(" anjam namishawad!!");
                                       r = 0;ł
                                 else
                                       r = a % b;
                                 break;
                    يانان //switch/ {
                    Console.WriteLine(a + op + b + " = " + r);
              €
       ₹
```
برنامه سازی شیئ گرا در #C تدوین: رحمن رحمن نژاد صفحه 51

در خروجی زیر عمل ضرب 6\*52 را می بینید

و به ازای تقسیم 5/7 ، انجام نشدن عمل به دلیل تقسیم بر

**Rahmannejad.R** صفر را نشان می دهد.

# **فصل پنجم - دستورات تکرار)حلقه ها(**

**مفهوم حلقه:** حلقه ها برای اجرای یک یا چند دستورالعمل به تعداد دفعات مشخص یا تا زمان رسیدن به شرط خاصی به کار برده می شوند. حلقه های زبان #C عبارتند از for ، while و while-do

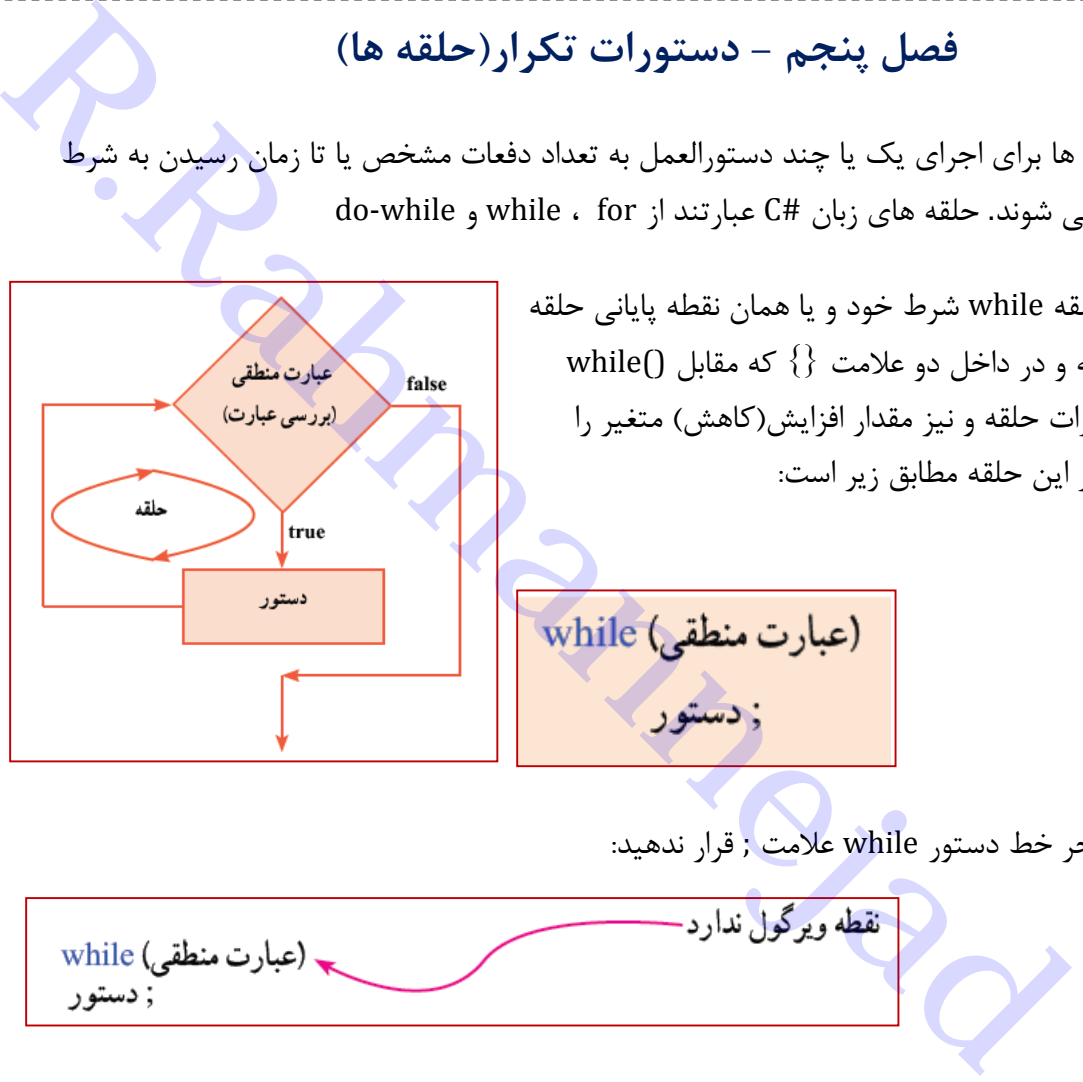

**حلقه** while: در حلقه while شرط خود و یا همان نقطه پایانی حلقه را داخل پرانتز نوشته و در داخل دو عالمت }{ که مقابل ()while قرار می گیرد دستورات حلقه و نیز مقدار افزایش(کاهش) متغیر را تعریف کنیم. ساختار این حلقه مطابق زیر است:

توجه کنید که در آخر خط دستور while عالمت ; قرار ندهید:

مثال: اعداد 1 تا 177 را نمایش دهید

```
using System;
namespace while1
€
    class Program
    ₹.
        i tatic void Main(string[] args) //١٠٠ تا ١/١٠٠
        €
            int x = 1; // gتا زمانیکه به ۱۰۰ نرسیده است ادامه بده // (while (x <= 100
            ₹.
                 Console.WriteLine("x = " + x); // نمايش عدد // S
                 عدد بعدي // x++;
            \mathcal{F}\mathcal{F}\mathcal{E}
```
مثال ۲: نمایش اعداد زوج بین ۱ تا ۱۰۰

```
R.Rahmannejad
```
تمرین ۱: نمایش اعداد فرد کمتر از ۱۰۰ تمرین ۲: نمایش اعداد مضرب ۵ کمتر از ۱۰۰۰ تمرین ٣: برنامه ای طراحی کنید که مجموع اعداد ١ تا ١٠٠ را بدست آورده و نمایش دهد. **مثال**: برنامه ای بنویسید که ارقام یک عدد مفروض را بصورت معکوس چاپ نموده و مجموع آنها را نیز نمایش دهد.

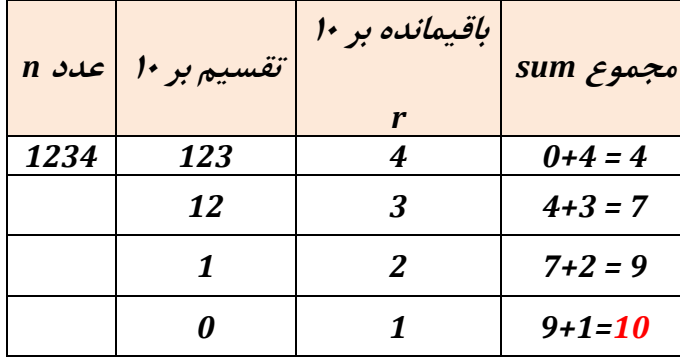

حل: برای جدا کردن هر رقم، می توان از باقیمانده عدد بر 17 استفاده نمود. و هر بار عدد مربوطه را بر 17 تقسیم نماییم تا به صفر برسد

نمونه خروجی برای عدد :1234

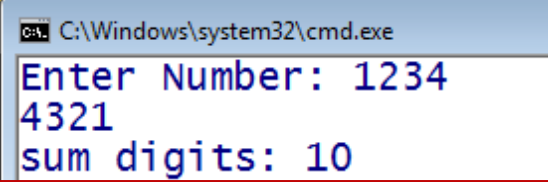

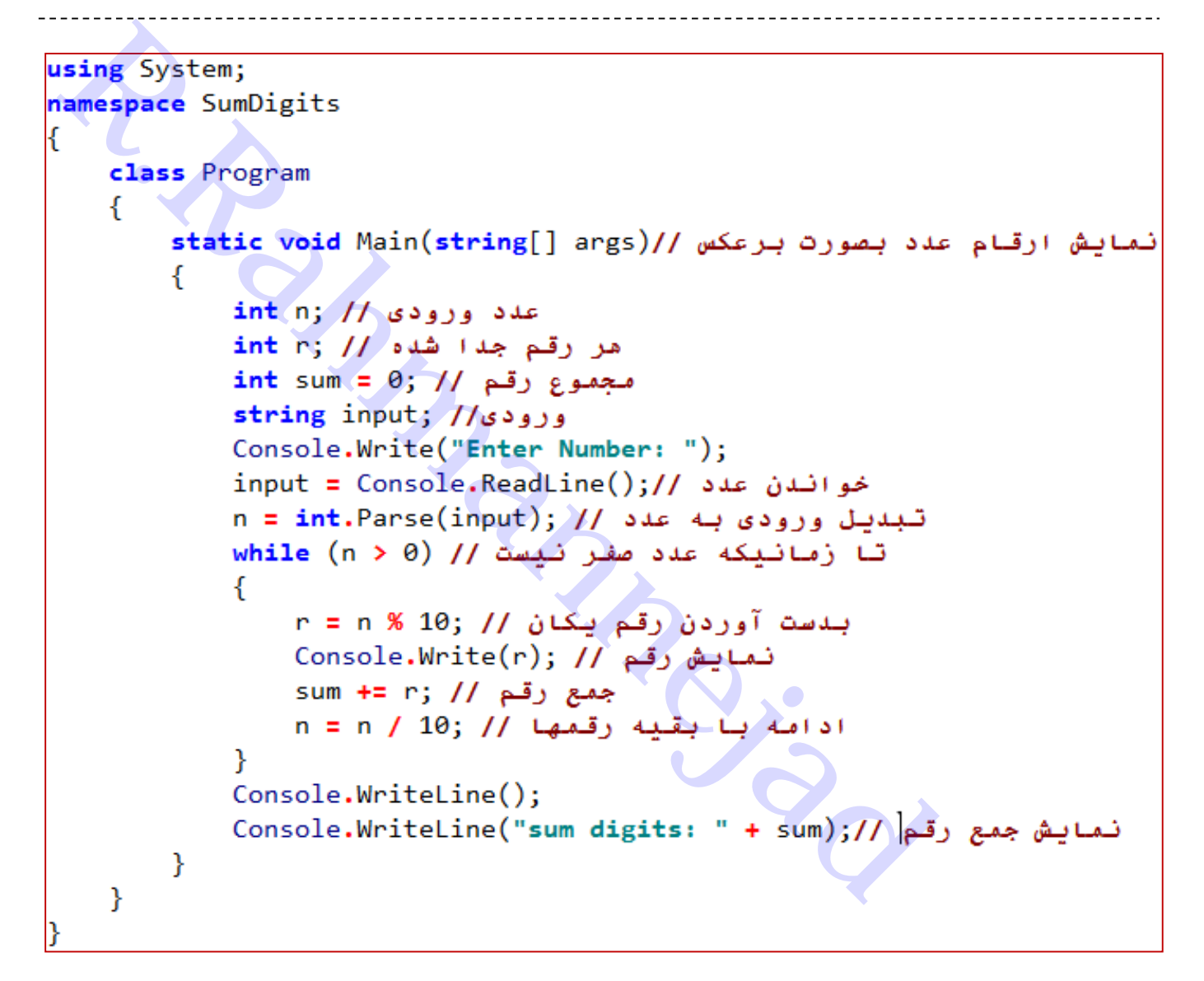

**حلقه تکرار** while-do

در این نوع حلقه تکرار که مشابه حلقه while می باشد، شرط در آخر حلقه تست می شود و حتی اگر شرط هم درست نباشد، حداقل یکبار دستورات داخل آن اجرا می شوند؛ چون قبل از بررسی شرط دستورات نوشته شده اند.

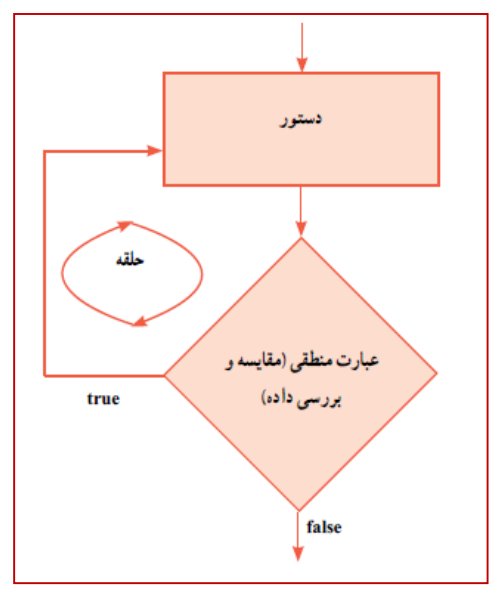

مثال: می خواهیم برنامه ای بنویسیم که نام کاربری و رمز عبور را سؤال نماید و اگر کاربر اطالعات خواسته شده را به درستی وارد نکرد، دوباره سؤال شود.

```
Respectively.<br>
Ramespace DoWhileLogin2<br>
Rahmannespace DoWhileLogin2<br>
Rahmannespace DownlineLogin2<br>
Respectively.<br>
Respectively.<br>
Respectively.<br>
Respectively.<br>
Rahmannespace Console.<br>
Rahmannespace Cons
           \mathcal{F}
```
در این مثال نام کاربر admin و رمز 1234 تعین شده است. نمونه ای از خروجی که تا نام کاربر و رمز درست وارد نشود، ادامه می دهد:

Enter username: 1 Enter password: 2 Invalid username or password: try again... Enter username: 123 Enter password: 123 Invalid username or password: try again... Enter username: admin Enter password: 1234 Welcome to program!

**تمرین**: تغییراتی در برنامه بدهید که فقط 3 بار کاربر مجاز به وارد کردن نام و رمز باشد. )راهنمایی: متغیری عددی تعریف کنید و هر بار رمز وارد شود، یکی اضافه شود، سپس مقدار آنرا بررسی کنید( **مثال**: می خواهیم یک بازی حدس عدد، ایجاد کنیم. این بازی بین دو بازیکن به شرح زیر صورت می گیرد. بازیکن اول عددی(بین ۱ تا ۱۰۰) را برای خود در نظر می گیرد و بازیکن دوم باید آن عدد را حدس بزند. بازیکن اول در طول بازی، راهنمایی الزم را در اختیار بازیکن دوم قرار می دهد تا عدد باالتر یا پایین تری را حدس بزند. تعداد حدسها را هم نشان دهید.

```
r. (2003)<br>Consider the set of the set of the set of the set of the set of the set of the set of the set of the<br>P.R.R. (1903)<br>Consider the set of the set of the set of the set of the set of the set of the set of the set of
                               Console.WriteLine("\t" + guess + " > " + " ? ");
                         اگر عدد حدس زده شده مساوی بود // else
                               Console.WriteLine("\t Well done!, it's correct!");
                  تا زمانیکه حدس درست نباشد // ;while (guess != secret) {
           \mathcal{F}P
```
**تمرین**: تعداد حدسها را محدود نمایید. مثالً اگر بیش از 0 بار حدس زد و پیدا نکرد بازنده است.

Player 2: Guess the number  $(1-100)$ : 25 Guesses  $= 1$  $25 <$ Player 2: Guess the number  $(1-100)$ : 90 Guesses  $= 2$  $90 >$ Player 2: Guess the number  $(1-100)$ : 70 Guesses  $= 3$  $70 <$ Player 2: Guess the number  $(1-100)$ : 80 Guesses  $= 4$  $80 >$ Player 2: Guess the number  $(1-100)$ : 75 Guesses  $= 5$ Well done!, it?s correct!

**مقایسه دو حلقه** while **و** while-do**:**

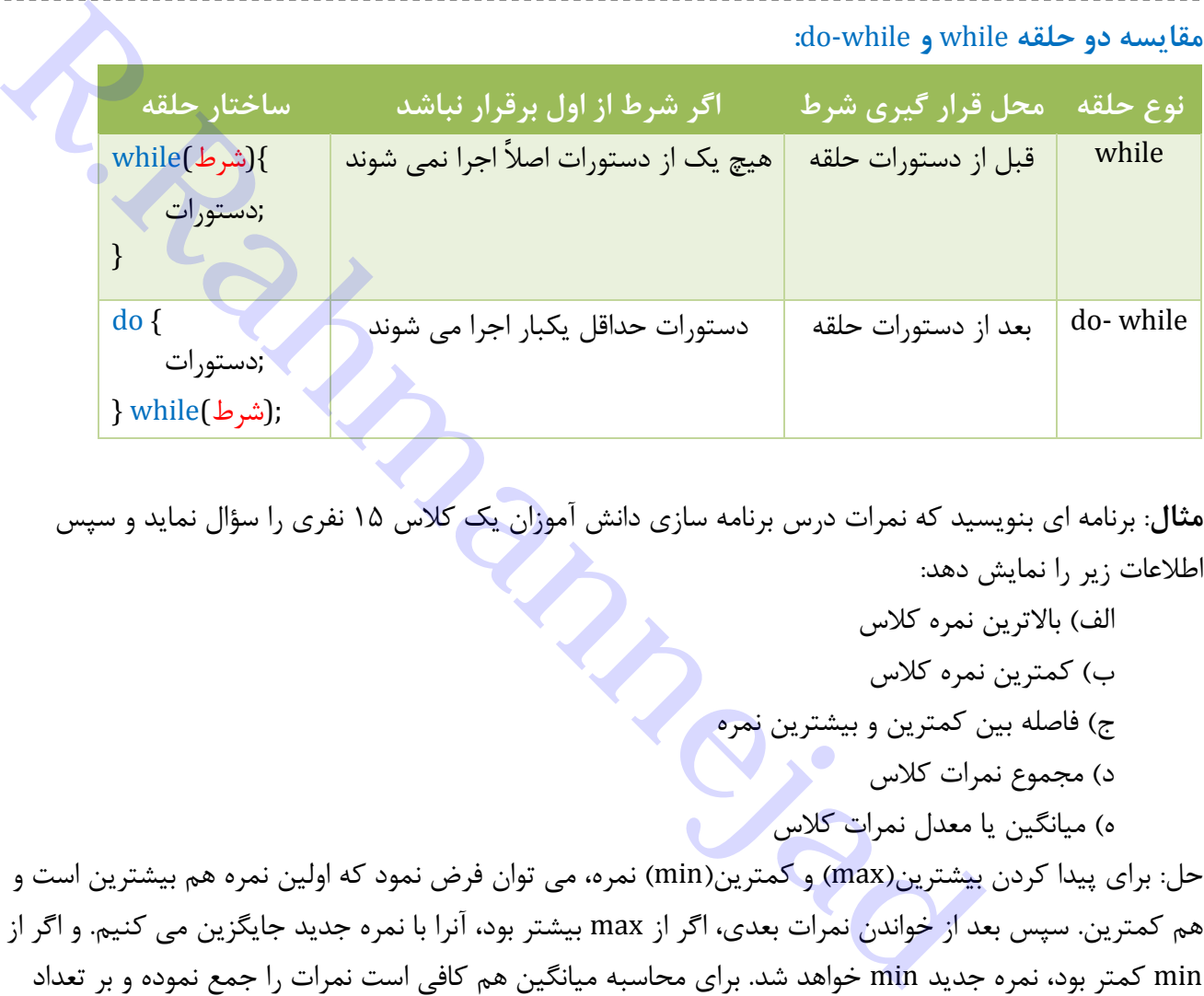

**مثال**: برنامه ای بنویسید که نمرات درس برنامه سازی دانش آموزان یک کالس 15 نفری را سؤال نماید و سپس اطالعات زیر را نمایش دهد:

> الف) بالاترین نمره کلاس ب) کمترین نمره کلاس ج) فاصله بین کمترین و بیشترین نمره د) مجموع نمرات کلاس ه) میانگین یا معدل نمرات کلاس

حل: برای پیدا کردن بیشترین(max) و کمترین(min) نمره، می توان فرض نمود که اولین نمره هم بیشترین است و هم کمترین. سپس بعد از خواندن نمرات بعدی، اگر از max بیشتر بود، آنرا با نمره جدید جایگزین می کنیم. و اگر از min کمتر بود، نمره جدید min خواهد شد. برای محاسبه میانگین هم کافی است نمرات را جمع نموده و بر تعداد تقسیم کنیم.

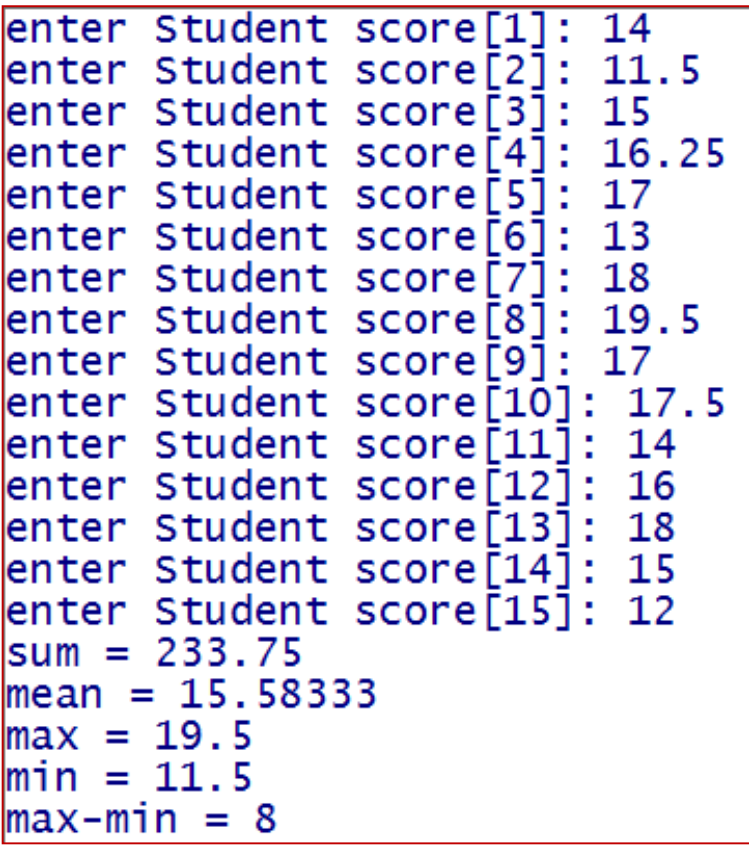

```
Rahmanney States<br>
Rahmanney States (Model Main (string [] args)<br>
Rahmanney States (Model Main (string [] args)<br>
Rahmanney args (Model Main (string [] args)<br>
Rahmanney args (Model Main (string [] args)<br>
Rahmanne
                      نمايش اختلاف بيشترين و كمترين // ((max-min = " + (max-min) ) - Console.WriteLine("max-min
              \mathcal{F}₿
```
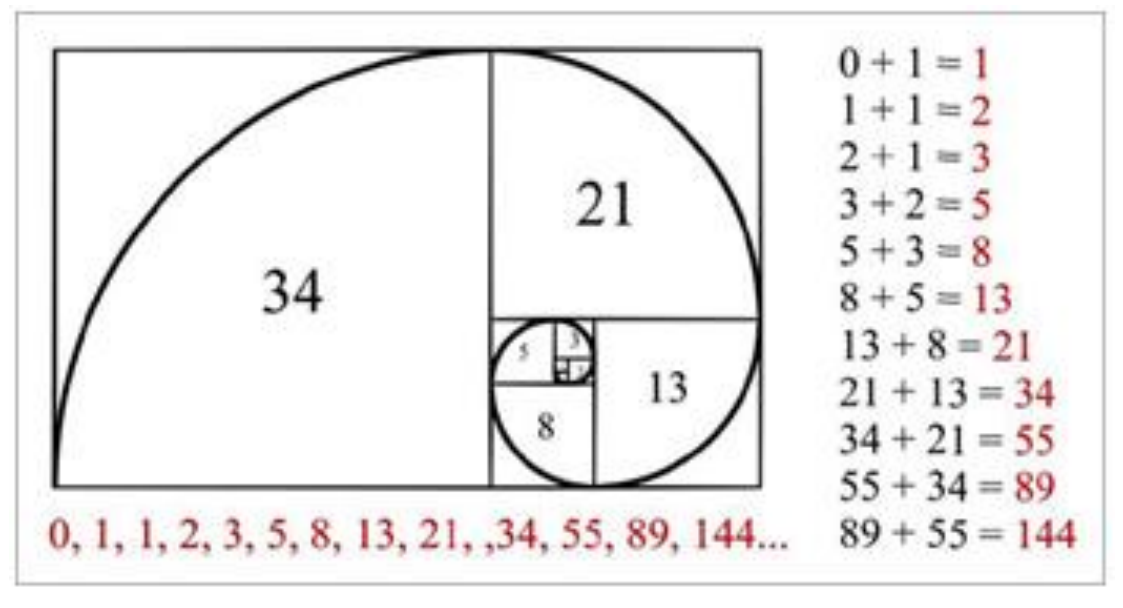

**مثال**: سری فیبوناتچی: یک سری عدد پشت سرهم که هر عدد برابر مجموع دو عدد قبلی است: **1 , 1 , 2 , 3, 5, 8 , 13 , 21 , 34, 55 , ...**

برنامه زیر این سری را تا کمتر از عدد 177 نمایش می دهد:

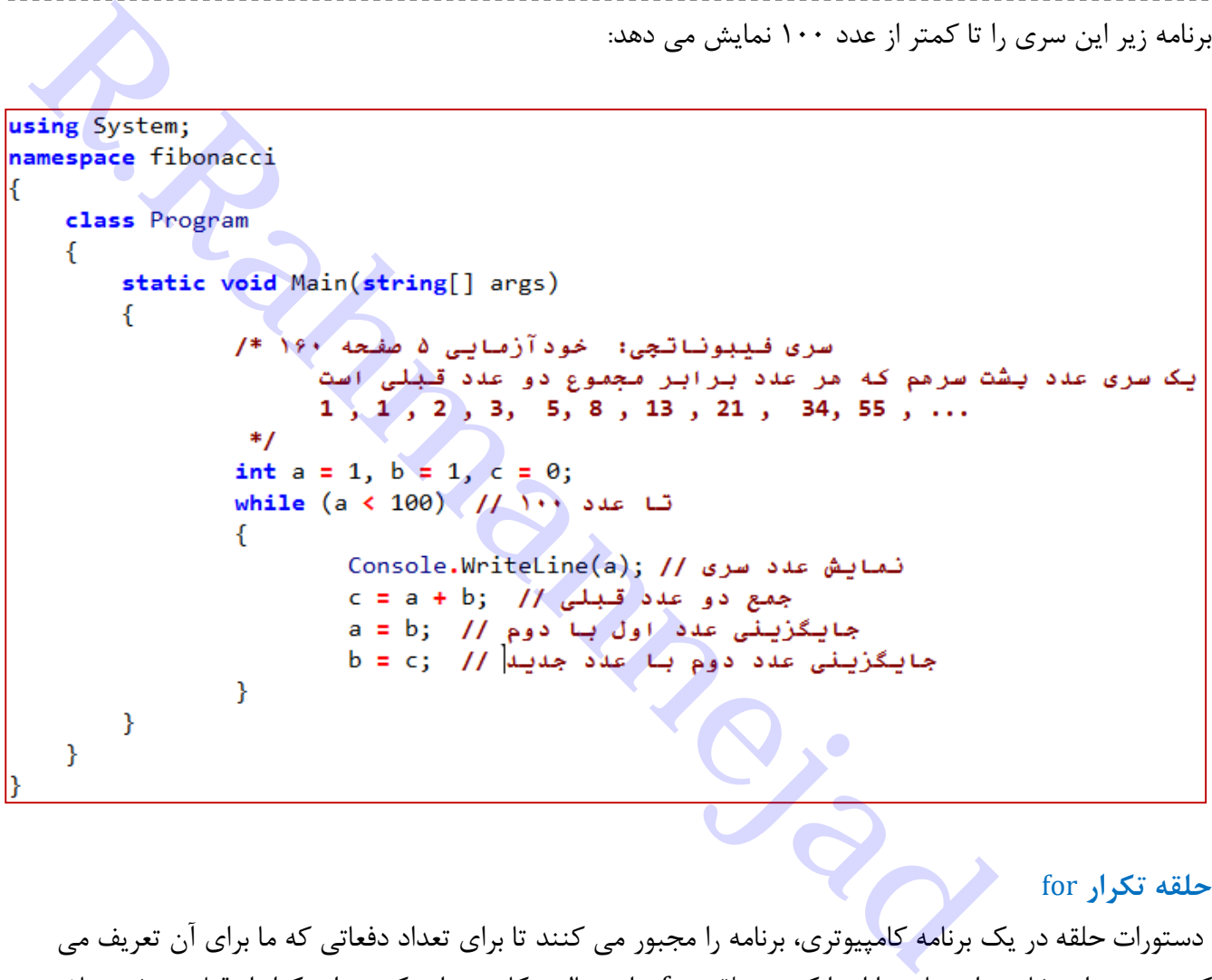

**حلقه تکرار** for

دستورات حلقه در یک برنامه کامپیوتری، برنامه را مجبور می کنند تا برای تعداد دفعاتی که ما برای آن تعریف می کنیم دستورات خاصی از برنامه را اجرا کنند. حلقه for برای حالتی کاربرد دارد که تعداد تکرار از قبل مشخص باشد. ساختار این حلقه بصورت زیر است:

} (اندازه قدمهای حلقه **;** شرط ادامه **;** مقدار شروع ) for

دستوراتی که باید چند بار اجرا شوند

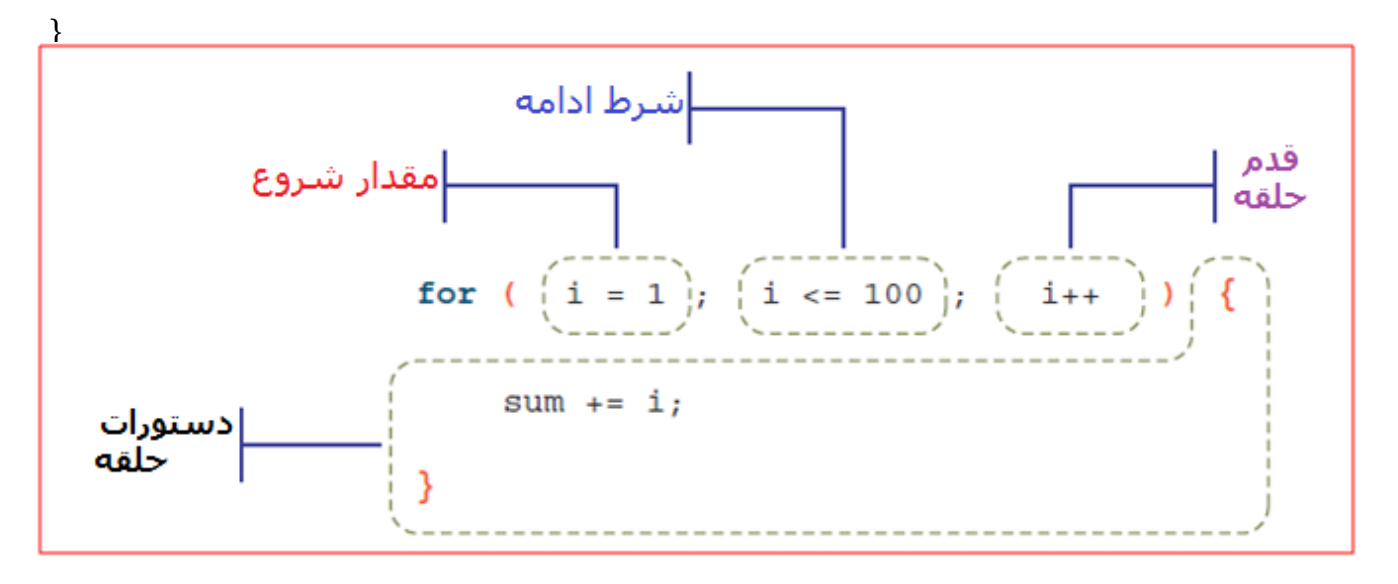

```
برنامه سازی شیئ گرا در #C تدوین: رحمن رحمن نژاد صفحه 51
```
هر حلقه for دارای یک شمارنده است که تعداد تکرار را می شمارد. این شمارنده متغیری مثالً از نوع عدد صحیح است.

داخل پرانتز مقابل for باید سه قسمت را بگنجانیم که باعالمت **;** از هم جدا می شوند:

- مقدار شروع : باید نقطه آغازین حلقه باشد، یعنی شمارنده حلقه از چند شروع کند.
- شرط ادامه : یک شرط است(اغلب مقایسه شمارنده با یک مقدار نهایی) که تا زمانیکه درست است، حلقه ادامه خواهد یافت و به محض اینکه نادرست شود برنامه از حلقه خارج خواهد شد.
- اندازه قدمهای حلقه :باید مشخص کنیم که مقدار شمارنده نقطه آغازین در هر بار تکرار حلقه چقدر تغییر کند.

**مثال** :**0** برنامه ای طراحی کنید که مجموع اعداد یک تا 177 را بدست آورد. حل: باید حلقه ای طراحی کنیم که از یک تا 177 حرکت کند پس سه قسمت حلقه باید بصورت زیر باشد:

- مقدار شروع: **1=i**
- شرط ادامه: **100=>i** ، یعنی تا زمانیکه شمارنده به 177 نرسیده است
	- اندازه قدم حلقه: **++i** ، یعنی هربار یک واحد به شمارنده اضافه شود.

در قسمت دستورات حلقه هم متغیر sum که مجموع را نگه می دارد، در هر بار گردش و تکرار حلقه مقدار i را با خود جمع می کند: **i= + sum**

```
ك شمارنده است كه تعداد تكرار را مى شمارد. اين شمارنده متغيرى مثلاً از نوع عدد صحيح<br>بک شمارنده است كه تعداد تكرار را مى شمارد. اين شمارنده متغيرى مثلاً از نوع عدد صحيح<br>: بايد نقطه اغازين حلقه باشد، يعنى شمارنده با يک مقدار
                                                  شمارنده حلقه //
                             int i;int sum = 0; // gمتغير مجموع //
                             for (i = 1; i \le 100; i++) // (+1 = 1)
                                    دستور حلقه: جمع اعداد ١ قا ١٠٠ // [i =+
                             نمايش نتيجه // (Console.WriteLine("sum = " + sum);
                       }
                 ł
```
**نحوه اجرای حلقه for:** نخست مقدار شروع تعین می شود، سپس شرط بررسی می گردد، تا زمانیکه شرط درست است، دستورات داخل حلقه اجرا شده و مقدار شمارنده در قسمت اندازه قدم حلقه، تغییر می کند. اگر مقدار شمارنده در شرط صدق نکند، کار حلقه تمام می شود.

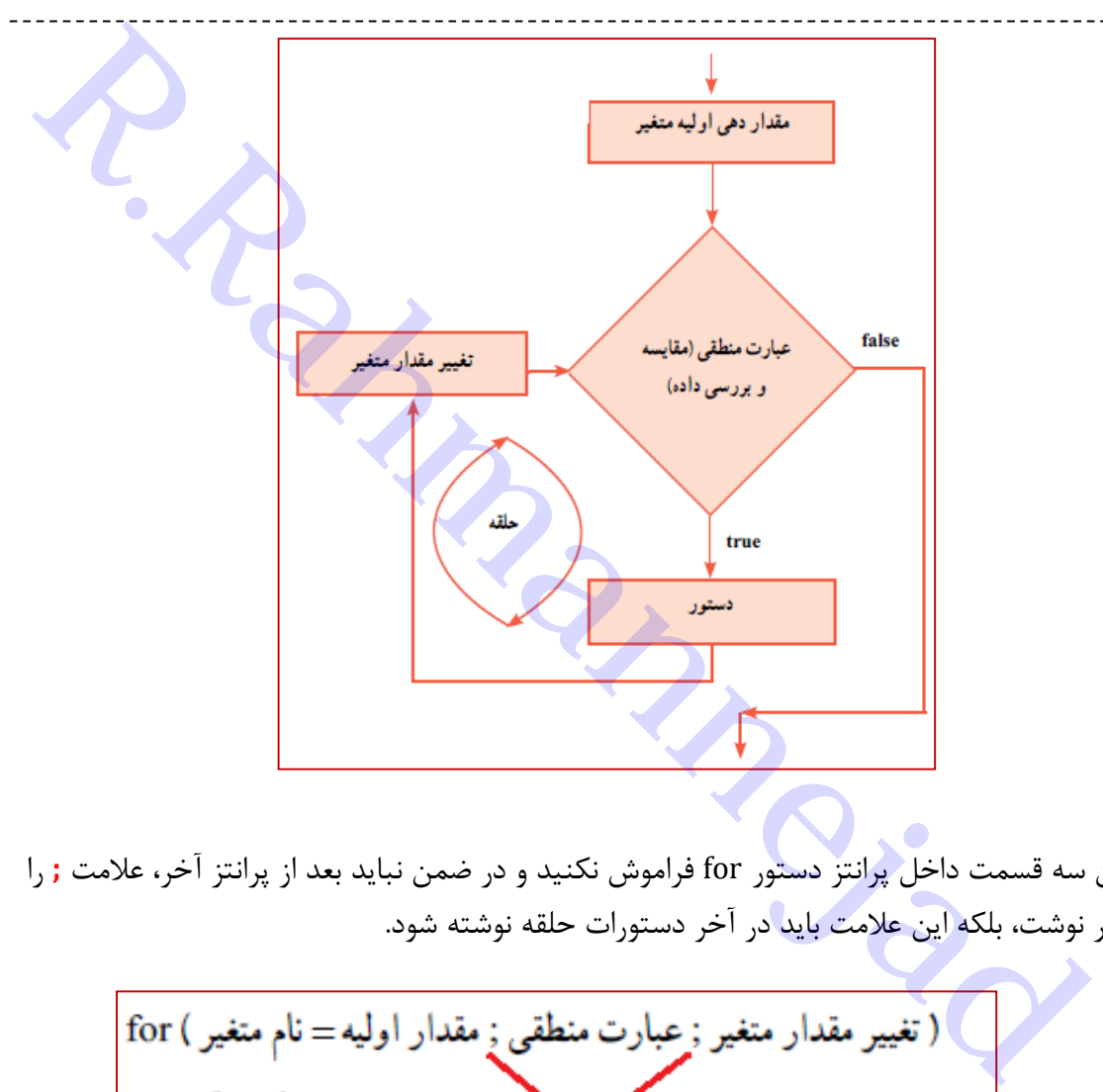

نکته: عالمت **;** را بین سه قسمت داخل پرانتز دستور for فراموش نکنید و در ضمن نباید بعد از پرانتز آخر، عالمت **;** را به منزله پایان دستور نوشت، بلکه این عالمت باید در آخر دستورات حلقه نوشته شود.

علامت

**مثال:2** اعداد زوج کمتر از 177 را نمایش دهید

using System; namespace EvenNumbers نمایش اعداد زوج کمتر از ۱۰۰ // class Program static void Main(string[] args) شمارنده حلقه // int i; for (i = 2; i <= 100; i += 2) // شروع: ٢ واحد افزايش // (for (i = 2; i <= 100; i += 2) ₹. نمايش مر عدد // (Console.Write(" " + i) یک خط خالی (/ Console.WriteLine  $\mathcal{Y}$  $\}$ 

بخشی از خروجی برنامه:

برنامه سازی شیئ گرا در #C تدوین: رحمن رحمن نژاد صفحه 60

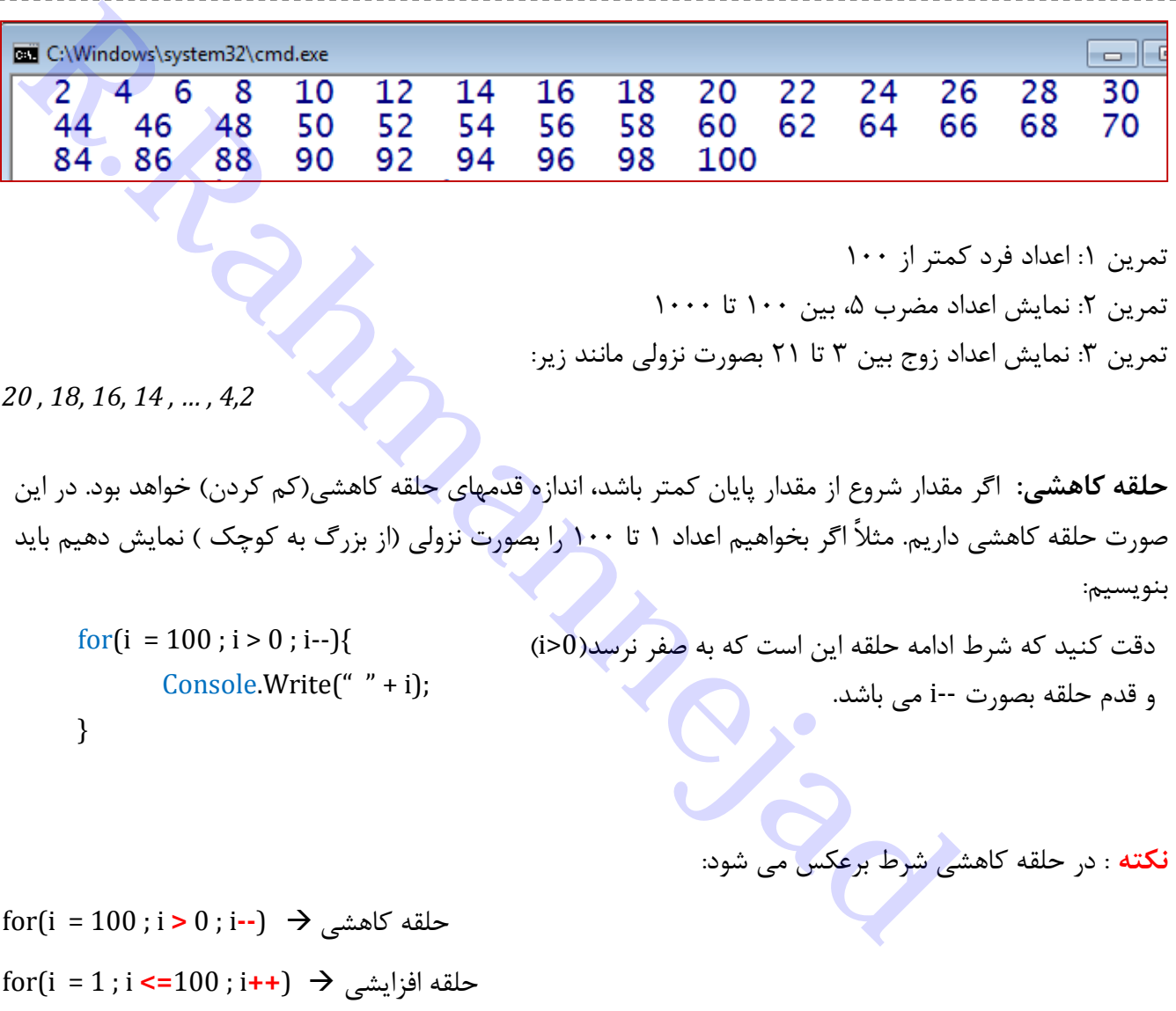

## **دستور** break **در حلقه** for**:**

هرگاه بخواهیم در اثر شرطی خاص اجرای حلقه متوقف شود، از دستور **;break** استفاده می شود. به مثال زیر برای کنترل نمره دقت کنید که تعدادی نمره را خوانده و بیشترین نمره را پیدا می کند. اگر نمره اشتباه (کمتر از صفر یا بیشتر از ۲۰) وارد گردد، کار حلقه متوقف شود

| using System;                                                    |
|------------------------------------------------------------------|
| namespace MaxNumberBreak                                         |
| K.                                                               |
| class Program                                                    |
|                                                                  |
| static void Main(string[] args)                                  |
|                                                                  |
| string input; $//$                                               |
| نمره، بیشترین //float_score, max;                                |
| int number = 1; $//$ تعداد نمرات                                 |
| Console.Write("enter Student score[" + number + "]: ");          |
| input = Console.ReadLine();                                      |
| خواندن اولين نمره // score = float.Parse(input); //              |
| قرض: اولین نمره بیشترین است // max = score;                      |
| for (number = 2; number $\leftarrow$ 10; number++)               |
|                                                                  |
| Console.Write("enter Student score[" + number + "]: ");          |
| $input = Consider, ReadLine()$ ;                                 |
| score = float.Parse(input); // و score = float.Parse(input)      |
| اگر نمرہ بین صفر تا ۲۰ نباشد // ((score < 0)    (score < 0)    ( |
|                                                                  |
| بیام خطای ورودی // ("Console.Write("Error in input!!")           |
| خزوج از حلقه // <mark>break;</mark>                              |
|                                                                  |
| به روزرسانی بزرگترین // if (score > max) max = score; //         |
|                                                                  |
| نمايش بيشترين نمره // (Console.WriteLine("max = " + max)         |
| ł                                                                |
| }                                                                |
|                                                                  |
|                                                                  |

مثالً در خروجی زیر بعد از وارد کردن 3 نمره، مقدار نمره ورودی 24 باعث خروج از حلقه شده است )قرار بود 17 نمره وارد شود) و فقط بیشترین مقدار(max) این سه نمره محاسبه شده است.

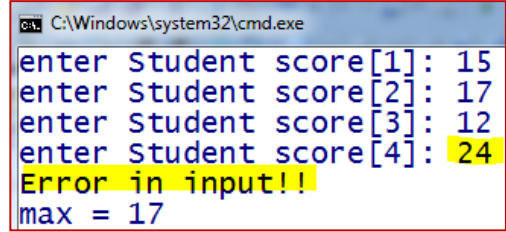

**نکته** : نوشتن همه قسمتهای حلقه for اجباری نیست، اما اگر قسمتی خالی باشد، باید عالمت **;** فراموش نشود. به مثالهای زیر دقت کنید:

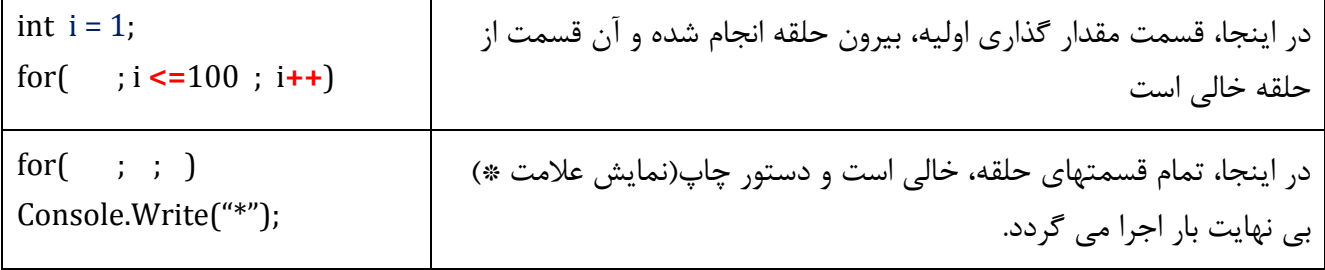

### **حلقه های تودرتو**

اگر داخل یک حلقه، حلقه دیگری بکار ببریم، حلقه تودرتو داریم. به ازای هر گردش حلقه بیرونی، حلقه داخلی دوباره از اول تا آخر اجرا می شود. مثلاً فرض کنید در یک مسابقه دو میدانی، باید ۱۰ دور زمین را ب<mark>ا</mark> دو ط<mark>ی کنیم و</mark> بعد از هر بار دور میدان، 5 بار طناب بزنیم، در این صورت چند بار در مجموع طناب می زنیم؟

```
for(i = 1 ; i<=10 ; i++){ مرتبه 17 تعداد به 
دویدن دور میدان
     for(j = 1 ; j<=5 ; j++){ بار 5 تعداد به
     طناب زدن
     }
}
R.Rahmannejad
```
**مثال**: به کمک حلقه تودرتو جدول ضرب را نمایش دهید. فاصله اعداد در خروجی را به الگوی نمایش رشته ها، 5 فاصله درنظر بگیرید.

```
static void Main(string[] args)
    ₹
        for (int i = 1; i \Leftarrow \text{SIZE}; i++) (// //ſ
             for (int j= 1; j <= SIZE; j++)// نعد اد ستون
             ₹
                 نمايش حاصل ضرب با ۵ فاصله//;(i * j), Console.Write("{0,5}", i * j)
             بعد از مر سطر انتقال به خط بعد //((Console.WriteLine
        ₿
    \mathcal{F}₹
```
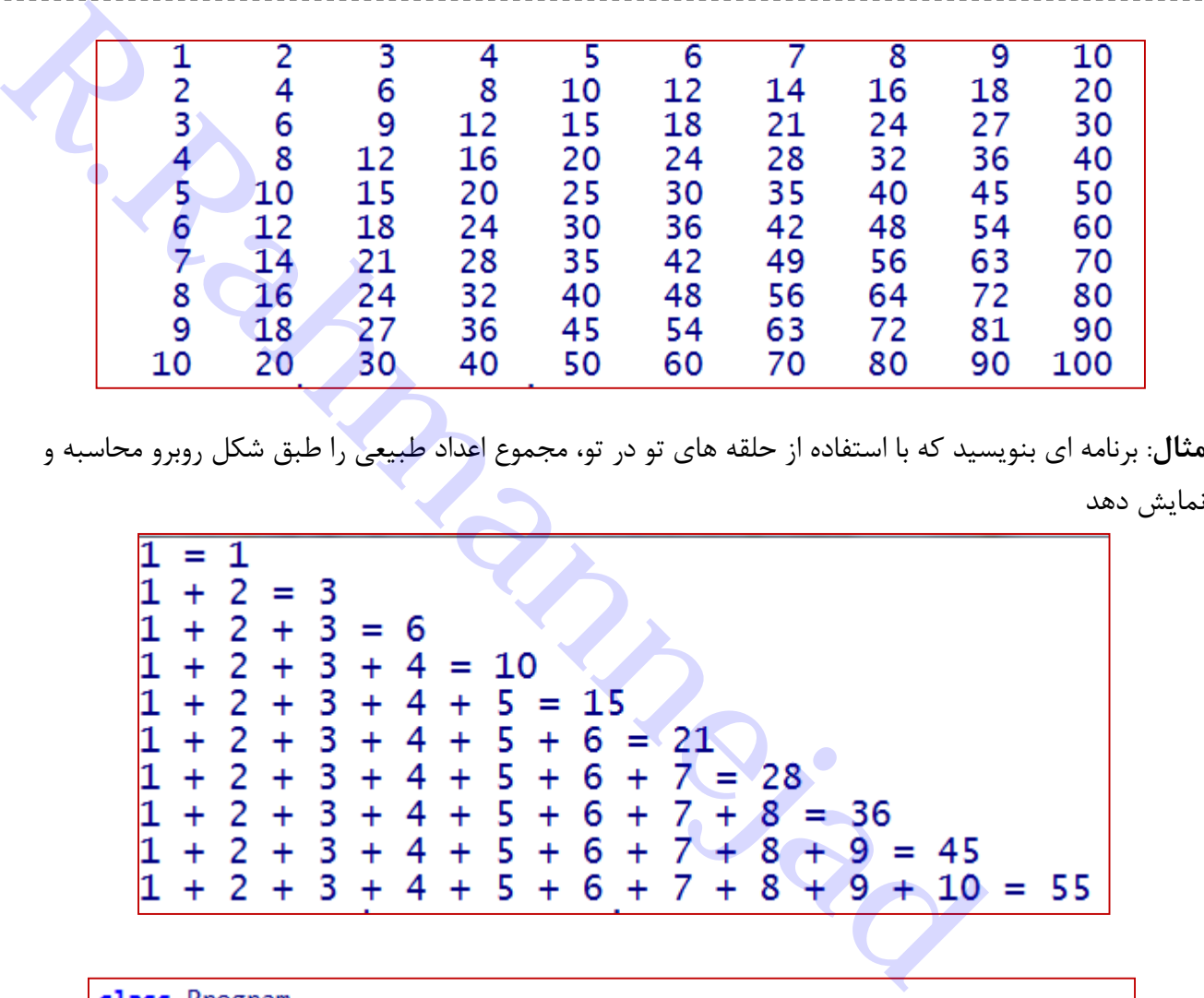

**مثال**: برنامه ای بنویسید که با استفاده از حلقه های تو در تو، مجموع اعداد طبیعی را طبق شکل روبرو محاسبه و

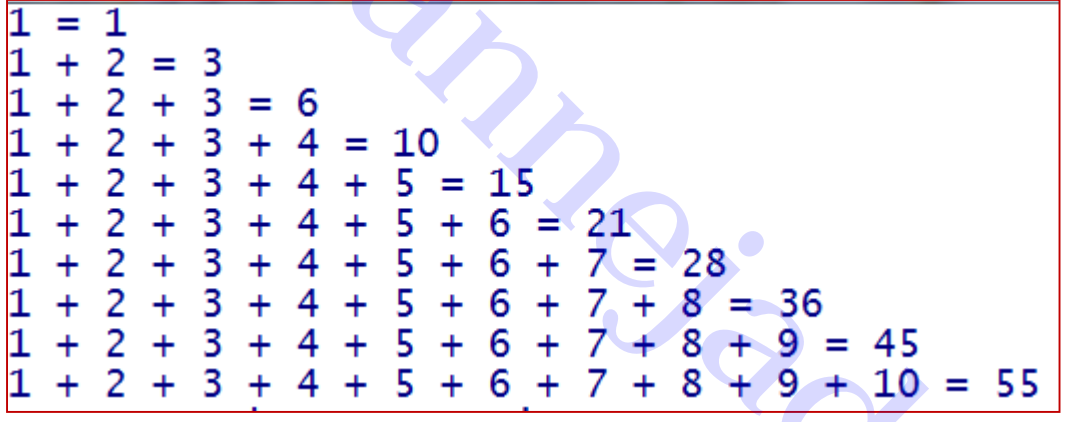

```
ſ
    Const int SIZE = 10; // \sqrt{3} and \sqrt{2}static void Main(string[] args)
    ₹.
         int sum = 0;
        for (int i = 1; i <= SIZE; i++) // اعداد // ( ++) \frac{1}{2} = 5 ++) \frac{1}{2}₹.
             sum = 1; // g_{max}Console.Write(1); // عابِ اولْنِنْ عَدْدَ //
             for (int j = 2; j <= i; j++)// بيرونى //(++i => 2; j
             ₹.
                  نمايش سرو| // ((((((((((((((((((((((((((((((((())))) Console.
                  sum = sum + j; // مجموع
             ł
             نمايش مجموع سرى // (Console.Write(" = {0}",sum)
             بعد از مر سطر انتقال به خط بعد //((Console.WriteLine
        \}}
ł
```
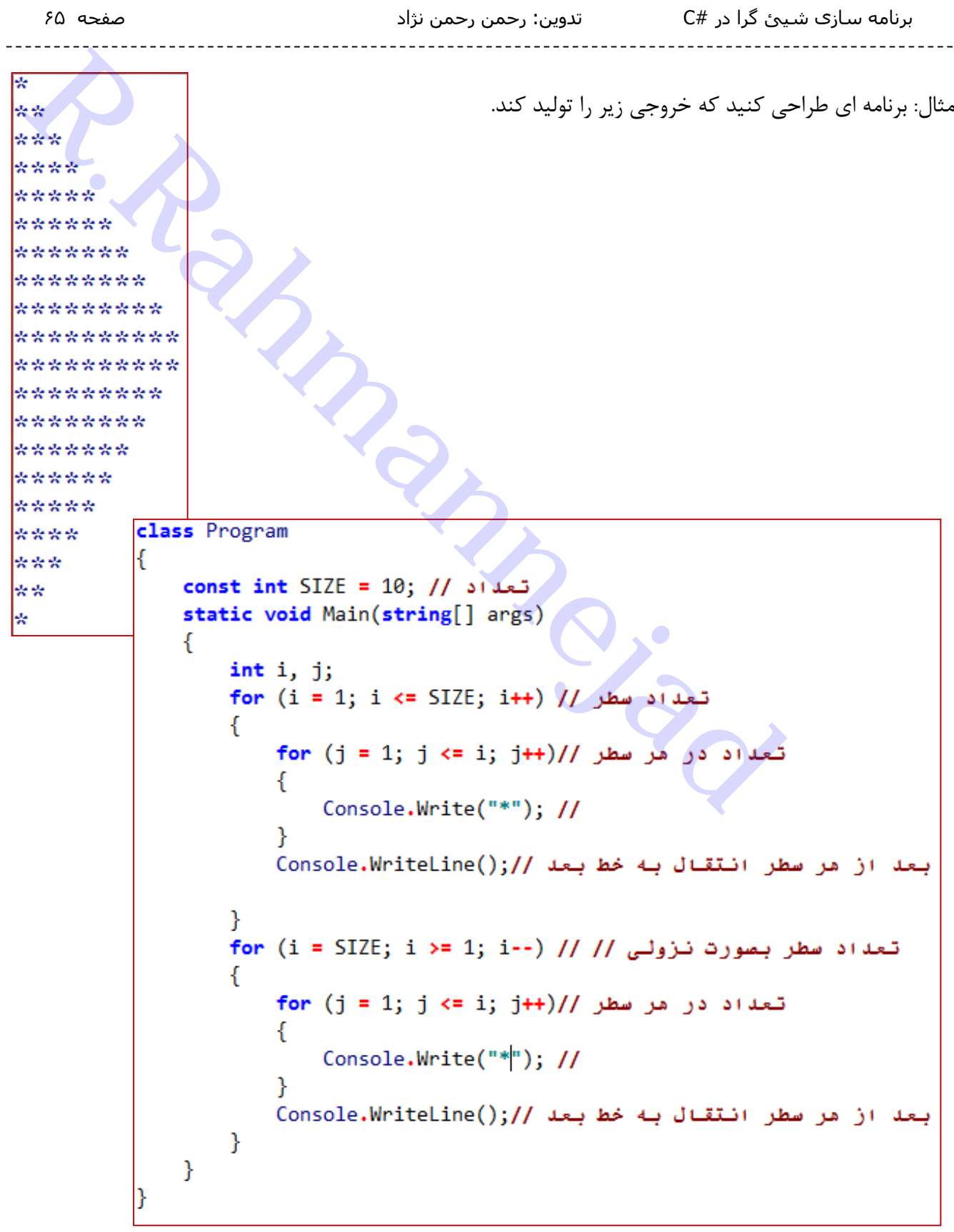

- **تمرینات و پروژه برنامه نویسی** 1( در زمینه سیاه و به رنگ زرد، نام و نام خانوادگی، رشته تحصیلی خود را با فاصله 3 tab از هم بصورت قطری نمایش دهید. 2( صداهایی با فرکانس ،577 ،1777 1577 و ،2777 به ترتیب با فواصل ،1 ،2 3 و 4 ثانیه پخش کنید. 3( سری فیبوناتچی را تا 57 عدد نمایش دهید 4( نام تیم، تعداد بازی، تعداد برد، تعداد مساوی، تعداد باخت را خوانده و با محاسبه امتیاز، جدول زیر را تشکیل  $($ ۱ مساوی \* () د × 3 + مساوی \* () اگر جمع برد، مساوی و باخت با تعداد بازی برابر نباشد، خطا اعالم کند امتیاز باخت مساوی برد بازی نام تیم ===== ===== ===== ===== ===== ===== 29  $Y = \begin{pmatrix} 2 & 3 & 3 \end{pmatrix}$  بارسلونا 5( فرض کنید در کنکور شرکت کرده اید، تعداد کل سواالت، تعداد پاسخ درست، تعداد پاسخ غلط، تعداد بدون پاسخ را خوانده و با محاسبه درصد، جدول زیر را تشکیل دهید (درصد =100\*[(تعداد کل\*۳)/ (غلط\* ۱ -درست \*3(]( اگر جمع درست، غلط و سفید با تعداد سواالت برابر نباشد، خطا اعالم کند درصد سغید غلط درست تعداد سواالت ===== ===== ===== ===== =====  $1.7$   $1.7$   $1.7$   $1.7$ سامان بوکانی دالعد فویسی<br>نامه فویسی<br>دالعد فویسی<br>در باره تا در باره از این ادامه از این ادامه ۲ میلاد از این اسلام ۲ به این اسلام ۲ میلاد از این اسلام<br>در بازی تعداد برد، تعداد نمایش دهید<br>در بازی تعداد برد، تعداد مساوی، تعداد باخت را خو
- 6( تاریخ را خوانده و محاسبه کنید تا آن تاریخ چند روز از سال گذشته و چند روز مانده است. )دقت کنید از ماه 1 تا 6 تعداد روز هرماه 31 و برای بقیه 37 روز لحاظ شود. اسفند هم 29 روز است(. مثالً اگر امروز 25 مرداد باشد)1394/5/25(، چهار ماه کامل 31 روزه تا آخر تیر گذشته و 25 روز هم از ماه پنجم سپری شده است. پس:
	- 149=25 31+\*4 = تعداد روزهای گذشته 266 = 149 - 365 = تعداد روزهای مانده سال

# **فصل ششم- تبدیل نوع داده**

متغیر در برنامه برای ذخیره داده ها بکار می رود و هر متغیر دارای ظرفیت و گنجایش مشخص است یعنی مقدا<mark>ر</mark> از نوع خاص و تا محدوده معینی را می تواند نگه دارد. مثالً متغیر از نوع byte قادر به ذخیره سازی اعداد صحیح 7 تا 255 می باشد.

**مثال**: مقدار سن خود را در متغیری ذخیره کرده و سپس نمایش دهید.

حال اگر بخواهیم به متغیر خود یک واحد اضافه کنیم، برنامه بصورت زیر خواهد بود:

```
R.Rahmannejad
```
با اجرای برنامه در خط چهارم خطا اعالم می شود! دلیل خطا چیست؟

**جواب**: در عبارت خط چهارم که به متغیر یک واحد اضافه می کند، عدد 1 بصورت پیش فرض از نوع int در نظرگرفته می شود و حاصل جمع +1age بصورت int تبدیل می گردد و در متغیر age که از نوع byte است، قابل ذخیره نیست.

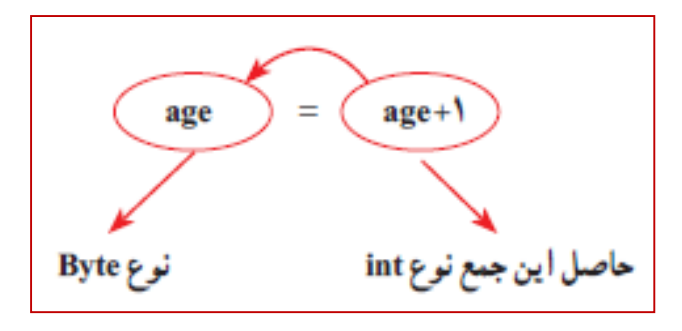

**راه حل رفع مشکل**: از مترجم برنامه بخواهیم که حاصل جمع را بصورت byte در نظر بگیرد. برای اینکار تبدیل نوع را بصورت زیر انجام خواهیم داد:

عبارت محاسباتی مبدأ )نوع داده مقصد( = متغیر از نوع مقصد

*age = (byte) (age +1)*

برنامه اصالح شده بصورت زیر است:

```
r. المقدسة المقدسة المقدسة المقدسة المقدسة المقدسة المقدسة المقدسة المقدسة المقدسة المقدسة المقدسة المقدسة المقدسة<br>Reference (Ref) (Ref) and the video Main(string[] args)<br>
Reference (Main(string[] args)<br>
Reference (M
```
مثال: برنامه ای بنویسید که به کمک تبدیل نوع، عدد و کارکتر را به هم تبدیل کند.

C:\Windows\system32\cmd.exe  $C#$ Code of C letter : 67  $\textsf{Code} \ \mathsf{of} \ \#$  : 35 Press any key to continue . .

خروجی نمایش کارکتری عدد 60)معادل حرف c )و به دنبال آن کارکتر # و کد عددی حرف c و کارکتر : #

## **الگوی جایگذاری در رشته ها**

به جای استفاده از عالمت + در دستور write می توان به ازای هر رشته که در الحاق شرکت می کند، یک شماره با شروع از صفر در داخل } { در قالب زیر استفاده کنیم:

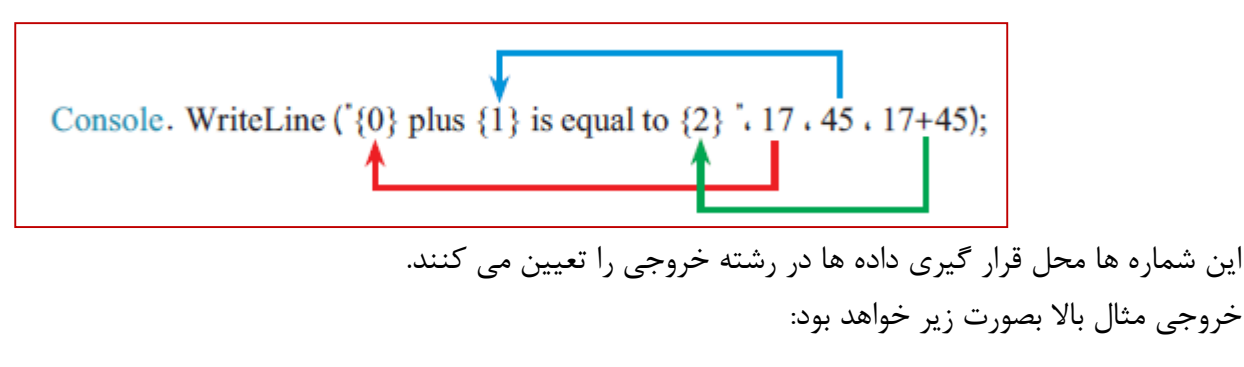

*17 plus 45 is equal to 62*

پس قالب کلی :

*;(* لیست متغیرها یا مقادیر *,"* ....*{*شماره*} ")write.Console*

عالوه بر شماره محل قرارگیری در داخل }{ می توان سه مورد زیر را تعیین کرد:

- **شماره**: شماره محل داده در رشته خروجی
- **عدد تراز**: تعداد فضای خالی برای نمایش داده، اگر عدد منفی باشد، فضای اختصاصی چپ چین می شود و اگر مثبت باشد، راست چین می گردد.
- **الگوی نمایش**: کارکتر نحوه نمایش داده مثالً حرف F برای نمایش اعداد اعشاری با نقطه ثابت بکار می رود. مثال : برنامه محاسبه میانگین سه نمره و نمایش آن:

```
T plus 45 is equal to 62<br>
msolewrite("(والحرار)","","") بادقة يا والمراكز التعيين كرد:<br>
قرارگيري در داخل {} معنى نوان سه مورد زير را تعيين كرد:<br>نقداد فضاي خالي براي نمايش داده اگر عدد منفي باشد، فضاي اختصاصي چپ چين مي شود
```
دقت کنید چون حاصل جمع نمرات بصورت double فرض می شود، نتیجه توسط عبارت (float (به عدد اعشار معمولی تبدیل شده است.

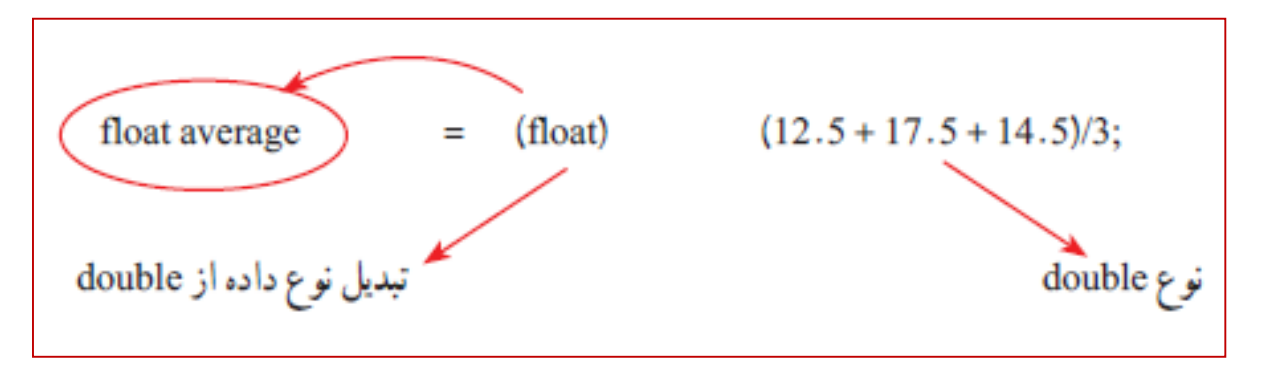

همچنین در الگوی خروجی از حرف F برای تبدیل عدد نتیجه به اعشار معمولی استفاده شده است. خروجی برنامه با 17 فضا برای نمایش عدد و بصورت راست چین:

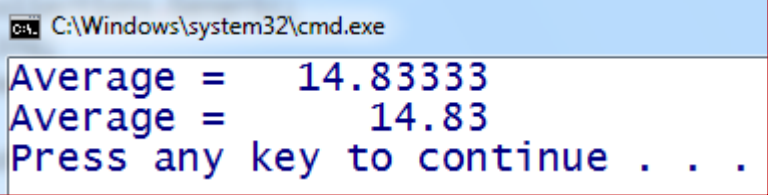

برنامه سازی شیئ گرا در #C تدوین: رحمن رحمن نژاد صفحه 71

**مثال:** به کمک تبدیل نوع و الگوی نمایش رشته ها، کد کارکترهای اسکی را نمایش دهید.

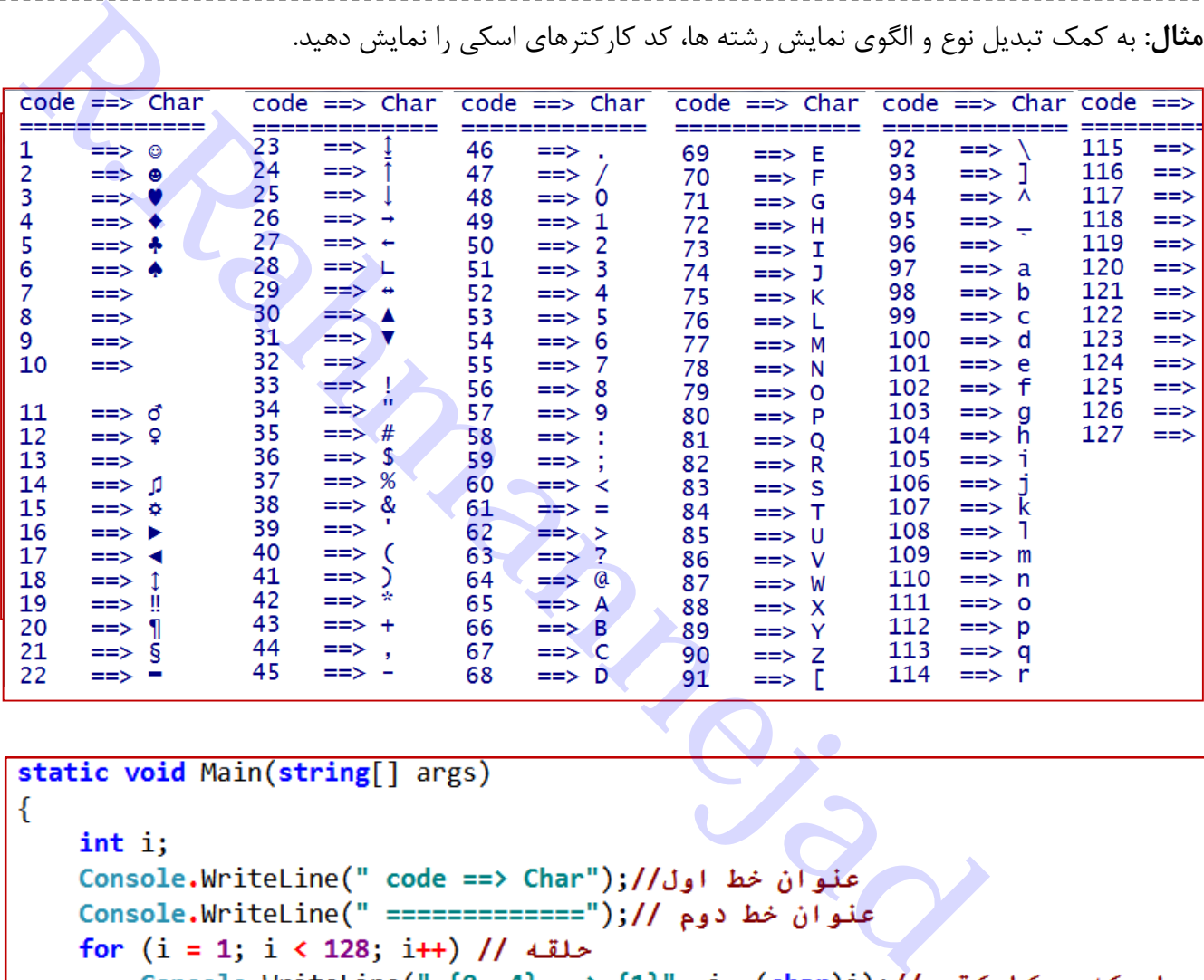

```
ł
```
**نکات سرعت بخشیدن به تایپ برنامه** )**0**( در محیط برنامه نویسی VS، در هنگام نوشتن برنامه، یکی از امکانات ارزشمند آن IntelliSense به کمک می آید. این امکان همراه با تایپ بخشی از دستور، لیستی را به نمایش در می آورد که کمک می کند با زدن دکمه Tab یا Space دستور را کامل کنیم.مثالً برای تایپ Console با نوشتن قسمتی از آن لیستی مثل زیر باز می شود و کلمات

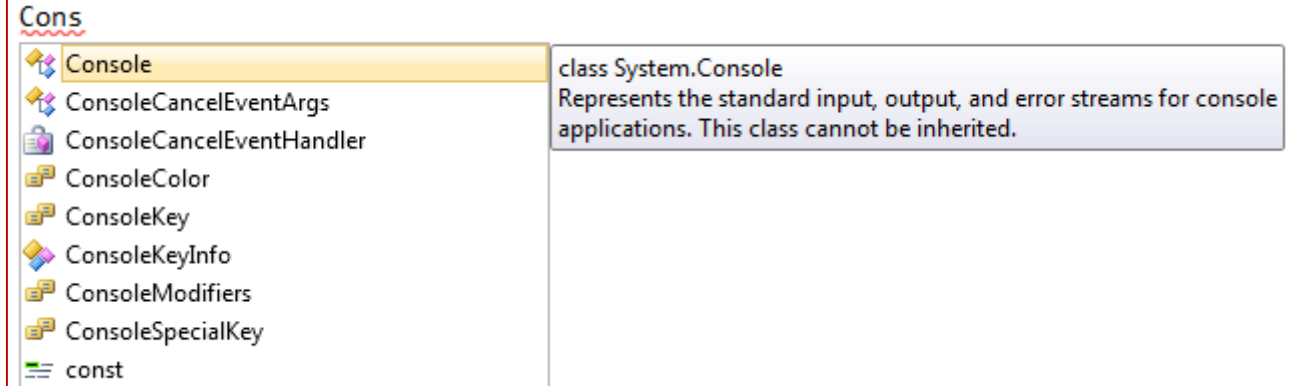

پیشنهادی تکمیلی را نمایش می دهد. در سمت راست توضیحی مختصر از هر پیشنهاد را نیز ارائه می نماید.برای ظاهر کردن امکان IntelliSense در هنگام تایپ برنامه کلید ترکیبی SPACE+CTRL را فشار دهید. )2( در محیط برنامه نویسی کلیک راست نمایید و گزینه Snipet insert را انتخاب کنید یا کلید ترکیبی , K + CTRL X را فشار دهید. سپس گزینه #C Visual و در نهایت دستور مورد نظر مثالً for را کلیک کنید

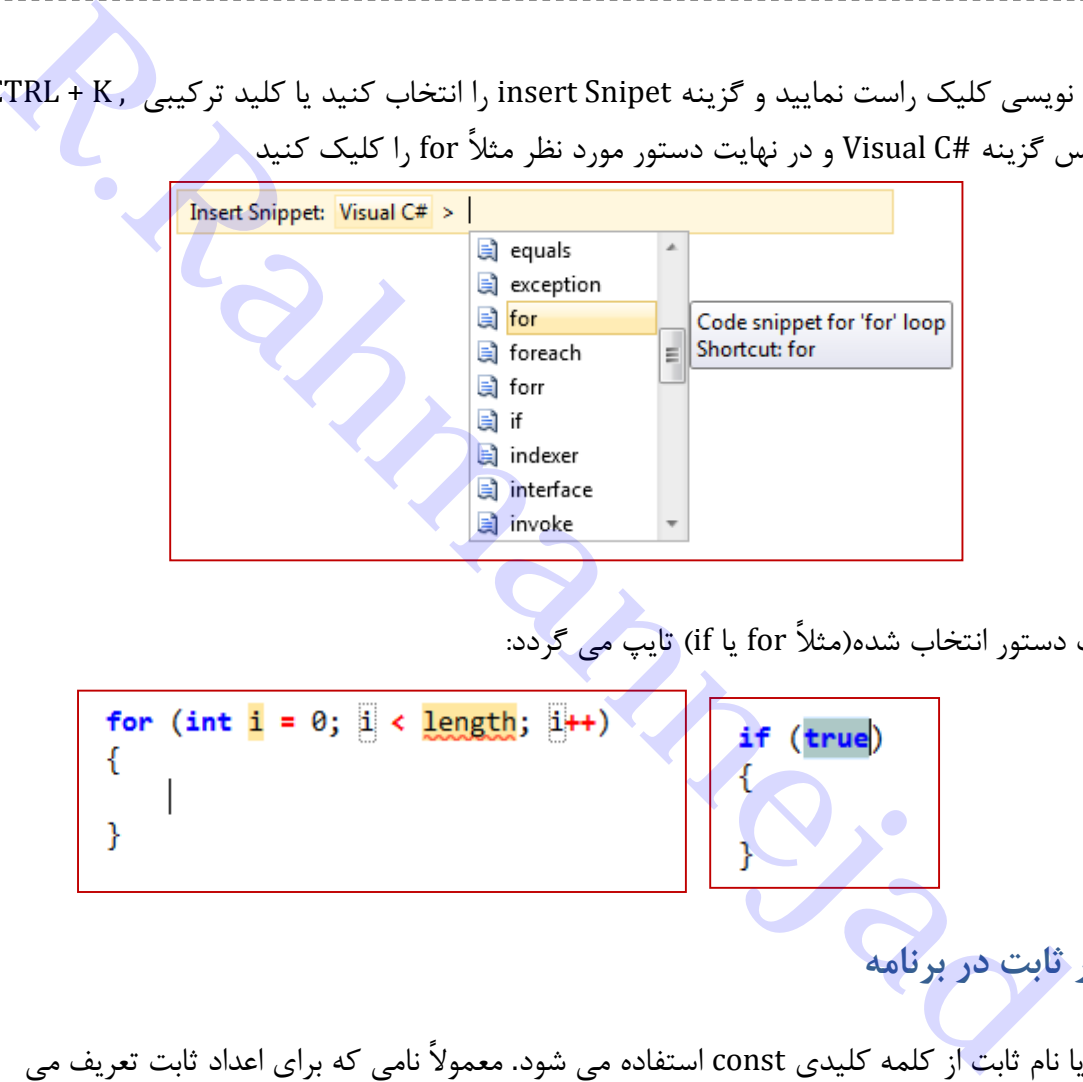

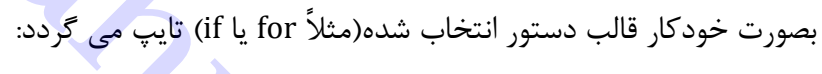

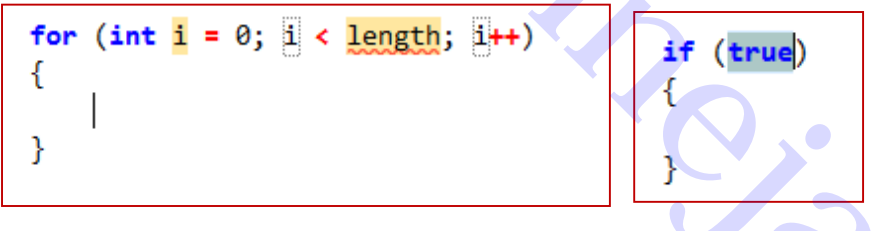

**استفاده از مقدار ثابت در برنامه**

برای تعریف شناسه یا نام ثابت از کلمه کلیدی const استفاده می شود. معموالً نامی که برای اعداد ثابت تعریف می شود با حروف بزرگ نوشته می شود تا در برنامه مشخص باشد که این شناسه،یک مقدار ثابت است. نحوههٔ تعریف ثابت ها، مانند تعریف متغیرها می باشد با این تفاوت که در ابتدای تعریف آنها کلمه const قرار دارد.

*;*مقدار *=* نام ثابتنوع داده *const const int SIZE* = 15;

> نکته: مقدار ثابت در طول برنامه از نقطه تعریف به بعد قابل استفاده بوده ولی مقدار آن دیگر قابل تغییر نیست. مثال: برنامه ای بنوسید که نمره تعدادی دانش آموز را خوانده و مجموع و میانگین آنها را نمایش دهد. تعداد دانش آموزان توسط ثابت تعریف شود.

> > نمونه خروجی برنامه:

Enter a mark:15 Enter a mark:16 Enter a mark:17 Enter a mark: 14.5 Enter a mark:  $18.5$  $Total : 81$ Average : 16.2

```
Relation of the UZE - 5; // المعلمات المعلمات المعلمات المعلمات المعلمات المعلمات المعلمات المعلمات المعلمات<br>
Relation of the UZE - 5; // المعلمات المعلمات المعلمات المعلمات المعلمات المعلمات المعلمات المعلمات المعلما
```
 $\cdot$ (back slash) عملکرد کارکتر  $\cdot$ 

این کارکتر اگر به همراه علائم جدول زیر در رشته خروجی در دستور ()Console.Write استفاده گردد، کاربرد و معنی خاصی دارد.

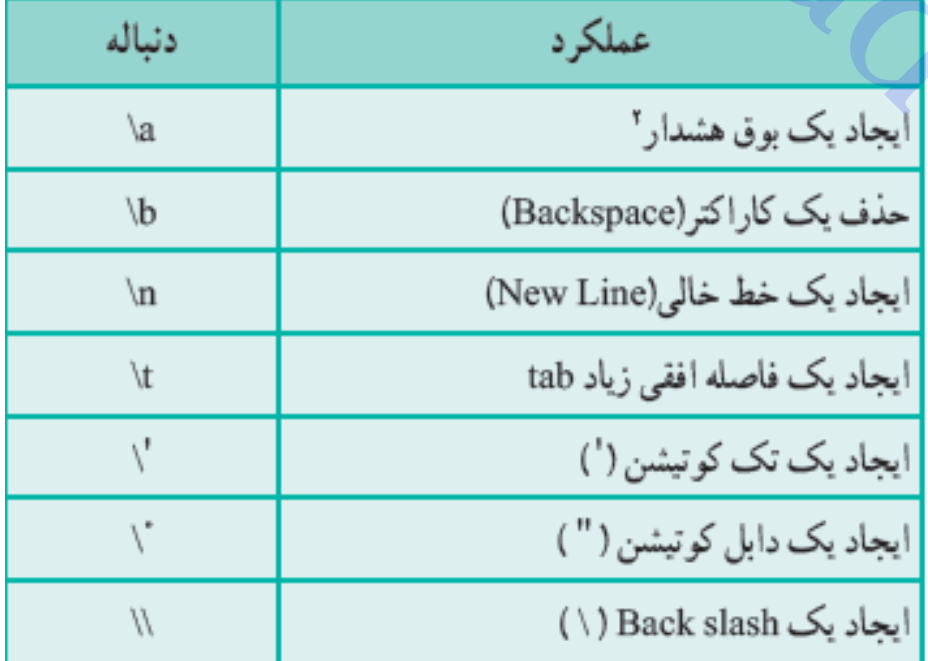

مثالً برای نوشتن عبارت روبرو، باید دستور نمایش خروجی به بدین شکل باشد:

programing with 'C#' I like Console.Write("I like \t programing with $(\vee)$ C# $(\vee)$
فصل هفتم – آرايه ها<br>أز حافظه براى ذخيره موقت اطلاعات<br>در المتفيرهاى همنام و هم نوع كه بصورت متوالى در حافظه ذخيره مى شونته<br>در دو مرحله اتجام مى شود<br>تواليه<br>آليه المستور زير <sub>ر</sub>ا جايگزين<br>توانيم دستور زير را جايگزين<br>من المستو **فصل هفتم - آرایه ها متغیر:** مکانی نامدار از حافظه برای ذخیره موقت اطالعات **آرایه:** مجموعه ای از متغیرهای همنام و هم نوع که بصورت متوالی در حافظه ذخیره می شوند. **نحوه تعریف آرایه**: در دو مرحله انجام می شود معرفی آرایه ;نام متغیر آرایه [ ] نوع داده تعریف اندازه آرایه تعداد .... 2 1 7 ;[اندازه آرایه]نوع داده new= نام متغیر آرایه **...** هث**ال**: ذخیره نمرات(نوع داده اعشاری) درس برنامه سازی همه دانش آموزان)27 نفر( به جای دو دستور باال می توانیم دستور زیر را جایگزین نماییم: *float [ ] mark = new float [20] ;* حال 27 متغیر داریم که از شماره صفر تا 19 پشت سرهم قرار گرفته اند:  $\cdot$  1  $\cdot$  1  $\cdot$  19 پس شکل کلی تعریف آرایه بصورت زیر است: **...** [اندازه آرایه] نوع داده new = = نام آرایه [] نوع داده **دسترسی به اعضای آرایه** به هریک از مکانهای آرایه عنصر آرایه می گویند. برای تفکیک و دسترسی به این مکانها، از یک عدد صحیح به نام اندیس استفاده می شود. اولین عنصر آرایه با اندیس صفر مشخص می شود و عنصر بعد از آن شماره یک و به ترتیب جلو می رود تا آخرین عنصر که یک واحد کمتر از تعداد عناصر آرایه است. برای دسترسی به عناصر از نام آرایه و شماره محل آن استفاده می کنیم: [شماره محل یا اندیس] نام متغیر آرایه نمره دانش آموز شماره 15 *] 15 [mark* می توان تک تک آنها را با دستور انتساب مقدار داد (تغییر داد) یا از ورودی خواند یا چاپ کرد: تغییر نمره دانش آموز شماره 15 به 10/5  *; f 17.5]=15 [mark* خواندن نمره دانش آموز شماره 17 *); input (Parse .float]= 10 [mark* چاپ نمره دانش آموز شماره 6 *] ); 6 [mark ( Write.Console*

7 1 2 3 4 5 6 0 2 9 17 11 12 13 14 15 16 10 12 19 1275 14 1075

نمونه خروجی را در زیر مشاهده می کنید:

**نکته** :**0** برای پردازش همه عناصر آرایه معموالً از حلقه for استفاده می شود. **مثال 0** : دستوراتی بنویسید که 17 نمره را خوانده، در آرایه ذخیره نموده و سپس آنها را همراه با مجموع و میانگین چاپ کند.

```
rahmanness and the state of the state of the state of the state of the state of the state of the state of the state of the state of the state of the state of the state of the state of the state of the state of the state o
```
 $|list[1]:18.5$  $list[2]:17$  $lli>131:14$  $|list[4]:11$  $\vert 1$ ist[5]:12 llist[6]:15  $\vert$ list $\bar{\vert}$ 7 $\bar{\vert}$ :16 list[81:20  $|list[9]:17$ |list[10]:11 Mark List : 18.50 17.00 14.00 11.00 12.00 15.00 16.00 20.00 17.00 11.00  $sum = 151.5$ , average = 15.15

**مثال**: برنامه مثال نمرات را طوری تغییر دهید که درصد تعداد دانش آموزانی که نمره بیشتر از میانگین کسب کرده اند نشان دهد.

*100\*(*تعداد کل دانش آموزان*/*تعداد افرادی که نمره باالی میانگین دارند*)=*درصد باالتر از میانگین

پس باید نخست تعداد دانش آموزانی که نمره باالی میانگین دارند بشماریم:

```
₹
```
نمونه خروجی :

```
R.Rahmannejadsum = sum + list[i]; // او sum = sum + list[i];
   ₹.
   average = sum / SIZE; // شحاسبه ميانگين //
   Console.WriteLine("\n Mark List :");
   int n = 0; // شمارش
   درصد بالای میانگین //float percent;
   for (int i = 0; i < SLE; i++)-4
      شمارش تعداد دانش آموزان با نمره بیش از میانگین //  ;if (list[i] >= average) n++;  //
      نمایش نمرات با فاصله ۶ و اعشاری // (Console.Write("{0,6:f}", list[i]);
   محاسبه درصد بصورات اعشاری //(100*(float) n / SIZE) percent
   Console.WriteLine("\n sum = {0} , average = {1}", sum, average);// مجموع و ميانگين //
   onsole.WriteLine("n ={0} , percent = {1} % ", n,percent);// د Console.WriteLine("n ={0} ,
```
روش دیگر مقدار دهی عناصر آرایه در هنگام تعریف و ایجاد آرایه است که در انتهای تعریف آرایه در بین عالمت های { } مقدار هر عنصر از آرایه را به ترتیب معین می کنیم:

; { مقدار ، ...، مقدار ، مقدار} [] نوع داده new = نام آرايه [] نوع داده

همان طور که مشاهده می کنید عددی بین عالمت های [ ] وجود ندارد، بنابراین اندازه آرایه را ذکر نمی کنیم بلکه اندازه چنین آرایه هایی با تعداد مقادیر نوشته شده بین عالمت های { } تعیین می شود. مثالً برای ایجاد آرایه ای برای سکه های رایج بر حسب ریال، به صورت زیر تعریف می کنیم.

int [] coin = new int [] {500, 1000, 2000, 5000 };

دستور بالا آرایه ای به نام coin شامل چهار عنصر ایجاد می کند که هر عنصر آن مقدار یک سکه را مشخص می کند که از سکه 500 ریالی شروع و به سکه 5000 ریالی ختم می شود.

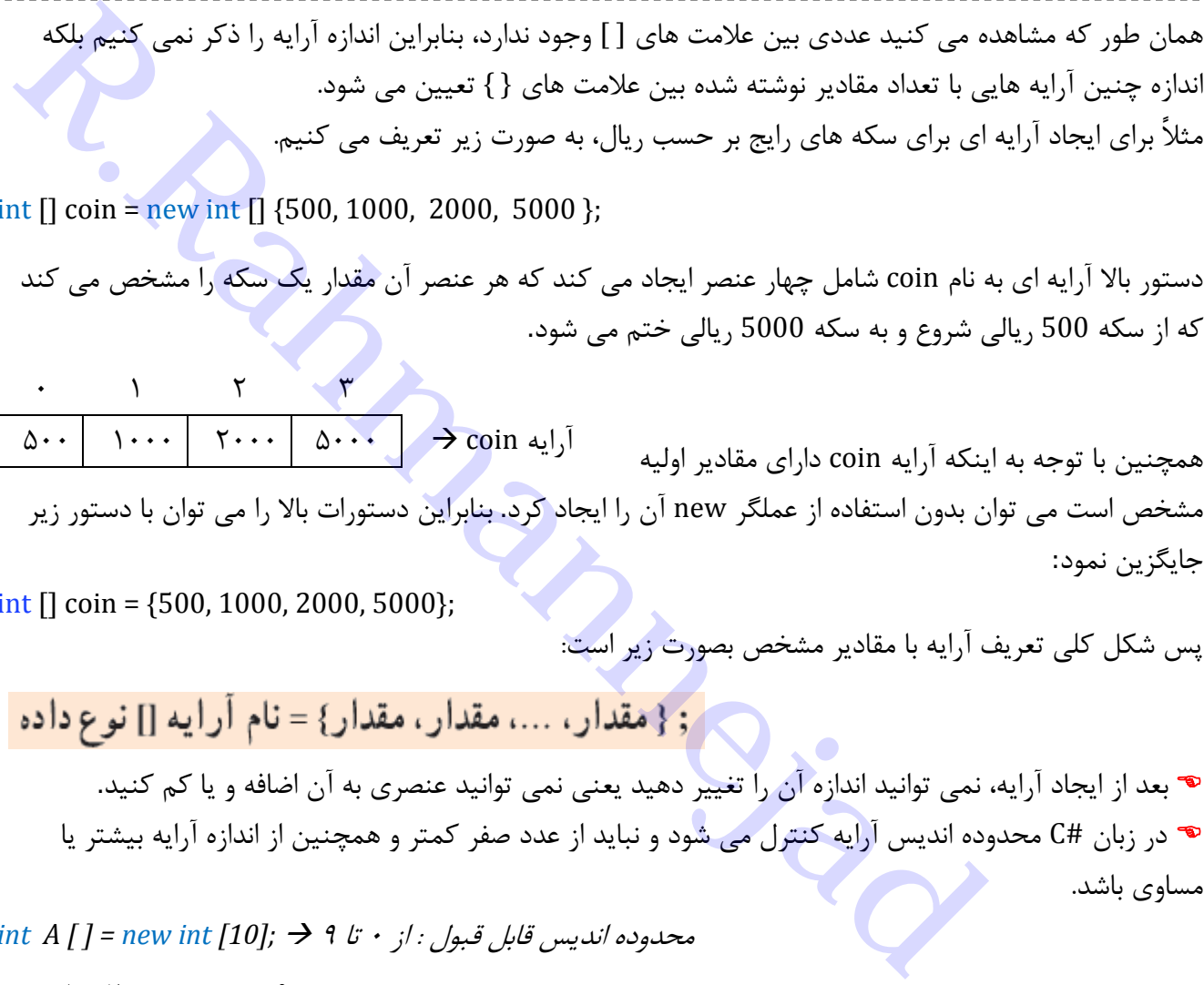

int  $[$ ] coin = {500, 1000, 2000, 5000};

days reamined =  $152$ 

پس شکل کلی تعریف آرایه با مقادیر مشخص بصورت زیر است:

 بعد از ایجاد آرایه، نمی توانید اندازه آن را تغییر دهید یعنی نمی توانید عنصری به آن اضافه و یا کم کنید. در زبان #C محدوده اندیس آرایه کنترل می شود و نباید از عدد صفر کمتر و همچنین از اندازه آرایه بیشتر یا مساوی باشد.

محدوده اندیس قابل قبول : از 7 تا 9 *]; 10 [int new [ ] = A int*

1 Y .... **...** *A[-2]* خطا *A[10]*خط *A[0]*  درست *A[9]*  درست

**مثال:** برنامه ای به کمک آرایه ها طراحی کنید که با دریافت تاریخ روز)ماه و روز(، تعداد روزهای سپری شده و مانده سال را محاسبه و نمایش دهد. **حل:** آرایه ای 12 عنصری تعریف می کنیم و در آن تعداد روزهای هر ماه سال را به ترتیب ذخیره می کنیم)6 ماه اول ،31 5 ماه بعدی 37 و ماه آخر 29 روز دارد(.

آرایه ذخیره روزهای هر ماه //  $int[]$  daysInMonth = { 31, 31, 31, 31, 31, 31, 30, 30, 30, 30, 30, 29 };

البته چون اندیس آرایه از صفر شروع می گردد، شماره ماه یک واحد از اندیس آرایه بیشتر است. سپس با حلقه for از شماره صفر تا شماره متناسب با ماه تاریخ ورودی، عناصر آرایه را جمع کرده و حاصل را با تعداد روز تاریخ جمع نموده تا تعداد روزهای سپری شده بدست آید. تعداد روزهای مانده هم برابر Enter month: عدد 365 منهای تعداد روزهای گذشته سال است. Enter day: 27 مثالً اگر امروز 94/0/20 باشد، خروجی زیر را داریم: days passed  $= 213$ 

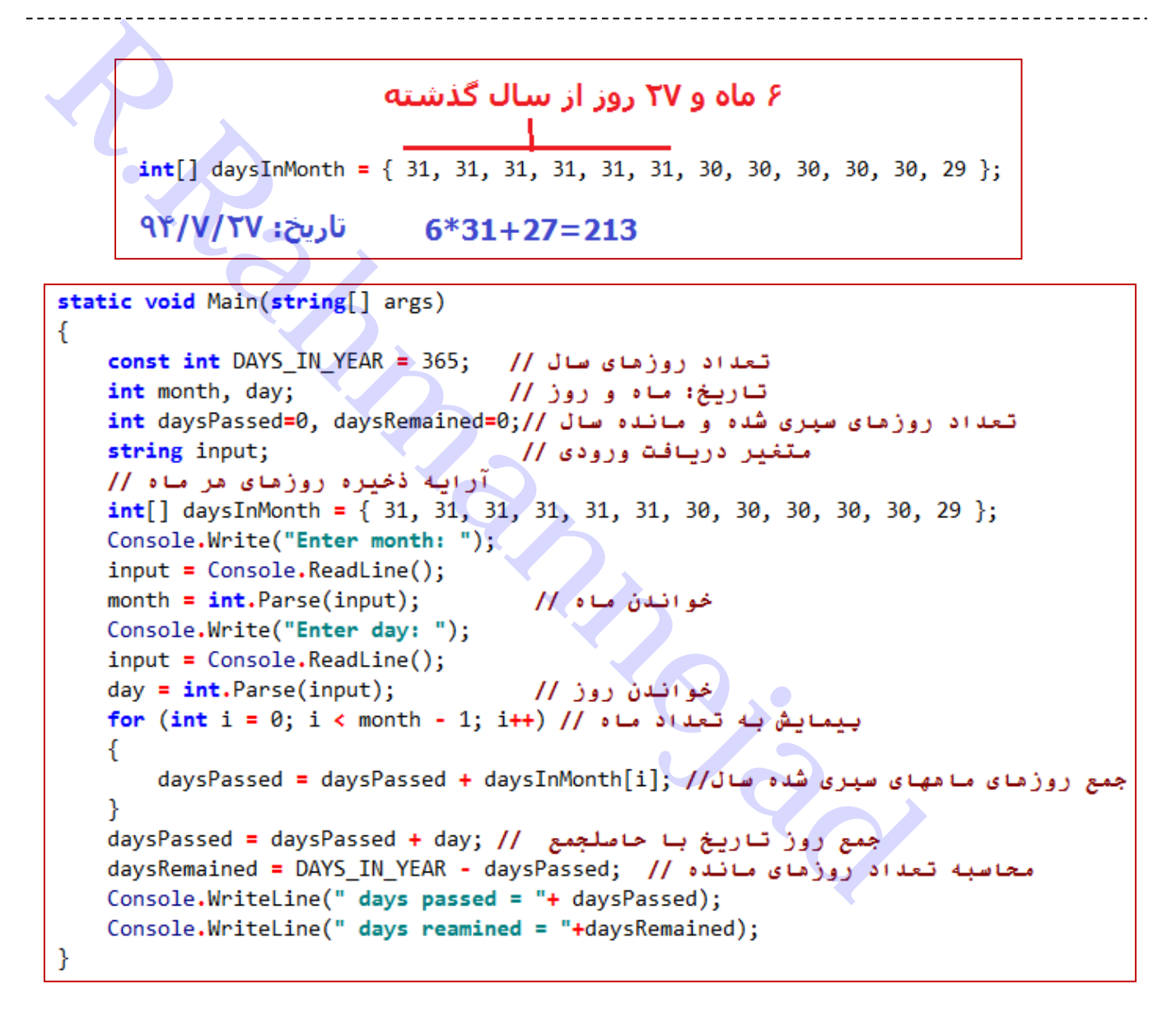

### **حلقه** foreach

در پیمایش آرایه ها و بررسی تمام عناصر آن مثل نمایش آرایه، به جای حلقه تکرار for از ساختار foreach می توان استفاده نمود:

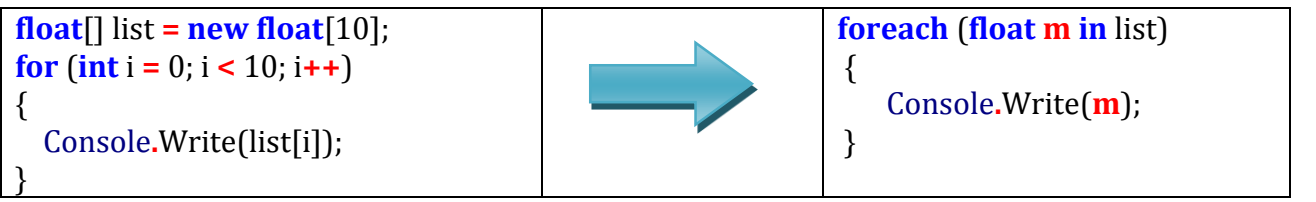

شکل کلی دستور foreach بصورت زیر است:

در دستور مثال جدول فوق به جای متغیر حلقه i و پیمایش تک تک عناصر [i[list، متغیر m جایگزین عناصر شده و همه عناصر را به ترتیب انتخاب کرده و در خروجی نمایش می دهد. مثال: نمرات را خوانده و تعداد مردودی را با دستور foreach بشمارید.

```
r and which will be a set of the set of the set of the set of the set of the set of the set of the set of the set of the set of the set of the set of the set of the set of the set of the set of the set of the set of the s
```
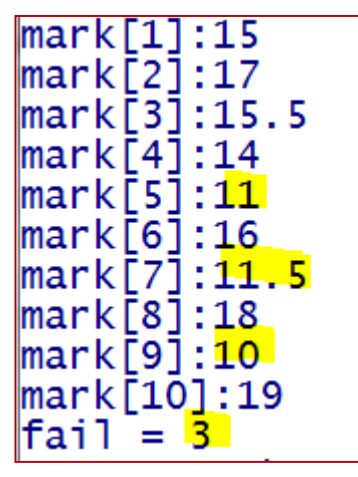

ویژگی Length: توسط این ویژگی می توان اندازه آرایه(تعداد خانه ها) را بدست آورد.

*Length.*نام آرایه *float [ ] mark = new float [20] ;*  مثال اندازه آرایه که عدد 27 است  *Length.mark* مثال: فرض کنید اندازه آرایه mark را نمی دانیم. چگونه همه محتویات آنرا نمایش دهیم؟ جواب: به کمک ویژگی :Length

for  $(int i = 0; i < mark$  Length;  $i++)$ Console.Write(mark[i]);

فرض کنید می خواهیم نمرات دانش آموزان را بخوانیم و میانگین را حساب نماییم. همچنین می خواهیم برای هر کالس با هر تعداد دانش آموز اینکار را انجام دهیم. ولی تعداد آنها را از اول نمی دانیم که آرایه ای به اندازه مورد نظر تعریف کنیم. راه چاره چیست؟ یک روش این است که آرایه ای با تعداد زیاد تعریف کنیم که به ازای هر تعداد کار کند. اما این روش مناسب نیست چون بخش زیادی از آرایه بال استفاده می ماند و ویژگی Length هم بکار نمی آید زیرا این ویژگی اندازه کل را نشان می دهد. روش مناسب این است که نخست تعداد دانش آموزان را خوانده و در متغیری ذخیره کنیم و سپس آرایه ای به اندازه آن تعریف کنیم.

```
Respires the control of the Case of the Case of the Case (A) and the strengthene of the strengthene of the strengthene (Create Area (A) and a linear of the Create Area (A) and the Create (A) and the Create (A) and the C
€
```
 $\sqrt{3}$ ist $\sqrt{4}$ ]:17.5 |list[5]:18 Mark List : 14.00 15.00 16.00 17.50 18.00  $sum = 80.5$ , average = 16.1

**مثال:** دستوراتی بنویسید که اعداد 1 تا 17 را به ترتیب در آرایه ذخیره کرده و سپس محتویات آنرا یک خانه به سمت چپ بصورت چرخشی جابجا نماید**.**

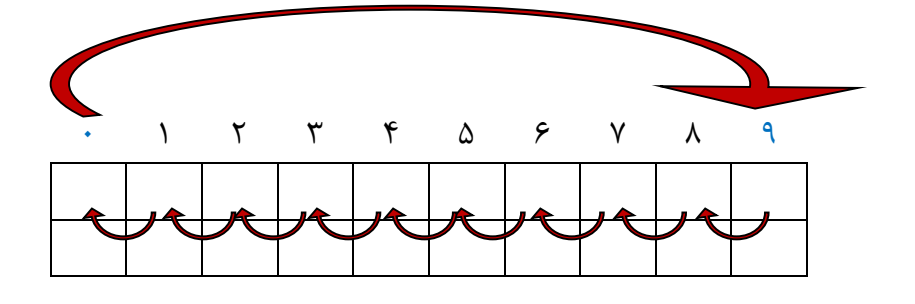

حل: نخست مقدار خانه اول را در متغیری کمکی مثل t ذخیره کرده و سپس با حلقه for همه عناصر را به چپ جابجا می کنیم. یعنی هر خانه با خانه بعدی جایگزین می شود:

```
Rahmanney and Rahmanney and Rahmanney state of the state view of the State view of the State view of the State view of the State view of the State view of the State view of the State view of the State Program state void M
             ι
                     نمايش آرايه نتيجه // (Console.Write("{0,3}",m);
             Console.WriteLine();
     €
```
before shift 1 2 3 5. 6 7 8 9 10 4 after shift 5 2 3 4 6 7 8 9 10 1

# **فصل هشتم - داده شمارشی،کالس ومتد**

# **نوع داده شمارشی)**Type Enumerated**):** نوع داده شمارشی مجموعه ای از چند نام دلخواه می باشد که حالت ها و مقادیر مختلف یک موضوع را نشان می دهد . مثالً برای روزهای هفته به جای اعداد 1تا 0 )یا 7 تا 6( از نام ها و کلمات معنی دار استفاده می کنیم. برای تعریف داده شمارشی از کلمه کلیدی enum طبق قالب زیر استفاده می گردد: در لیست نام ها و کلمات در نوع داده شمارشی، هر نام با علامت کاما از نام دیگر جدا می شود .نقطه ویرگول در این تعریف استفاده نمی شود. - د**اده شمارشی، كلاس و متند**<br>Rahmerated Type):<br>جموعه ای از چند نام داخواه می باشد كه حالت ها و مقادیر مختلف یك موضوع ( تشان می دهد .<br>جموعه ای از چند نام داخواه می باشد كه حالت ها و مقادیر مختلف یك موضوع ( تشان می دهد .<br>تن

# January =  $1$ , February, March, April, May, June,

July, August, September, October, November, December

مثالً برای تعریف ایام هفته، بصورت زیر عمل می کنیم: هر یک از اعضای نوع داده شمارشی معادل با یک عدد ثابت است، این اعداد به طور پیش فرض از عدد صفر شروع می شوند و به ترتیب، یک واحد اضافه می شوند. مثالً در تعریف فوق به نام Sunday مقدار صفر و به نام Friday مقدار 5 اختصاص می یابد.

نکته: اگر بخواهید به هر نام مقدار دلخواهی اختصاص دهید توسط عالمت مساوی = می توان این کار را انجام داد. مثال: تعریف ماههای سال میالدی که به اولین ماه عدد 1 اختصاص داده شده است و به ترتیب به بقیه عددی بعدی 2 و 3و ... داده می شود.

**استفاده از داده های شمارشی:** داده های شمارشی مانند داده های دیگر در برنامه قابل استفاده اند اما باید طبق قالب زیر آنها را بکار برد: با نوشتن نام نوع داده شمارشی و سپس نام عضو که این دو با عالمت نقطه ازهم جدا می شوند،می توانیم به اعضا یا مقادیر یک نوع داده شمارشی دسترسی پیدا کنیم. نام عضو. نوع داده شمارشی

DayOf Week. Saturday

**تعریف یک متغیر ازنوع داده شمارشی:**

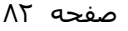

برنامه سازی شیئ گرا در #C تدوین: رحمن رحمن نژاد

مانند متغیرهای ساده، متغیر نوع شمارشی قادر است فقط یکی از مقادیر نوع شمارشی رادرخود جای دهد

**مقداردهی متغیرهای شمارشی:** مقداردهی متغیرهای نوع شمارشی معموالً از طریق دستور انتساب انجام می شود: توجه داشته باشید مقداری که در متغیر نوع شمارشی قرار می گیرد باید با نوع آن مطابقت داشته باشد. مثالً دخیره عدد 3 به جای Sunday در متغیر holiday مقدور نیست!

**نمایش مقدار یک عضو یا محتوای یک متغیر نوع شمارشی:** همانند متغیرهای دیگر می توان از متد Write برای نمایش مقادیر آنها استفاده نمود.

```
RayOFWeek holiday:<br>RayOFWeek holiday:<br>مثالات متخبرهای ساده، متخبر نوع شمارشی قادر است فقط یکی از مقادیر نوع : تام متغیر<br>شماره می هتغیرهای شماره می نمود کرده و نام شمار دریافت کرده و نام اله به کمک داد.<br>مثالات متغیرهای ش
             case 1: Console.WriteLine(Months.Farwardin); break;
             case 2: Console.WriteLine(Months.Ordibehest); break;
             case 3: Console.WriteLine(Months.Khordad); break;
             case 4: Console.WriteLine(Months.Tir); break;
             case 5: Console.WriteLine(Months.Mordad); break;
             case 6: Console.WriteLine(Months.Shahrivar); break;
             case 7: Console.WriteLine(Months.Mehr); break;
             case 8: Console.WriteLine(Months.Aban); break;
             case 9: Console.WriteLine(Months.Azar); break;
             case 10: Console.WriteLine(Months.Dey); break;
             case 11: Console.WriteLine(Months.Bahman); break;
             case 12: Console.WriteLine(Months.Esfand); break;
        }
   }
```
shomare mah  $(1-12):8$ Name  $mah = Aban$ 

### **شیئ)Object):**

- هر شئ د*ارای ویژگی هایی است که آن را از اشیای دیگر متمایز می ساز*د. مثلاً یک توپ فوتبال دارای ویژگی هایی مانند رنگ، طرح و اندازه است که آن را از توپ فوتبال دیگر متمایز می سازد و یا در وضعیت ساکن و یا در حال حرکت است.
- برروی هر شئ نیزعملیاتی می توان انجام داد. مثالً در مورد توپ فوتبال می توان عمل شوت زدن، پرت کردن و یا گرفتن توپ را انجام داد.
- اشیاء و موجودات مختلف با یکدیگردر ارتباط و تعامل هستند. توپ فوتبال توسط دانش آموزی شوت می شود، توپ به حرکت درآمده و سرعت می گیرد و وضعیت آن تغییر می کند.

**تعریف زبان شیئ گرا:** زبان های برنامه نویسی که در آنها امکان تعریف ویژگی ها و رفتارهای اشیاء و موجودات فراهم شده است،همچنین اجازه می دهند اشیایی برمبنای ویژگی های تعریف شده، ایجاد شوند و با یکدیگر ارتباط و نسبت به هم واکنش داشته باشند، زبان های شئ گرا نامیده می شود. ++C، #C و java نمونه هایی از این زبانها هستند. يرع أكرا<br>يرع أكرا<br>نيوي *كل الساحد العالم التي تم أن را از اشياى ديگر متمايز مى سازد. ه*نلاً يك توب فوتبال داراى ويژگى<br>است.<br>د*ت نيز عملياتى مى توان انجام داد.* مثلاً در مورد توب فوتبال مى توان مناز و يا در وضعيت ساكن و يا

# **مراحل برنامه نویسی شیئ گرا**

- 1( ویژگی ها و وضعیت یک شئ به وسیله تعدادی متغیر که فیلد نامیده می شوند، مشخص می شود
	- ۲) رفتارهای اشیاء در قالب <mark>متدها تعریف می گ</mark>ردند
	- 3( محل و مکان تعریف فیلدها و متدهای یک شئ، درداخل یک کالس است.

تعريف فيلدها // static void Main(string[] args) // رحمة بدنه متد // ₿ ₹

**کالس)class)**: تعریف مشخصات، وضعیت و رفتارهای یک شئ را در برداردو نوع شئ را مشخص می کند **متد)method):** مجموعه ای از دستورات است که برای انجام یک عمل خاص و حل یک مسئله کوچک به کار می رود. به طورکلی متد را می توان مانند یک دستگاهدر نظرگرفت، که از یک طرف داده هایی واردآن می شودو از طرف دیگرنتایج پردازش، از آن خارج می شود.

تعریف متد از دو قسمت تشکیل می گردد:

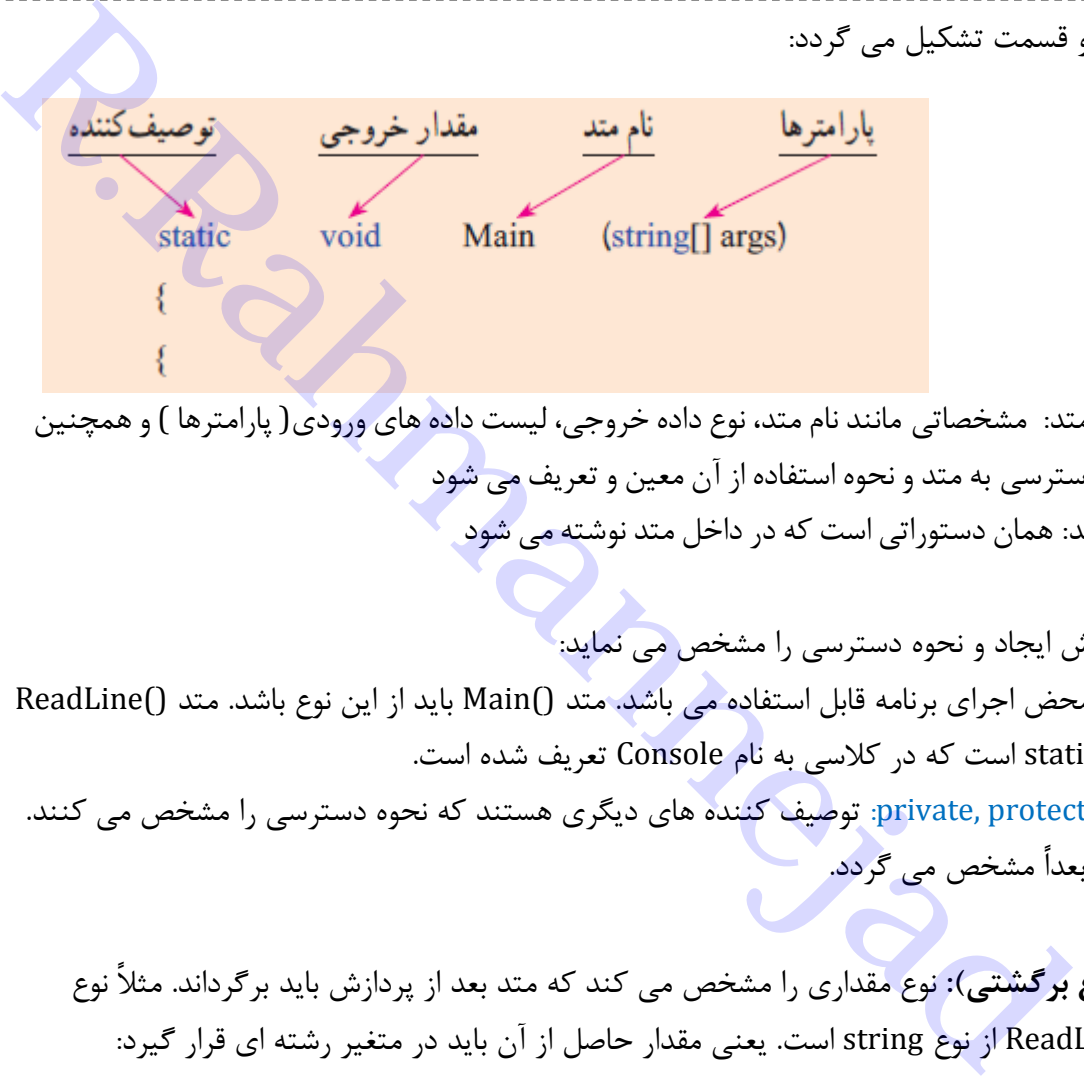

- عنوان متد: مشخصاتی مانند نام متد، نوع داده خروجی، لیست دادههای ورودی( پارامترها ) وهمچنین روش دسترسی به متد و نحوه استفاده از آن معین و تعریف می شود
	- بدنه متد: همان دستوراتی است که درداخل متد نوشته می شود

**توصیف کننده:** روش ایجاد و نحوه دسترسی را مشخص می نماید:

- static: به محض اجرای برنامه قابل استفاده می باشد. متد ()Main باید از این نوع باشد. متد ()ReadLine نیز از نوع static است که در کالسی به نام Console تعریف شده است.
- public,protected ,private: توصیف کننده های دیگری هستند که نحوه دسترسی را مشخص می کنند. کاربرد آنها بعداً مشخص می گردد.

**مقدار خروجی)نوع برگشتی(:** نوع مقداری را مشخص می کند که متد بعد از پردازش باید برگرداند. مثالً نوع برگشتی متد ()ReadLine از نوع string است. یعنی مقدار حاصل از آن باید در متغیر رشته ای قرار گیرد:

String myName = Console.ReadLine();

ممکن است متدی نوع برگشتی نداشته باشد. در این صورت نوع برگشتی آن void یا همان بدون برگشتی است. مثل متد ()WriteLine که فقط چیزی نمایش می دهد و نتیجه ای به ما نمی دهد.

Console.WriteLine(myName);

ممکن است متدی مقدار ورودی نداشته باشد؛ مثل ()ReadLine که داخل پرانتز خالی است. **نام متد:** نامی دلخواه با رعایت قوانین نامگذاری که بهتر است بیان کننده کاری باشد که انجام می دهد. **لیست پارامتر ارسالی:** تعداد و نوع داده های ورودی به متد را مشخص می کند. مثالً پارامتر ورودی متد ()WriteLine رشته ای است که قرار است نمایش دهد.

**فراخوانی متد:** منظور از فراخوانی، استفاده از متد در برنامه است که با تعیین و ارائه پارامترها به آن کاری انجام می دهد.

قراخوانی متدا // System.Console.Beep(2000, 1000); / (يارامترها)بام متدشام كلاس.ڤضاي نامي

**کاربا متدها وکالس های آماده**

**کالس Math:** برای انجام اعمال ریاضی، توابعی در این کالس تعریف شده اند که بصورت static می باشند و مستقیماً قابل استفاده هستند. این کالس، در فضای نامی System تعریف شده است. برخی از خصوصیات و متدهای کالس Math به شرح زیر است:

) y,x(Pow : پارامتر x را به توان y می رساند. یعنی محاسبه x که ورودی آن )y,x )از نوع اعشاری و خروجی <sup>y</sup> نیز اعشاری با دقت باالست.

,20,21,...,216). مثال: همه توانهای عدد ۲ را بنویسید(21,...,216).

Colore (14 | 1 | 2014 | 2014 | 2014 | 2014 | 2014 | 2014 | 2014 | 2014 | 2014 | 2014 | 2014 | 2014 | 2014 | 2014 | 2014 | 2014 | 2014 | 2014 | 2014 | 2014 | 2014 | 2014 | 2014 | 2014 | 2014 | 2014 | 2014 | 2014 | 2014 | 2  $2^14 = 16384$  $2^15 = 32768$  $2^1$  16 = 65536

 عدد : این عدد در ریاضی برابر نسبت محیط دایره به قطر آن است و برابر عدد ثابت 3714 می باشد. برای استفاده از این عدد با دقت بالا از ثابت Math.PI استفاده کنید. مثال: مساحت دایره:

// مساحت دایرہ // =  $\pi r^2$ double  $r = 5$ ; //  $s = 1$  double  $r = 5$ double mosahat = Math.PI \* Math.Pow(r, 2); //مساحت دايره//

برخی از متدهای دیگر در جدول زیر آمده اند.

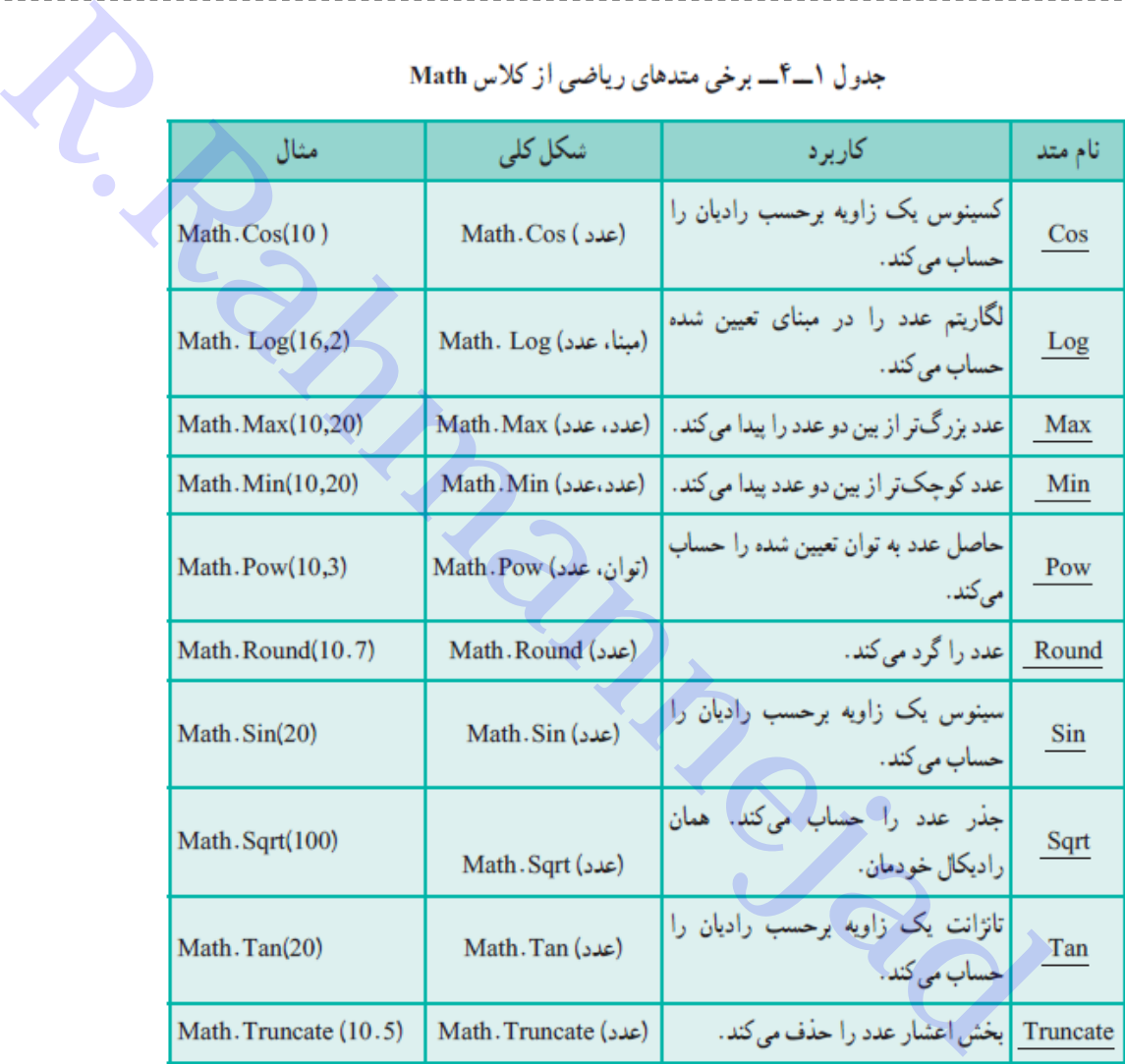

مثال :1 کاربرد توابع Math

```
static void Main(string[] args)
₹
   Console.WriteLine("Max(100, 200) = " + Math.Max(100, 200)); // بيشترين //
   Console.WriteLine("Min(100, 200) = " + Math.Min(100, 200)); //قىترين//
   Console.WriteLine("Pow(2, 3) = " + Math.Pow(2, 3));
                                                               تو آن//
   Console.WriteLine("Round(18.2) = " + Math.Round(18.2));گرد به پایین //
   Console.Writeline("Round(18.5) = " + Math.Round(18.5));گرد وسط//
   Console.WriteLine("Round(18.6) = " + Math.Round(18.6));گرد به بالا //
   Console. WriteLine("Sqrt(225) = " + Math.Sqrt(225));ریشه یا جذر //
   حلّف اعشار // (Console.WriteLine("Truncate(1.73) = " + Math.Truncate(1.73));
   Console.WriteLine("Log(1024,2) = " + Math.Log(1024, 2)); // ۲ تكاريتم مبناي ۲
   لَّارِيتم مبناي ١٠ // ((10 Ponsole.WriteLine("Log(1024,10) = " + Math.Log(1024, 10);
P
```

```
خروجی:
```
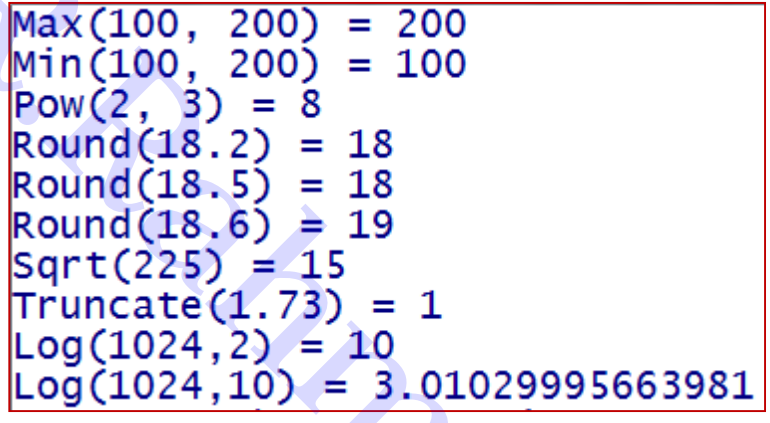

مثال: سینوس و کسینوس و تانژانت همه زاویه های تا 97 درجه را با فاصله 15 درجه نمایش دهید. حل: تابع سینوس و کسینوس پارامتر زاویه را برحسب رادیان می پذیرند. پس باید درجه به رادیان تبدیل شود: ا/(عدد پی  $i$ زاویه بر حسب درجه) =زاویه بر حسب رادیان $\lambda$ ۰

```
Max (100, 200) = 200<br>
Min (100, 200) = 100<br>
Pow(2, 3) = 8<br>
Round (18.2) = 18<br>
Round (18.5) = 118<br>
Round (18.5) = 118<br>
Round (18.6) = 19<br>
Sqrt (225) = 15<br>
Truncate (1.73) = 1<br>
Log (1024, 10) = 3.01029995663981<br>
<br>
Anga (1
                    tangent = Math.Tan(rad);نمایش اعداد نتیجه با ۵ فاصله و بصورت اعشار با دقت کم
            Console.WriteLine("sin({0}) = {1,5:F}, cos({2}) = {3,5:F}, tan({4}) = {5,5:F} "
                                             i, sinus, i, cosinus,i,tangant); // جُط دوم // j, sinus, i, cosinus,i,tangant);
      €
₹
```
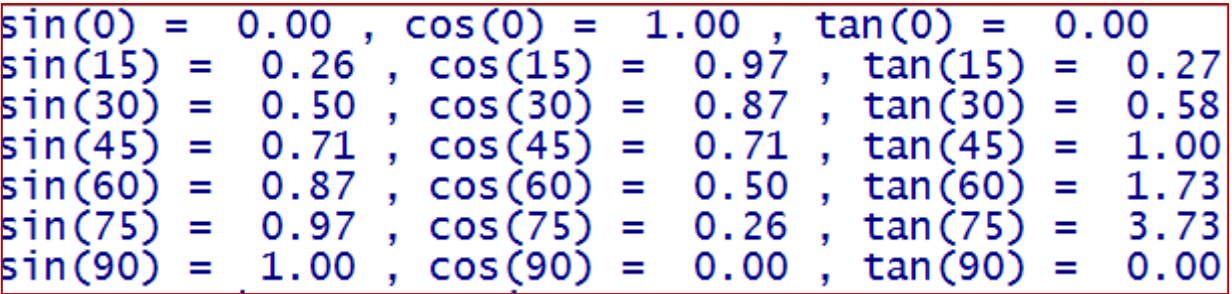

**تمرین 0 :** با در دست داشتن طول سایه)dist )یک درخت و زاویه دید نسبت به نوک درخت)α)، ارتفاع آنرا )height)حساب کنید.

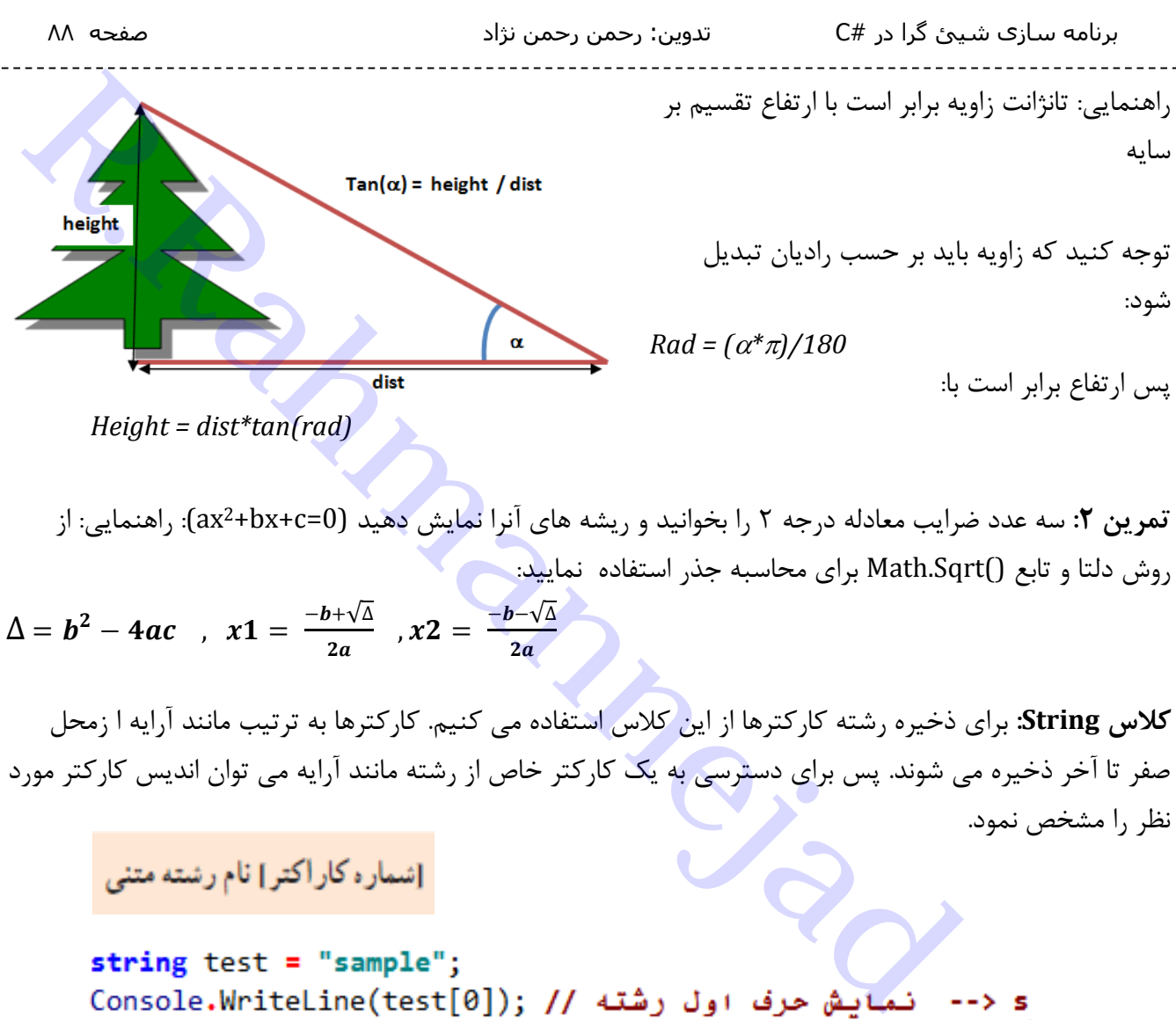

*Height = dist\*tan(rad)*

ax(: راهنمایی: از <sup>2</sup> **تمرین :2** سه عدد ضرایب معادله درجه 2 را بخوانید و ریشه های آنرا نمایش دهید (0=c+bx+ روش دلتا و تابع ()Sqrt.Math برای محاسبه جذر استفاده نمایید:

$$
\Delta = b^2 - 4ac \quad , \quad x\mathbf{1} = \frac{-b + \sqrt{\Delta}}{2a} \quad , \quad x\mathbf{2} = \frac{-b - \sqrt{\Delta}}{2a}
$$

**کالس String:** برای ذخیره رشته کارکترها از این کالس استفاده می کنیم. کارکترها به ترتیب مانند آرایه ا زمحل صفر تا آخر ذخیره می شوند. پس برای دسترسی به یک کارکتر خاص از رشته مانند آرایه می توان اندیس کارکتر مورد نظر را مشخص نمود.

e <-- نمایش حرف آخر رشته // (Console.WriteLine(test[5]

نکته 1 : اندیس رشته مانند آرایه از صفر شروع می شود. نکته ۲: مقدار رشته قابل تغییر نیست و با هر بار مقداردهی دوباره از اول ساخته می شود. یعنی نمی توان مثالً یک کارکتر از آن را عوض کرد.

> کالس string دارای متدهای جدول روبرو است. این متد ها روی خودرشته تأثیرنمی گذارند بلکه یک رشته دیگربر می گردانند . بنابراین محتوای متغیر رشته ها را تغییر نمی دهند

جدول ٢- ٣- برخي متدهاي رشته اي از كلاس 'String

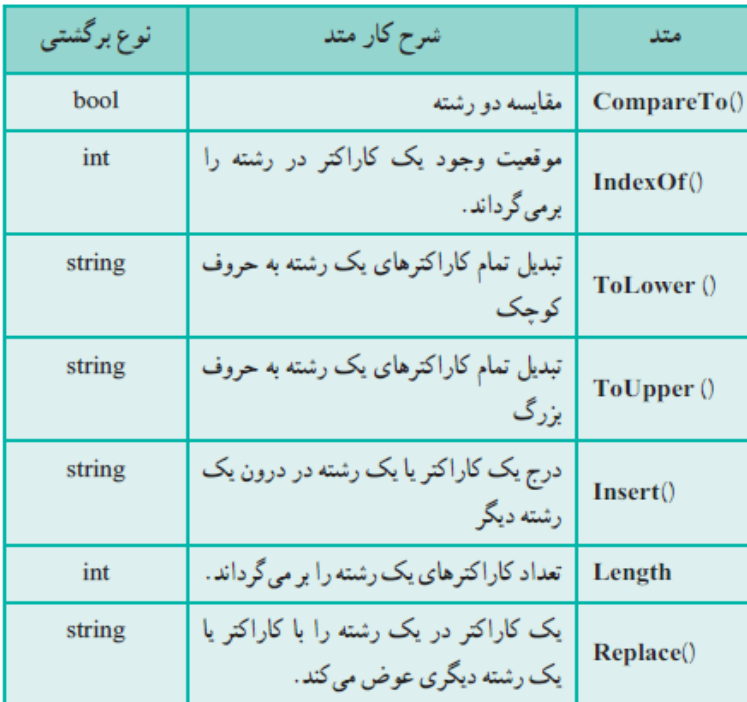

**مثال**: مقدار یک رشته را بصورت حروف بزرگ و کوچک نمایش دهید:

**مثال:** عملکرد متدهای کالس String

**Rring test = "sAmPlE";**<br>Console.wirteline(test.Tolower()); // هي محلوف محلوف محلوف محلوف كويجك نمايش دهيد:<br>Console.wirteline(test.Tolower()); // هي محلوف محلوف محلوف محلوف المحلوف المحلوف المحلوف المحلوف المحلوف المح<br>Str ſ

تمرین ۳: یک جمله متن از ورودی دریافت کرده و تمام حروف a آنرا به حرف e تغییر دهید.

### **کالس** Array

این کالس شامل متدهای مختلف استاتیک، برای عملیات بر روی آرایه ها است که در جدول زیر آورده شده اند:

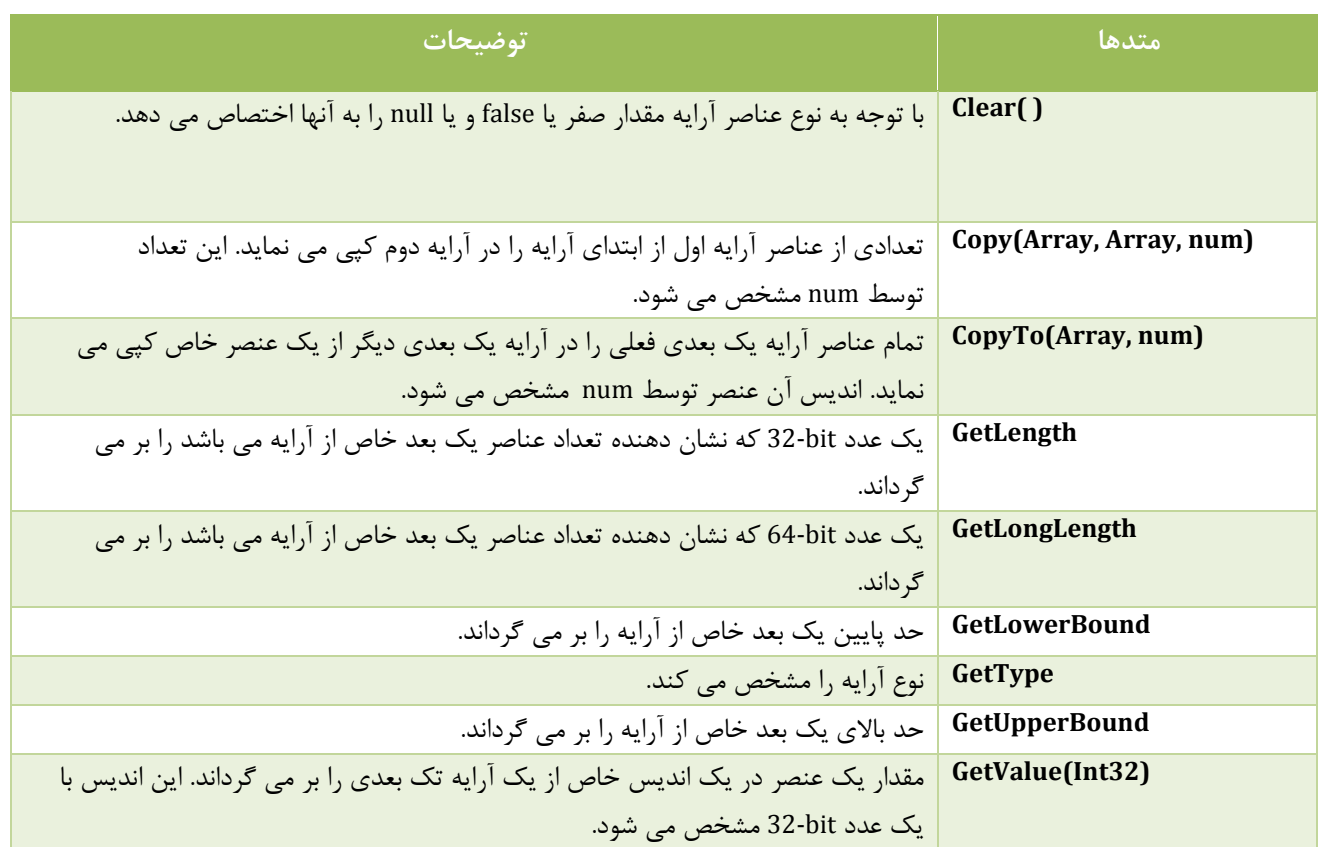

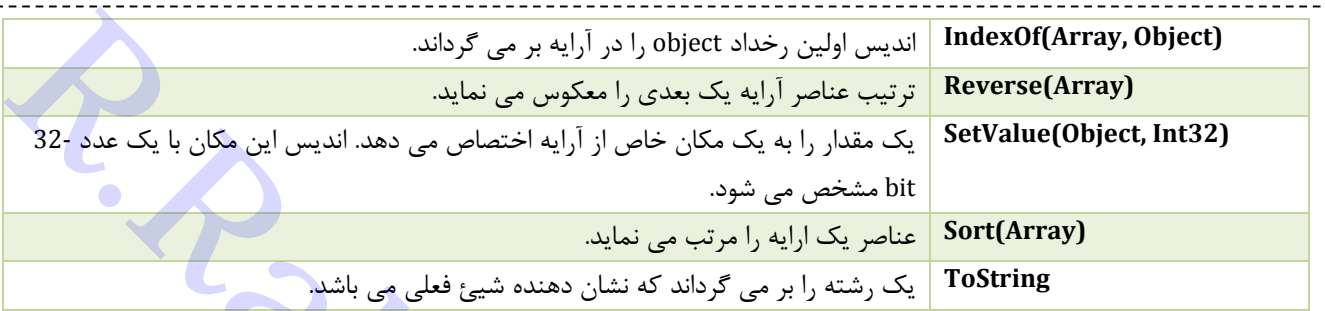

```
Rahmannesis ( اندر با به برمی ترداند.<br>Reverse(Array, Object) - اندرست الاسلام العالم زیر با اندر مثال: توابع آموز اندر با اندر توابع آموز اندران الاسلام العالم الحقائل اندراند با توابع آرایه برمی ترداند.<br>Reverse(Array) - 
      Ł
            Console.Write(" {0}\t ", toCopy[i]);
      \mathcal{F}Console.WriteLine(" Reverse Array: ");
      Array.Reverse(toCopy);
                                                                   معکوس کردن آرایه//
      for (int i = 0; i < toCopy.Length; i++)// معكوس شده //(+++ for (int i = 0; i
      Ł
            Console.Write("\{\emptyset\}\t ", toCopy[i]);
      Υ.
Y
```
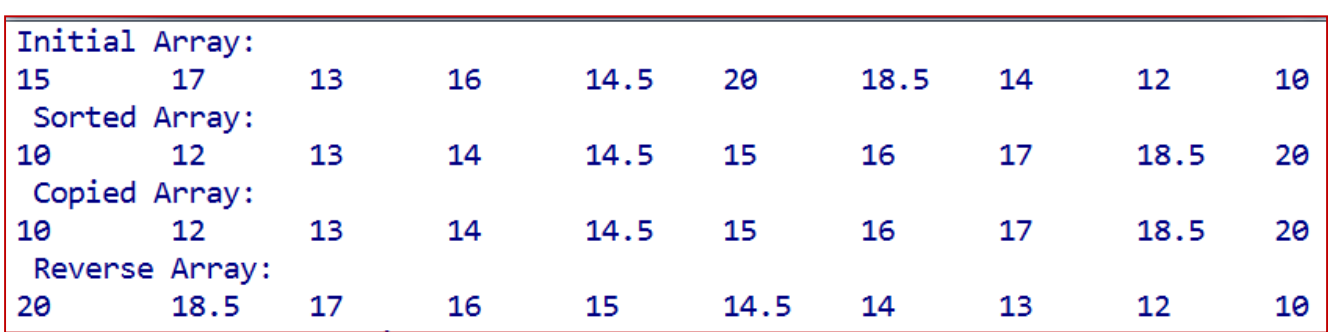

# **فصل نهم - ایجاد برنامه های ویندوزی**

برنامه هایی که تا کنون نوشتیم کنسولی بودند و برای برنامه های کاربردی مناسب نیستند. حالا که با اصول برنامه نویسی آشنا شده ایم، نیاز است که برنامه های ویندوزی و مبتنی بر فرم، منو و ... را طراحی کنیم.

در برنامه های کنسولی، اجرای برنامه از متدی به نام ()Main شروع می شود و دستورات داخل آن، به ترتیب و خط به خط اجرا می شوند .در چنین برنامه هایی با استفاده از متدهای موجودمانند ()ReadLine برای دریافت یک رشته، درخواست هایی به سیستم عامل داده می شودکه عملیاتی را برای ما انجام دهد. **R.Rahmannejad**

در برنامه های ویندوزی نیزاجرای برنامه با متدی به نام ()Main شروع می شوداما برخالف برنامه های کنسول، برنامه

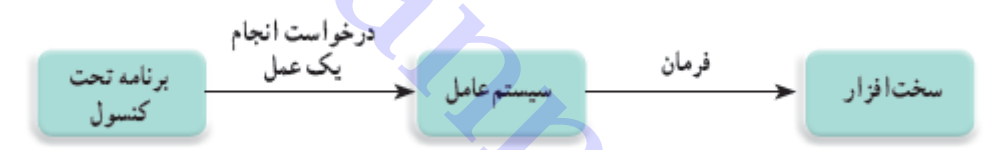

در حالت انتظار قرار می گیرد تا یک اتفاق یا رویداد رخ دهد(مانند کلیک روی یک دکمه) که در این صورت نسبت به آن واکنش نشان دهد

**رویداد)Event )چیست؟** رویداد یک اطالع )Notification )است که از طرف سیستم عامل به برنامه داده می شود تا نشان دهد که یک اتفاق رخ داده است.

**مدیریت رویداد)Handler Event یا EH) :** برنامه نویس باید پیش بینی کند اگرکاربرعملی را انجام دهد، برنامه چگونه نسبت به آن واکنش نشان دهد و برای این منظور باید متدهایی را بنویسد که در مواجهه با یک رخدادیا رویداد مانند کلیک ماوس در یک محل، به کامپیوتر اعلام کند که چه کاری باید انجام شود.

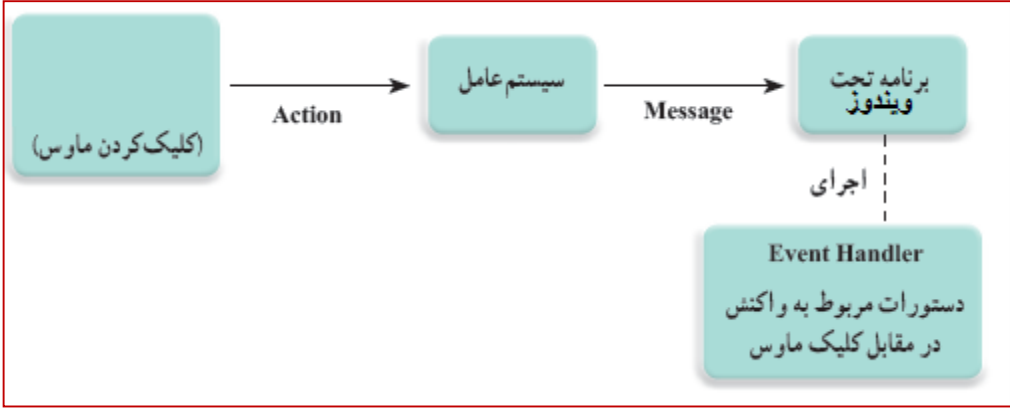

شکل کلی متد مدیریت رویداد)EH )بصورت زیر است:

هر متد EH دارای دو پارامتر ورودی است که اولی نوع شئ)Object )فرستنده پیام را مشخص می کند و پارامتر دوم مربوط به جزئیات رویداد است مثلاً در مورد کلیک ماوس شامل اطلاعاتی در مورد موقعیت مکانی ماوس در لحظه کلیک و کلیدی( کلید چپ، راست یا وسط )از ماوس است که فشار داده شده است.

تفاوت دیگربین برنامه ویندوزی و کنسولی این است که، برنامه های ویندوزی پس از واکنش به رویدادها و انجام عملیات مربوطه، مجدداً در حالت انتظار برای رویداد بعدی به سر می برند تا در نهایت کاربر از برنامه خارج گردد.

void **سام مستنده پیام) نام متد ( من الله علام الله عند ) من الله عند ( من الله عند ) و الله عند ( من الله عند)<br>بارامتر ورودی است که اولی نوع شئ(Object) فرستنده پیام را منفخص می کند و بارامتر دوم<br>دراست یا وسط )از ماوس است** 

**واسط گرافیکی کاربری**

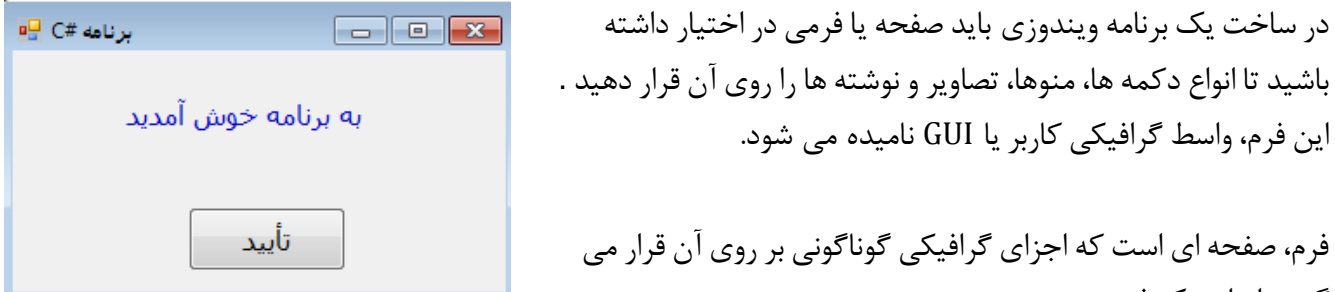

گیرد .اندازه یک فرم متناسب با تعداد و اندازه اشیای گرافیکی است که قرار است روی آن جای گیرند.

## **ایجاد پروژه ویندوزی در VS**

در محیط برنامه نویسی VS مسیر زیر را دنبال کنید: *File newproject Visual C# Windows Forms Application* پروژه ذخیره مسیر و نام انتخاب

 $\frac{1}{2}$ 

 $-$  4  $\times$ 

**Class View** 

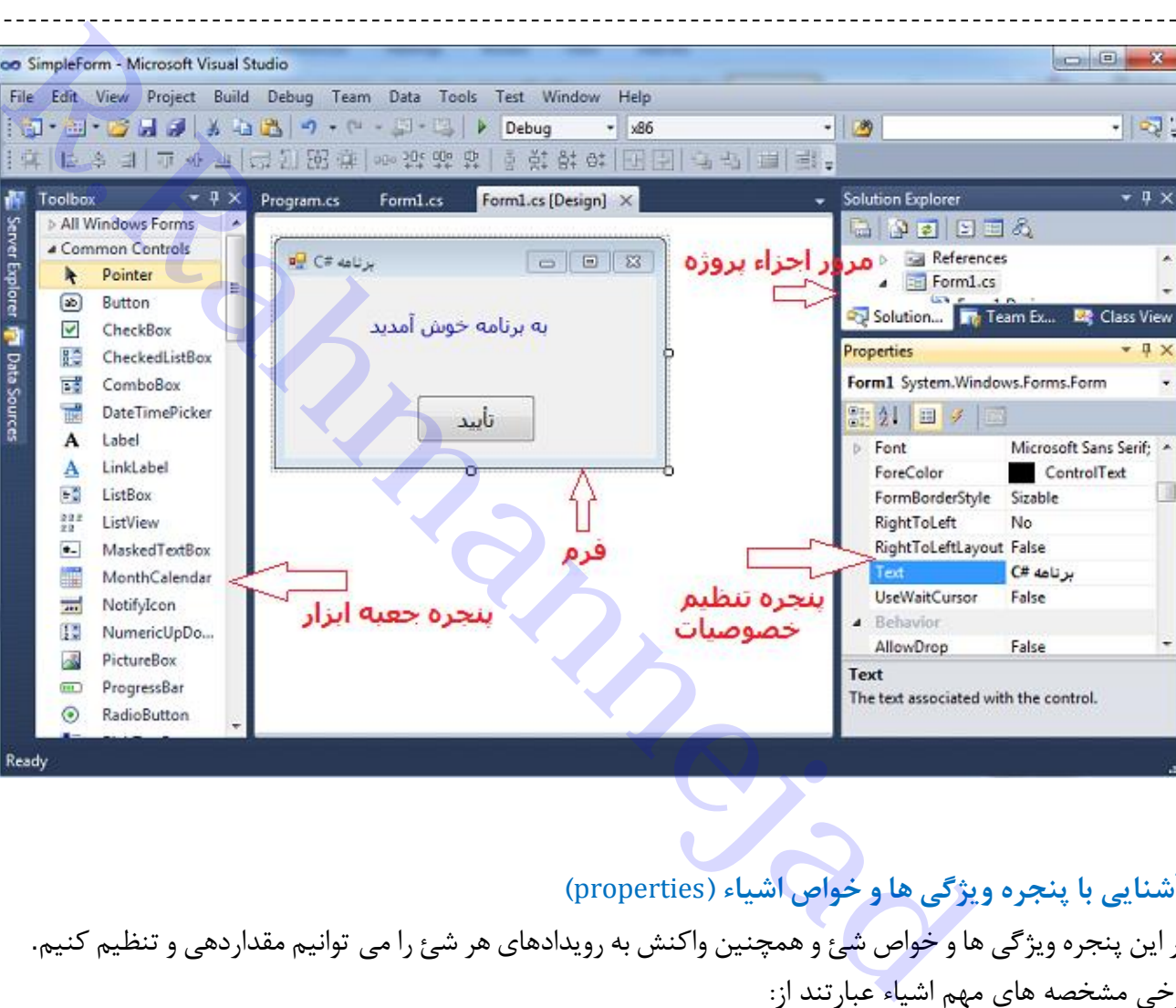

**آشنایی با پنجره ویژگی هاو خواص اشیاء )**properties**)** در این پنجره ویژگی ها و خواص شئ و همچنین واکنش به رویدادهای هر شئ را می توانیم مقداردهی و تنظیم کنیم. برخی مشخصه های مهم اشیاء عبارتند از:

Text: تنظیم عنوان

Ealse

- Font: تنظیم نوع، اندازه فونت نوشته های روی کنترلها
	- ForeColor: رنگ نوشته های روی کنترلها
		- BackColor: رنگ پس زمینه
			- Name: نام کنترل
	- Size: اندازه پهنا و ارتفاع کنترل بر حسب پیکسل
- Location: موقعیت کنترل روی فرم نسبت به گوشه چپ باال
- Visible: اگر true باشد، نمایش داده می شود و اگر false باشد، کنترل نامرئی خواهد بود
	- ...

**استفاده از جعبه ابزاروقراردادن کنترل ها در روی فرم** برای قرار دادن یک کنترل بر روی فرم، می توانید روی کنترل موردنظر دوبار کلیک کنید و یا با درگ کردن کنترل و رها کردن آن روی فرم، کنترل موردنظر را روی فرم بچسبانید. برخی کنترلهای پرکاربرد عبارتند از:

- Button: دکمه قابل کلیک برای اجرای برنامه ها
- Label: برچسب متنی برای نمایش یک پیام یا متن

- TextBox: کادر متنی برای ورود اطالعات
- RadioButton: دکمه رادیویی برای انتخاب یک حالت از بین چند حالت
	- CheckBox: کادر انتخاب برای انتخاب حالت با تیک زدن
		- PictureBox: کادر تصویر برای نمایش تصویرها
			- ...

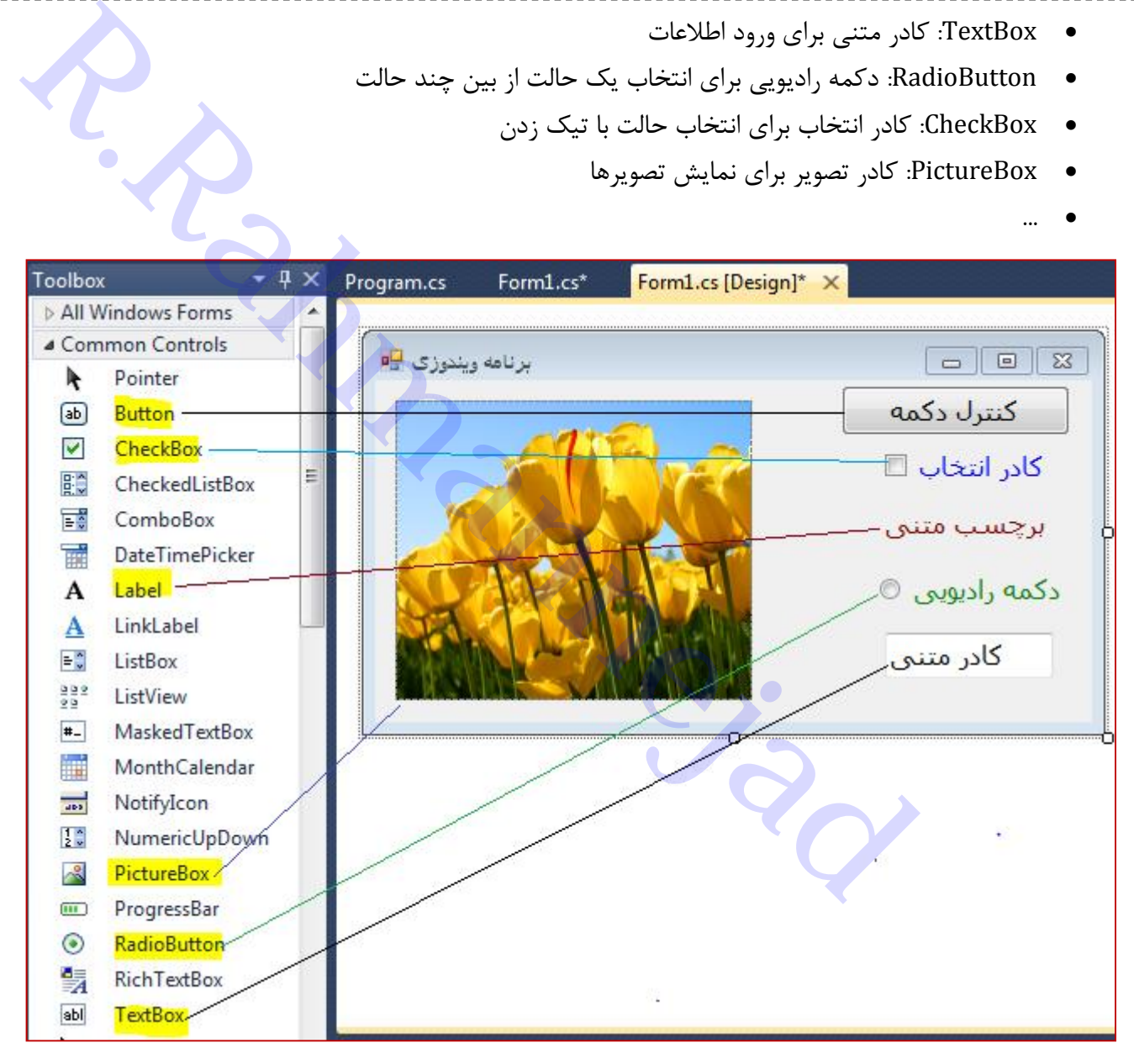

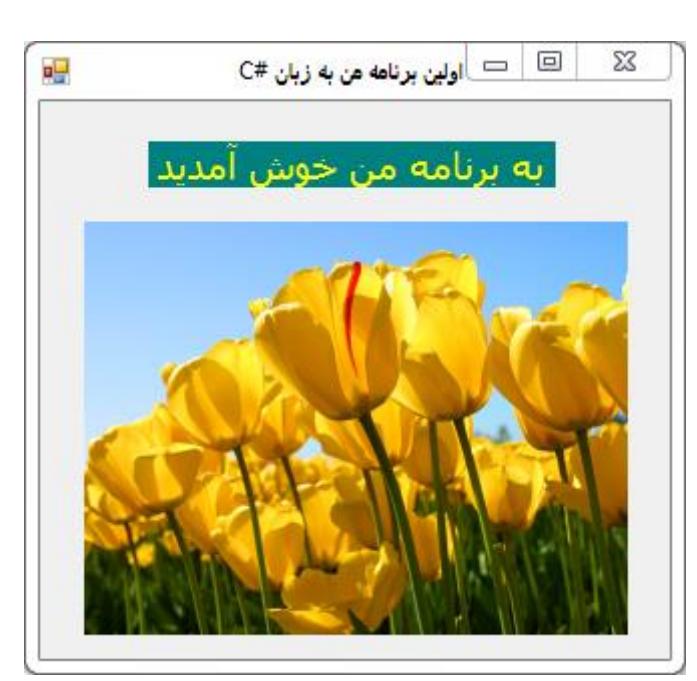

تمرین: فرم زیر را طراحی کنید حل: مراحل زیر را دنبال کنید 1( ایجاد پروژه جدید *File*  $\rightarrow$  *new*  $\rightarrow$  *project*  $\rightarrow$  *Visual C#*  $\rightarrow$ انتخاب نام و مسیر *Application Forms Windows*

2( روی فرم کلیک کرده و خصوصیات زیر را در پنجره *Properties* تنظیم کنید

 $RightToLeft \rightarrow yes$ اولین برنامه من به زبان *#C Text*

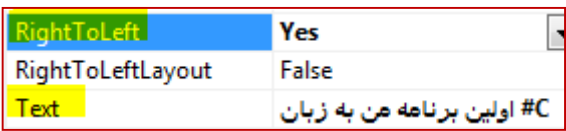

5( روی آن کلیک کرده تا انتخاب شود. خصوصیات زیر را در پنجره *Properties* تنظیم کنید

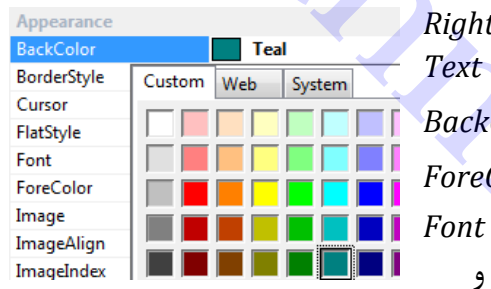

 $tToLeft \rightarrow ves$ به برنامه من خوش آمدید *Text* رنگ سبز تیره در زبانه *Custom BackColor* رنگ زرد  *ForeColor* → Tahoma size:14 6( قراردادن کنترل PictureBox روی فرم و تنظیم اندازه آن با ماوس و

سپس تنظیم خصوصیات زیر:

تا تصویر به اندازه کادر آن درآید *StretchImage sizeMode* انتخاب تصویر دلخواه با زدن دکمه ...  *Image* در مرحله انتخاب تصویر با پنجره زیر روبرو می شوید. دکمه Import را زده، تصویر را انتخاب نموده و سپس Ok را بزنید.

**چگونه از تغییر اندازه فرم جلوگیری کنیم؟** ویژگی FormBorderStyle مربوط به فرم در پنجره Proprties نحوه کنترل تغییر اندازه را با تنظیم مقادیر زیر مشخص می کند:

- Sizeable: حالت عادی و امکان تغییر اندازه
- FixedSingle : تغییر اندازه ممکن نیست اما می توان آنرا maximize نمود)کل صفحه(
- FixedDialog: تغییر اندازه ممکن نیست اما می توان آنرا maximize نمود)کل صفحه(
- None : بدون کنترلهای × □ (بستن، بیشینه و کمینه کردن فرم) و نیز نوار عنوان فرم

**چگونه با تغییر اندازه فرم، اندازه تصویر داخل فرم نیز تغییر کند؟** روی کادر تصویر کلیک کنید تا انتخاب شود. سپس در پنجره Proprties ویژگی Anchor( یعنی لنگرگاه( آنرا تنظیم کنید. این ویژگی فاصله ثابت از چهار طرف را تنظیم می کند که بصورت پیش فرض Top, Left تنظیم شده است. با کلیک روی فاصله از راست)right )و فاصله از پایین)Bottom )نوار مربوطه به رنگ خاکستری در می آید. با این کار فاصله تصویر از هر چهار طرف ثابت می ماند و با بزرگ کردن فرم، تصویر نیز متناسباً بزرگ می شود.

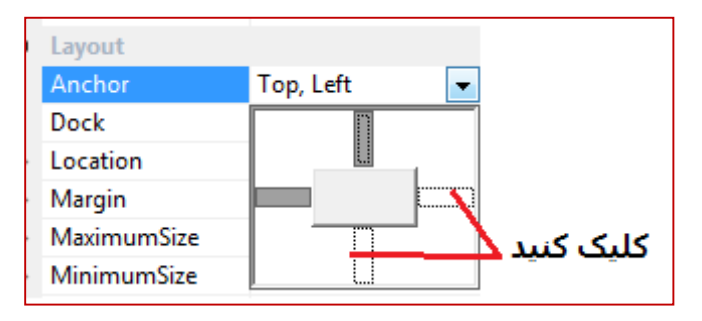

برای اینکه برچسب)Label )نیز در وسط باقی بماند، خصوصیت Anchor آنرا فقط به Top تنظیم کنید. نکته :1 برای تنظیم جهت راست به چپ برای متون فارسی در فرم ها، هردو خصوصیت RightToLeft و RightToLeftLayout مربوط به فرم را به True تنظیم نمایید.

نکته ۲: اگر ویژگی ControlBox مربوط به فرم را به False تغییر دهید، کنترلهای × □ (بستن، بیشینه و کمینه کردن فرم)در گوشه سمت راست بالا ناپدید می شوند و برای بستن برنامه باید Alt+F4 را بزنید.

تمرین: فرم زیر را بسازید

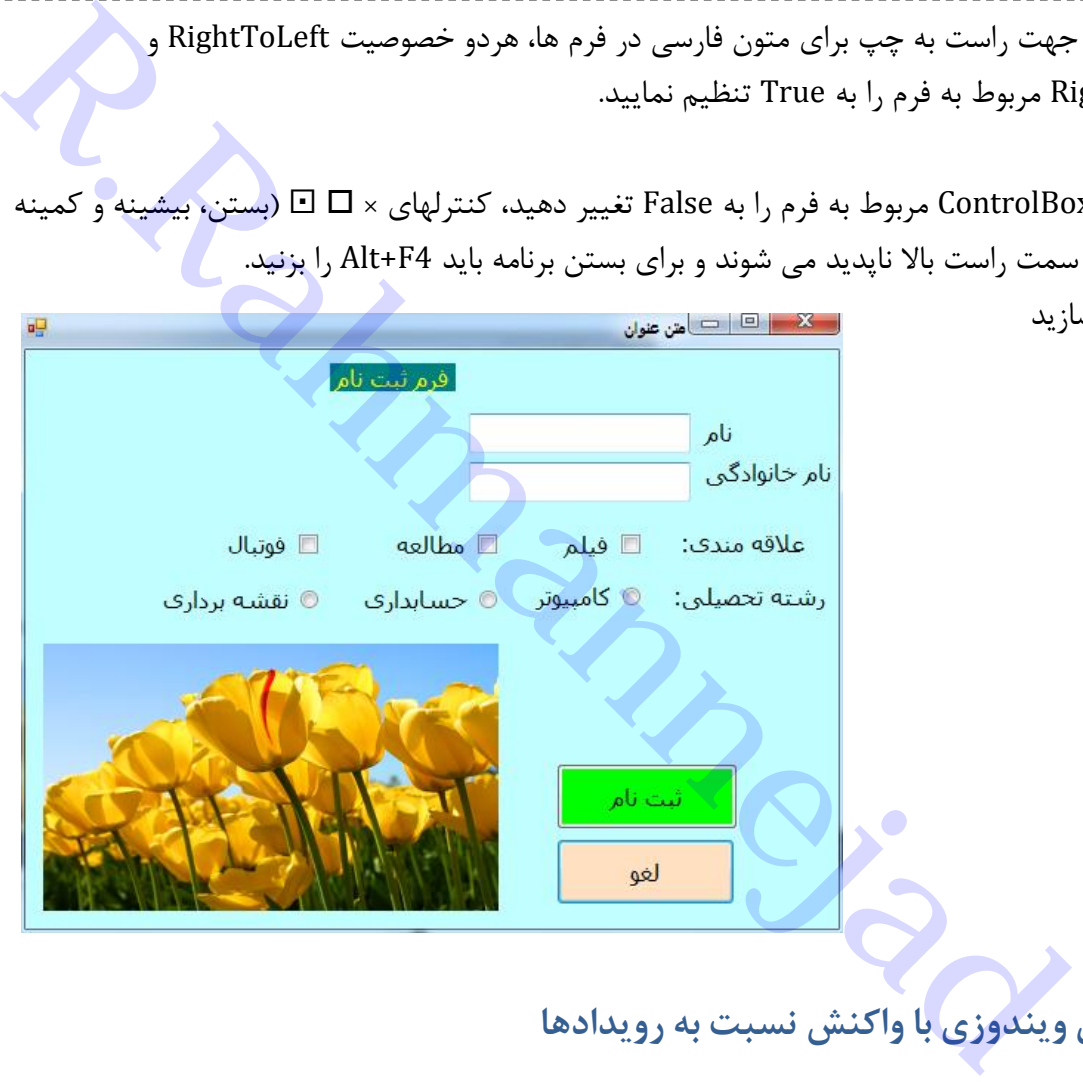

**ایجاد برنامه های ویندوزی باواکنش نسبت به رویدادها**

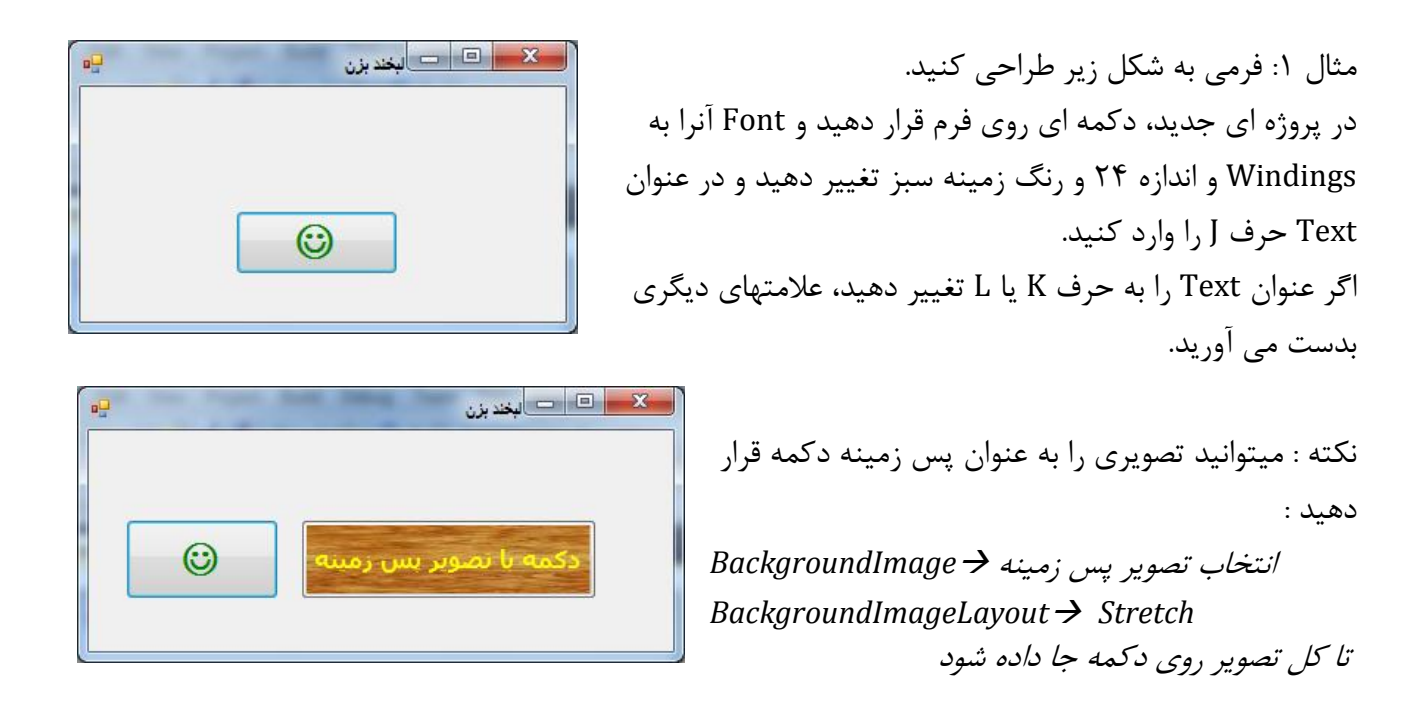

مثال: می خواهیم با زدن دکمه لبخند، پیامی روی فرم ظاهر شود.

برنامه سازی شیئ گرا در #C تدوین: رحمن رحمن نژاد صفحه 17 حل: یک کنترل Label روی فرم قرار دهید و در خصوصیت Text آن متن دلخواهی بنویسید. خصوصیت Visible آنرا با false تنظیم کنید که فعالً مخفی باشد. حال روی دکمه لبخند کلیک کنید تا انتخاب شود و سپس در قسمت properties روی آیکن زیر کلیک کنید تا لیست رویداد ها نمایش داده شود، روی کادر مقابل رویداد Click دوبار کلیک کنید. قسمت کد نویسی فعال می شود دستور زیر را داخل رویداد بنویسید تا برچسب حاوی پیام از حالت مخفی درآید و ظاهر شود: **R.Rahmannejad**

حال برنامه را اجرا کنید و سپس روی دکمه کلیک کنید تا دستور مربوط به ظاهرسازی برچسب اجرا گردد:

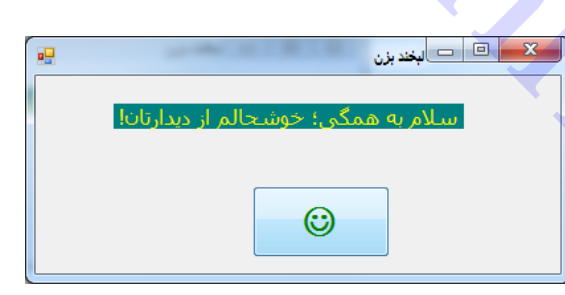

**مثال**:

- 1( در یک پروژه جدید، سه دکمه و یک کادر تصویر به شکل زیر اضافه کنید
- 2( خصوصیت FormBorderStyle مربوط به فرم را به مقدار FixedToolWindow تغییر دهید تا فقط کنترل عالمت بستن × روی عنوان فرم باشد. 3( خصوصیات زیر را برای کنترل کادر تصویر تنظیم کنید:

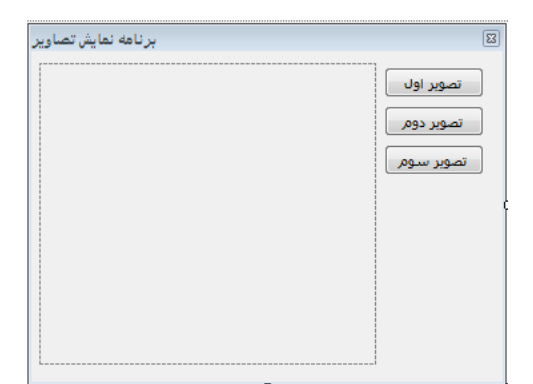

Name: pic sizeMode: StretchImage

4( در قسمت Image و با زدن دکمه ... سه تصویر دلخواه را با زدن دکمه import اضافه کنید.

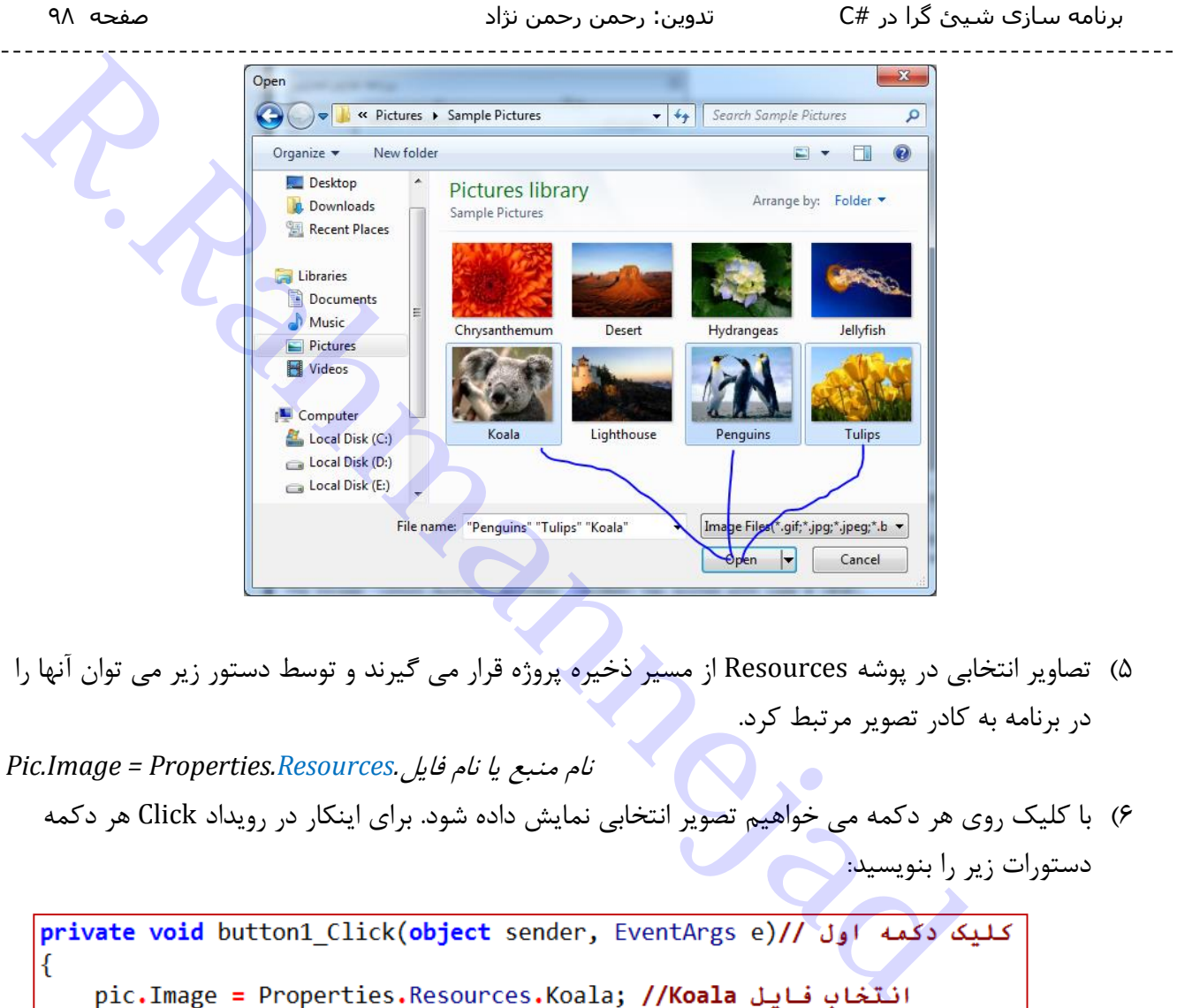

- 5( تصاویر انتخابی در پوشه Resources از مسیر ذخیره پروژه قرار می گیرند و توسط دستور زیر می توان آنها را در برنامه به کادر تصویر مرتبط کرد.
- نام منبع یا نام فایل*.Resources.Properties = Image.Pic*
	- 6( با کلیک روی هر دکمه می خواهیم تصویر انتخابی نمایش داده شود. برای اینکار در رویداد Click هر دکمه دستورات زیر را بنویسید<mark>:</mark>

ł private void button2\_Click(object sender, EventArgs e)// كليك دكمه دوم € pic.Image = Properties.Resources.Penguins;//Penguins|انتخاب فايل ł private void button3\_Click(object sender, EventArgs e)// عليك دكمه سوم // € pic.Image = Properties.Resources.Tulips;//Tulips

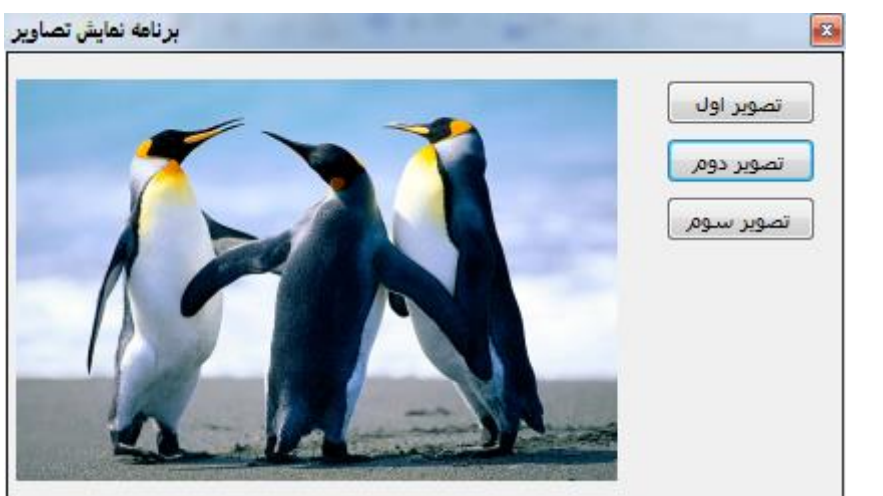

دوم:

خروجی بعد از کلیک روی دکمه

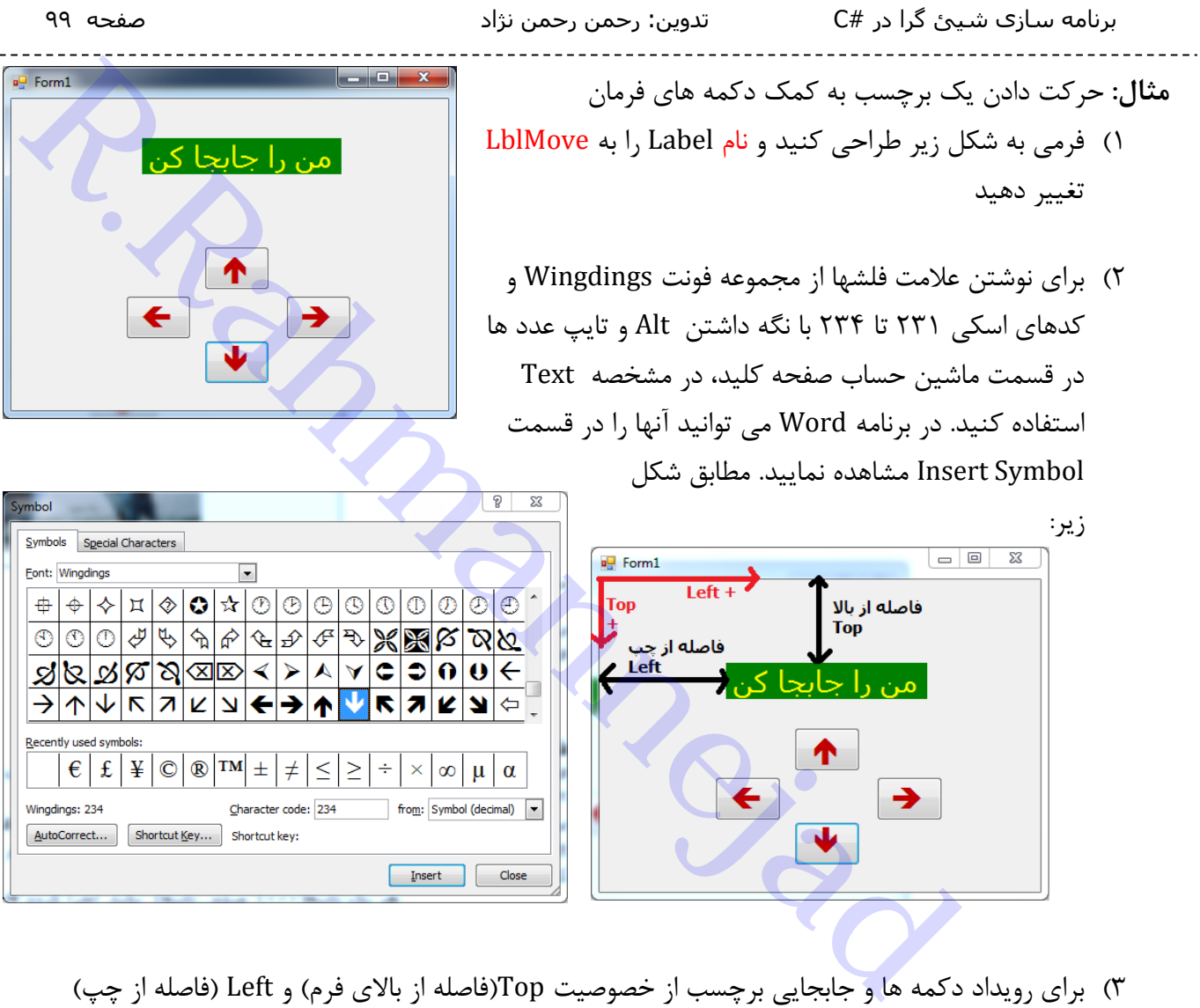

3( برای رویداد دکمه ها و جابجایی برچسب از خصوصیت Top(فاصله از باالی فرم( و Left( فاصله از چپ( استفاده می کنیم. مثالً برای جابجایی به پایین باید خصوصیت Top زیاد شود و برای حرکت به چپ خصوصیت Left کاهش یابد.

```
private void button1 Click(object sender, EventArgs e)
\{Lb1Move.Top -= 10; // عركت به بالا
Þ
private void button2 Click(object sender, EventArgs e)
\{حركت به يايين // LblMove.Top += 10; //
\mathcal{E}private void button3 Click(object sender, EventArgs e)
\{حركت به راست //LblMove.Left += 10;/
P
private void button4_Click(object sender, EventArgs e)
₹
    حركت به چي //(LblMove.Left -= 10
P
```
**تمرین**: حرکت در هر جهت را کنترل کنید که از حاشیه بیرون نرود. مثالً در حرکت به راست از حاشیه سمت راست فراتر نرود. برای اینکار مشخصه Left برچسب نباید از پهنای فرم بیشتر شود. عدد 57 در مثال زیر برای لحاظ کردن حاشیه های فرم است.

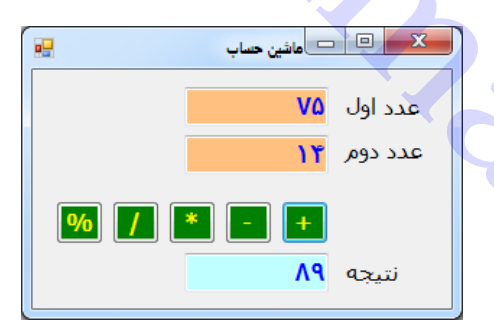

**تمرین:** یک ماشین حساب ساده به شکل زیر طراحی کنید:

راهنمایی: برای دکمه ها مانند جمع دستوراتی مشابه زیر بنویسید:

r است از خاشیه بیرون نرود. مثلاً در حرکت به راست از خاشیه سفت راست از خاشیه سفت راست از خاشیه سفت راست از خاشیه سفت راست از خاشیه سفت راست از خاشیه سفت راست از خاشیه سفت راست از خاشیه سفت راست از تعینای فرم بیشتر شود. عدد

**طراحی زمان سنج دیجیتال**

- 1( فرمی به شکل زیر طراحی کنید که دارای دو کنترل دکمه شروع و پایان)Button )به نامهای startBtn و stopBtn و یک برچسب)Label )و یک Timer یا زمان سنج است.
- 2( برای تنظیم جهت راست به چپ برای متون فارسی در فرم ها، هردو خصوصیت RightToLeft و RightToLeftLayout مربوط به فرم را به True تنظیم نمایید.

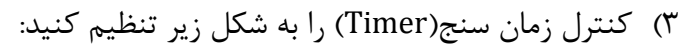

هر یک ثانیه)1777 میلی ثانیه( یکبار اجرا گردد 1000 : Interval  $E$ nabled: false  $\rightarrow$  در شروع کار غیرفعال شود

کنترل زمان سنج برای اطالع از سپری شدن فاصله های زمانی یکسان به کار می رود.

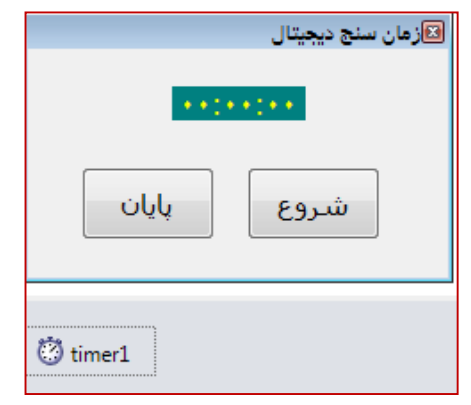

- فاصله زمانی توسط خصوصیت Interval تعیین می شود که بر حسب میلی ثانیه می باشد.
- رویداد Tick دارد که دستورات داخل این رویداد به اندازه فاصله زمانی تعیین شده در Interval اجرای مجدد خود را انجام می دهد.
- مثالً اگر 500 = Interval باشد، هر نیم ثانیه یکبار دستورات داخل رویداد Tick اجرا خواهند شد.
	- خصوصیت Enabled اگر true باشد، زمان سنج کار می کند و گرنه متوقف می گردد.
- 4( برای ذخیره مقادیر ساعت، دقیقه و ثانیه در بخش کدنویسی داخل class و قبل از Formمتغیرهای زیر را تعریف نمایید.

```
R.Rahmanney Adding to the University Condition<br>
Andy Judity Adding University Condition ( التعرين من شود كه بر حسب ميلي ثانيه مي باشد.<br>
Interval دارد كه دستورات داخل اين رويداد به اندازه فاصله زماني تعيين شده در Interv
```
5( برای دکمه »شروع« زمان سنج را فعال می کنیم و مقادیر شمارنده ها صفر می شوند، دقت کنید که همه متغیرها در یک دستور همزمان صفر شده اند:

6( برای دکمه »پایان« زمان سنج را غیرفعال)متوقف( می کنیم:

```
private void stopBtn Click(object sender, EventArgs e)// دكمه يابان //
€
    timer1.Enabled = false; //جير فعال سازى زمان سنج//
\mathcal{F}
```

```
نوشتن رویداد Tick برای زمان سنج :
```

```
private void timer1_Tick(object sender, EventArgs e)//جويداد زمان سنج//(
₹
    second ++;افزايش ثانيه //
    اگر ثانیه به ۶۰ رسید // (if (second == 60
       second = 0;minute ++; // افزايش دقيقه//
   اگر دقیقه به ۴۰ رسید // (if (minute == 60
       minute = 0;
       hour++;افزايش ساعت//
    نمایشِ نتایج به صورت قالب دو رقمی به کمک مشخصه Format//
    label1.Text = string.Format("(0:00):(1:00):(2:00)", hour, minute, second);
```
برنامه سازی شیئ گرا در #C تدوین: رحمن رحمن نژاد صفحه 012 تبعائي السياسية و المعالج المعالج المعالج المعالج المعالج المعالج المعالج المعالج المعالج المعالج المعالج المعا<br>والمعالج المعالج المعالج المعالج المعالج المعالج المعالج المعالج المعالج المعالج المعالج المعالج المعالج الم چون فاصله زمانی ۱۰۰۰ میلی ثانیه(۱ ثانیه) تنظیم شده است، پس هربار یک واحد به ثانیه اضافه می کنیم. اگر ثانیه به ۶۰ رسید، آنرا صفر کرده و یک واحد به دقیقه اضافه می گردد. اگر دقیقه هم به ۶۰ رسید، متغیر دقیقه را صفر کرده و ساعت یک واحد اضافه می گردد. **تمرین** :**0** به برنامه فوق، دو دکمه »مکث« و »ادامه« اضافه کنید که به جای شروع مجدد، از مقدار قبلی ادامه دهد. **تمرین :2** شمارش معکوس را پیاده سازی کنید. مثالً از 1:27:37 )یک ساعت و 27 دقیقه و 37 ثانیه مانده به شروع مسابقه ...) **مثال**: به کمک Timer ساعت فعلی سیستم را نمایش دهید. 1( در پروژه ای جدید، دو کنترل Label و Timer را روی فرم قرار دهید. 2( برای کنترل Timer، مشخصه های زیر را تنظیم کنید: Interval =  $1000$ , Enabled = true 3( در رویداد Tick از کنترل Timer دستورات زیر را بنویسید string str = string.Format(" ${0:00}$ : ${1:00}$ : ${2:00}$ ", h, m, s);  $label1.Text = str;$ }

دستور Now.DateTime.System زمان فعلی سیستم را به ما می دهد و مشخصه های Second ,Minute,Hour به ترتیب ساعت، دقیقه و ثانیه را د راختیار ما قرار می دهند. مقادیر بدست آمده را توسط متد Format به شکل ثانیه:دقیقه:ساعت با دو رقم تبدیل می کنیم.

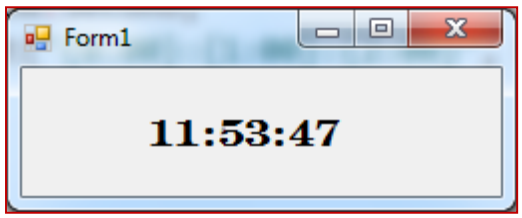

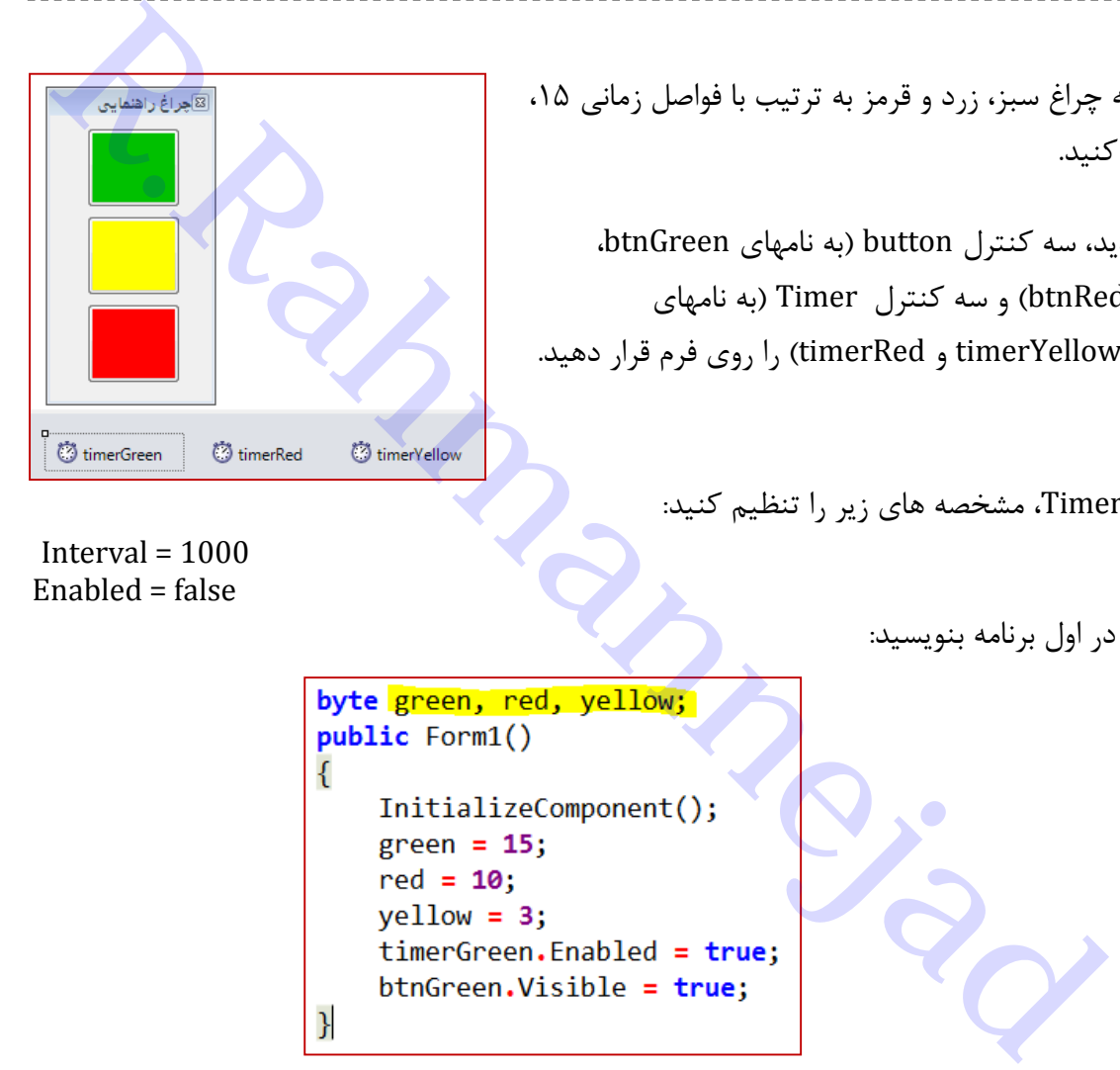

**چراغ راهنمایی**  چراغ راهنمایی با سه چراغ سبز، زرد و قرمز به ترتیب با فواصل زمانی ،15 ،3 17 ثانیه طراحی کنید.

- 1( در پروژه ای جدید، سه کنترل button( به نامهای btnGreen، btnYellow و btnRed )و سه کنترل Timer( به نامهای timerGreen، timerYellow و timerRed )را روی فرم قرار دهید.
	- 2( برای کنترلهای Timer، مشخصه های زیر را تنظیم کنید:

Interval =  $1000$ Enabled = false

3( دستورات زیر را در اول برنامه بنویسید:

4( در رویداد Tick از هر کنترل Timer دستورات زیر را بنویسید

```
Private void time-Green Tick(object sender, FventArgs e) // كماري<br>
Reference 19 (<br>
Reference 19 (<br>
Reference 19 (<br>
Reference 19 (<br>
Reference 19 (<br>
Reference 19 (<br>
Reference 19 (<br>
Reference 19 (<br>
Referen
                if (\text{red} == 0)-9
                       timerRed.Enabled = false;
                       time-Green. Enabled = true;
                       btnRed.Visible = false;
                       btnGreen.Visible = true;
                       red = 10;<sup>1</sup>
                btnRed.Text = string.Format("0:00]", red);
```
**طراحی برنامه نمایشگر تصویر با انتخاب تصویر در زمان اجرا**

1( در پروژه جدید، کنترلهای کادر تصویر)PictureBox )و کادر محاوره ای انتخاب فایل )OpenFileDialog)، یک دکمه )Button )و یک برچسب)Label )را روی فرم قرار دهید.

را به StretchImage تغییر دهید.

ویژگی های مهم آن عبارتند از:

2( وِیژگی SizeMode مربوط به کادر تصویر PictureBox

3( به کمک کنترل کادر محاوره ای انتخاب فایل، می توان

FileName: نام فایل انتخاب شده

فایلها را از محیط ذخیره سازی مانند هارد انتخاب نمود.

Filter: نوع فایل هایی را که کادر محاوره ای

توسط عالمت **|** از هم جدا می شوند.

نشان می دهد، مشخص می نماید. هر بخش آن

از دو قسمت شرح و نوع پسوند تشکیل شده که

RictureBox تغییر دهید استخاب فایل، تعالیق استفاده استخاب فایل استفاده استفاده استفاده استفاده استخاب فایل، می توان<br>تغییر المعرض المعرض المعرض المعرض المعرض المعرض المعرض المعرض المعرض المعرض المعرض المعرض المعرض المعرض ال

با تنظیم مقدار مشخصه Filter بصورت زیر، فقط فایلهای تصویری از نوع jpg یا bmp قابل نمایش و انتخاب می باشند.

# *Filter Jpg Files|\*.jpg|bmp Files|\*.bmp*

 برای استفاده از کادر محاوره ای انتخاب فایل متد ShowDialog آنرا در رویداد کلیک دکمه فراخوانی می کنیم. باز کردن کادر محاوره ای انتخاب فایل *// ;()ShowDialog1.openFileDialog* کادر محاوره ای انتخاب فایل دارای رویداد FileOK می باشد که پس از انتخاب فایل مورد نظر اجرا می گردد. پس در این رویداد تصویر انتخاب شده را به کادر تصویر مربوط می کنیم. مربوط کردن تصویر انتخاب شده به کادر تصویر*// ;FileName1.openFileDialog = ImageLocation1.pictureBox* نمایش نام و مسیر فایل در برچسب *// ;FileName1.openFileDialog = Text1.label*

```
private void openFileDialog1_FileOk(object sender, CancelEventArgs e)
Ł
    مربوط کردن تصویر انتخاب شده به کادر تصویر //
    pictureBox1.ImageLocation = openFileDialog1.FileName;
    نمایش نام و مسیر فایل انتخابی در برچسب //
    label1.Text = openFileDialog1.FileName;
ł
private void button1 Click(object sender, EventArgs e)
ſ
    باز کردن کادر محاوره ای انتخاب فایل //
   openFileDialog1.ShowDialog();
```
**مثال:** تنظیم فونت و رنگ کادر متن به کمک کادرهای محاوره ای 1( در پروژه جدید، کنترلهای کادر متن)TextBox )به نام editor، کادر محاوره ای انتخاب فونت )FontDialog)، کادر محاوره ای انتخاب رنگ )ColorDialog )برای رنگ پس زمینه متن، دو دکمه )Button)، یک برچسب)Label )را روی فرم قرار دهید.

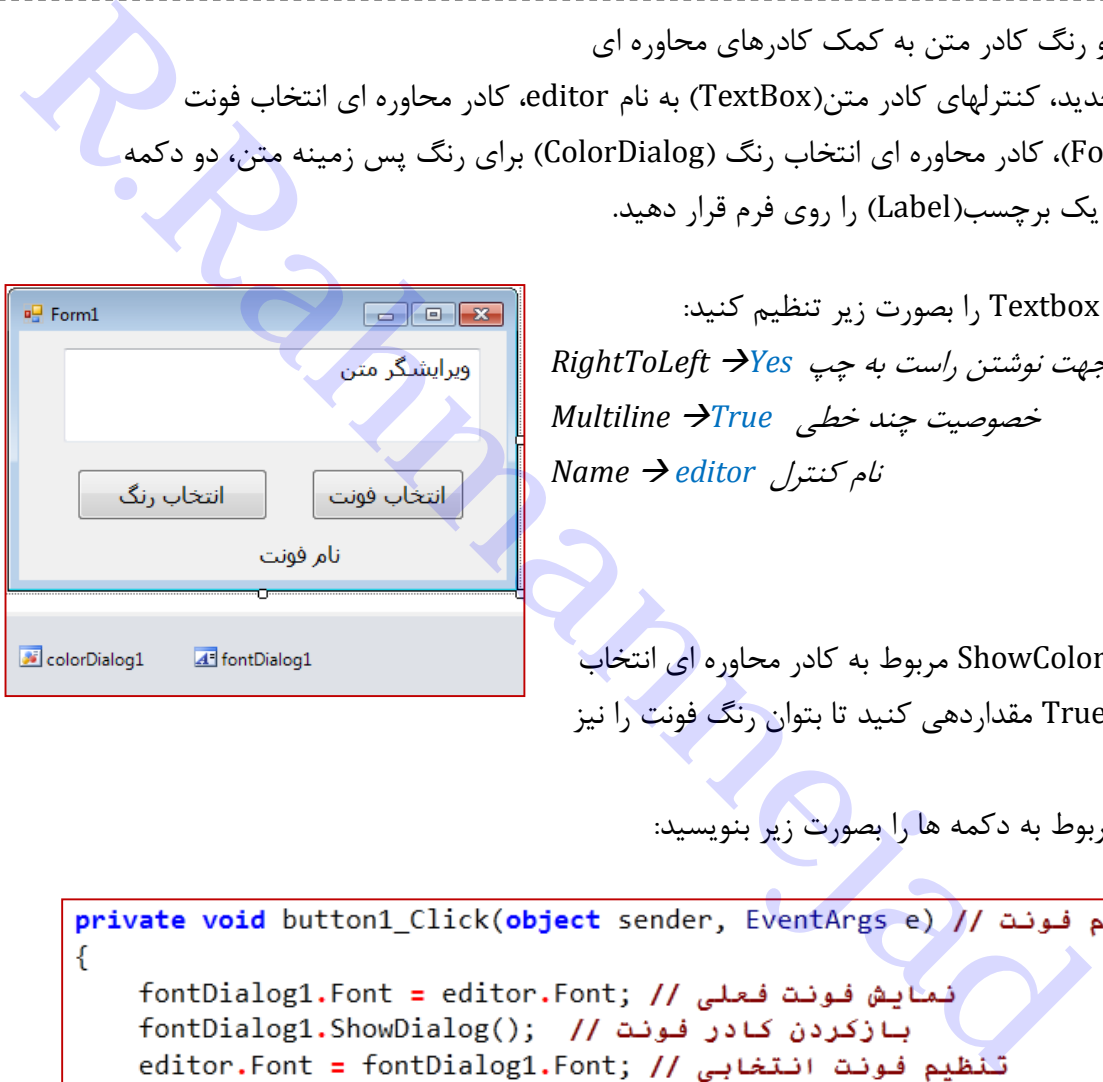

- 2( خصوصیات Textbox را بصورت زیر تنظیم کنید: جهت نوشتن راست به چپ *Yes RightToLeft* خصوصیت چند خطی *True Multiline Name editor* کنترل نام
	- 3( خصوصیت ShowColor مربوط به کادر محاوره ای انتخاب فونت را به True مقداردهی کنید تا بتوان رنگ فونت را نیز تغییر داد.
		- 4( دستورات مربوط به دکمه ها را بصورت زیر بنویسید:

editor.ForeColor = fontDialog1.Color; // رنگ فونت انتخابی // label1.Font = fontDialog1.Font;// ننظیم فونت برجسب نمايش نام فونت انتخابي // label1.Text = "نام فونت" = +fontDialog1.Font.Name; } private void button2\_Click(object sender, EventArgs e) // تنظيم رنگ // private € colorDialog1.Color = editor.BackColor; // دمایش رنگ فعلی // colorDialog1.ShowDialog(); // زکردن کادر رنگ // s editor.BackColor = colorDialog1.Color;// دنظیم رنگ انتخابی //editor.BackColor = colorDialog1.Color;

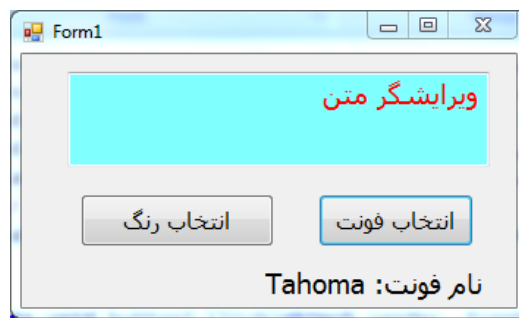

```
استفاده از کنترل CheckBox
     هرگاه لازم باشد دو حالت انتخاب (⊠)و عدم انتخاب(□) را بررسی کنیم از کنترل CheckBox استفاده <mark>می شود.</mark>
                 رویداد این کنترل بصورت زیر است: مشخصه Checked اگر درست)true )باشد، انتخاب شده است ))
CheckBox<br>CheckBox انتخاب (الآ) و عدم انتخاب (الآ) را بررسی کنیم از کنترل CheckBox انتخاب شده استفاده می شود.<br>Checked اگر درست: CheckBox1 انتخاب شده استفاده می شود<br>Private void checkBox1 (checkedChanged(object sender, Ev
```
مثال: برنامه ای بصورت زیر طراحی کنید که با تیک زدن هر مورد عمل مربوطه انجام گردد.

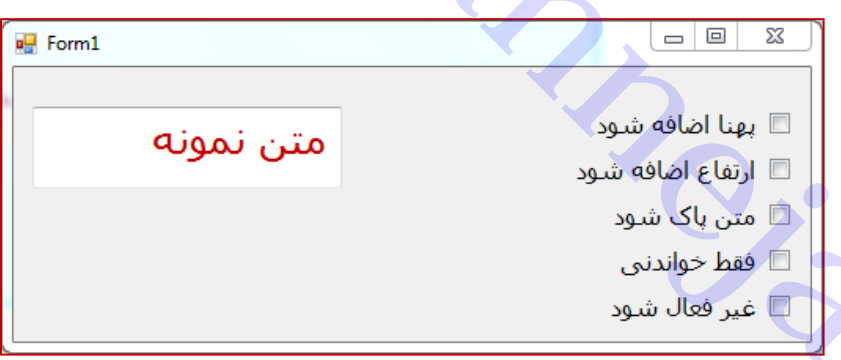

### حل:

- 1( 5 عدد کنترل کادر انتخاب Checkbox و یک کنترل کادر متن TextBox به فرم اضافه کنید.
	- 2( فونت و رنگ TextBox را به دلخواه انتخاب و سپس مشخصه های زیر را تنظیم نمایید

### RightToLeft→ yes MultiLine $\rightarrow$  true

- 3( خصوصیت Text هریک از Checkbox ها را مطابق شکل تنظیم کنید.
- 4( در رویداد CheckedChanged هریک از Checkbox ها دستورات متناظر را بنویسید

```
Rrivste void checkBox1_CheckedChanged(object sender, EventArgs e) // في الاستغلال المسلم المسلم المسلم المسلم المسلم المسلم المسلم المسلم المسلم المسلم المسلم المسلم المسلم المسلم المسلم المسلم المسلم المسلم المسلم المس
private void checkBox5_CheckedChanged(object sender, EventArgs e)// غير فعال كردن
ſ
      if (checkBox5.Checked)// اگر انتخاب شده است
           غير فعال (غير قابل كليک و ويرايش) شود //textBox1.Enabled = false;
      else
           textBox1.Enabled = true; // شود //
ł
```
**مثال**: طراحی بازی حدس عدد. می خواهیم کامپیوتر عددی بصورت تصادفی)بین 1 تا 177( درنظر بگیرد و کاربر عدد را حدس بزند. کامپیوتر فقط به سه صورت جواب می دهد)بزرگتر، کوچکتر یا مساوی(. تعداد حدس مجاز 0 می باشد.

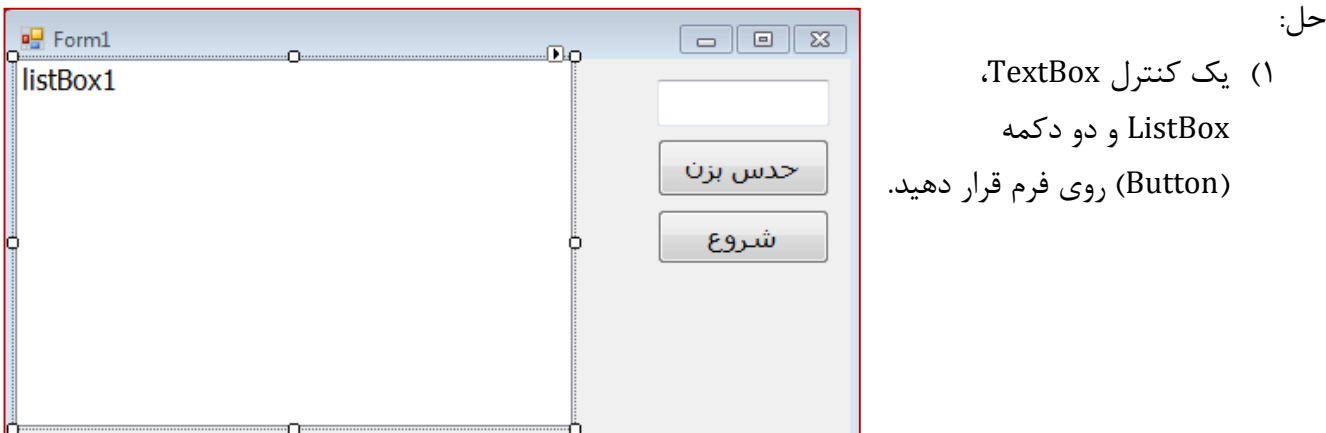
2( متغیرهای الزم را در قسمت عمومی تعریف کنید

3( برای تولید عدد تصادفی دستورات زیر را در دکمه شروع بنویسید

```
The secret Number , guesses ; // المسلمة المحمد المسلمة المسلمة المسلمة المسلمة المسلمة المسلمة المسلمة المسلمة<br>B.Rahmanney (1) المسلمة المسلمة المسلمة المسلمة المسلمة المسلمة المسلمة المسلمة المسلمة المسلمة المسلمة المسل
```

```
4( در دکمه حدس بزن، دستورات زیر را بنویسید.
Æ
    شمارش حدسها // guesses++;
    اگر حدس ما بزرگتر بود // } (myGuess > secretNumber
        ;" بزرگتر است " + myGuess + " : حمدس شما (" + guesses + ") " = msg
    Y
    else if (myGuess < secretNumber)
    ł.
        ;" كوچكتر است " + myGuess + " : حدس شما (" + guesses + ") = msg
    Y
    else
    €
        ;" درست است " + myGuess + " ؛ آفرین! حمدس شما (" + guesses + ") = msg
        found = true; // \hat{u} \hat{u} عدد پیدا شد
    Y
    اگر تعداد مجاز حدس بیشتر از ۶ باشد // } ((guesses > 6)&& (!found)) }
        و عدد پیدا نشده است //
        secretNumber; = "(" + guesses + ") شما باختید. عدد مورد نظر (" + guesses + ")
        button1. Enabled= false;
    Y
    اضافه کردن پیام به کادر نیست متنی // listBox1.Items.Add(msg);
```
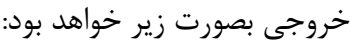

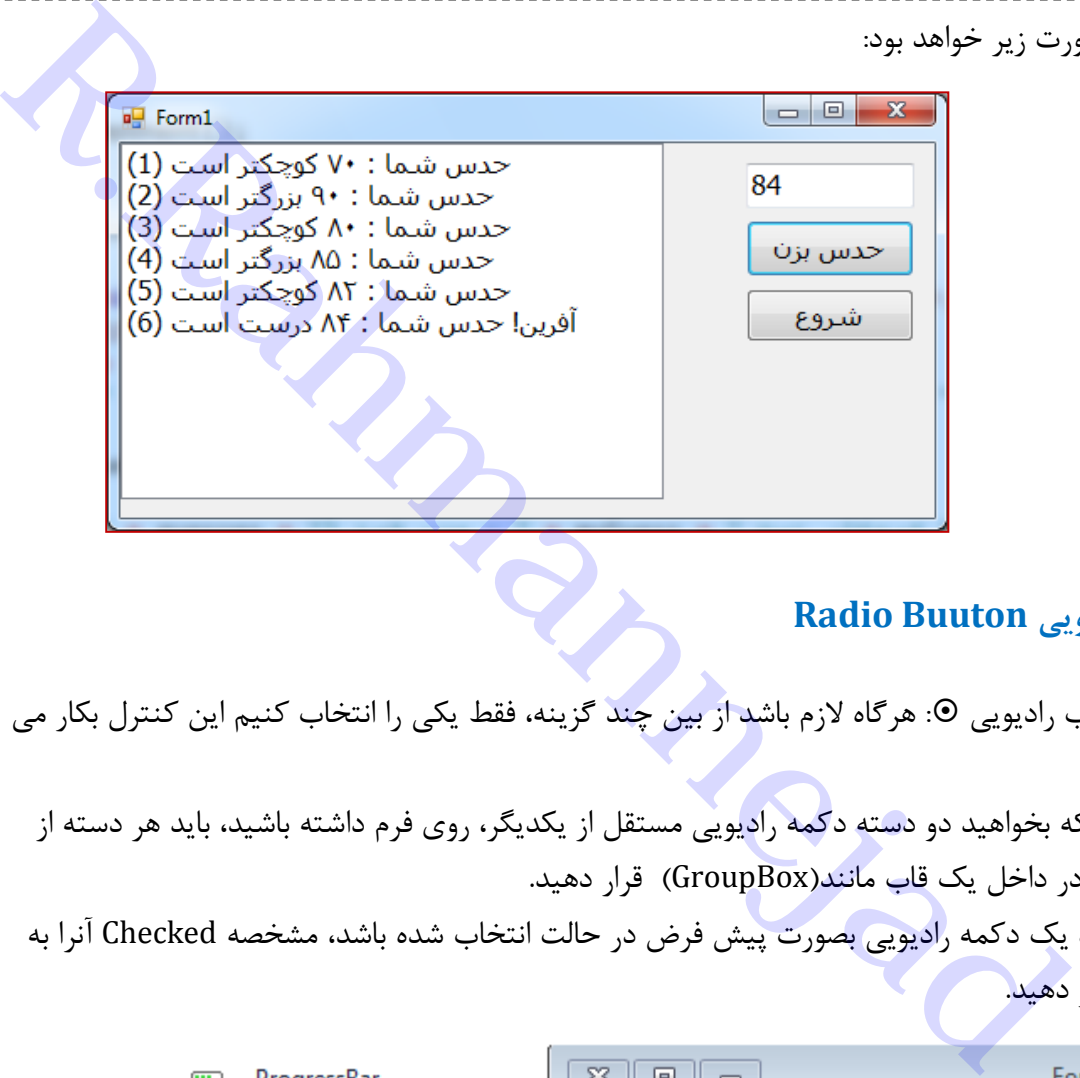

### **دکمه انتخاب رادیویی Buuton Radio**

- دکمه انتخاب رادیویی : هرگاه الزم باشد از بین چند گزینه، فقط یکی را انتخاب کنیم این کنترل بکار می رود.
	- در صورتی که بخواهید دو دسته دکمه رادیویی مستقل از یکدیگر، روی فرم داشته باشید، باید هر دسته از دکمه ها را در داخل یک قاب مانند)GroupBox )قرار دهید.
	- اگر بخواهید یک دکمه رادیویی بصورت پیش فرض در حالت انتخاب شده باشد، مشخصه Checked آنرا به True تغییر دهید.

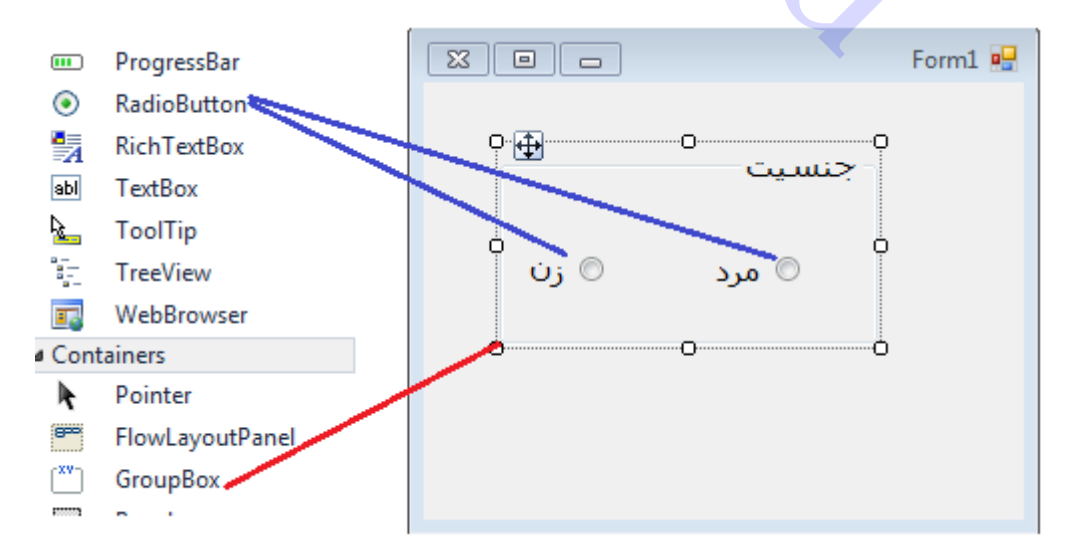

#### **داده شمارشی** DialogResult

از نوع داده شمارشی DialogResult برای بررسی مقدار برگشتی دکمه فشرده شده در کادر محاوره ای استفاده می شود. مقادیر برگشتی آن طبق جدول زیر است:

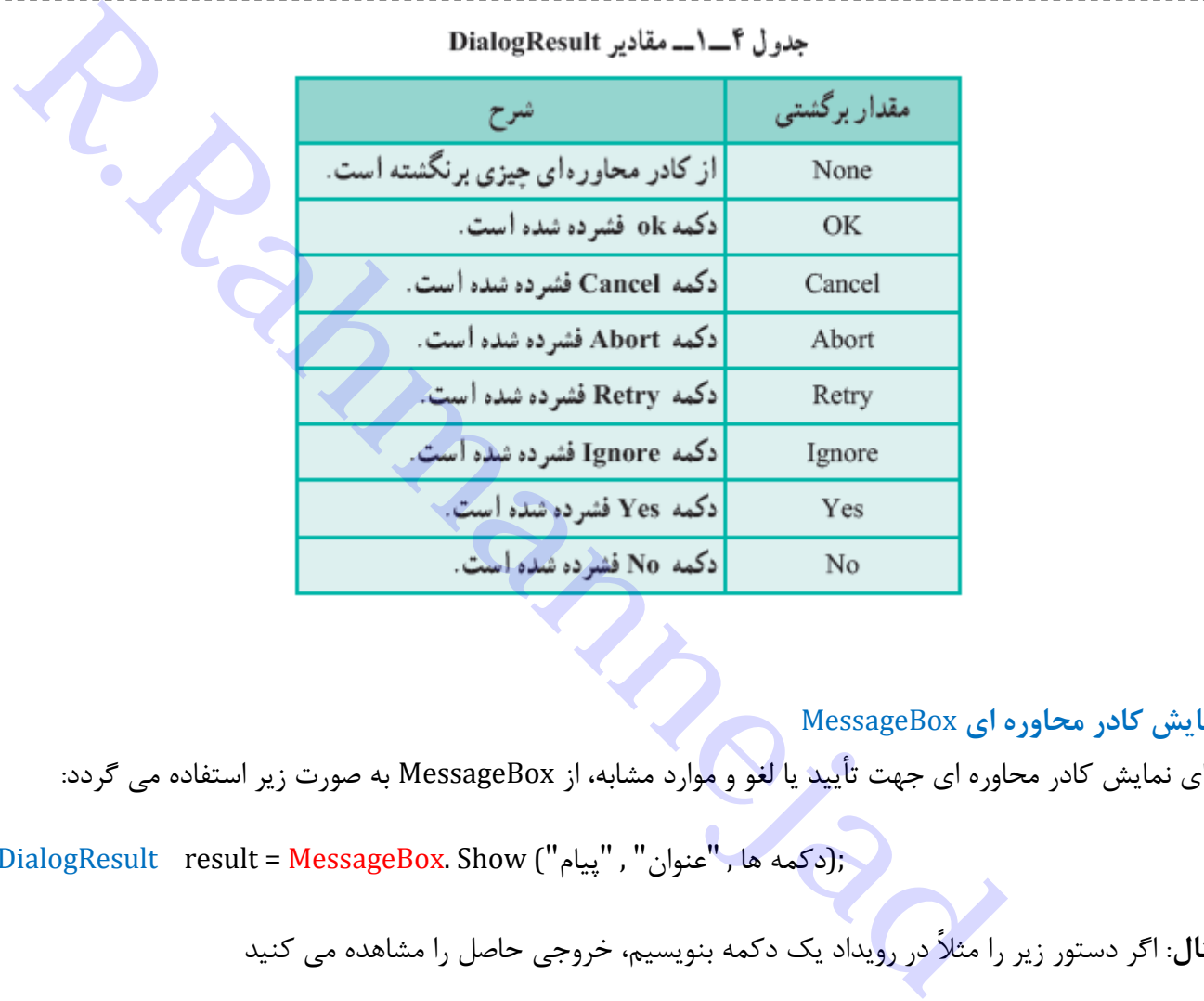

**نمایش کادر محاوره ای** MessageBox برای نمایش کادر محاوره ای جهت تأیید یا لغو و موارد مشابه، از MessageBox به صورت زیر استفاده می گردد:

DialogResult result = MessageBox. Show ("پیام"), "اپیام");

**مثال**: اگر دستور زیر را مثالً در رویداد یک دکمه بنویسیم، خروجی حاصل را مشاهده می کنید

DialogResult result **=** MessageBox**.** Show (**"پیام"**,**" عنوان"**,MessageBoxButtons**.**YesNo);

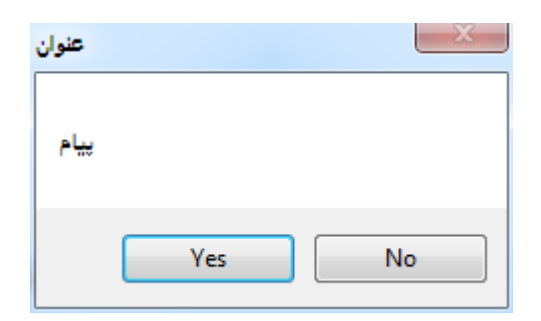

**نکته :0** انتخاب نوع دکمه ها توسط داده شمارشی MessageBoxButtons صورت گرفته و از بین موارد زیر است:

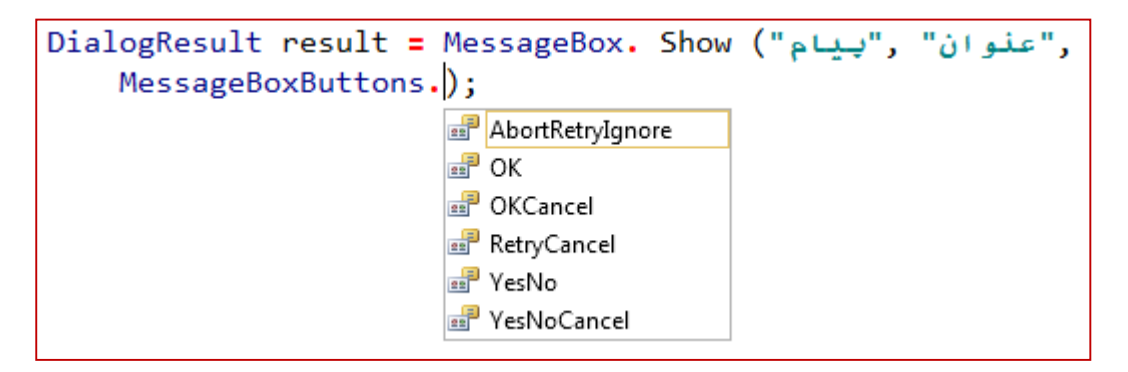

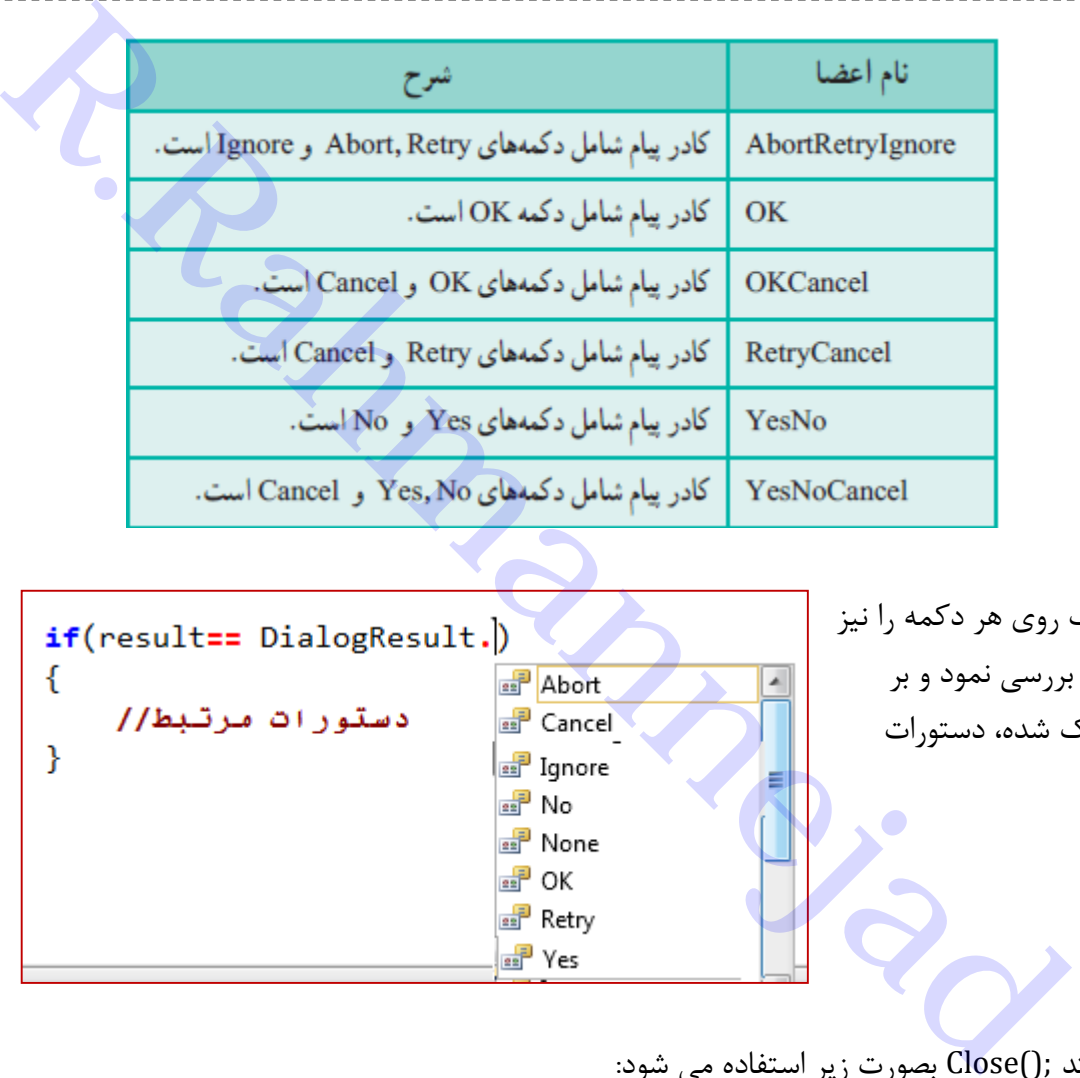

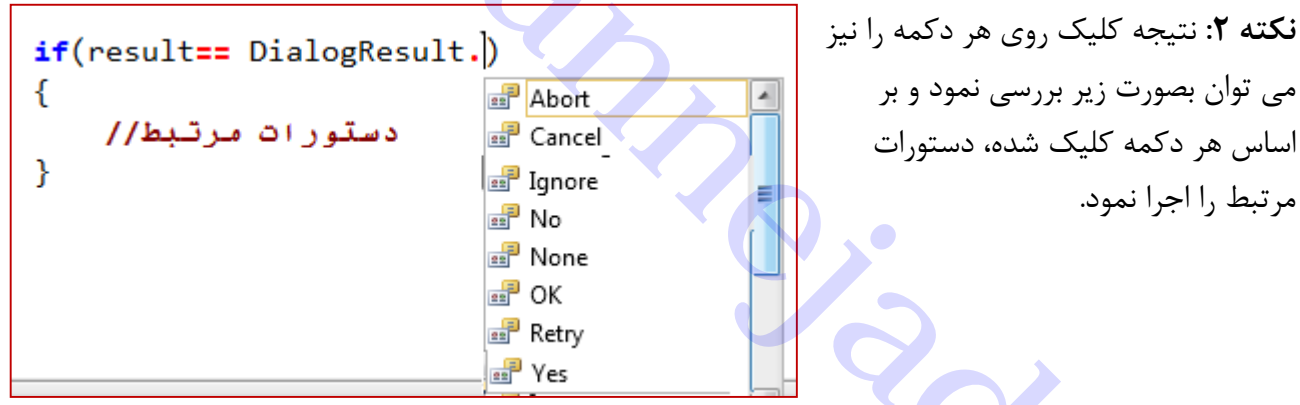

**دستور بستن فرم**  برای بستن فرم از متد ;()Close بصورت زیر استفاده می شود:

this.Close();

کلمه کلیدی this به نمونه ای از کالس 1Form اشاره می کند و منظور کالسی است که رویداد برای آن نوشته شده است.

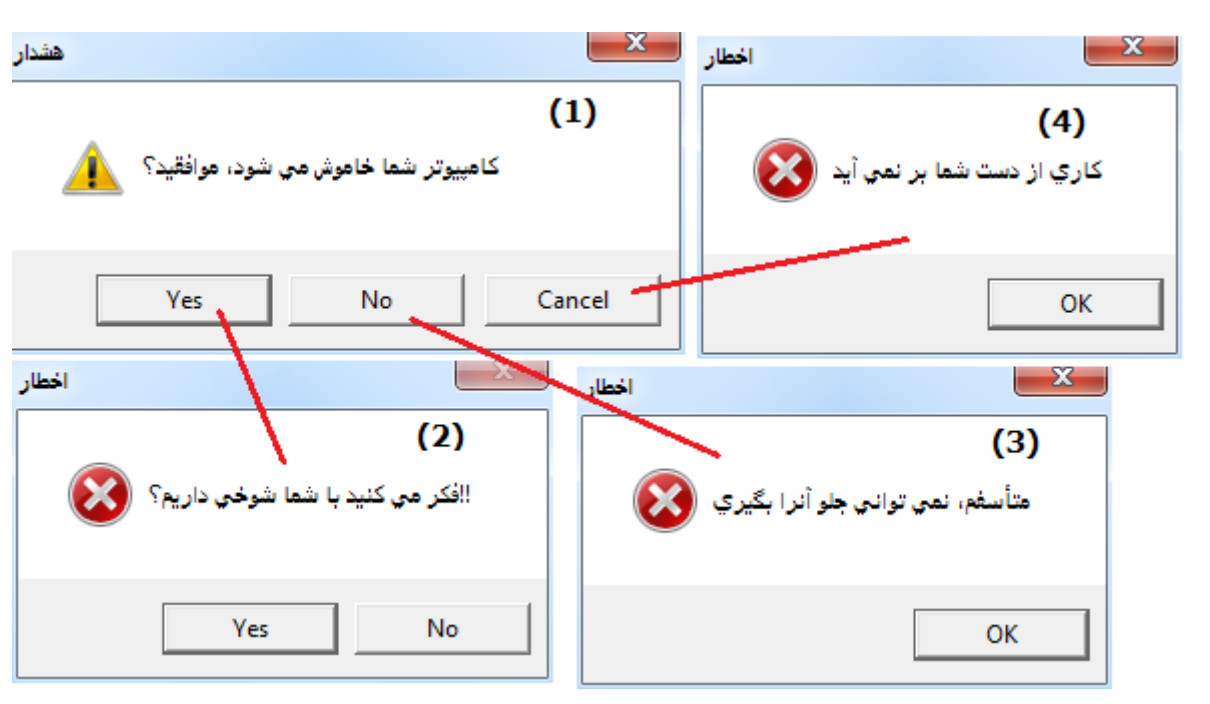

**تمرین**: کادرهای محاوره ای را به ترتیب زیر نشان دهید.

برنامه سازی شیئ گرا در #C تدوین: رحمن رحمن نژاد صفحه 003

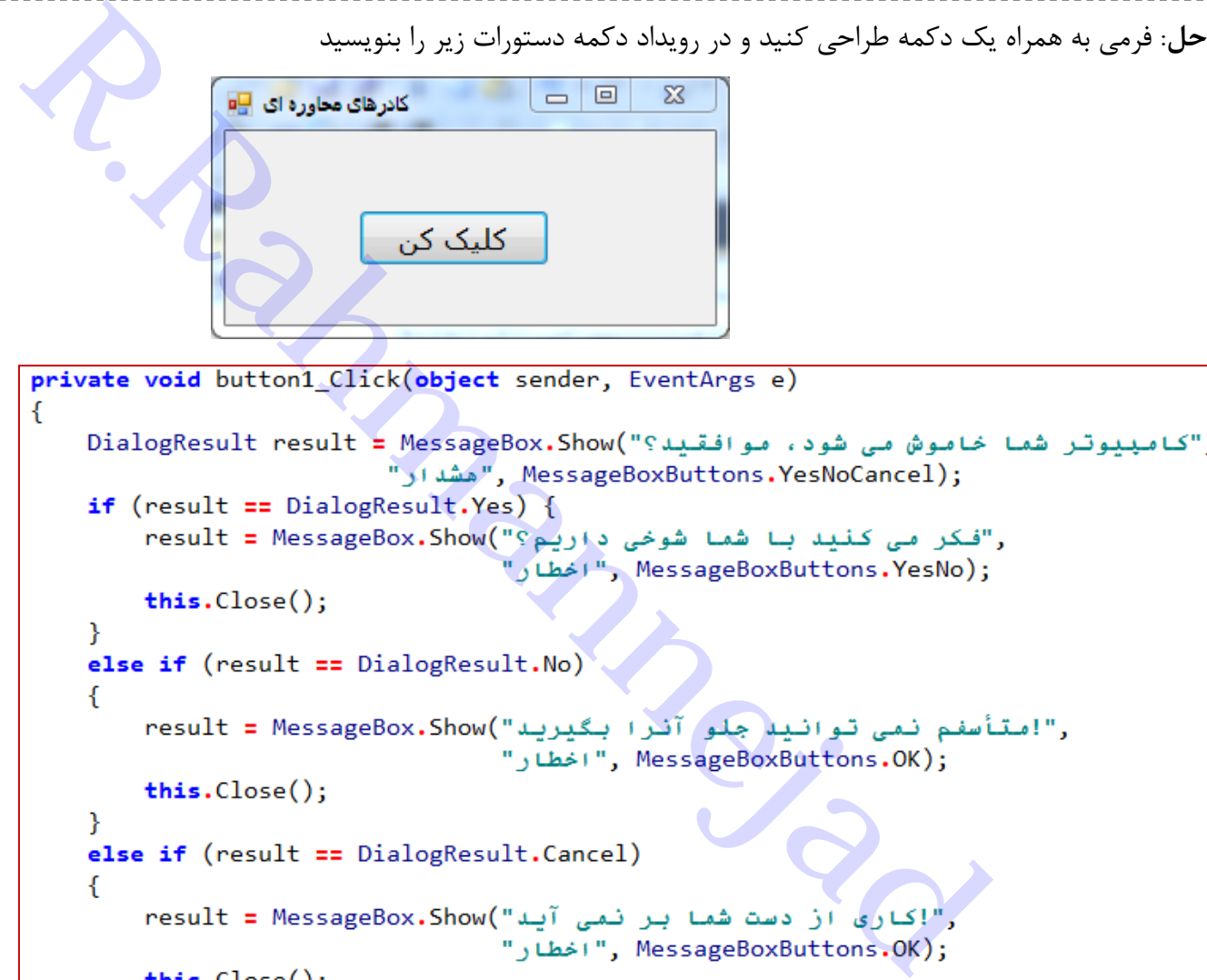

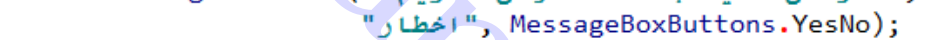

```
ł
```
**کنترل عددی افزایشی-کاهشی)**NumericUpDown**)**

برای دریافت داده های عددی در یک محدوده مشخص بکار می رود. مشخصه های مهم آن عبارتند از:

- Maximum: بیشترین مقدار ممکن؛ مقدار پیش فرض 177 است
- Minimum: کمترین مقدار ممکن؛ مقدار پیش فرض 7 می باشد.
	- Value : مقدار فعلی
	- Increment: میزان افزایش و کاهش در هر بار کلیک

**مثال:** به کمک دو کنترل NumericUpDown، موقعیت یک دکمه را روی فرم تنظیم کنید

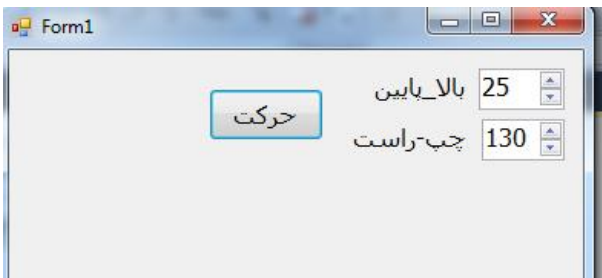

arr (بوليد به كنترلهاي ValueChanged ) انهاء دستورات زير را بنويسيد<br>Internettic مربوط به كنترلهاي ValueChanged ) انهاء دستورات زير را بنويسيد<br>Internettic (بوليد ValueChanged ) (ما درونه دار 11 water value numeric UpDown1\_ حل: مقدار مشخصه Increment مربوط به کنترلهای NumericUpDown، را به 17 و Maximum را به 577 تنظیم نمایید و سپس در رویداد ValueChanged آنها، دستورات زیر را بنویسید **مثال:** برنامه ای طراحی کنید که با دریافت نام کاربری و رمز عبور و مقایسه آنها با مقادیر مورد نظر صحت آنرا با کادرهای محاوره ای به کاربر اعالم کند. حل: نخست در اول برنامه نام و رمز دلخواه خود را تنظیم می کنیم: **string** uName **= "admin"**; **string** uPass **= "admin123"**; string  $u$ Name = "admin"; string  $uPass = "admin123";$ public Form1()  $\mathcal{L}$ InitializeComponent(); P. private void BtnLogin\_Click(object sender, EventArgs e) // مد ورود به سیستم // ( ₹  $if ((textBox1Text != uName) || (textBox2Text != uPass))$ € ,"انام کاربری یا رمز عبور اشتباه است")MessageBox.Show , MessageBoxButtons.OK); "ورود به سيستم" textBox1.Focus(); ł else ł ,".به برنامه خوش آمدید")MessageBox.Show "خوش آمدنـد", MessageBoxButtons.OK); ł ₹ orivate void btnExit\_Click(object sender, EventArgs e) // 2/ 2244 Æ this.Close(); ₹

**نکته )0(**: دستور ()Focus مکان نمای ماوس را به روی یک کنترل منتقل می کند. **نکته )2(:** برای کنترل تعداد حروف وارد شده مثالً برای نام کاربری)بین 5 تا 37 مجاز باشد(، دستور شرطی زیر را می توان بکار برد(مشخصه Length از متن Text تعداد حروف کادر متنی را بر می گرداند):

**نکته )3(:** اگر بخواهید مقدار وارد شده نسبت به حروف کوچک و بزرگ حساس **نباشد**، می توانید توسط متد ( )ToLower، متن وارد شده را به حروف کوچک تبدیل کنید و سپس با مقدار مورد نظر بر حسب حروف کوچک مقایسه نمایید

```
Rection ( المعاوس را به روی یک کنترل منتقل می کند.<br>The state معاوس را به روی یک کنترل منتقل می کند.<br>Length در شن Pocus کند الا از Case و کار ربین ۵ تا ۳۰ مجاز باشد). دستور شرطی زیر را مح<br>Length از متن Path از متر Text Box
        بررسی درستی نام کاربری(حساس به متن نباشد) و رمز (حساس به متن) باشد| //
       else if ((textBox1.Text.ToLower() != uName.ToLower()) || (textBox2.Text != uPass))
             ,"انام کاربری یا رمز عبور اشتباه است")MessageBox.Show
                  ", MessageBoxButtons.OK); "ورود به سنستم"
             textBox1.Focus();
       ₹
       else
       ł
            ,".به برنامه خوش آمدند")MessageBox.Show
                 "خوش آمدنـد", MessageBoxButtons.OK);
       ₹
  orivate void btnExit_Click(object sender, EventArgs e) // جدكمه خروج //
  K
       this.close();
```
در کد فوق، نام کاربری به حروف کوچک و بزرگ حساس **نیست** و هر جور تایپ شود، درست می باشد. یعنی مقدار admin با AdmiN یکی است. چون حالت تبدیل شده حروف کوچک هر دو در مقایسه شرکت می کنند. اما رمز عبور حساس است و باید عیناً رعایت گردد.

## **فصل دهم - رویدادهای ماوس و صفحه کلید**

رویدادهای ماوس که در قسمت Event قابل مشاهده هستند، طبق جدول زیر می باشند:

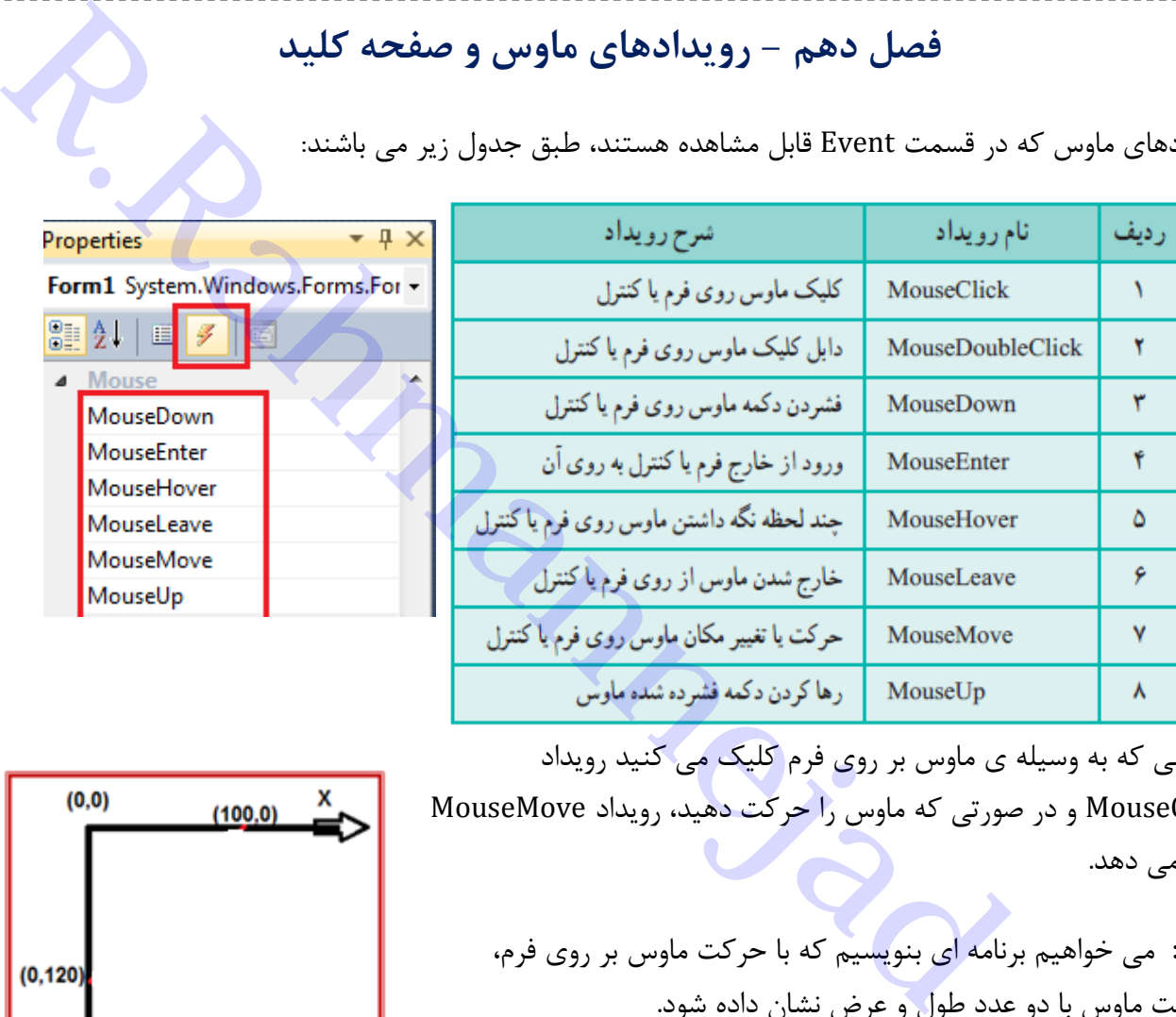

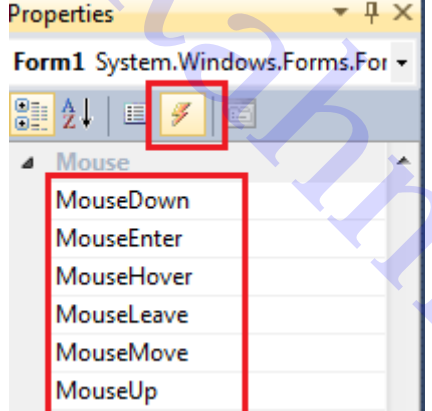

هنگامی که به وسیله ی ماوس بر روی فرم کلیک می کنید رویداد MouseClick و در صورتی که ماوس را حرکت دهید، رویداد MouseMove روی می دهد.

**مثال:** می خواهیم برنامه ای بنویسیم که با حرکت ماوس بر روی فرم، موقعیت ماوس با دو عدد طول و عرض نشان داده شود.

موقعیت ماوس در روی فرم با دو عدد سنجیده می شود. عدد اول که با حرف X نشان می دهیم، طول است و عبارت است از فاصله ماوس تا سمت چپ فرم وعدد دوم، فاصله ماوس تا باالی فرم را نشان می دهد که به آن عرض نقطه گفته می شود و با حرف Y نشان می دهیم. هنگام حرکت ماوس توسط رویداد MouseMove می توان موقعیت ماوس را در هر لحظه بدست آورده و در کنترل برچسب)Label )نشان دهیم:

> روی فرم کلیک کرده و رویداد MouseMove را از لیست رویدادها انتخاب نموده و دستورات زیر را در آن بنویسید:

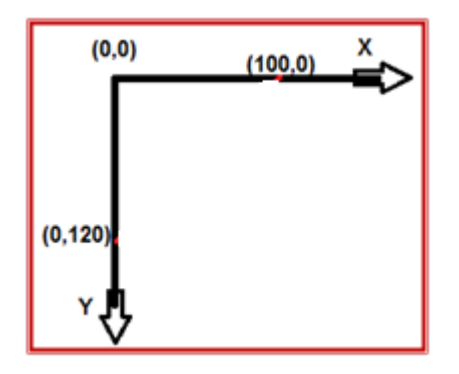

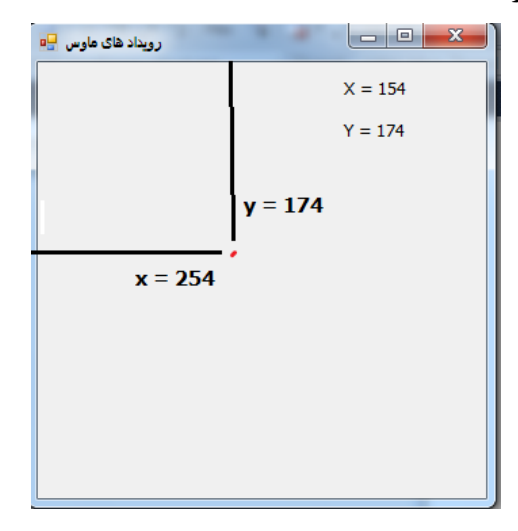

```
private void Form1 MouseMove(object sender, MouseEventArgs e)
€
   label1.Text = "X = " + e.X;
   label2.Text = "Y = " + e.Y;this.Curson = Cursors.Cross;Y
```
برنامه سازی شیئ گرا در #C تدوین: رحمن رحمن نژاد صفحه 007

توسط دستور زیر می توان نوع اشاره گر ماوس را به حالت شکل ))تغییر داد:

#### **this.**Cursor **=** Cursors**.**Cross;

**نکته**: کنترلها دارای ویژگی Cursor هستند و می توان نوع عالمت اشاره گر ماوس را برای هر یک به دلخواه تنظیم نمود.مثالٌ در رویداد Load\_Form( که به محض بارگذاری فرم روی می دهد(می توان نوع اشاره ماوس روی برجسبها را به حالت عادی و پیش فرض برگرداند.

```
Maze (پوتژگی Rahmanney Coursons Cross)<br>برتوان نوع اشاره گر ماوس را به حالت شکل (۳)تغییر داد:<br>Eursor می توان نوع علامت اشاره گر ماوس را برای هر یک به دلخواه تنظیم<br>پش فرض برگزدانند.<br>Form_Load (object_sender , EventArgs e)<br>T
```
**بازی)حرکت روی مسیر(** Maze

فرمی به شکل زیر طراحی کنید:

**مراحل کار:**

1( یک Button به نام btnStart روی گوشه چپ و باالی فرم قرار دهید. ۲) یک برچسب روی فرم قرار دهید و مشخصات آنرا به صورت زیر تنظیم

نمایید.

- رنگ زمینه : نارنجی
- Autosize = False  $\bullet$
- 3( از برچسب مرحله قبل Copy بگیرید و به تعداد الزم Paste کنید. سپس اندازه موقعیت آنها را تنظیم کنید تا مسیر ساخته شود.
- 4( یک برچسب دیگر بسازید و نام آنرا به LblGoal ، رنگ زمینه سبز و عنوان »هدف« را برای آن تنظیم نمایید.
	- 5( در رویداد Load\_Form دستور زیر را بنویسید تا مکان نمای ماوس روی دکمه شروع قرار گیرد:

*btnStart.Focus();* 

6( در قسمت شروع برنامه متغیر زیر را تعریف کنید. توسط این متغیر فعال بودن بازی را کنترل می کنیم تا پیام اشتباه بعد از برنده یا بازنده شدن نمایش داده نشود:

**bool** play **= false**;

0( در رویداد MouseEnter برای کنترل Form دستورات زیر را بنویسید تا اگر از کنترل برچسب مسیر خارج و به فرم وارد شدیم، باخت اعالم شود:

```
if (play)MessageBox.Show("لشما باختيد");
   play = false;
```

```
Rahmanney (ای کنترل العالم المتورات زیر را بنویسید تا برنده شدن با رسیدن نه برجسب<br>RouseFinter رویداد «MoseFinter»<br>دهدف» هشتمی گردد:<br>RessageBox.Show(" المست: شدن به است: 11");<br>Play = false;<br>Play = false;<br>Play = false;
2( در رویداد MouseEnter برای کنترل LblGoal دستورات زیر را بنویسید تا برنده شدن با رسیدن به برچسب 
                                                                        «هدف» مشخص گردد:
                                               9( در رویداد دکمه »شروع« نیز دستور زیر را بنویسید:
  play = true;
              Y
         ł
         private void Form1_Load(object sender, EventArgs e)
         ſ
             مکان نما روی کنترل دکمه قرار گیرد // ;ftnStart.Focus();
         Y
         private void lblGoal MouseEnter(object sender, EventArgs e)
              آیا حالت شروع بازی است //(if (play
              f.
                    :("!.تبریک، شما برنده شدید")MessageBox.Show
                    play = false;Y
         Y
         private void button1_Click(object sender, EventArgs e)
         ₹
              play = true; // وع بازی //
         ł
   }
```
**رویداد های صفحه کلید**

 هنگامی که کلیدی از صفحه کلید زده می شود، مانند وقتی که ماوس کلیک می شود، رویدادهای مختلفی رخ می دهد. مثالً در هنگام فشردن و رها کردن کلیدی از صفحه کلید، سه رویداد مختلف KeyDown , KeyUp ,KeyPress به ترتیب رخ می دهد که اطالع می دهد چه کلیدی به وسیله کاربر زده شده است.

در روی صفحه کلید، کلیدهایی وجود دارند که با فشردن آنها عالمتی یا کاراکتری روی مانیتور ظاهر می شود، به این کلیدها یا کاراکترها، کاراکترهای چاپ شدنی می گویند. کلید

های چاپ شدنی توسط رویداد KeyPress و وِیژگی KeyChar قابل شناسایی هستند. حروف زبانهای غیر انگلیسی هم توسط این رویداد قابل شناسایی می باشند.

 و Ctrl، ALT، Shift، Home، End مانند کلیدها بقیه نیز 1F تا 12F توسط رویدادهای KeyDown , KeyUp قابل تشخیص هستند.

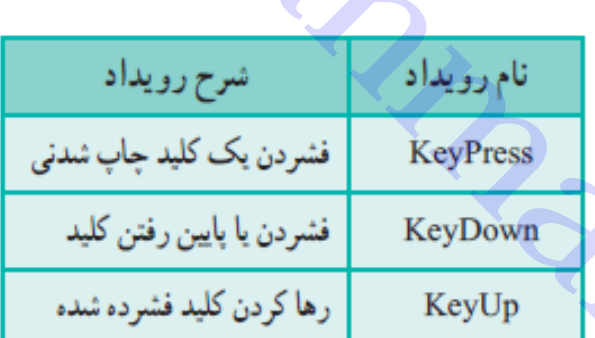

رویدادهای صفحه کلید دارای پارامتر e از نوع KeyPressEventArgs هستند و این پارامتر مشخصه های زیر را در اختیار ما می گذارد:

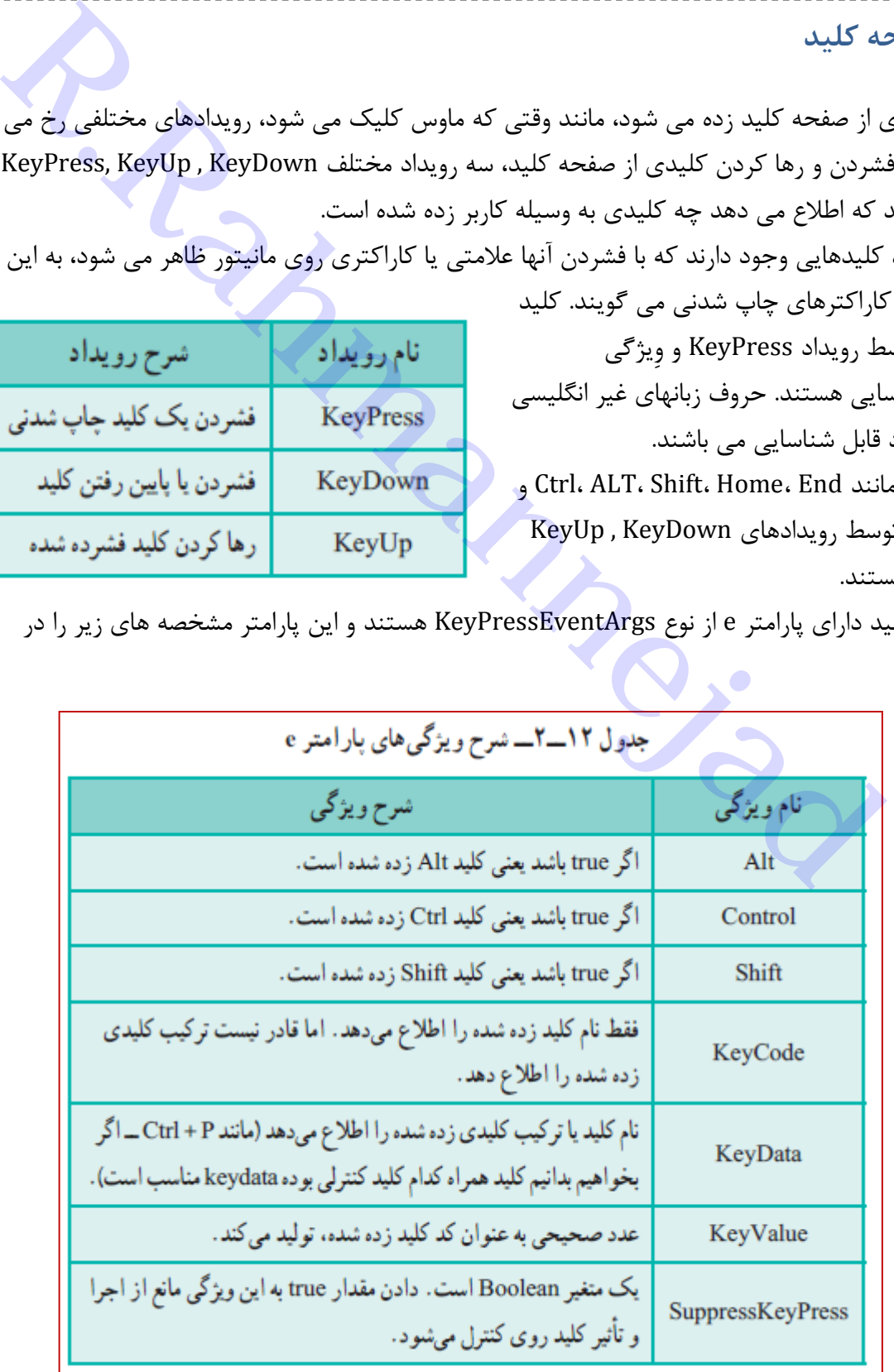

**مثال**: در یک پروژه جدید روی فرم دو برچسب)Label )قرار دهید و سپس دستورات زیر را در رویداد ,KeyPress KeyDown مربوط به Form دستورات زیر را بنویسید:

```
Private void Form1_KeyPress(object sender, KeyPressEvent<br>
Rabel1.Text = " قال الله عن الله عن الله عن الله عن الله عن الله عن الله عن الله عن الله عن الله عن الله عن الله<br>
R Rahmanney Control Control Control Contro
```
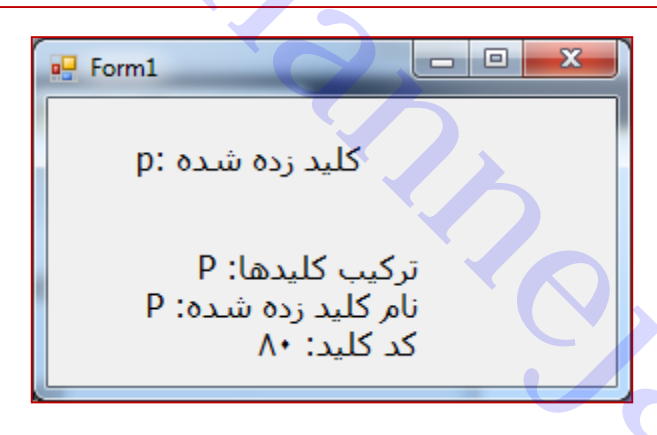

**نکته:** دقت کنید که عالمت **" <sup>n</sup> "\**در ترکیب رشته ها باعث می گردد که مقدار رشته ای بعد از آن در خط جدید قرار گیرد.

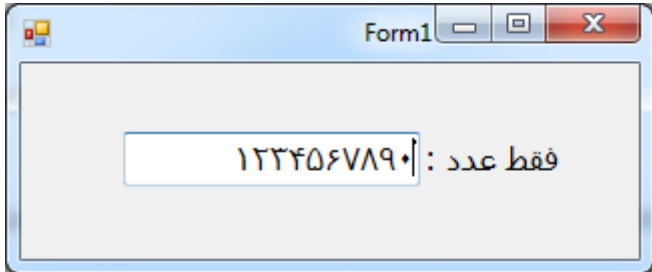

**مثال:** می خواهیم یک کادر متنی طراحی کنیم که فقط بتوان در آن عدد وارد کرد. از طرفی دکمه Backspace , Delete برای پاک کردن کار کند.

**حل:** یک TextBox روی فرم قرار دهید و نام آنرا به input تغییر دهید. حال در رویداد KeyPress مربوط به کادر متن input دستورات زیر را بنویسید:

```
private void input KeyDown(object sender, KeyEventArgs e)
ſ
    ، اگر كليد زده شده، رقم، پاک کردن، حذف نباشد //
    از کلید زده شده صرف نظر کن<mark>//</mark>
    بررسی ورود رقم // || if (!(char.IsDigit((Char)e.KeyCode) || //
        بررسی کلید یاک کردن BackSpace// || KeyCode == Keys.Back || //BackSpace
        e.KeyCode == Keys.Delete)) //Delete غدف e.KeyCode == Keys.Delete)
        e.SuppressKeyPress = true; // aشده // e.SuppressKeyPress = true;
}
```
است المسلم المسلم المسلم المسلم المسلم المسلم المسلم المسلم المسلم المسلم المسلم المسلم المسلم المسلم المسلم المسلم المسلم المسلم المسلم المسلم المسلم المسلم المسلم المسلم المسلم المسلم المسلم المسلم المسلم المسلم المسلم **شرح دستورات:** شرط زیر بررسی می کند که آیا کلید زده شده رقم است: (**char.**IsDigit((Char)e**.**KeyCode) روال ( )char.IsDigit بررسی رقم بودن کارکتر مورد نظر را انجام می دهد. به نمونه زیر دق*ت ک*نید: یعنی ورودی رقم است true ') 1('IsDigit**.char char.**IsDigit('a') false نیست رقم ورودی یعنی عبارت KeyCode**.**e)Char(،کلید زده شده را به کارکتر تبدیل می کند. روال ( )IsLetter.char بررسی حرف بودن کارکتر مورد نظر را انجام می دهد. شرط زیر بررسی می کند که آیا کلید زده شده BackSpace( کلید پاک کردن )است ؟ e**.**KeyCode **==** Keys**.**Back شرط زیر بررسی می کند که آیا کلید زده شده Delete( کلید حذف کردن( است ؟ e**.**KeyCode **==** Keys**.**Delete دستور زیر باعث می گردد که از کلید زده شده صرف نظر کند؛ یعنی آنرا نادیده بگیرد. e**.**SuppressKeyPress **= true**; پس دستور شرطی if بررسی می کند که اگر کلید زده شده، رقم، کلید پاک کردن، کلید حذف کردن نباشد)عالمت **!** در شرط دستور if)، آن کلید زده شده را نادیده بگیرد. نکته: اگر بخواهیم کلیدهای جابجایی به راست و چپ ) )روی کادر متن کار کنند و رویداد KeyDown از آن صرف نظر نکند، با عملگر منطقی **||** شرط زیر را به داخل شرط if اضافه کنید: **تمرین)0(**: برنامه ای طراحی کنید که کد ملی و سال تولد را دریافت و بر اساس شرایط زیر درستی آنها را private void input KeyDown(object sender, KeyEventArgs e) ł ،اگر كليد زده شده، رقم، پاک کردن، حذف نباشد // از کلید زده شده صرف نظر کن// بررسی ورود رقم // || if (!(char.IsDigit((Char)e.KeyCode) || // بررسی کلید پاک کردن Back**Space// |** | KeyCode == Keys.Back | | . بررسى كليد حذف e.KeyCode == Keys.Delete || //Delete |كليد جابجايي با راست ||/ || e.KeyCode == Keys.Right | e.KeyCode == Keys.Left)) // يا جي // e.KeyCode == Keys.Left))

e.SuppressKeyPress = true; // aشده // e.SuppressKeyPress = true;

P

بسنجد)راهنمایی: به کمک مثال فوق فقط عدد در دو کادر متن دریافت کنید و سپس به کمک مشخصه Length طول رشته عددی را کنترل نمایید(:

- کد ملی باید دقیقاً 17 رقمی باشد
- سال تولد عددی صحیح 4 رقمی باشد.

برنامه سازی شیئ گرا در #C تدوین: رحمن رحمن نژاد صفحه 022

**تمرین )2(:** یک بازی طراحی کنید که سه شیئ از سمت راست فرم وارد شوند و بصورت خودکار به پایین و چپ حرکت کنند. اگر همه آنها از چپ خارج شوند برنده بازی هستید و اگر شیئی به کف فرم برخورد کند، بازنده هستید. با کلیک روی هر شیئ می توانید موقعیت آنرا باالتر ببرید تا به پایین فرم برخورد نکند. **حل:** 

- 1( سه کنترل Button روی فرم قرار دهید و برای پس زمینه آنها تصویر کوچکی قرار دهید.
- 2( سه کنترل Timer با فواصل زمانی)Interval )577،057 و 1777 روی فرم قرار دهید. و آنها را فعال )Enabled=true(نمایید

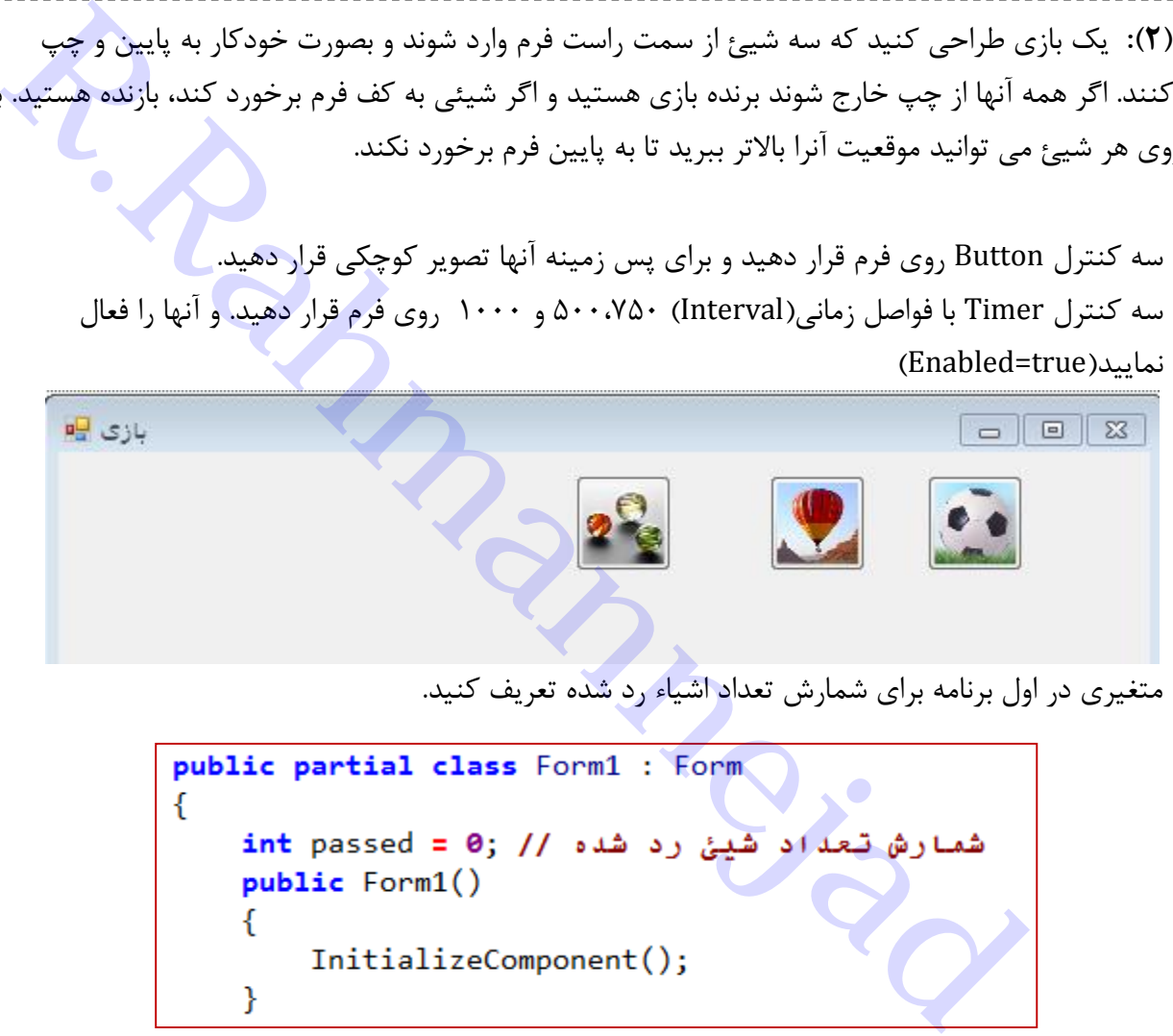

3( متغیری در اول برنامه برای شمارش تعداد اشیاء رد شده تعریف کنید.

4( موقعیت اولیه سه Button را در رویداد Load\_Form تنظیم نمایید.

```
private void Form1_Load(object sender, EventArgs e)
f.
    button1.Left = Width; // محل قرارگیری اولیه: فاصله از چپ
    button1. Top = 10;محل قرارگیری اولیه: فاصله از بالا //
    button2. Left = Width;button2. Top = 20;
    button3. Left = Width;button3. Top = 20:
}
```
مشخصه Width پهنای فرم را مشخص می نماید. پس در اول کار کنترل دکمه به اندازه پهنای فرم از چپ فاصله دارد(ر سمت راست مخفی است و بعد شروع به ظاهر شدن می کند)

5( با هر بار کلیک شیئ دکمه، باید به باال جابجا شود. پس رویداد آن بصورت زیر است:

این رویداد را برای بقیه دکمه ها هم بنویسید و توجه داشته باشید که نام آنها را تنظیم کنید. (مثلاً button1 را به 2button تغییر دهید(

6( در رویداد Tick\_Timer برای همه زمان سنجها)Timer )دستورات مربوطه را بنویسید و متناسب با هر شیئ(دکمه)، نام آنها را تغییر دهید. کد مربوط به زمان سنج Timer1 بصورت زیر است:

```
Respectively and Solution International Solution I (Solution I (Birly) ) (Respectively) ) (Respectively) ) (Respectively) ) (Respectively) ) (Respectively) ) (Respectively) ) (Respectively) ) (Respectively) ) (Respective
      Y
     اگر تعداد اشیاء خارج شده به ۳ رسید // (if (passed == 3
     ₹.
             برنده بازی // ("You win!!"); MessageBox.Show("You win!!")
             this.Close(); // 4بستن برنامه //
      ł
```
**تمرین )3(:** به کمک کلیدهای جهت نما) )و رویداد KeyDown یک شیئ دکمه را در محدوده فضای فرم جابجا کنید.

# **فصل یازدهم – منو)Menu)** منوها راهی آسان برای دسترسی و اجرای قسمتهای مختلف برنامه هستند و ابزاری قوی برای طرا<mark>ح</mark>ی یک برنامه با واسط کاربری راحت می باشند. دسترسی به گزینه های منو به دو صورت زیر است: استفاده از کلیدهای دسترسی سریع(Hot Key) یا میانبر (Shortcut Key) انتقال مکان نما به گزینه مورد نظر و کلیک ماوس یا زدن Enter **مراحل افزودن منو به برنامه 0(** یک پروژه جدید باز کنید **2(** در حالی که پنجره فرم نمایان است، در قسمت Toolbars&Menus گزینه MenuStrip را انتخاب کنید و به فرم اضافه نمایید. **3(** با این کار شیئ منو به پایین فرم و کنترل منو به زیر عنوان فرم اضافه می گردد. **4(** با تایپ عنوان منوها در قسمت Here Type زیر Containers (Menu) و استخلف برنامه هستند و ابزاری قوی برای طراحی یک برنامه با<br>استحصاب عدم و استخلاص الله عدم الله عدم الله عدم الله عدم الله عن الله عدم الله عدم الله عن الله عن الله عن ال<br>المعدم و الله عدم و الله عدم و ال

عنوان فرم می توانید منوهای خود را بسازید **5(** با کلیک روی هر عنوان در قسمت Properties می توانید تنظیمات هر مورد از منوها را انجام دهید. در جدول زیر خلاصه این ویژگیها را

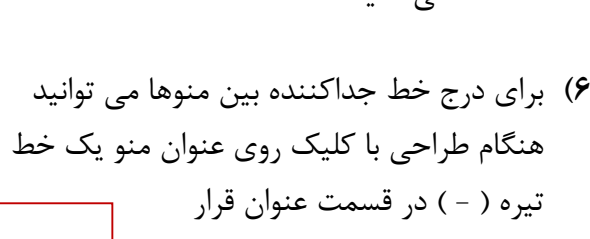

مشاهده می کنید.

دهید.

- **7(** برای نسبت دادن یک آیکن به منو ، تصویر آیکن مورد نظر را در ویژگی Image تنظیم کنید. آیکن های نمونه را می توانید با انجام جستجوی (ico.\*) در پوشه Windows پیدا کنید.
	- **8(** کلید دسترسی)HotKey )را می توان با قرار دادن عالمت & قبل از حرف مورد نظر در مشخصه عنوان

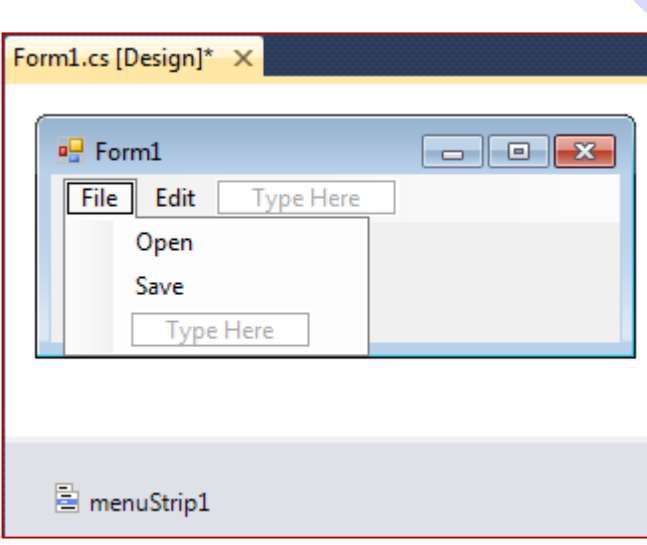

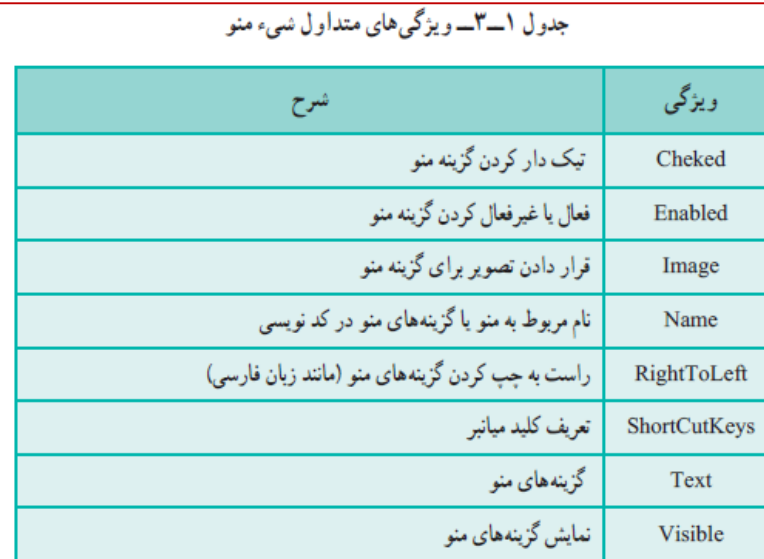

آن)Text )تعریف کنید. در هنگام اجرای برنامه، با فشردن کلید Alt و آن حرف خاص، منو انتخاب می گردد.

برنامه سازی شیئ گرا در #C تدوین: رحمن رحمن نژاد صفحه 025

مثالً اگر در مشخصه Text منوی Edit قبل از حرف E عالمت & را قرار دهیم )Edit)&، هنگام اجرا بصورت در می آید. Edit

- **9(** برای تعریف کلید میانبر، در قسمت ShortcutKeys ، ترکیب کلید مورد نظر)Shift,Ctrl ,Alt به همراه یک حرف الفبا) ,ا مشخص نمود.
	- **01(** برای نوشتن دستورات متناظر هر منو مانند کنترلهای دیگر در قسمت Event ها رویداد Click آنرا تعریف کنید.

**تمرین**: منویی به شکل زیر ایجاد کنید. و در فرمان هر یک دستوراتی بنویسید که رنگ پس زمینه و پیش زمینه یک Label روی فرم تغییر کند.

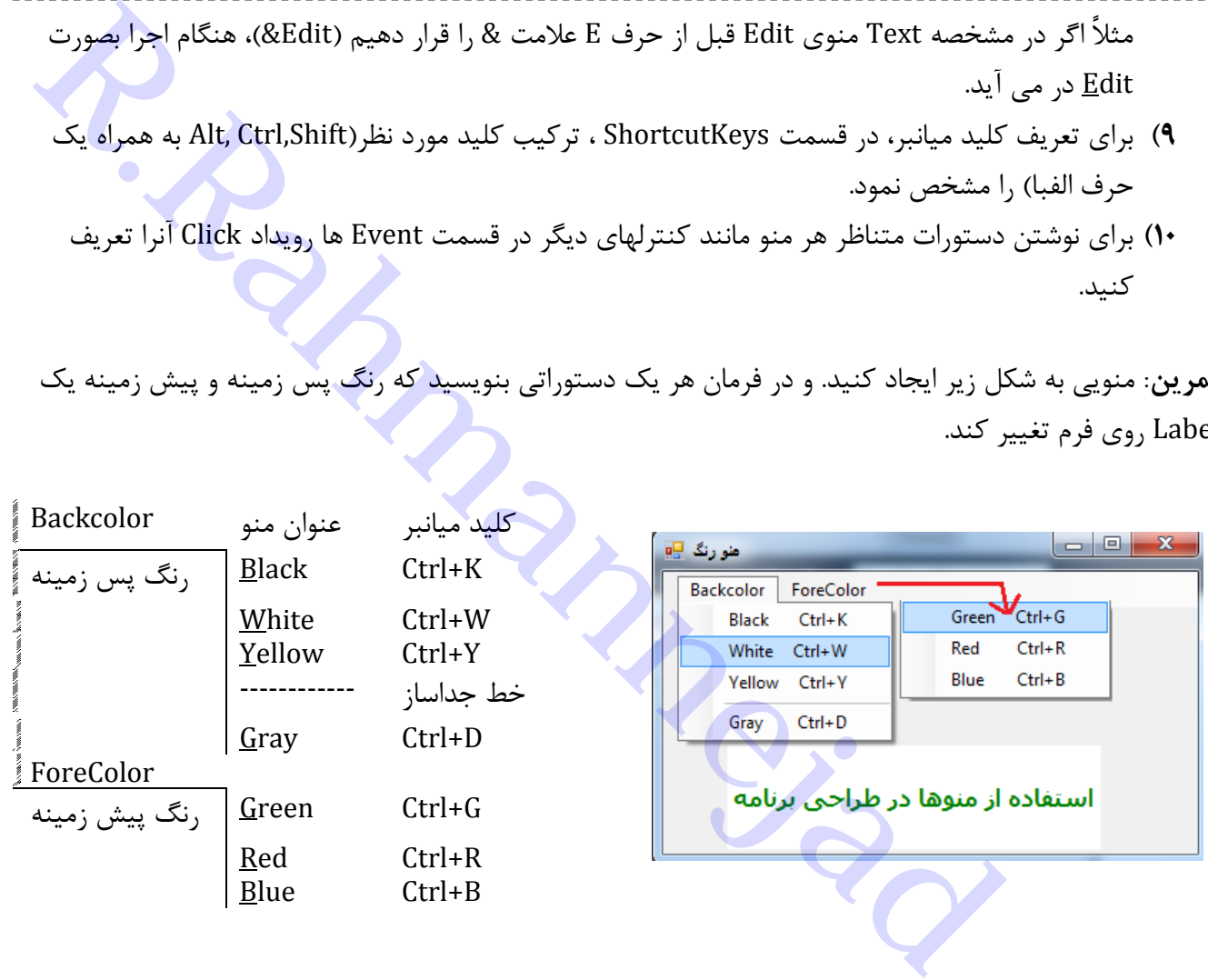

**مثال:** در یک پروژه جدید، ساختار منوهای زیر را بسازید. کنترل ColorDialog و دو کادر متنی TextBox و دو برچسب اضافه کنید.

منوها:

- $File \rightarrow New$ . Exit  $\bullet$
- Edit  $\rightarrow$  Copy, Paste
- View  $\rightarrow$  BackColor, ForeColor  $\bullet$

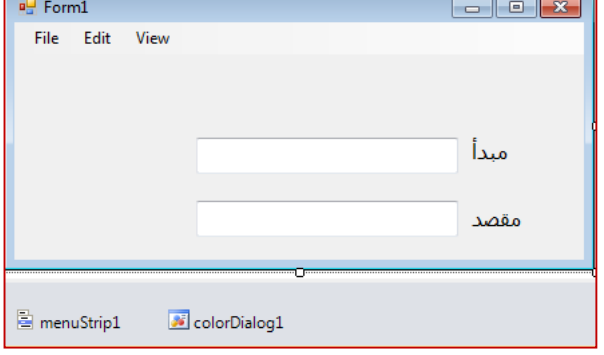

**0(** در قسمت سراسری متغیر زیر را تعریف کنید:

**2(** کد مربوط به منوها را مطابق زیر بنویسید

**string** str;

```
Private void neuToolStripMenuItem_Click(object sender, EventArgs e) //<br>textBox2.Text = "";<br>}<br>}<br>private void exitToolStripMenuItem_Click(object sender, EventArgs e)//<br>this.Close();<br>}<br>private void copyToolStripMenuItem_Cl
      textBox2.BackColor = colorDialog1.Color;
}
private void foreColorToolStripMenuItem_Click(object sender, EventArgs e)//forecolor
Ł
      colorDialog1.ShowDialog();
      textBox1.ForeColor = colorDialog1.Color;
      textBox2.ForeColor = colorDialog1.Color;
ł
```
**نکته:** مشخصه SelectionLength از کادر متن، تعداد کارکتر انتخاب شده را بر می گرداند.

```
منوی زمینه)Menu Context)
```
این منوها که با کلیک راست بر روی زمینه پدید می آیند، منوی زمینه یا میانبر نام دارند. این منوها در هر موقعیت مکانی از صفحه، ممکن است دارای گزینه های متفاوتی باشند. برای ایجاد آن از قسمت ابزارها گزینه زیر را انتخاب نمایید:

Menu & Tool Bars  $\rightarrow$  ContextMenuStrip

**مثال:** یک کادر متنی به فرم اضافه کنید و به کمک منوی زمینه ، فونت، رنگ زمینه و رنگ پس زمینه را تغییر دهید.

```
برنامه سازی شیئ گرا در #C تدوین: رحمن رحمن نژاد صفحه 027
```
1( یک کادر متنی به نام Editor به فرم اضافه کنید و خصوصیت MultiLine آنرا بهTrue و حالت Dock آنرا به وسط چین)Fill )تنظیم نمایید تا کل فرم را بپوشاند. 2( از قسمت Dialog ابزارها، ColorDialog ,FontDialog را اضافه نمایید. 3( یک کنترل ContextMenuStrip اضافه نمایید. و گزینه های آنرا به صورت زیر تنظیم نمایید fontMenu با عنوان فونت colorMenu با عنوان رنگ متن backColorMenu با عنوان رنگ زمینه 4( برای اینکه با کلیک راست روی کادر متنی editor منوی طراحی شده ما ظاهر شود، باید ویژگی ContextMenuStrip مربوط به کنترل editor را به نام منوی اصلی خود تنظیم کنیم. 5( دستورات هر یک از منوها را به شکل زیر تنظیم نمایید. ReactMenuStrip ( اتوا بمعنى المسلم المسلم المسلم المسلم المسلم المسلم المسلم المسلم المسلم المسلم المسلم المسلم المسلم المسلم المسلم المسلم المسلم المسلم المسلم المسلم المسلم المسلم المسلم المسلم المسلم المسلم المسلم المس

```
rivate void fontMenu_Click(object sender, EventArgs e)//قوع فونت//
ſ
    fontDialog1.ShowDialog();
    editor.Font = fontDialog1.Font;
ł
private void backColorMenu_Click(object sender, EventArgs e)// رنگ پس زمینه
€
    colorDialog1.ShowDialog();
    editor.BackColor = colorDialog1.Color;
ł
private void colorMenu_Click(object sender, EventArgs e)//قلّ فونت//
₹.
    colorDialog1.ShowDialog();
    editor.ForeColor = colorDialog1.Color;
}
```
## **فصل دوازدهم - شیئ)Object )و کالس)Class)**

کلاسها، نقشه ایجاد و قالب اشیاء را مشخص می کنند(مثل نقشه یک ساختمان) و اشیاء نمونه های واقعی ساخته شده از کلاسها هستند(مثل ساختمان های ساخته شده طبق یک نقشه).

**نکات مهم :**

- هر شیئ نمونه ای از یک کالس است. مثالً شیئ 1button از روی کالس Button ساخته می شود.
- هر شیئ دارای ویژگی هایی است که آنرا توصیف می کند. مثالً شیئ 1button دارای ویژگی Text می باشد که متن عنوان آنرا تعیین می نماید.
- هر شیئ عملیات یا رفتاری را از خود بروز می دهد. این عملیات توسط متدها مشخص می شوند. مثالً شیئ 1button دارای متد ( )ResetText است که متن عنوان آنرا پاک می کند.
- هرشیئ دارای یک هویت مستقل است و تنها چیزی که الزم داریم این است که بدانیم این شیء دارای چه ویژگی ها و متدهایی است وهرکدام چه کاربردی دارند.

**اشیاء چگونه ساخته می شوند؟**

شیء بر اساس کالس ساخته می شود. در واقع شیء، نمونه ساخته شده بر اساس نقشه و مدلی است که کالس مشخص می کند. ایجاد شیئ به معنای اختصاص حافظه به آن است. دستور ایجاد یک شیء جدید از کلاس در حالت کلی به صورت زیر است: **R.Rahmannejad**

مثالً کالس 1Form در برنامه که از روی کالس Form تعریف شده است:

```
public partial class Form1 : Form
ſ
    public Form1()
        InitializeComponent();
    Y
```
و در فایل برنامه cs.Program ایجاد شیئ 1Form را می بینیم:

```
static void Main()
€
    Application.EnableVisualStyles();
    Application.SetCompatibleTextRenderingDefault(false);
    Application.Run(new Form1());
\mathcal{Y}
```
همچنین در ایجاد یک شیئ دکمه داریم:

**مثال:** در یک پروژه فرم و یک کنترل Button قرار دهید و به قسمت کد برنامه در فایل cs1.Form رفته و در متد مقداردهی اولیه فرم ()InitializeComponent، مقدار Text دکمه را تغییر دهید:

```
button1.Text = "دکمه;"
```
*button1.ResetText ( );*

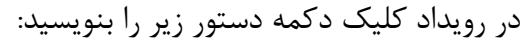

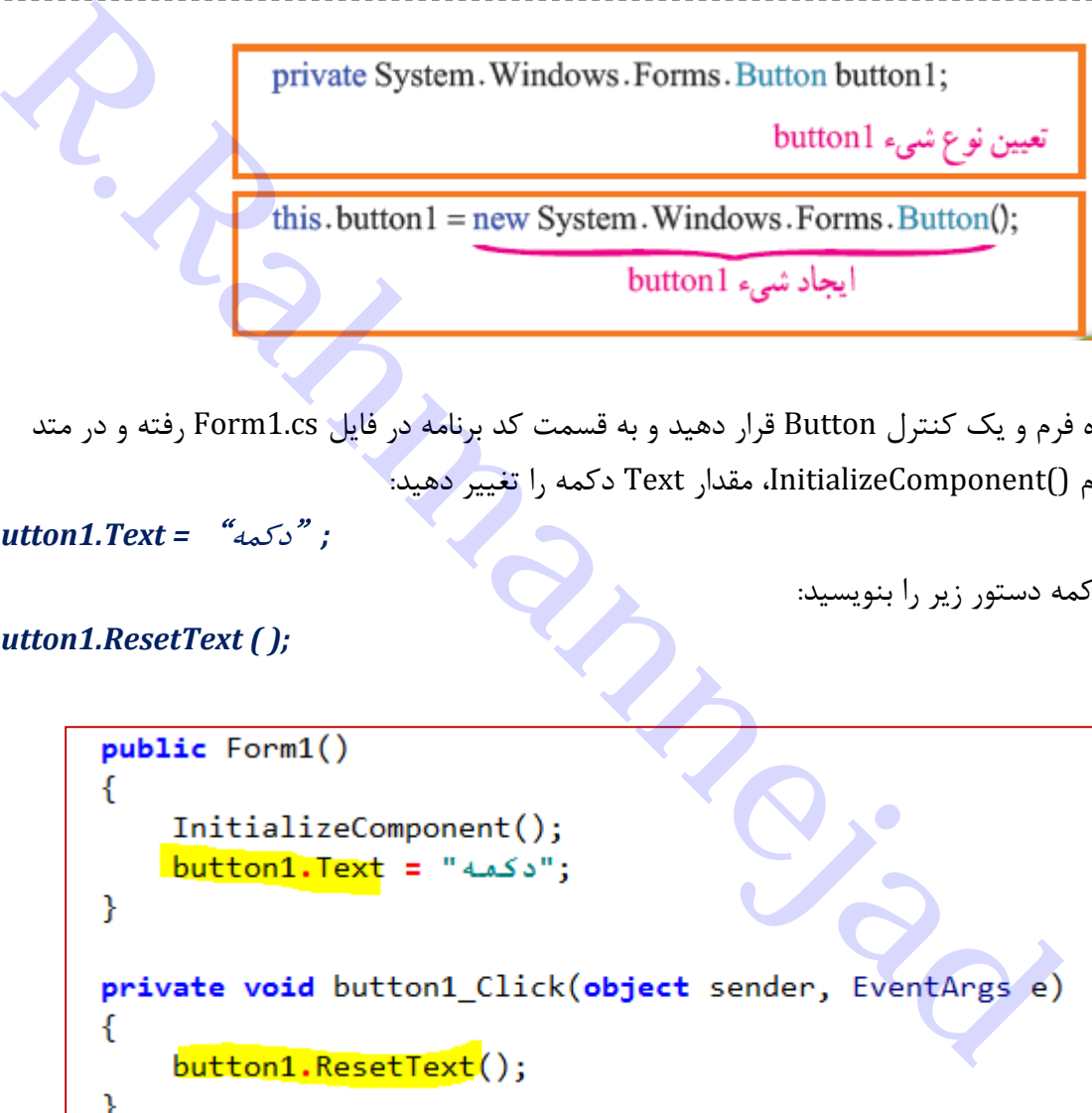

متد ( ) ResetText مقدار داخل مشخصه Text را پاک می کند. ما از جزئیات دستورات داخل این متد و نحوه کار آن بی اطالع هستیم. یعنی عملکرد داخلی آن از دید ما پنهان است و این یکی از ویژگیهای شیئ گرایی است.

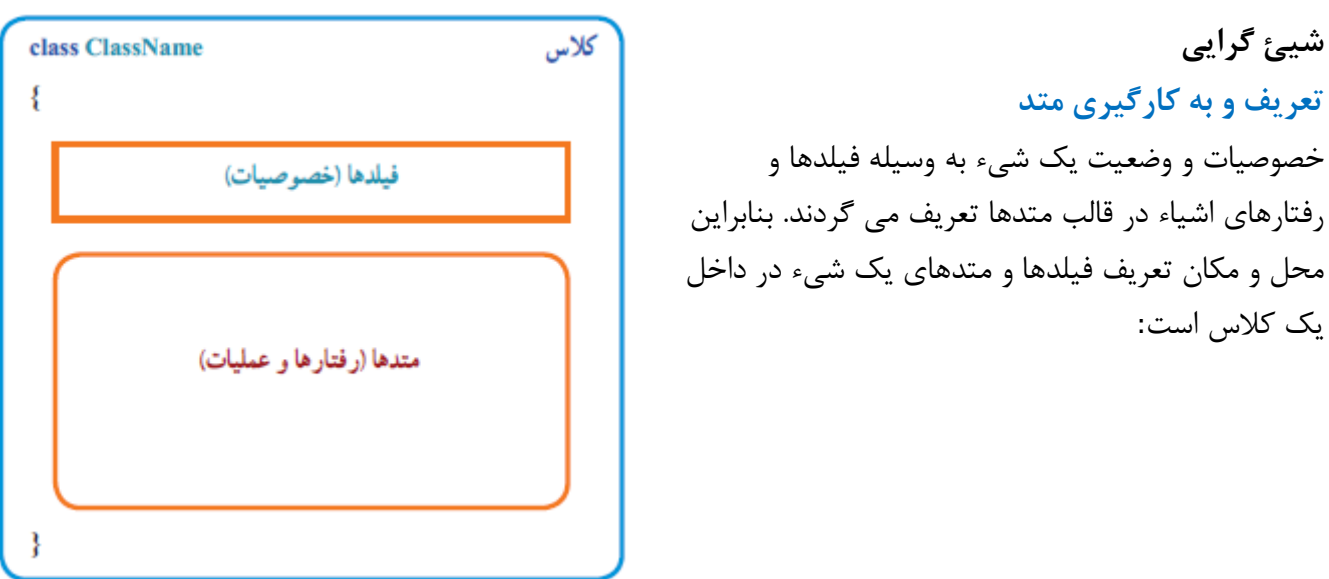

**متد چیست؟**

متد مجموعه ای از دستورات است که عمل خاصی را انجام می دهد. هر متد می تواند تعدادی ورودی داشته باشد و حداکثر یک مقدار برگشتی یاخروجی نیز داشته باشد. برای آنکه یک متد را ایجاد کنیم آن را داخل یک کالس می نویسیم. نحوه ٔ نوشتن یک متد به صورت زیر است: i. **R.Rahmannejad**

 ورودی ها، پارامترهای متد را تعیین می کنند که بر اساس آنها عملیات خاصی انجام می شود. قالب معرفی ورودی ها در واقع مانند تعریف متغیرهاست که با کاما جدا می شوند:

تعداد ورودی ها بستگی به شرایط دارد . گاهی ممکن است یک متد نیازی به ورودی هم نداشته باشد.

- نوع خروجی: تعیین می کند که نوع برگشتی و نتیجه پردازش متد از چه نوع داده ای است.
	- توصیف کننده: نحوه دسترسی را مشخص می کنند که بعداً آنها را توضیح خواهیم داد.

مثال: متدی تعریف کنید که نام و نام خانوادگی را دریافت کرده و با یک فاصله خالی آنها را کنار هم قرار دهد.

کلمه private توصیف کننده است

```
private string GetFullName(string fname, string lname)
€
    return fname + " " + lname;
ł
```
- string اول نوع خروجی و برگشتی را مشخص می کند
- ورودی ها عبارتند از lname ,fname که از نوع string می باشند.
- دستورات متد آنها را با فاصله کنار هم قرار می دهد و توسط دستور return برگشت می دهد.

برای استفاده از یک متد باید آنرا فراخوانی نمود:

1( نخست متغیری از نوع برگشتی متد تعریف کنید 2( سپس نام متد به همراه مقادیر ورودی را بنویسید

*string myname = GetFullName("Saman","Ahmadi");*

با اجرای این دستور مقدار "Saman Ahmadi" در متغیر myname قرار می گیرد.

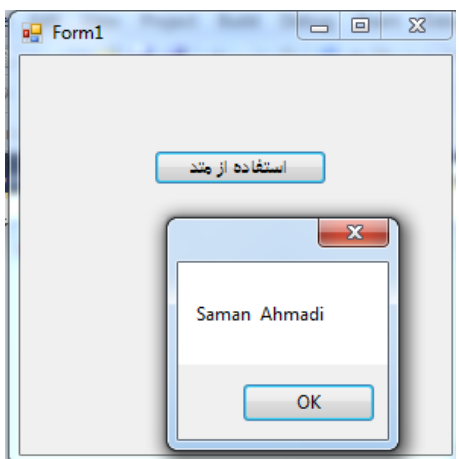

```
R.Rahmannejad
```
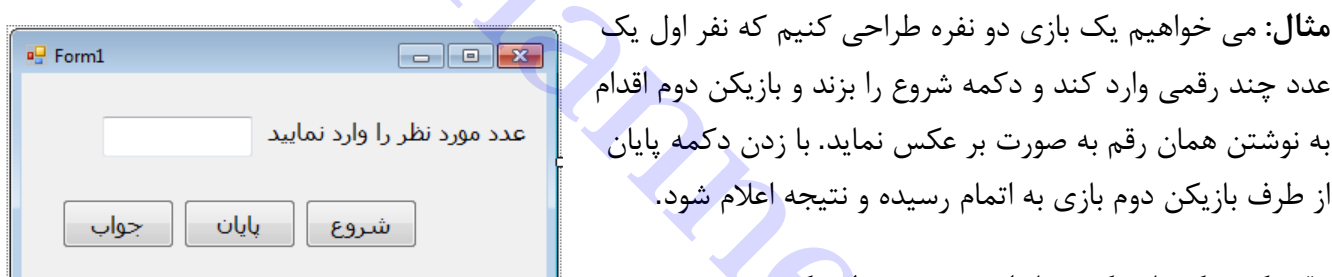

دقت کنید که نام دکمه ها را به ترتیب تنظیم کنید: شروع)start)، پایان(finish) ، جواب(answer) و در آغاز کار دکمه های finish , answer غیر فعال شوند(Enabled = false). نام textBox را به input تغییر دهید.

نخست باید یک متد طراحی کنیم که متن داخل کادر متنی را برعکس نماید. در داخل کالس 1Form، متد را تعریف می کنیم. برای بدست آوردن وارون رشته، در یک حلقه تکرار for ، حرف به حرف از آخر به اول رشته ورودی انتخاب کرده و به متغیر رشته نتیجه می چسبانیم. متد دارای یک ورودی است. (string str) و نوع برگشتی نیز string است.

پس کد تعریف متد به صورت زیر خواهد بود:

نام متد \_ نوع پرگشتي ورودك متد private (string Reverse) (string str)) //شته // private (string Reverse)

public partial class Form1 : Form ſ رشته اصلی // string goal; public Form1() InitializeComponent();

برای ذخیره متن اصلی قبل از پاک شدن، یک متغیر سراسری در شروع کالس 1Form تعریف می کنیم:

```
رویداد کلیک دکمه ها و کنترل ورود عدد را بصورت زیر می نویسیم:
```

```
Private string Reverse (string str) // مثل العالم العالمية المسلم العالمية المسلم العالمية المسلم العالمية المسلم العالمية المسلم العالمية المسلم العالمية المسلم العالمية المسلم العالمية المسلم العالمية المسلم العالمية 
      private void finish Click(object sender, EventArgs e)// بابان
      ſ
            finish. Enabled = false;
            start. Enabled = true;
            if (Reverse(goal) == input.Text);("آفرین! جواب درست را وارد کردید")MessageBox.Show
            else
                  ;(" !متأسفانه جواب شما درست نبود")MessageBox.Show
      ł
```
- شروع: متن اصلی را به متغیر goal انتقال داده و کادر متنی را پاک می کنیم. و دکمه پایان و جواب فعال می گردد.
	- پایان: مقایسه مقدار وارد شده با وارون متن اصلی توسط متد ( )Reverse که قبالً تعریف کرده ایم. دکمه شروع فعال و پایان غیر فعال می گردد.
	- رویداد KeyDown کادر متنی: باید فقط عدد، delete ,Backspace را قبول نماید و از بقیه صرف نظر کند.
		- جواب: متن اصلی و وارون آنرا در یک کادر پیام نمایش می دهیم.

```
Private void input_KeyDown(object sender, KeyEventArgs e)<br>
R.Rahmanney (1997)<br>
R.Rahmanney (1997)<br>
R.Rahmanney (Char) - KeyCode) || // BackSpace<br>
R.ReyCode = Keys.Back || //BackSpace (3)<br>
R.Rahmanney ((Char)
```
از مزایای متد آن است که ما یک بار آنرا تعریف می کنیم و بارها آنرا می توانیم استفاده کنیم.

**استفاده از کالس و شیئ)مثال ساعت(** می خواهیم ساعت را به عنوان شیئ در نظر گرفته و ویژگیها و رفتار آنرا مدل کنیم.

- ویژگیها: ساعت، دقیقه و ثانیه، رنگ، قیمت، مدل، نوع(دیجیتال یا عقربه ای) و … که فقط مقدار ساعت، دقیقه، ثانیه را مدل می کنیم.
	- رفتار)عملیات(: نمایش مقدار ساعت، تنظیم ساعت و ...

**پیاده سازی:** 

باید یک کالس تعریف کنیم که ساعت را مدل نماییم. تعریف کالس معموالً بعد از کالس Form انجام می شود:

```
byte hour, minute, second; // La (فيلد) ها (/
   متد تنظیم ساعت با مقادیر داده شده //
   public void SetClock(byte h, byte m, byte s)
    f.
       hour = h;
       minute = m;second = s;\mathcal{F}متد نمايش ساعت در قالب ثانيه: قيقه: ساعت //
   public void ShowClock()
   ₹.
       MessageBox. Show(hour. ToString() + " : " + minute. ToString()+
         ": " + second. ToString();
يايان تعريف كلاس // {
```
**توضیح:** نوع برگشتی void برای متد ( )ShowClock و ( )SetClock ، یعنی متد مقداری برگشت نمی دهد و دستور return الزم نیست.

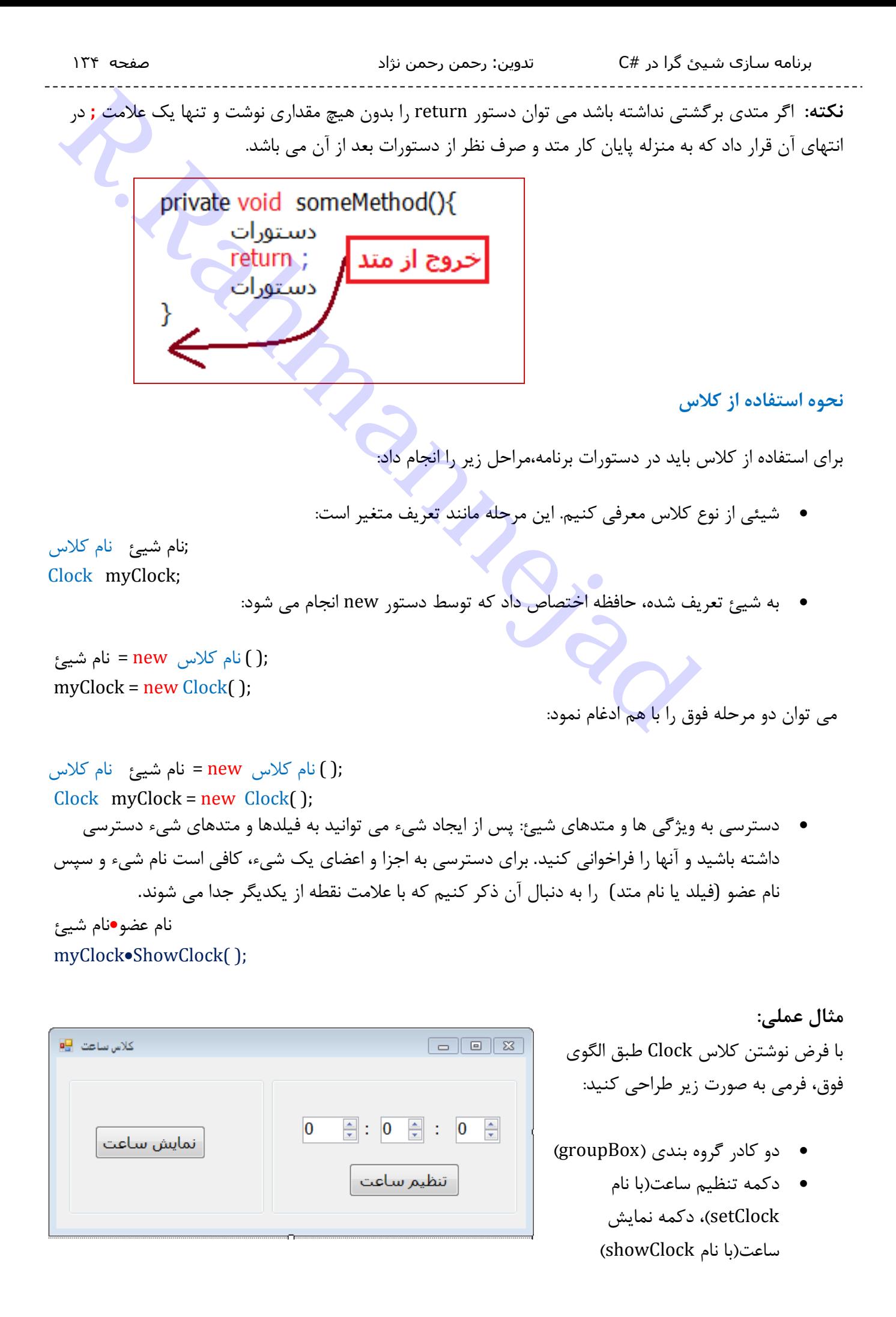

- کادر افزایشی-کاهشی ساعت(با نام hourBox و مقدار min:0, max:23)، دقیقه (با نام minuteBox و مقدار  $\text{min:0, max:59}$  و ثانیه(با نام  $\text{secondBox}$  و مقدار  $\text{min:0, max:59}$ 
	- دستور زیر در اول برنامه 1Form برای ایجاد شیئ ساعت:

دستور دکمه تنظیم ساعت:

```
RinuteBox او اقداد (mincl) max:23 مقدمة و استادابا في المعاشرة و المقدمة و المعاشرة المقدمة و المعاشرة المقدمة<br>بادئ المعاشرة المعاشرة المعاشرة المعاشرة المعاشرة المعاشرة المعاشرة و المعاشرة المعاشرة و المعاشرة المعاشرة ا<br>
```
دستورات دکمه نمایش ساعت:

| ick(object sender, EventArgs e)// ساعت //erivate void showClock Click(object sender, EventArgs e<br>نمایش ساعت با فراخوانی متد کلاس //(stilock.ShowClock();<br>100 %<br>$-4$<br>ш |             |             |           |                   |
|----------------------------------------------------------------------------------------------------|-------------|-------------|-----------|-------------------|
|                                                                                                    |             |             |           |                   |
| <b>Error List</b>                                                                                                    |             |             |           |                   |
| 1 Error   1 0 Warnings   1 0 Messages                                                                                                    |             |             |           |                   |
| <b>Description</b>                                                                                                    | <b>File</b> |             | Li Column | Project           |
| 'ClockClass.Clock.ShowClock()' is inaccessible due to its protection level<br>IØ 1                                                                                                |             | Form1.cs 36 |           | <b>ClockClass</b> |

**توصیف کننده ها**

اگر در کالس Clock توصیف کننده های متد ( )ShowClock و ( )SetClock را به جای public به private تغییر دهیم دیگر قابل دسترسی نخواهند بود:

 که معناست این به ClockClass.Clock.ShowClock( ) ' is inaccessible due to its protection level' پیغام متد ( )ShowClock به دلیل سطوح حفاظتی، قابل دسترسی نیست! اگر بعد از نوشتن شیئ myClock عالمت نقطه بگذاریم، در لیست هوشمند پیشنهادی آن، نام متد ( )ShowClock دیده نمی شود:

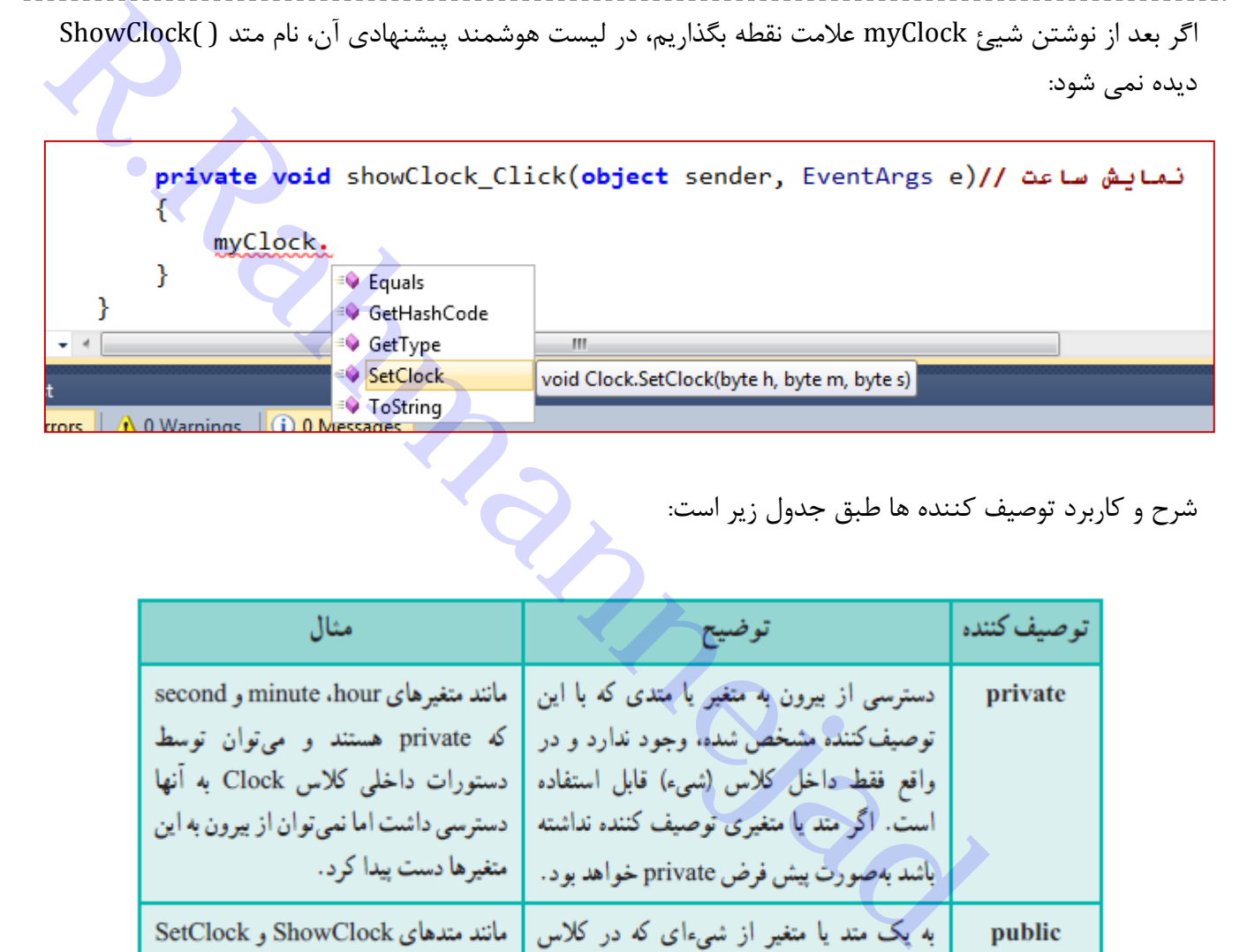

شرح و کاربرد توصیف کننده ها طبق جدول زیر است:

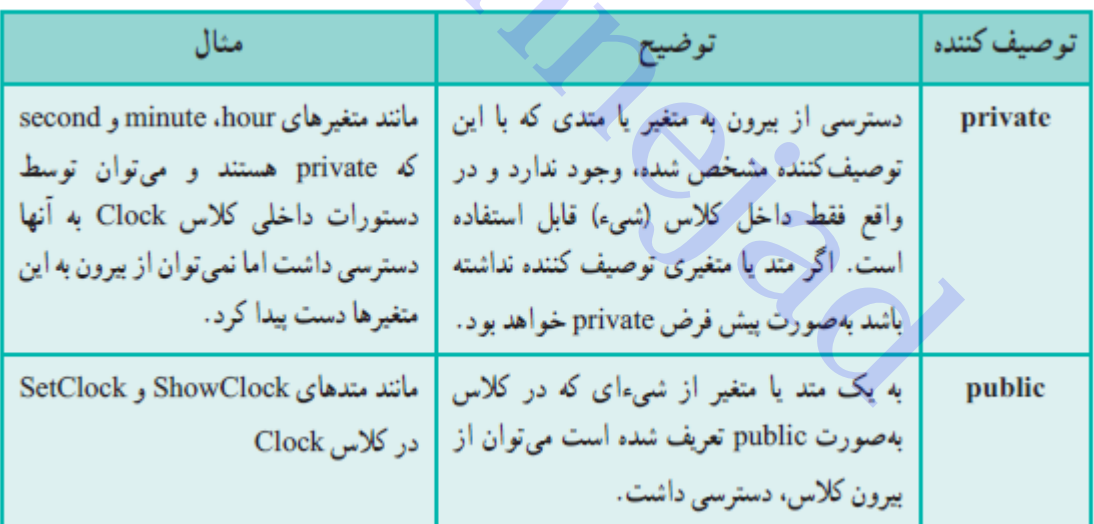

**مثال**: پیاده سازی جنگ سفینه های فضایی)SpaceShip)

- ویژگیها: سرعت)speed)، سپردفاعی)shield )و اندازه سوخت)fuel )را در نظر می گیریم. که دارای مقدار بین 7 تا 177 برحسب درصد می باشند.
	- رفتار)عملیات(: نمایش وضعیت، تنظیم مقادیر ویژگیها و ...

برای مدل کردن رفتار سفینه در تنظیم مقادیر ویژگیها، سه روش داریم:

1( استفاده از دستور انتساب و دسترسی به فیلدهای شیء 2( استفاده از یک متد برای تغییر دادن مقدار فیلدها 3( استفاده از ویژگی Property که روش معمول استاندارد #C می باشد.

**الف(** پیاده سازی کالس SpaceShip

سازیم.

در یک پروژه جدید ویندوزی(Windows Form Application) که به اختصار WFA می خوانیم، بعد از علامت ( { ) پایان کالس 1Form ، تعریف کالس را انجام می دهیم:

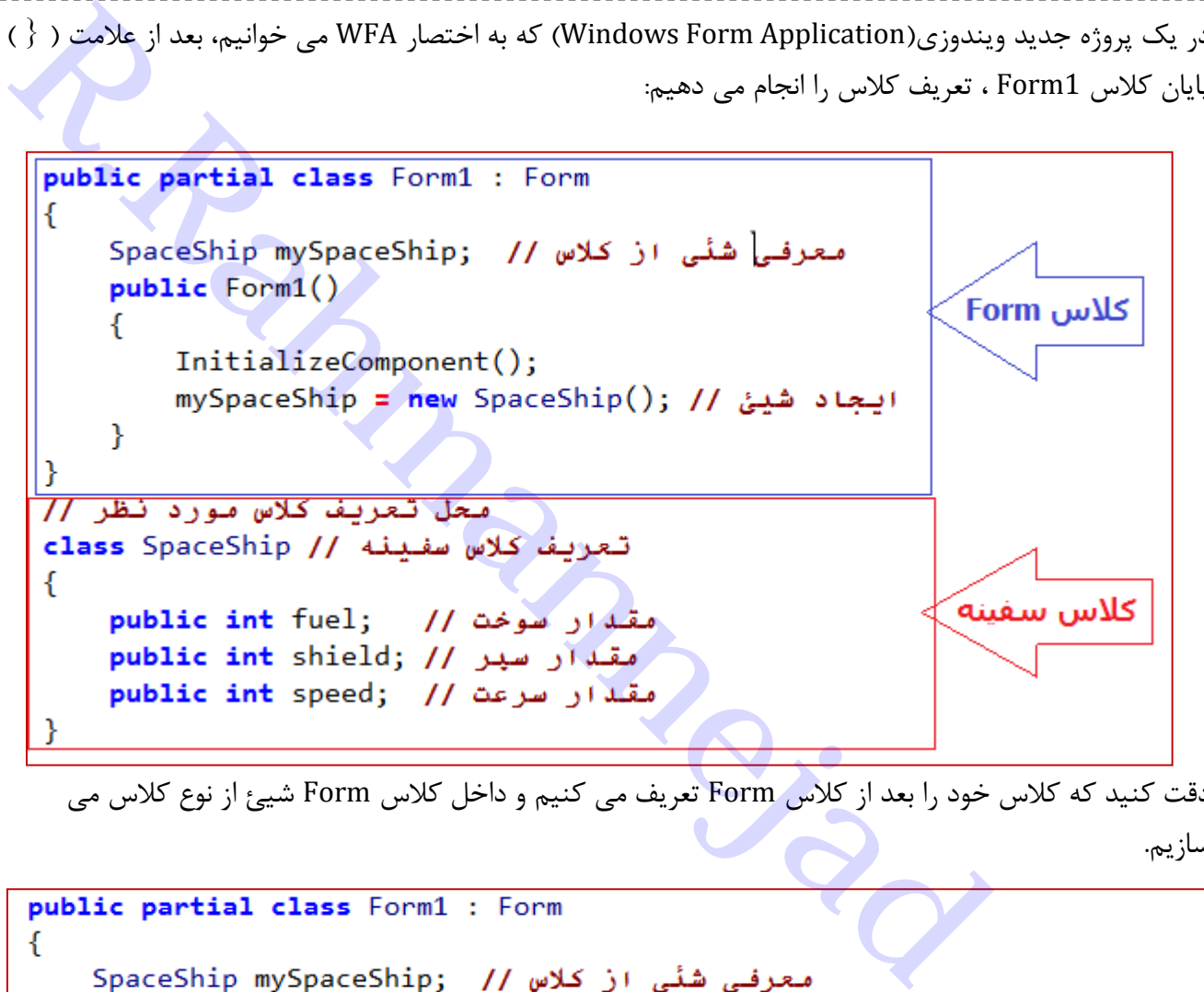

دقت کنید که کالس خود را بعد از کالس Form تعریف می کنیم و داخل کالس Form شیئ از نوع کالس می

```
public Form1()-{
        InitializeComponent();
        mySpaceShip = new SpaceShip(); // شیئ // spaceShip
        مقدار دهی اولیه با دسترسی به فیلدما| // mySpaceShip.fuel = 100;
        mySpaceShip.shield = 100;
        mySpaceShip.speed = 100;
    \mathcal{F}Þ
محل تعریف کلاس مورد نظر //
تعريف كلاس سفينه // class SpaceShip
ſ
    public int fuel; // شقله از سوخت //
    public int shield; // سير //
    public int speed; // we سقدار سرعت //
ł
```
برای مقداردهی اولیه ویژگیهای کالس، اگر از روش اول استفاده کنیم و مستقیماً به فیلدهای کالس مقدار بدهیم کدها بصورت زیر خواهند بود که عدد 177 به منزله 177 درصد ویژگی مورد نظر است

```
برنامه سازی شیئ گرا در #C تدوین: رحمن رحمن نژاد صفحه 038
Rahmanney ( برنامه برنامه برنامه برنامه برنامه برنامه برنامه برنامه برنامه برنامه برنامه به بسیار دارد<br>
Rahmanney School ShowBth_Click (object sender, EventArgs e)<br>
RestageBox (Show (s, " سندنامه - " + mySpaceShip, fu
                                          حال می توان در یک رویداد دکمه مقادیر این ویژگیها را نمایش داد:
                mySpaceShip = new SpaceShip(); // شیئ // spaceShip()
               فراخوانی متد مقدار دهی // mySpaceShip.recharge(); //
           Y
           private void ShowBtn_Click(object sender, EventArgs e)
           ₹
                + mySpaceShip.speed + " = سرعت" = string s = "
                            + mySpaceShip.fuel™ = سوخت n/"
                            "\n سير دفاعي = " + mySpaceShip.shield;
               RessageBox.Show(s, "مقدار خصوصيات سفينه");
           ₹
      Y
      محل تعریف کلاس مورد نظر //
      تعريف كلاس سفينه // class SpaceShip
       Ł
           public int fuel; // شقله از سوخت //
           public int shield; // سير //
           public int speed; // and public int speed;
           public void recharge() // د. باله ارهی
           ₹
                fuel = 100; // مقدار دهی به فیلدها به کمک متد // (fuel = 100
                shield = 100;
                speed = 100;
```
برنامه سازی شیئ گرا در #C تدوین: رحمن رحمن نژاد صفحه 031

اگر از روش دوم (استفاده از یک متد در کلاس سفینه) برای مقدار دهی استفاده کنیم، کد فوق را خواهیم داش*ت* 

اگر فیلدهای کالس را بصورت private تعریف کنیم، در رویداد دکمه نمی توان به مقدار فیلدها از طریق شیئ دسترسی پیدا کرد. پس باید برای دسترسی به هر فیلد، متد واسطه طراحی کنیم و سپس آنها را فراخوانی کنیم. اگر بخواهیم مقدار هر فیلد را به دلخواه تغییر دهیم، باید متد دسترسی دیگری تعریف کنیم. پس برای سه فیلد کلاس، شش متد لازم است(سه متد برای دسترسی و تغییر و سه متد برای دسترسی خواندن انها). مثلاً برای دسترسی و تغییر فیلد سرعت)speed)، باید دو متد زیر را تعریف کنیم:

```
المعالم التي تتداور كالاس سفينه) براى مقدار دهى استفاده كنيم، كد فوق را خواهيم داشت<br>المعادل از يك متد در كلاس سفينه) براى مقدار دهى استفاده كنيم، كد فوق را خواهيم داشت<br>برا بمورت private كنيم، در رويداد دكمه نمى توان به مق
                        public void set speed(int s) // شته از سرعت // (public void set speed
                        ₹.
                                    speed = s;
                        \mathcal{F}
```
حال برای تغییر مقدار سرعت باید دستور زیر را نوشت:

تنظیم مقدار سرعت به 07 ); **70**(speed\_set**.**mySpaceShip

مثالً اگر دکمه دیگری به فرم اضافه کنیم و رویداد آنرا بصورت زیر بنویسیم، مقدار سرعت را به 07 درصد تغییر می دهد:

```
private void ChangeSpeed_Click(object sender, EventArgs e)// دكمه تغيير سرعت //
€
    خطا! غير قابل دسترسي مستقيم|: mySpaceShip.speed = 70; //private/
    mySpaceShip.set_speed(70); // شترسی از طریق متد // spaceShip.set_speed(70)
```
برنامه سازی شیئ گرا در #C تدوین: رحمن رحمن نژاد صفحه 041

}

دقت نمایید که دسترسی مستقیم به فیلد speed از بیرون کالس و از طریق شیئ mySpaceShip، امکان پذیر نیست؛ زیرا فیلد speed توسط توصیف کننده private به حالت خصوصی در آمده است.

برای اطالع از مقدار سرعت باید دستور زیر را بکار برد:

اطالع از مقدار سرعت();speed\_get**.**mySpaceShip راه حل مناسبتر به جای نوشتن چندین متد برای دسترسی به فیلدها استفاده از Property است. در این روش متدی نوشته می شود که شبیه یک فیلد مورد استفاده برنامه نویس قرار می گیرد. در تعریف یک ویژگی، ترکیبی از روش تعریف فیلد و روش تعریف متد با هم استفاده می شود. بسی مستقیم به فیلد speed با تیرون کلاس و از طریق شیئ mySpaceShip امکان پلا<sub>فر</sub> نیستا<br>بسی مستقیم به فیلد private به حالت خصوصی در آمده است.<br>بینه پک فیلد مورد استفاده برنامه نویس قرار می گیرد. در تعریف پک ویژگی، ترکیبی از ر

} نام خصوصیت نوع داده فیلد public  $get\$ { return  $;$  ; نام فیلد {; value = نام فیلد} set

دقت کنید چون در زبان #C حروف کوچک و بزرگ متفاوت هستند، نام خصوصیت Fuel برای دسترسی به فیلد fuel استفاده شده است.

واژه های *return ,value ,set ,get ,public*، کلمات کلیدی و رزرو شده هستند و برای تعریف property بکار می روند.

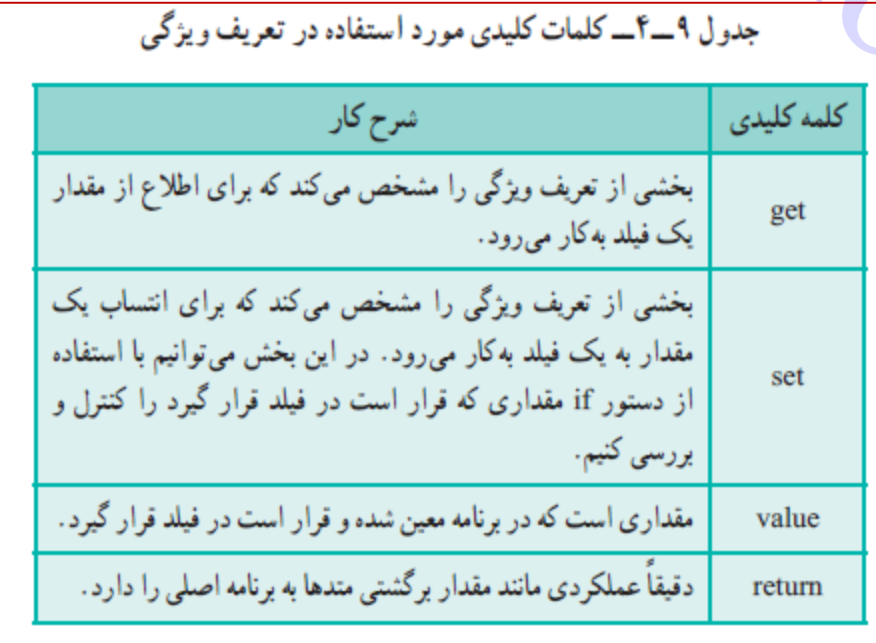

هرگاه بخواهیم مقدار یک فیلد را تغییر دهیم یا آنرا بخوانیم، از property استفاده می کنیم. مثالً اگر mySpaceShip شیئی از کالس ما باشد، برای تغییر و خواندن مقدار فیلد fuel، دستوات زیر را بکار می بریم:

تغییر مقدار فیلد سوخت *;95 = Fuel.mySpaceShip* خواندن مقدار فیلد سوخت *);Fuel.mySpaceShip + = "* **سوخت***")Show.MessageBox*

```
Rahmanness International Conduct the Evaluation of Elisabeth Conduct (Ped Explores)<br>
Particular procession-Finds 295;<br>
Rahmanney State (Ped Explores)<br>
Rahmanney State (Ped Explores)<br>
Rahmanney State Procession-Fi
                private int shield; // سير //
                private int speed; // will be just
                public void recharge() // مقدارهی //
                €
                     مقدار دهی به فیلدها به کمک متد // fuel = 100;
                     shield = 100;speed = 100;Y
                oublic int Fuel // propery وسترسى به مقدار سوخت
                К
                     get { return fuel; }
                     set { fuel = value; }
                Y.
                دسترسی به مقدار سیر حفاظتی public int Shield // propery
                Ŧ
                     get { return shield; }
                     set { shield = value; }
                Y
                دسترسی به مقدار سرعت public int Speed // propery
                     get { return speed; }
                     set { speed = value; }
                ł
           ł
```
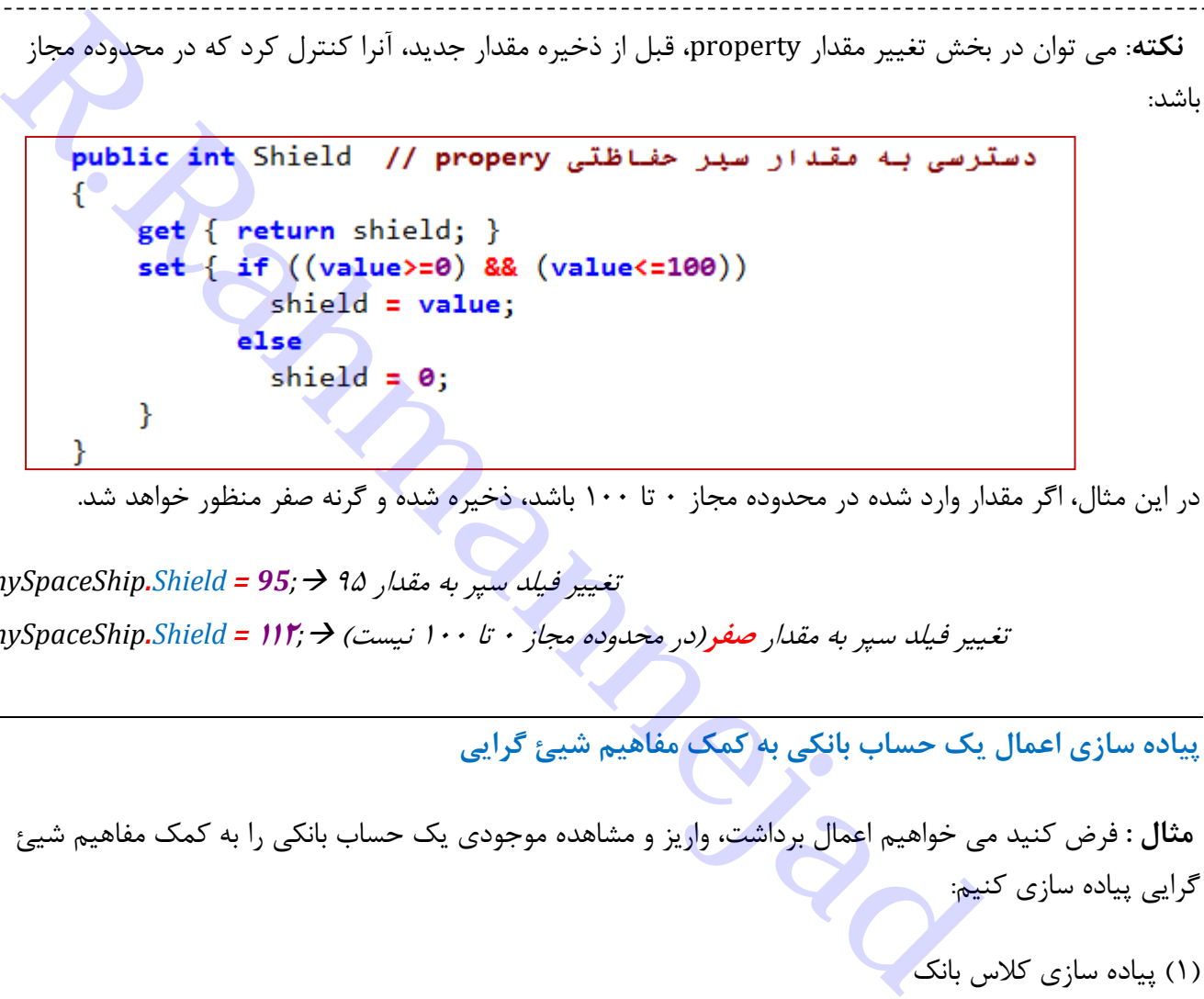

در این مثال، اگر مقدار وارد شده در محدوده مجاز ۰ تا ۱۰۰ باشد، ذخیره شده و گرنه صفر منظور خواهد شد.

تغییر فیلد سپر به مقدار 95 *;95 = Shield.mySpaceShip* تغییر فیلد سپر به مقدار **صفر**)در محدوده مجاز 7 تا 177 نیست( *;***<sup>002</sup>** *= Shield.mySpaceShip*

**پیاده سازی اعمال یک حساب بانکی به کمک مفاهیم شیئ گرایی**

**مثال :** فرض کنید می خواهیم اعمال برداشت، واریز و مشاهده موجودی یک حساب بانکی را به کمک مفاهیم شیئ گرایی پیاده سازی کنیم:

)1( پیاده سازی کالس بانک

- فیلدها: balance( موجودی(، withdraw( برداشت(، deposit(واریز(
	- خاصیتهایی )Property )برای خواندن و ذخیره مقادیر فیلدها
		- o Mowjudi : برای خواندن و تغییر موجودی
- o Bardasht: برای خواندن و تغییر فیلد برداشت و بررسی کافی بودن موجودی قبل از برداشت و به روزرسانی موجودی
	- o Variz: برای خواندن و تغییر واریزی و به روزرسانی موجودی

```
Rahmanness MyBank {<br>
Rahmanness of the private int balance ; // بالد اشد // المحلول في المحلول في المحلول في المحلول في المحلول في المحلول المحلول في المحلول المحلول المحلول المحلول المحلول المحلول المحلول المحلول الم
                get { return deposit; }
                set \{deposit = value; // (deposit = value
                        به روزرسانی موجودی(زیاد می شود)ا //balance += value;
                 } //set
         \frac{1}{2}// Variz
  آخر کلاس //MyBank/ {
```
)2( پیاده سازی فرم برنامه

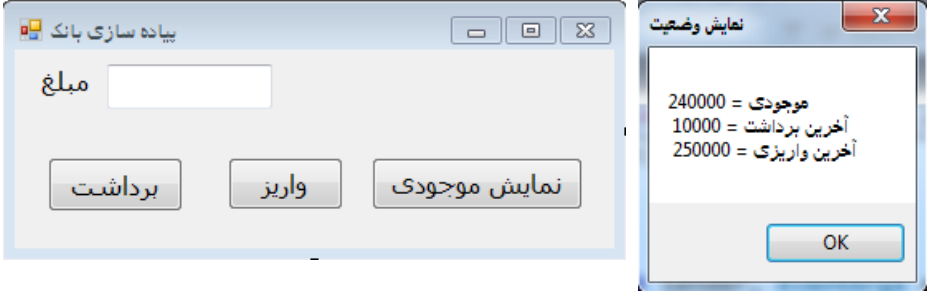

```
R.Rahmannejad
```
~~~~~~~~~~~~~~~~~~~~~~~~~~~~~~~~~~~~~~~~~~~~~~~~~~~~~~~~~~ فرض کنید دو سفینه فضایی می خواهیم ایجاد کنیم و مقدار سرعت آنها را به ترتیب 57 و 177 مشخص نماییم.

با زدن دکمه نمایش مشخصات سفینه ،1 پیام زیر مشاهده می شود که مقدار سوخت و سپر دفاعی صفر شده است.

```
معرفی شنّی سفینه اول // SpaceShip mySpaceShip1;
معرفی شنّی سفینه دوم // SpaceShip mySpaceShip2;
public Form1()Ł
    InitializeComponent();
    mySpaceShip1 = new SpaceShip(); // ایجاد سفینه اول //
    mySpaceShip2 = new SpaceShip(); // وم // .
    mySpaceShip1.Speed = 50; // www.mySpaceShip1.Speed = 50;
    mySpaceShip2.Speed = 100; // www.mySpaceShip2.Speed = 100;
ł
```
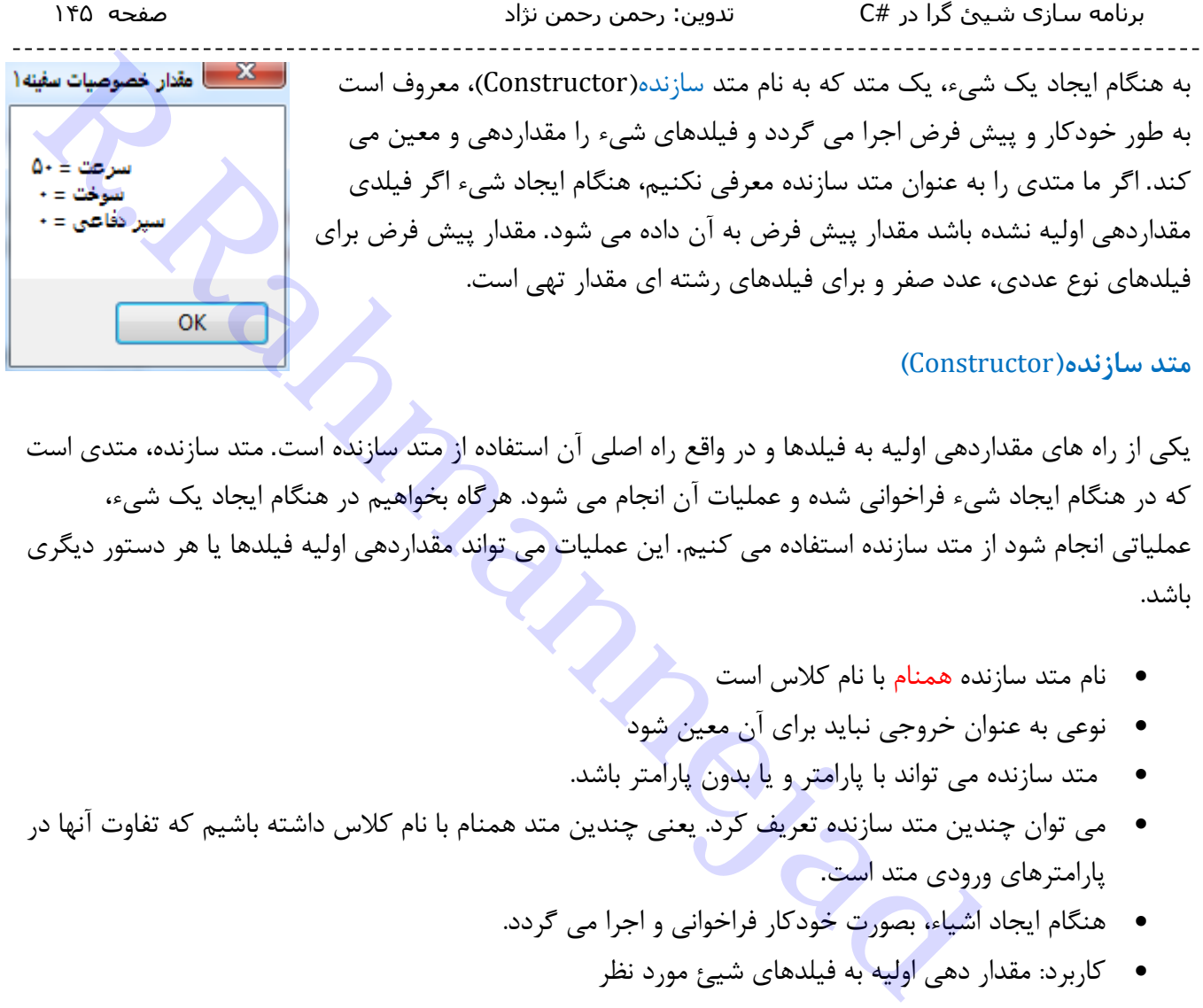

### **متد سازنده)**Constructor**)**

یکی از راه های مقداردهی اولیه به فیلدها و در واقع راه اصلی آن استفاده از متد سازنده است. متد سازنده، متدی است که در هنگام ایجاد شیء فراخوانی شده و عملیات آن انجام می شود. هرگاه بخواهیم در هنگام ایجاد یک شیء، عملیاتی انجام شود از متد سازنده استفاده می کنیم. این عملیات می تواند مقداردهی اولیه فیلدها یا هر دستور دیگری باشد.

- نام متد سازنده همنام با نام کالس است
- نوعی به عنوان خروجی نباید برای آن معین شود
- متد سازنده می تواند با پارامتر و یا بدون پارامتر باشد.
- می توان چندین متد سازنده تعریف کرد. یعنی چندین متد همنام با نام کالس داشته باشیم که تفاوت آنها در پارامترهای ورودی متد است.
	- هنگام ایجاد اشیاء، بصورت خودکار فراخوانی و اجرا می گردد.
		- کاربرد: مقدار دهی اولیه به فیلدهای شیئ مورد نظر

مثالً تعریف سازنده کالس SpaceShip بصورت زیر خواهد بود:

```
class SpaceShip // هفينه // class SpaceShip
€
   private int fuel;
                      مقدار سوخت //
    private int shield; // سير //
    private int speed; // will
   سازنده // ( ) public SpaceShip
        مقدار دهی به فیلدها به کمک سازنده // (fuel = 50
       shield = 50;
       speed = 50;
    }
```
حال اگر دوباره برنامه را اجرا کنیم، با زدن دکمه نمایش مشخصات سفینه ،1 پیام زیر مشاهده می شود که برای همه فیلدها مقدار 57 منظور شده است:

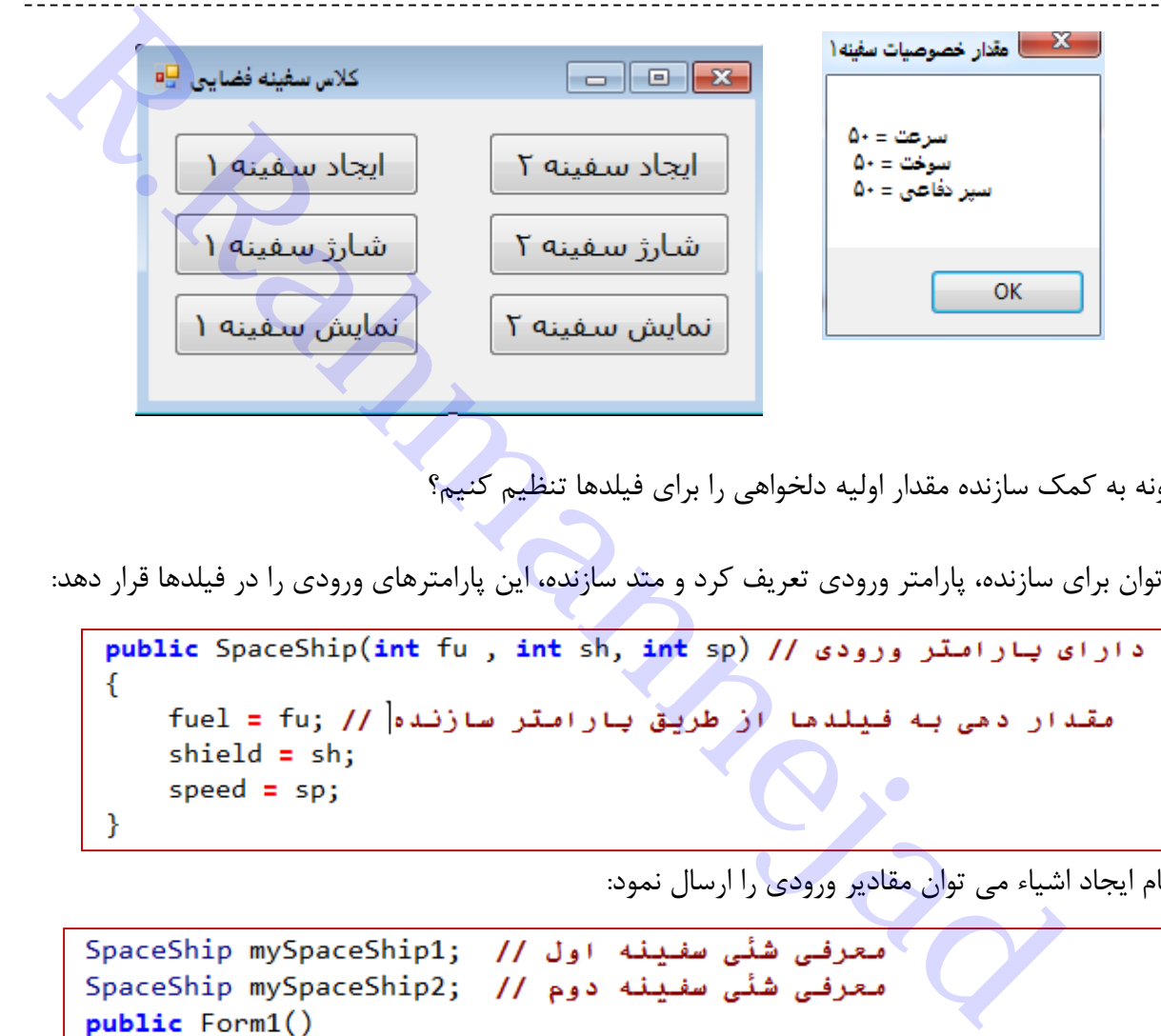

**سوال:** چگونه به کمک سازنده مقدار اولیه دلخواهی را برای فیلدها تنظیم کنیم؟

**جواب:** می توان برای سازنده، پارامتر ورودی تعریف کرد و متد سازنده، این پارامترهای ورودی را در فیلدها قرار دهد:

حاال در هنگام ایجاد اشیاء می توان مقادیر ورودی را ارسال نمود:

```
€
    InitializeComponent();
    سازنده پارامتر دار // mySpaceShip1 = new SpaceShip<mark>(50, 75,95); /</mark>
    mySpaceShip2 = new SpaceShip(); // استرا // , mySpaceShip2 = new SpaceShip()
}
```
**تمرین:** پروژه را به شکل زیر کامل کنید

دستورات داخل 1Form بصورت زیر است:

```
public partial class Form1 : Form<br>
SpaceShip mySpaceShip1; // العلاقة المسلمينية المسلمينية المسلمينية المسلمينية<br>
public Form1()<br>
( InitializeComponent();<br>
}<br>
RespaceShip1.Glock(object sender, EventArgs e)<br>
RespaceS
           شارژ سفینه ۱ // ; mySpaceShip1.recharge();
     ł
     private void Charge2_Click(object sender, EventArgs e)
           شارژ سفینه ۴ //;()mySpaceShip2.recharge
     private void Create1_Click(object sender, EventArgs e)
     К
           mySpaceShip1 = new SpaceShip(50, 75, 95); // ۱ mySpaceShip1 = new SpaceShip
      ł
     private void Create2_Click(object sender, EventArgs e)
     Ł
           mySpaceShip2 = new SpaceShip(60,70,80); // ۲ سفینه ۲
     ł
ł
```
ساختار کالس سفینه که در ادامه کد باال نوشته می شود، بصورت زیر نوشته می شود.

```
R.Rahmannejadelse
              fuel = 0;ł
   ł
   دسترسی به مقدار سبر حفاظتی // public int Shield
   ₹.
       get { return shield; }
       set
       €
          if ((value)=0) && (value<=100))shield = value;
            else
              shield = 0;ł
   \mathcal{F}دسترسی به مقدار سرعت // public int Speed
   ₹
       get { return speed; }
       set
       ſ
          if ((value >= 0) & 8 & (value <= 100))speed = value;
          else
              speed = 0;€
   }
\mathcal{Y}
```
**تمرین)0(:** ساختار فرم بانک را بصورت زیر طراحی کنید و سپس تغییرات زیر را در کالس آن ایجاد نمایید.

برای کالس بانک دو متد سازنده تعریف کنید.

- o **سازنده اول** بدون پارامتر و مقادیر همه فیلدهای موجودی، برداشت و واریزی را صفر کند
- o **سازنده دوم** که نقش افتتاح حساب دارد، دارای یک پارامتر به عنوان مبلغ واریزی شروع داشته باشد و مقدار موجودی را نیز به مقدار واریزی تغییر دهد و برداشت صفر منظور شود.
- o **در داخل کالس فرم،** دو شیئ )2bank , 1bank )را بسازید که شیئ bank1 سازنده اول و شیئ bank2 سازنده دو<mark>م را</mark> استفاده نماید.

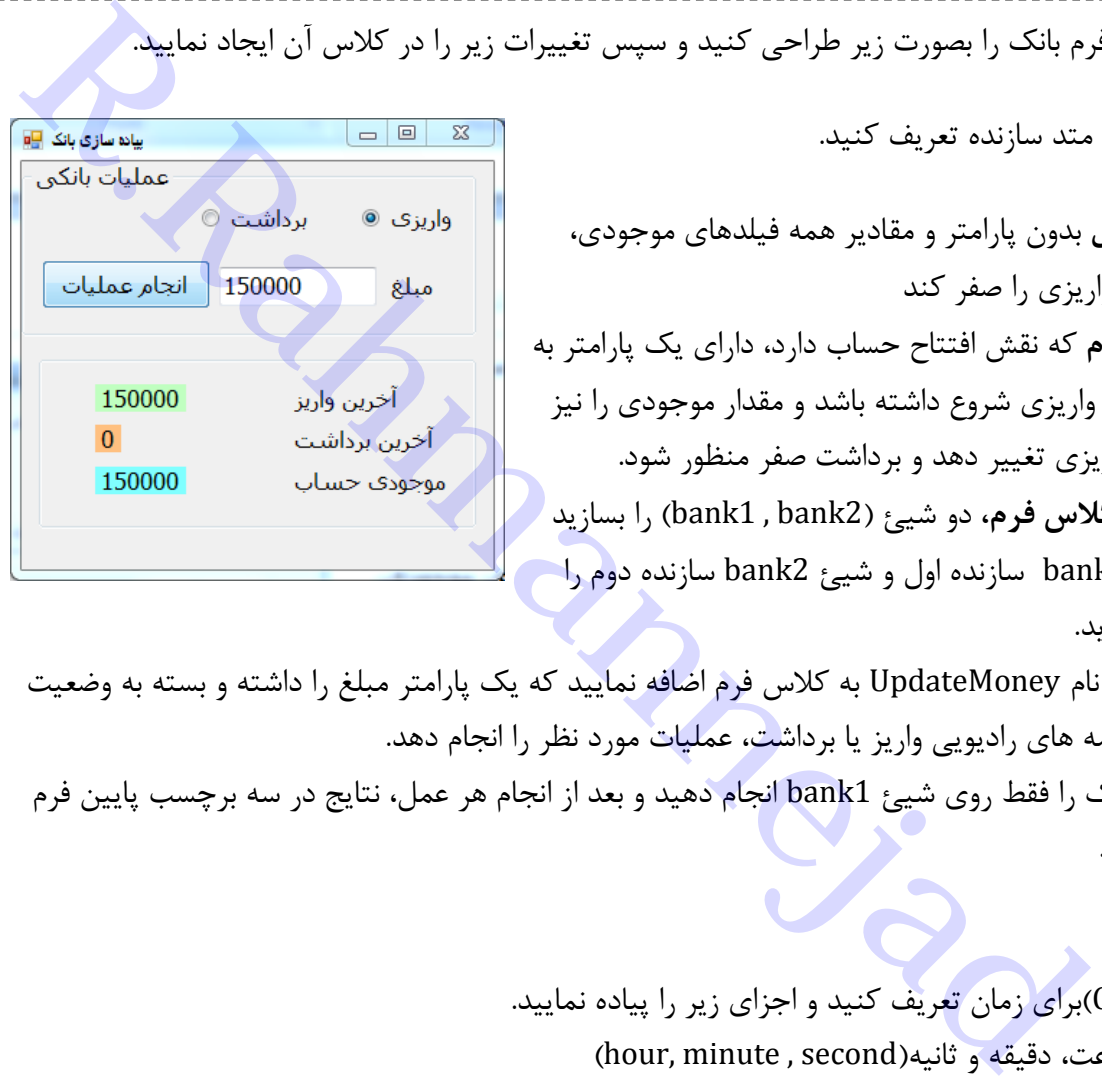

- o یک متد به نام UpdateMoney به کالس فرم اضافه نمایید که یک پارامتر مبلغ را داشته و بسته به وضعیت انتخاب دکمه های رادیویی واریز یا برداشت، عملیات مورد نظر را انجام دهد.
- o عملیات بانک را فقط روی شیئ 1bank انجام دهید و بعد از انجام هر عمل، نتایج در سه برچسب پایین فرم نمایش یابد.

**مثال:** 

- 1( کالسی )CTime)برای زمان تعریف کنید و اجزای زیر را پیاده نمایید.
	- داده ها: ساعت، دقیقه و ثانیه(hour, minute , second)
- سازنده بدون پارامتر که مقادیر زمان ساعت، دقیقه و ثانیه را صفر نماید
	- سازنده با سه پارامتر برای مقداردهی ساعت، دقیقه و ثانیه
- سه مشخصه)property )به نامهای mySecond,myMinute ,myHour برای دسترسی و تغییر ساعت، دقیقه و ثانیه
	- متد ()getTime که مقدار زمان را بصورت مقابل به قالب یک رشته string برگشت دهد 11:58:45
- متد addTime برای افزایش ثانیه به مقدار پارامتر آن و کنترل مقادیر ثانیه، دقیقه و ساعت. یعنی اگر ثانیه به 67 برسد باید ثانیه صفر شود و دقیقه اضافه شود و ...
	- 2( یک پروژه بسازید و کنترلهای timer، دکمه، برچسب و ... اضافه نموده و در رویداد یک دکمه زمان فعلی سیستم را خوانده و مقادیر آنرا در شیئ کالس CTime به کمک سازنده ذخیره نمایید.
	- 3( رویداد timer باید هر یک ثانیه یکواحد به مقدار ثانیه شیئ اضافه نموده و نتیجه را نمایش دهد)ساعت دیجیتالی( **نکته**: برای دسترسی به ساعت سیستم از دستور زیر استفاده کنید:

 $\Box$  $\Sigma$ کلاس ساعت دیجیتالی <mark>م</mark> OL<sub>0</sub>; 12 : 15 : 01 شروع

```
Rahmannejad.R کد و دستورات فرم برنامه بصورت زیر است:ł
```

```
کد ساختار کالس به صورت زیر خواهد بود:
```

```
R.Rahmannejad
          set { second = ((value >= 0) && (value <= 59)) ? value : 0; }
      Þ
      public string getTime() { // بق قالب // } public string getTime()
          string s1="", s2="", s3="";
          برای مقدار یک رقمی، صفر به اول اضافه شود // ;"0" = "0 (10ur < 10) if
          if (minute < 10) s2 = "0";if (second < 10) s3 = "0";return s1 + hour.ToString() + " : " +s2 + minute. ToString() + " : " +s3 + second.ToString();
      افزودن زمان بر حسب ثانیه به شیئ زمان // ) (public void addTime(int s
          second += s;كنترل مقدار ثانيه // (if (second > 60
          €
              minute ++; // a، افزایش دقیقه
              اصلاح ثانيه // second -= 60;
          ł
          if (minute > 60)₹.
             hour ++;minute - = 60;if (hour > 23)
             hour = 0;
      }
   }
```
# **فصل سیزدهم - فایل**

### **فایل چیست؟**

دنباله ای(Stream) از بایت ها را که در روی حافظه های جانبی تحت یک نام نگهداری می شود، فایل می نامند. فایل ها درون حافظه های جانبی ذخیره می شوند تا برای دسترسی های بعدی مورد استفاده قرار بگیرند. از بایت ها را كه در روی حافظه های جانبی تحت یک نام نگهداری می شود، فایل<br>از بایت ها را كه در روی حافظه های جانبی تحت یک نام نگهداری می شود، فایل می نامند.<br>F.R بایت ذخیره می شوند تا برای دسترسی های بعدی مورد استفاده قرار بگ

انواع مختلف فایل ها از نظر محتوا:

**الف( فایل متنی)**File Text**):** 

- فایلی که محتوای آن، کاراکترهای چاپ شدنی است
- در انتهای فایل های متنی، یک بایت به عنوان پایان فایل نشانه گذاری می شود که به آن کاراکتر پایان فایل مے گویند. (End of file)
	- محتوای فایل های متنی با یک ویرایشگر متنی مانند NotePad یا Word قابل مشاهده است.

### **ب( فایل دودویی)**file Binary**):**

- داده های موجود در متغیّرهای یک برنامه که شامل اعداد و رشته ها است، به همان شکل که در حافظه قرار دارند، در فایل دودویی ذخیره می شوند.
	- فایلی که محتوای آن، کاراکترهای چاپ شدنی نیست.
- محتوای فایل های متنی با یک ویرایشگر متنی مانند NotePad یا Word به درستی قابل مشاهده نیستند.

انواع مختلف فایل ها از نظر ترتیب ذخیره سازی اطالعات و یا نحوه دسترسی به اطالعات درون یک فایل عبارتند از فایل با دسترسی ترتیبی (Sequential access) و فایل با دسترسی مستقیم (Direct access)

در کتابخانه NET. در فضای نامی IO.System کالس FileStream برای کار روی فایلها تعریف شده است. همچنین کالسهای Path ,Directory ,File که شامل متدهای استاتیک هستند، به ترتیب برای انجام عملیات مختلف بر روی فایل ها، فولدرها و همچنین مسیر دسترسی به فایل ها و فولدرها به کار می رود. چند متد استاتیک از کالس File عبارتند از:

( ) Exists : بررسی می کند که آیا فایل وجود دارد یا نه. اگر فایل وجود داشته باشد مقدار خروجی متد برابر با true است و گرنه مقدار false را برگشت می دهد. بررسی وجود فایل*")* مسیر فایل*")Exists.File.IO.System*

مثالً دستور زیر بررسی می کند که آیا فایل *txt.test* در مسیر درایو *:d* وجود دارد یا خیر؟

*System.IO.File.Exists("d:\test.txt")* 

( )WriteAllText : یک فایل متنی را ایجاد نموده، متنی را در آن نوشته و سپس فایل را می بندد. اگر فایل مورد نظر قبالً موجود باشد، اطالعات قبلی پاک می شود و اگر موجود نباشد، آنرا ایجاد می نماید.

نوشتن داده رشته ای در فایل*)* داده رشته ای *,"*مسیر فایل*") WriteAllText.File.IO.System*

مثالً دستور زیر محتوای کادر متنی *1textBox* را در فایل *txt.test* در مسیر درایو *:d* ذخیره می کند.

*System.IO.File.WriteAllText ("d:\test.txt", textBox1.Text )* 

( ) AppendAllText : یک فایل متنی را باز نموده، متنی را با آن اضافه کرده و سپس فایل را می بندد. اگر فایل مورد نظر قبالً موجود باشد، اطالعات قبلی محفوظ مانده و متن جدید به آن اضافه می شود و اگر موجود نباشد، آنرا ایجاد می نماید.

نوشتن داده رشته ای در انتهای فایل*)* داده رشته ای *,"*مسیر فایل*") AppendAllText .File.IO.System*

مثالً دستور زیر محتوای کادر متنی *1textBox* را به فایل *txt.test* در مسیر درایو *:d* اضافه و ذخیره می کند.

*System.IO.File. AppendAllText ("d:\test.txt", textBox1.Text )* 

( ) ReadAllText : یک فایل متنی را باز نموده، محتویات آنرا خوانده و بصورت رشته ای بر می گرداند و سپس فایل را می بندد. اگر فایل مورد نظر قبالً موجود باشد، اطالعات آنرا می خواند و اگر موجود نباشد، خطا اعالم می شود. يک فايل متنى را ايجاد نموده، متنى را در آن نوشته و سپس فايل را مى بندد. اگر فايل مورد نظر<br>يک فايل متنى را ايجاد نموده، متنى را در آن نوشته و سپس فايل را مى بندد. اگر فايل مورد نظر<br>نوشتن داده رشته اى دو فاگر موجود نباشد،

خواندن داده های فایل*")* مسیر فایل*") ReadAllText .File.IO.System =* متغیر رشته ای

مثالً دستور زیر محتوای فایل را خوانده و در کادر متنی *1textBox* قرار می دهد.

*textBox1.Text = System.IO.File. ReadAllText ("d:\test.txt")* 

**مثال:** نام کاربری و رمز کاربر و تکرار رمز را دریافت کنید و در فایل متنی ذخیره نمایید. به کمک کنترل CheckBox نمایش یا عدم نمایش رمز را کنترل نمایید. توجه کنید درستی اطالعات ورودی را کنترل کنید:

- نام وارد شده باشد
- رمز وارد شده باشد
- تکرار رمز وارد شده و با رمز یکی باشد.

**حل:** ساختار فرم را به شکل زیر طراحی نمایید. نام کادرهای متنی عبارتند از: *userNameTxt* <sup>و</sup> *passwordTxt* <sup>و</sup> *verifiedPassTxt*

### **نکات قابل توجه:**

 مشخصه PasswordChar را برای کنترل کادر متنی تنظیم نمایید تا رمز وارد شده نمایان نباشد. مثالً عالمت \* قرار دهید تا به جای حروف تایپی نمایش داده شود.

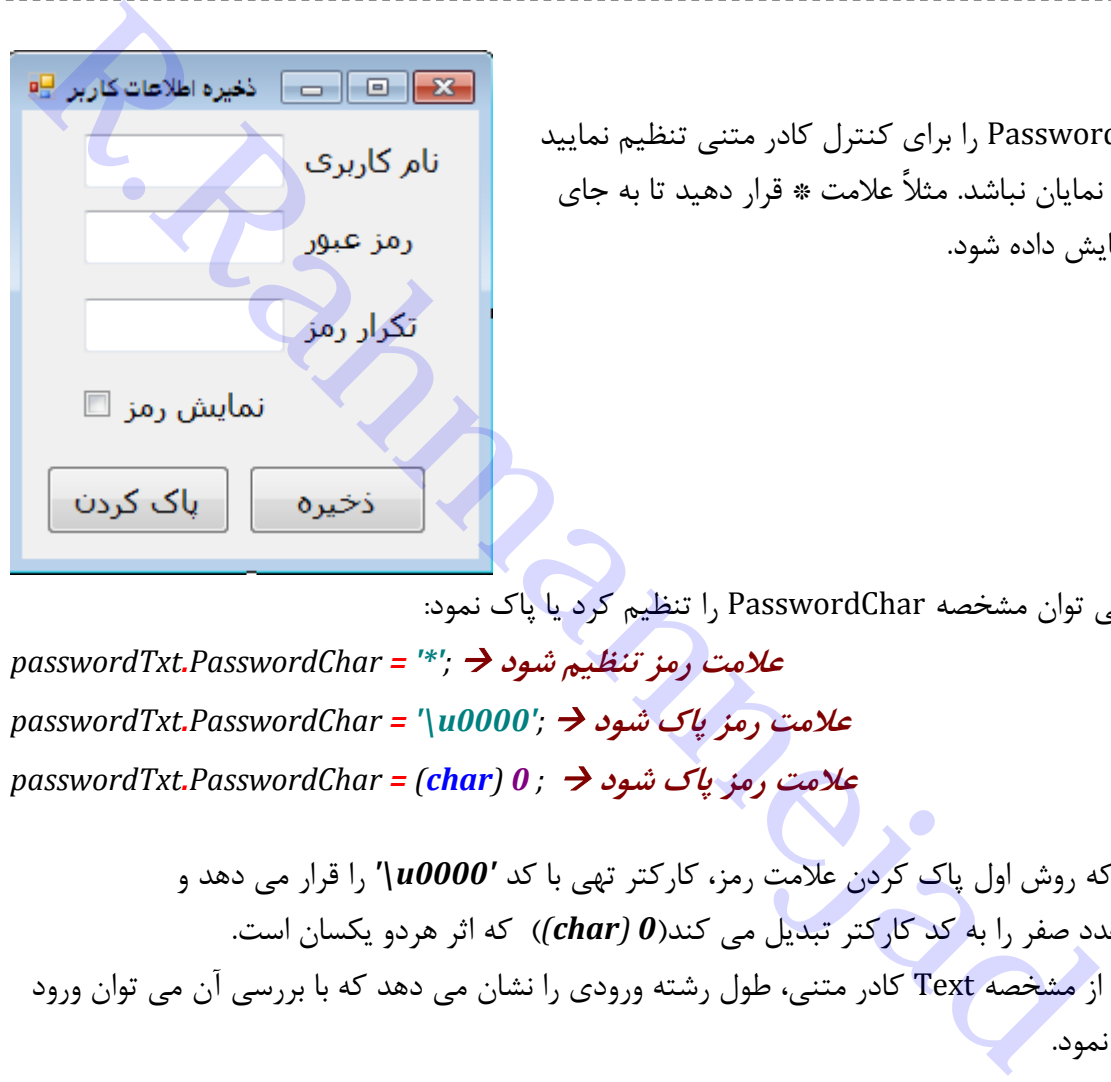

در کد نویسی می توان مشخصه PasswordChar را تنظیم کرد یا پاک نمود:

**عالمت رمز تنظیم شود**  *= '\*'; PasswordChar.passwordTxt* **عالمت رمز پاک شود** *'; 0000u = '\PasswordChar.passwordTxt* **عالمت رمز پاک شود**  *; 0) char = (PasswordChar.passwordTxt*

دقت کنید که روش اول پاک کردن عالمت رمز، کارکتر تهی با کد *'0000u '\*را قرار می دهد و روش دوم عدد صفر را به کد کارکتر تبدیل می کند)*0 (char* )*(*که اثر هردو یکسان است.

 ویژگی Length از مشخصه Text کادر متنی، طول رشته ورودی را نشان می دهد که با بررسی آن می توان ورود مقدار را بررسی نمود.

**بررسی اینکه نام کاربر وارد شده است یا نه** *// }(0== Length.Text.userNameTxt(if*

متد ( )ResetText از کادر متنی، متن آنرا پاک می کند:

*userNameTxt.ResetText();*

متد ( )Trim، فواصل خالی اول و آخر متن را حذف می کند:

*userNameTxt.Text.Trim();*

دستور return، باعث می شود که اجرای متد متوقف شود و از ادامه دستورات بعدی صرف نظر گردد.

```
حال کد دستورات برنامه کادر انتخاب »نمایش رمز« و دکمه »پاک کردن« بصورت زیر خواهد بود:
تلادستورات برنامه کادر انتخاب شمایش رمز<sup>ی</sup> و ذکمه فهاک کردن) بهمورت زیر خواهد بود:<br>Private void checkBox1_CheckedChanged(object sender, EventArgs e)// مع الحقاب الحقاب الحقاب الحقاب الحقاب الحق<br>The spaceword Char = '*')
```

```
,errorTitle); " لطفأ نام كاربري را وارد كنيد ")MessageBox.Show
    return; // حُروج از متّد
if(\text{passwordTxt.Fext.Length} == 0),errorTitle); " لطفأ كلمه عبور را وارد كنيد ")errorTitle MessageBox.Show
    return;
Þ
if(verifiedPassTxt.Text.Length == 0){
    ,errorTitle);" لطفأ تكرار كلمه عبور را وارد كنيد ")errorTitle ,"
    return;
3
اگر رمز با تکرار آن یکسان نباشد //if (verifiedPassTxt.Text != passwordTxt.Text)
    ,errorTitle)," كلمه عبور با تكرار آن بابد بكسان باشد ")errorTitle ""
    return;
P.
string textData = userNameTxt.Text +"," + passwordTxt.Text;
string fileName = "userlist.txt";
System. IO.File.WriteAllText (fileName, textData);
ز( "ثبت كاربر جديد"," اطلاعات ثبت شد ")MessageBox.Show
```
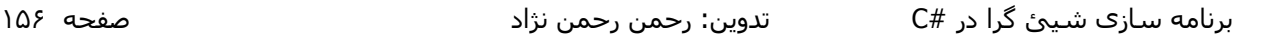

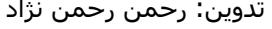

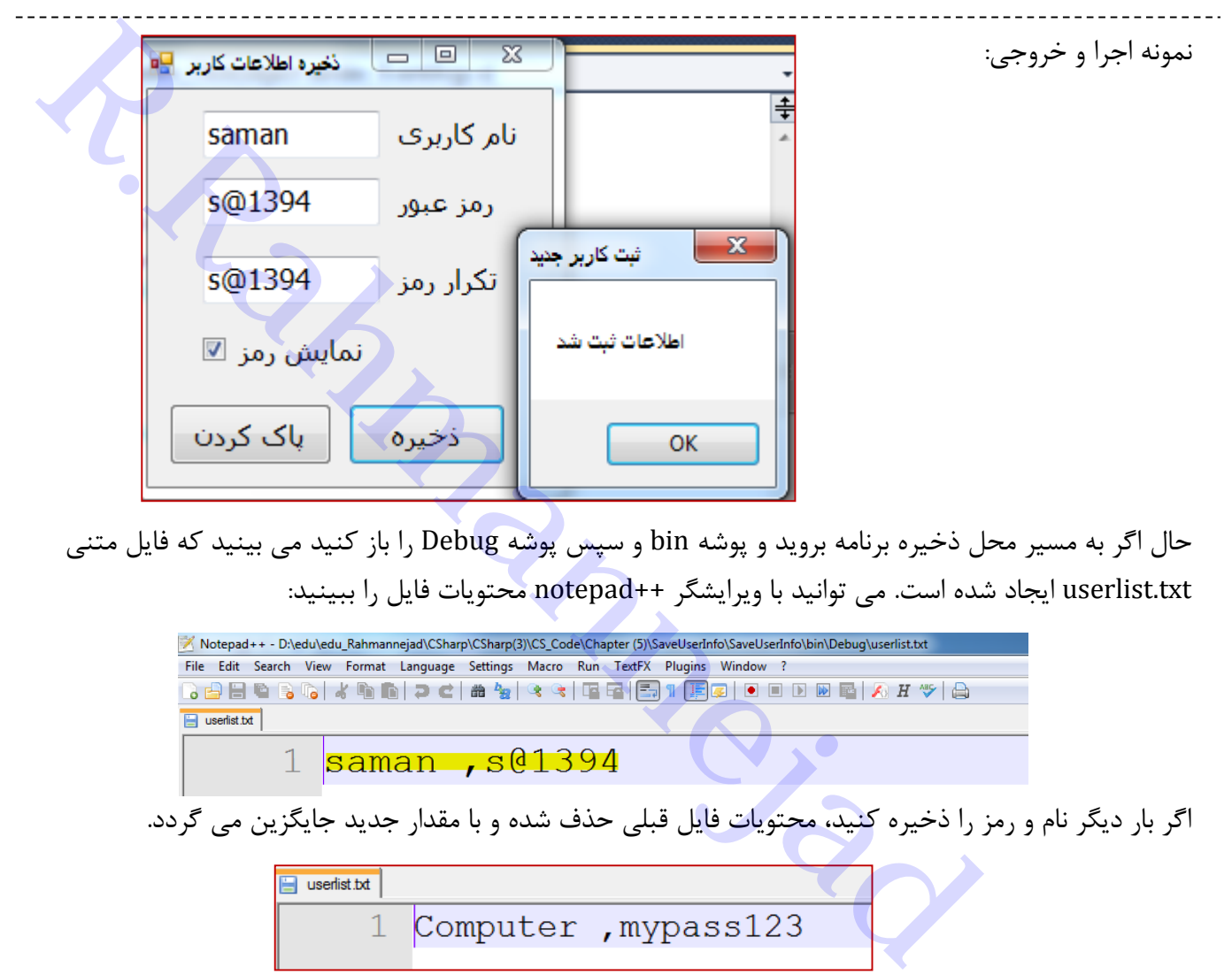

حال اگر به مسیر محل ذخیره برنامه بروید و پوشه bin و سپس پوشه Debug را باز کنید می بینید که فایل متنی txt.userlist ایجاد شده است. می توانید با ویرایشگر ++notepad محتویات فایل را ببینید:

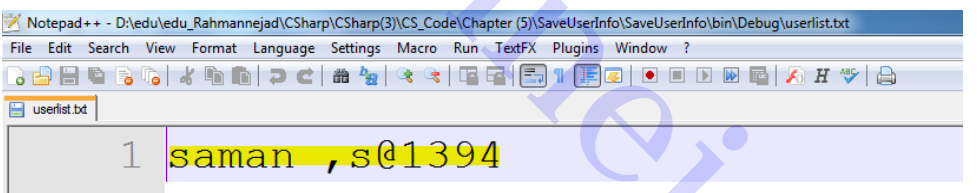

اگر بار دیگر نام و رمز را ذخیره کنید، محتویات فایل قبلی حذف شده و با مقدار جدید جایگزین می گردد.

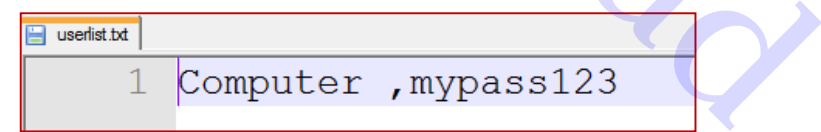

**دلیل**: چون دستور ( )WriteAllText، محتوای قبلی فایل را حذف می کند.

اگر به جای دستور ( )WriteAllText، متد ( )AppendAllText را در رویداد دکمه »ذخیره«، جایگزین کنیم، با هر بار ذخیره، اطالعات جدید به آخر فایل اضافه شده و محتوای قبلی محفوظ است:

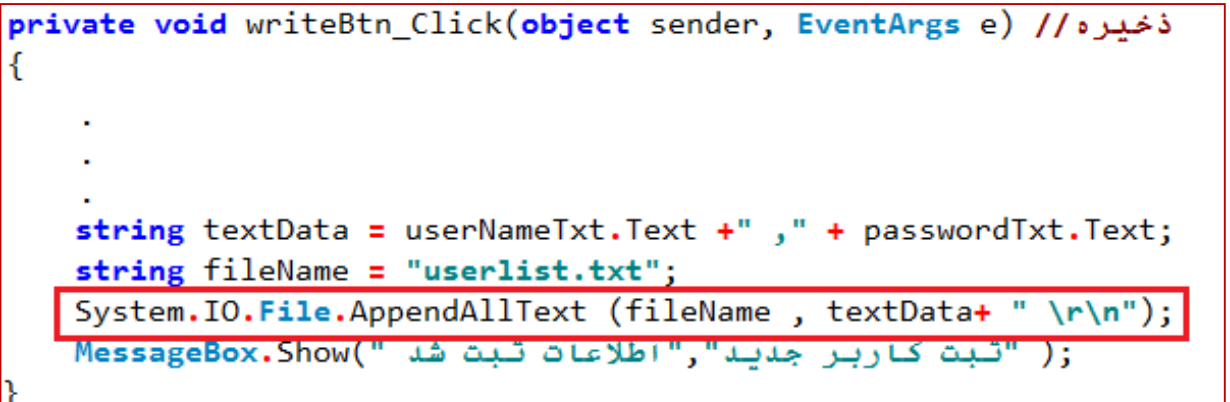

**نکته:** رشته کارکتر **"***n\r***"** *\*به عنوان کارکتر خط جدید در فایل متنی عمل کرده و سبب می شود پس ازنوشتن اطالعات کاربر در فایل، خط جدیدی ایجاد شود تا اطالعات کاربر بعدی در ابتدای خط جدید نوشته شود.

**تمرین :0** با استفاده از کنترل SaveFileDialog، مسیر و نام فایل مورد نظر را برای ذخیره تعیین نمایید و سپس اطلاعات را ذخیره کنید. دقت کنید که مشخصه Filter را طوری تنظیم نمایی<mark>د که فقط</mark> فایلها با پسوند متنی(txt.\*)، قابل تعیین باشد.

The View MessageBox. Show (استادی خط جدید در فایل متنبی عمل کرده و سبب می شود بس<br>ادعات کاربر در فایل، خط جدیدی ایجاد شود تا اطلاعات کاربر بعدی در ابتدای خط جدید نوشته<br>ادعات کاربر در فایل، خط جدیدی ایجاد شود تا اطلاعات کا

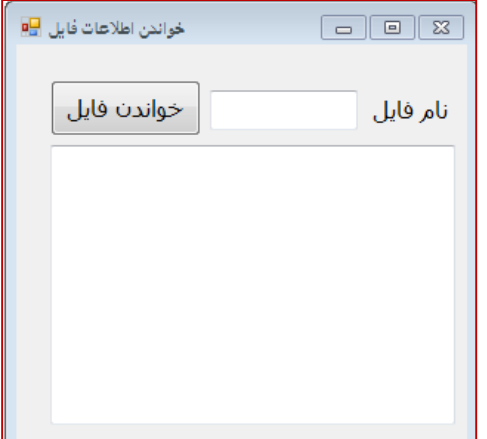

**مثال:** برنامه ای طراحی کنید که فایل متنی موجود در مسیر ذخیره پروژه را باز نموده و اطالعات آنرا در یک textbox نمایش دهد. نام کادرهای متن نام فایل و محتوا به ترتیب fileNameTxt و fileContentTxt می باشد.

```
دكمه خواندن فابل //
private void readFileBtn Click(object sender, EventArgs e)
ſ
    دربافت نام فابل// string fileName = fileNameTxt.Text;
    اگر فایل موجود است // ((System.IO.File.Exists(fileName)
       محتویات فایل را به کادر متن بغوان //
       fileContentTxt.Text = System.IO.File.ReadAllText(fileName);
   فايل موجود نيست // else
       fileContentTxt.Text = "Error: File \'" + fileName +
                               "\' does not Exist!";
```
**تمرین :2** به جای اینکه کاربر نام فایل را در کادر متنی تایپ کند، یک کادر محاوره ای باز کردن فایل )OpenFileDialog )ظاهر می شود و کاربر فایل دلخواه خود را برای خواندن بازنماید.

# **فصل چهاردهم- اتصال برنامه کاربردی به پایگاه داده**

## **پایگاه داده چیست)**Database**)؟**

پایگاه داده حجم انبوهی از اطالعات است که به طور منظم و سازماندهی شده بر روی حافظه های جانبی به صورت فایل نگهداری می شود. اطالعات درون یک پایگاه داده به سادگی و با سرعت، قابل دستیابی است. معموالً در یک پایگاه داده اطالعات در یک یا چند جدول قرار می گیرند .

**جدول چیست)Table )؟**

هر جدول شامل اطالعاتی در مورد یک موضوع است. مثالً پایگاه داده یک مدرسه که اطالعات درسی دانش آموزان را نگهداری می کند، می تواند شامل چندین جدول اطالعات شناسنامه ای دانش آموزان و نمرات آنها باشد. در جدول دانش آموزان، اطلاعاتی نظیر نام، نام خانوادگی، شماره ٔ ملی و آدرس مربوط هر یک از دانش آموزان مدرسه نگهداری می شود.

**رکورد)Record ):** هرسطر از یک جدول یک رکورد است

فیلد(Field): هر یک از اجزای تشکیل دهندههٔ رکورد، فیلد نامیده می شود. مانند نام، نام خانوادگی، شمارههٔ ֦֧֦ ملی و آدرس.

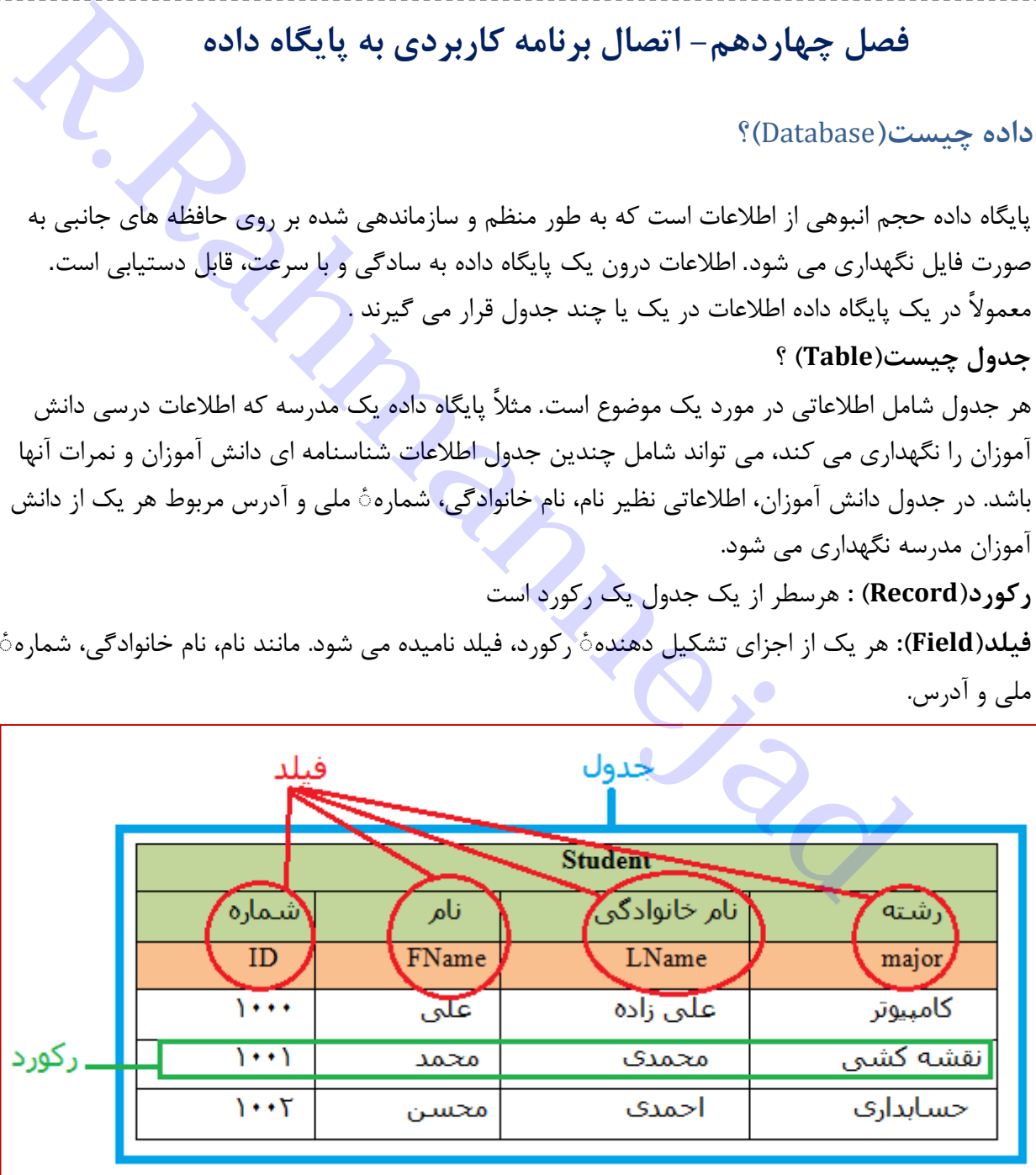

**سیستم مدیریت پایگاه داده)**DBMS : System Management Database**)**

برنامه ای که اطالعات درون یک پایگاهداده را سازماندهی و مدیریت می نماید. برنامه Access نمونه ای از یک DBMS است که همراه مجموعه Office وجود دارد. این برنامه برای نگهداری اطالعات و دادههای شرکت ها و مؤسسات کوچک مناسب است. نمونه های دیگر SQL Server و Oracle می باشند توسط مؤسسات بزرگ استفاده می گردند. **ایجاد پایگاه داده توسط Studio Visual و استفاده از آن** به طور کلی می توان اطالعات درون یک پایگاه داده رادر پروژه نرم افزار کاربردی استفاده کردو یا ویرایش کرد .به عبارت دیگر از طریق کنترل های موجود در یک فرم، می توان داده های درون پایگاه داده را مشاهده نمود. همچنین داده هایی

که کاربر در روی فرم وارد می کند و یا اطلاعات دستکاری شده، می تواند در پایگاه داده، ذخیره شود

**عملیات الزم برای دسترسی به اطالعات درون یک پایگاه داده**

- ١) ابتدا اطلاعات مورد نظر از داخل پایگاه داده، به حافظه RAM کامپیوتر منتقل می شود به طوری که قابل مدیریت باشد .این عمل به وسیله ٔ ابزاری به نام DataSet انجام می شود ŗ
- 2( سپس باید ابزاری برای نمایش اطالعات روی فرم مورداستفاده قرار گیرد. اگر بخواهیم اطالعات یک جدول را روی فرم نمایش دهیم، از ابزار DataGridView استفاده می شود. برای نمایش اطالعات یک یا چند فیلد از ابزارهای دیگری مانند کنترل های برچسب یا کادر متنی می توان استفاده کرد. شکل زیر ارتباط اجزا تا این مرحله از کار را نشان می دهد.

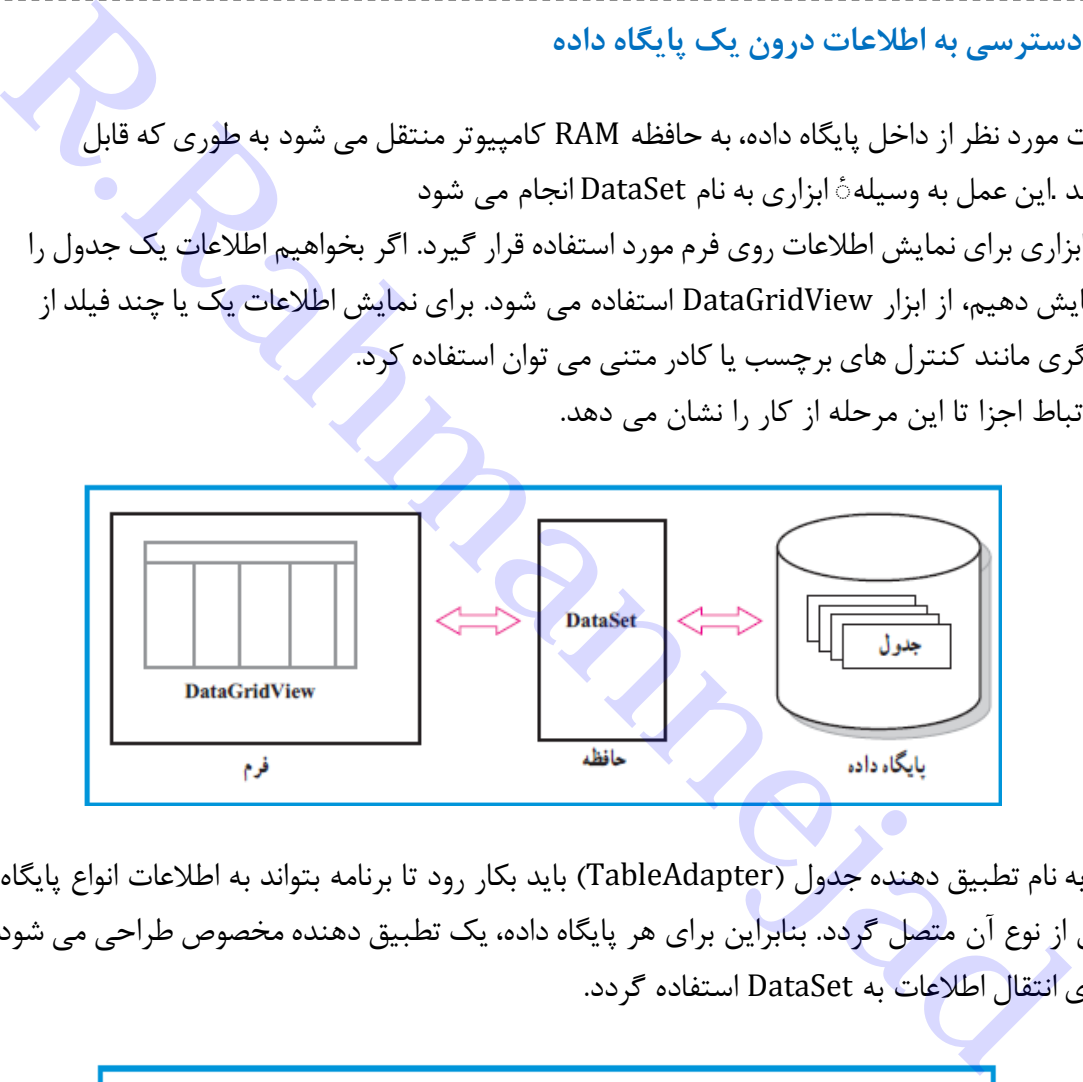

3( یک واسطه به نام تطبیق دهنده جدول )TableAdapter )باید بکار رود تا برنامه بتواند به اطالعات انواع پایگاه داده مستقل از نوع آن متصل گردد. بنابراین برای هر پایگاه داده، یک تطبیق دهنده مخصوص طراحی می شود که از آن برای انتقال اطالعات به DataSet استفاده گردد.

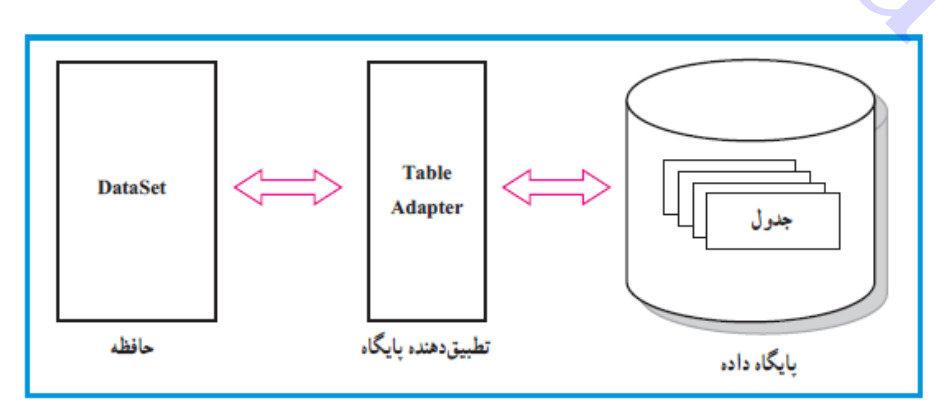

4( برای اینکه بین اطالعات حافظه RAM یعنی واسط DataSet و کنترل نمایش جدول )DataGridView)، ارتباط برقرار گردد، از یک واسطه دیگری به نام BindingSource استفاده می گردد.

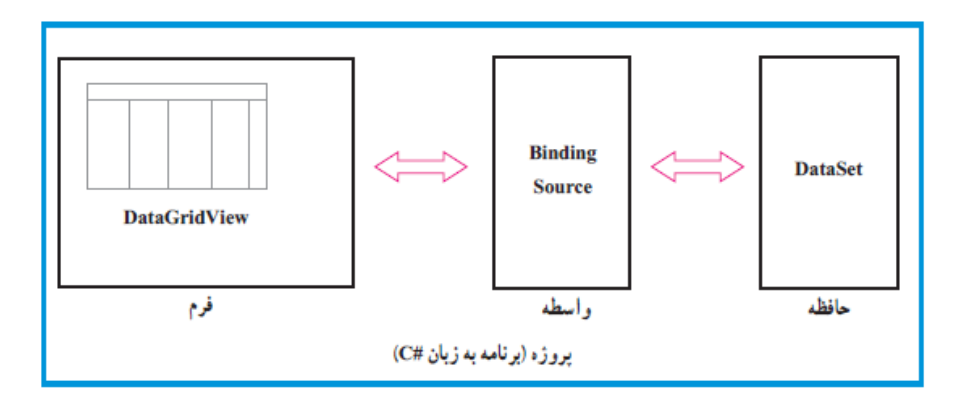

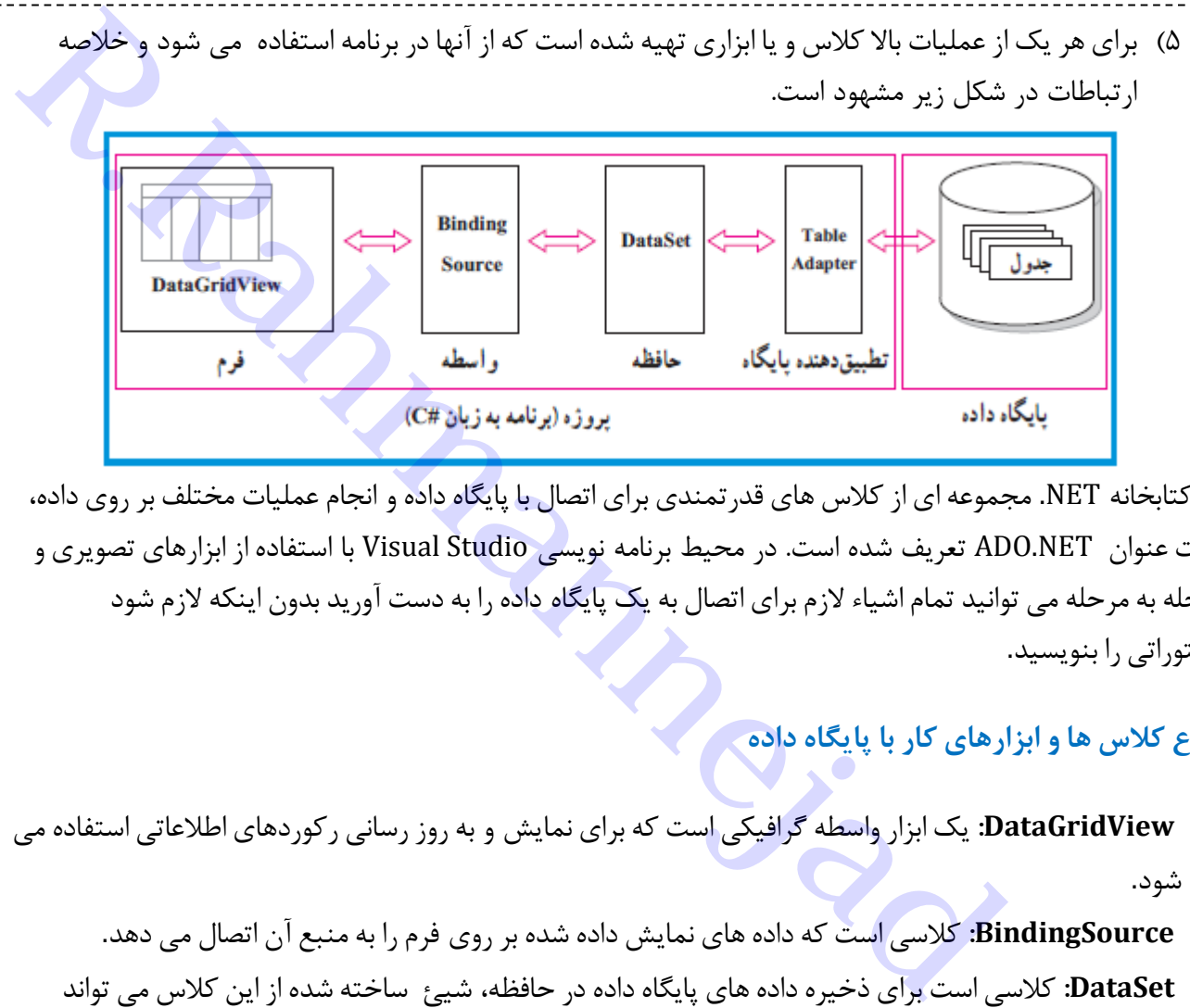

در کتابخانه NET. مجموعه ای از کالس های قدرتمندی برای اتصال با پایگاه داده و انجام عملیات مختلف بر روی داده، تحت عنوان NET.ADO تعریف شده است. در محیط برنامه نویسی Studio Visual با استفاده از ابزارهای تصویری و مرحله به مرحله می توانید تمام اشیاء الزم برای اتصال به یک پایگاه داده را به دست آورید بدون اینکه الزم شود دستوراتی را بنویسید.

## **انواع کالس هاوابزارهای کاربا پایگاه داده**

- **DataGridView:** یک ابزار واسطه گرافیکی است که برای نمایش و به روز رسانی رکوردهای اطالعاتی استفاده می شود.
	- **BindingSource:** کالسی است که دادههای نمایش داده شده بر روی فرم را به منبع آن اتصال می دهد.
	- **DataSet:** کالسی است برای ذخیرهدادههای پایگاهدادهدر حافظه، شیئ ساخته شده از این کالس می تواند اطالعات یک یا چند جدول راذخیره نماید.
		- **TableAdapter:** کالسی است که ارتباط بین پایگاهداده با نرم افزار کاربردی را مهیا می کند.

### **مراحل ساخت یک نرم افزارمتصل به پایگاه داده**:

1( ایجادالگوریتم و نقشه کار مناسب 1( طراحی پایگاه داده موردنیاز 2( طراحی واسط کاربری مناسب 3( ایجادرابطه بین نرم افزار و پایگاه داده 4( تکمیل کد ها و برنامه 5( آزمایش و رفع اشکال برنامه

**مثال:** طراحی یک دفترچه تلفن

**حل:** یک پروژه جدید حاوی فرم ایجاد نمایید و مسیر ذخیره پروژه را تنظیم کنید.

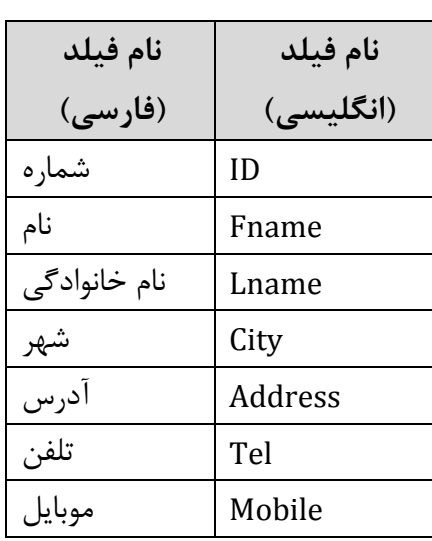

**الف( طراحی پایگاه داده و جدول مربوطه**

- 1( پنجره Explorer Server را از منوی View فعال نمایید یا کلید ترکیبی .بزنید را Ctrl+Alt+S
- 2( روی Connection Data کلیک راست نموده و گزینه Connection Add را انتخاب نمایید. در این قسمت مشخصات پایگاه داده تعیین می گردد.

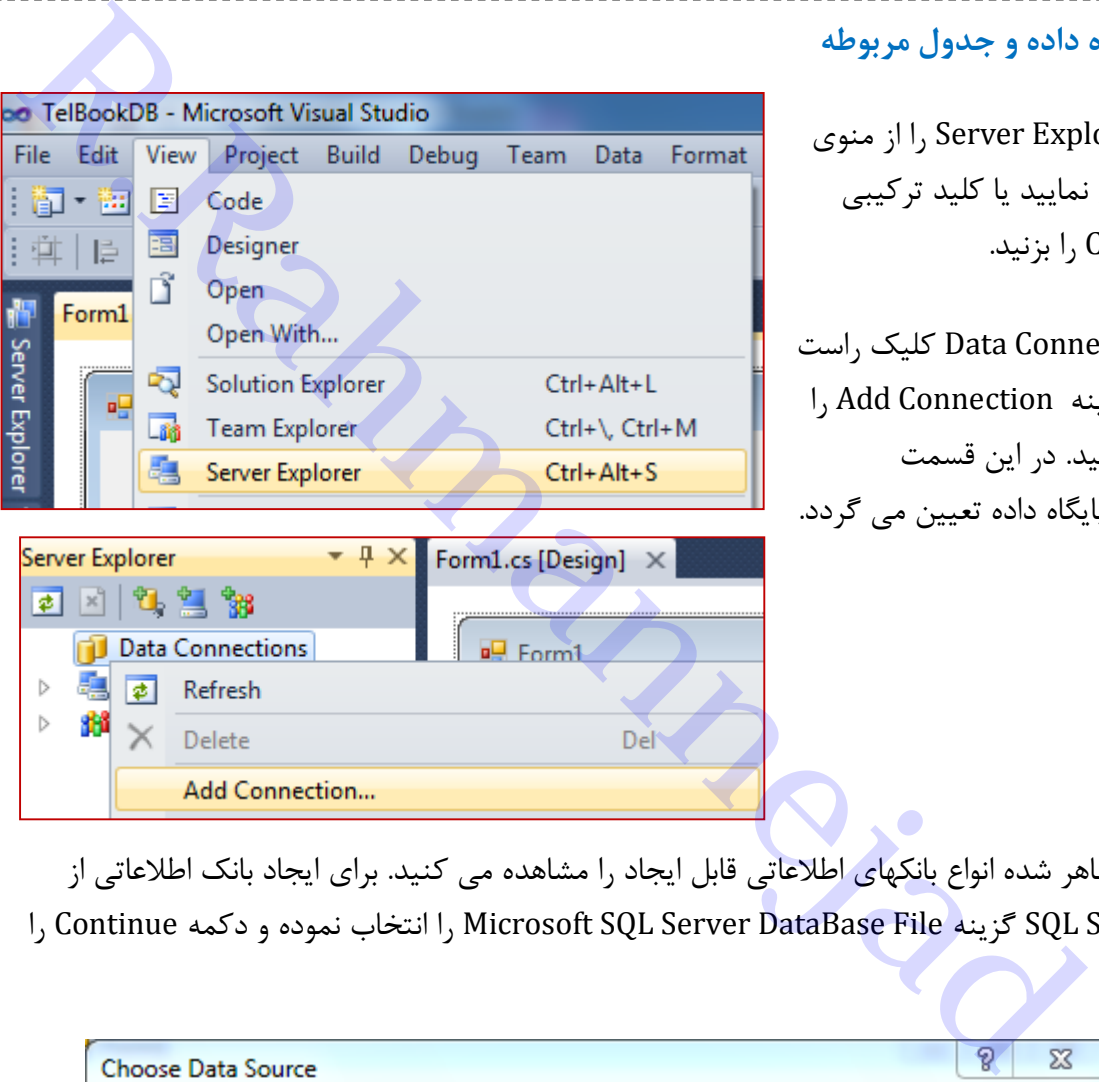

3( در پنجره ظاهر شده انواع بانکهای اطالعاتی قابل ایجاد را مشاهده می کنید. برای ایجاد بانک اطالعاتی از نوع Server SQL گزینه File DataBase Server SQL Microsoft را انتخاب نموده و دکمه Continue را بزنید.

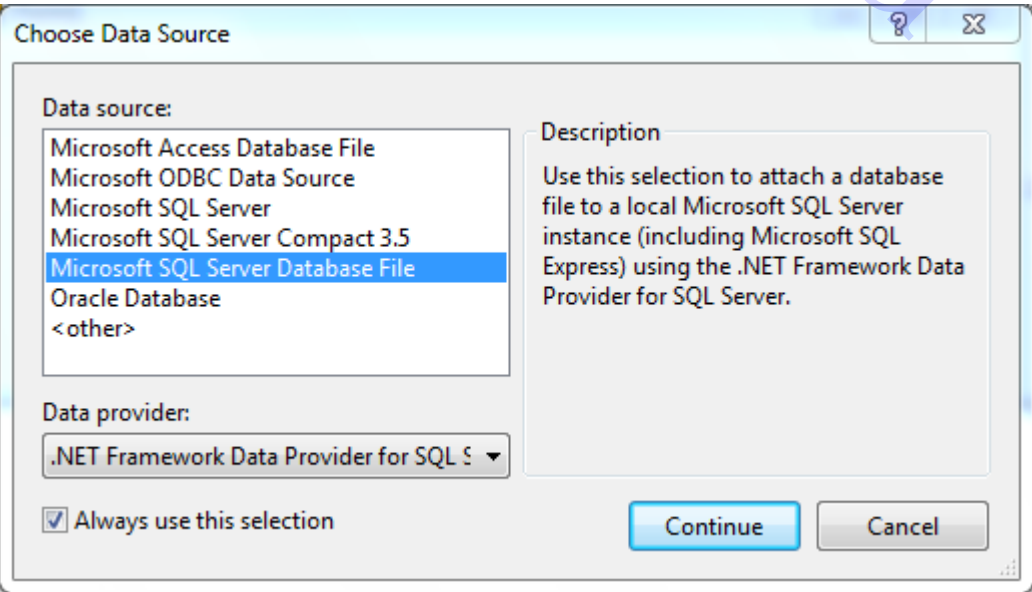

4( در پنجره Connection Add ظاهر شده باید مسیر و نام پایگاه داده را تعیین نماییم. برای آنکه فایل در محل پیش فرض(پوشه documents) ایجاد شود در کادر Database file name نام دلخواه را برای پایگاه داده می نویسیم، اما اگر می خواهید در مکان دیگری فایل راذخیره نمایید یا اگر فایل پایگاه داده را قبالً ساخته اید می توانید آن فایل را با زدن دکمه Browse انتخاب کنید

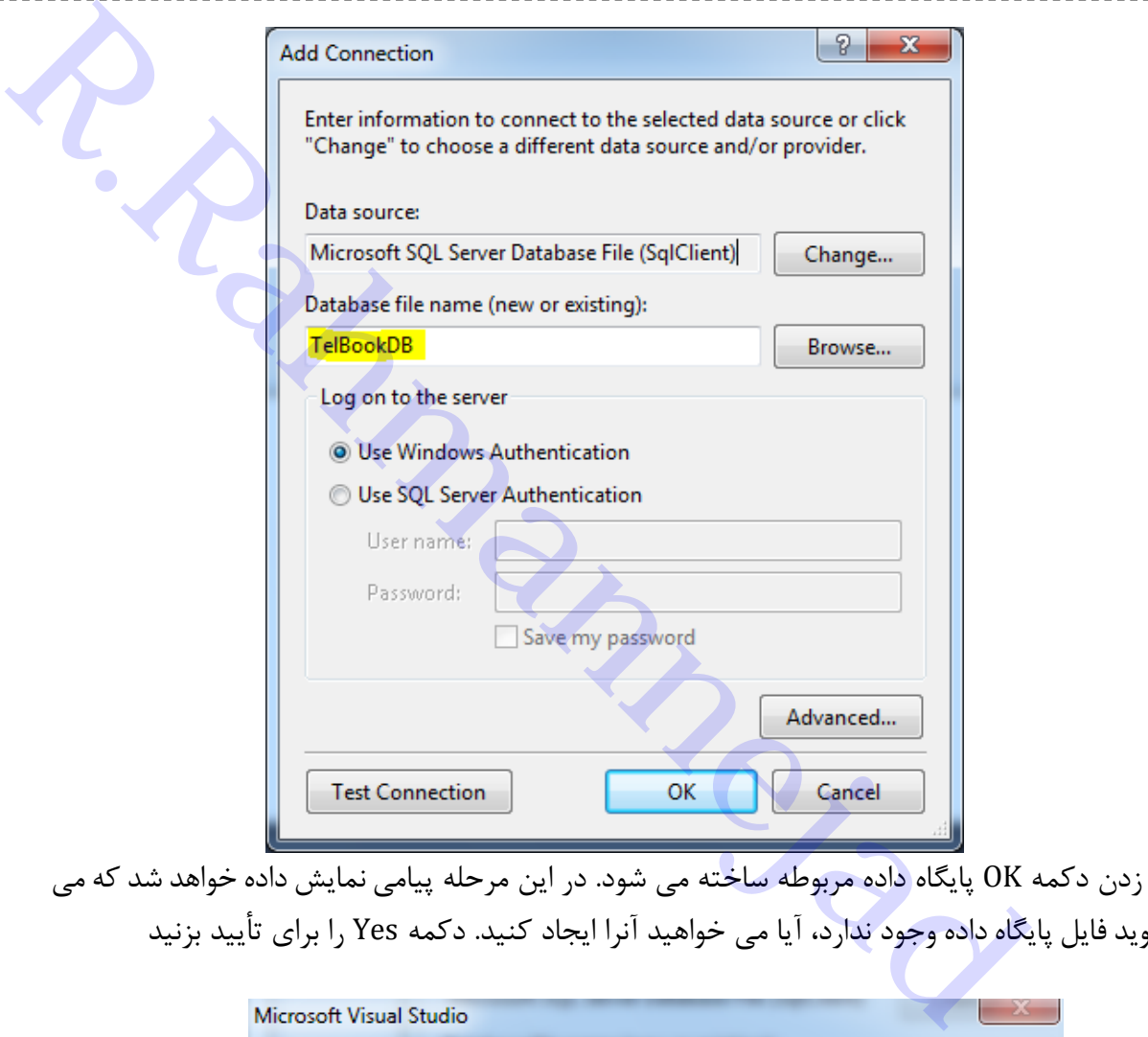

5( با زدن دکمه OK پایگاه داده مربوطه ساخته می شود. در این مرحله پیامی نمایش داده خواهد شد که می گوید فایل پایگاه داده وجود ندارد، آیا می خواهید آنرا ایجاد کنید. دکمه Yes را برای تأیید بزنید

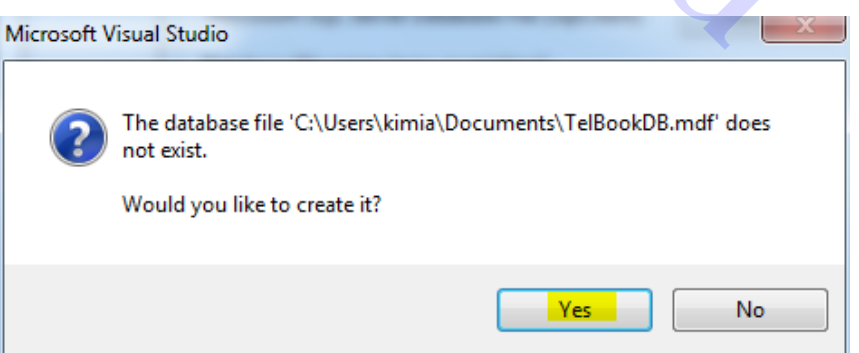

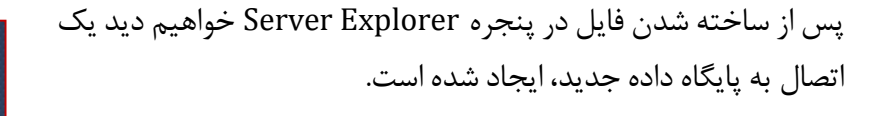

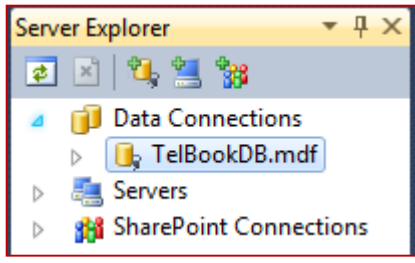

6( روی عالمت مثلث کنارنام پایگاه داده کلیک کنید تا اجزاء آنرا مشاهده نمایید. سپس بر روی شاخه Tables کلیک راست نموده و گزینه Table New Add را انتخاب کنید.

0( در پنجره ای که ظاهر می گردد می توانید نام و

مشخصات جدول جدید را وارد کنید.

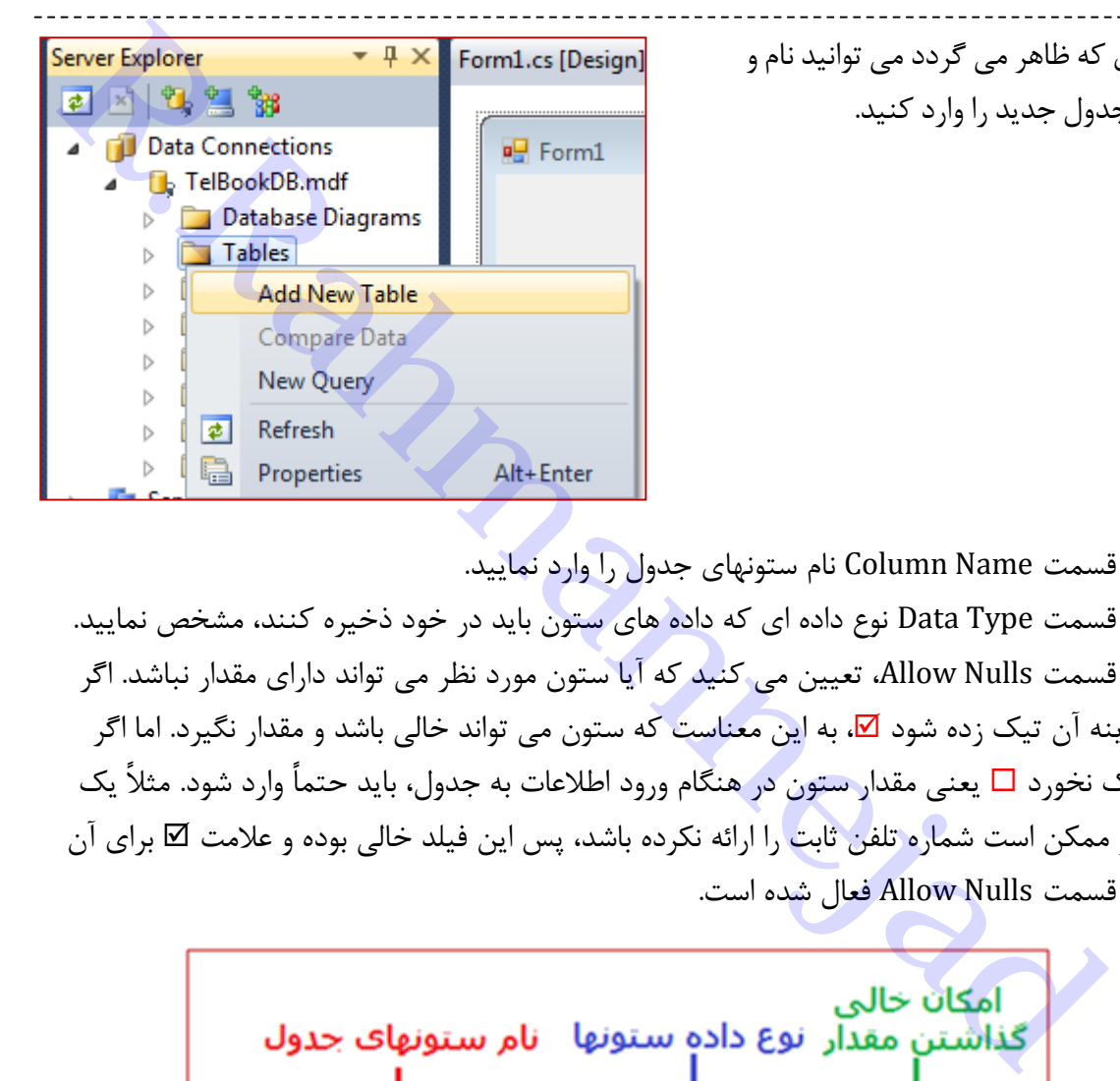

- در قسمت Name Column نام ستونهای جدول را وارد نمایید.
- در قسمت Type Data نوع داده ای که داده های ستون باید در خود ذخیره کنند، مشخص نمایید.
- در قسمت Nulls Allow، تعیین می کنید که آیا ستون مورد نظر می تواند دارای مقدار نباشد. اگر گزینه آن تیک زده شود ⊠، به این معناست که ستون می تواند خالی باشد و مقدار نگیرد. اما اگر تیک نخورد یعنی مقدار ستون در هنگام ورود اطالعات به جدول، باید حتماً وارد شود. مثالً یک نفر ممکن است شماره تلفن ثابت را ارائه نکرده باشد، پس این فیلد خالی بوده و عالمت برای آن در قسمت Nulls Allow فعال شده است.

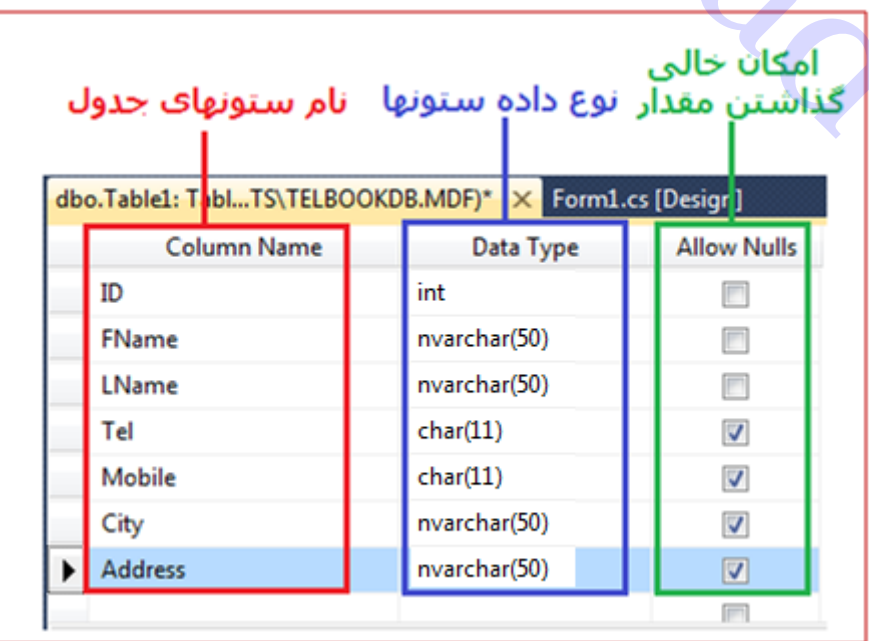

 برای آنکه نوع داده یک فیلد را مشخص کنید باید اطالعاتی را درباره ٔ انواع داده ها در Server SQL داشته باشید. تعداد محدودی از انواع داده ها را در جدول زیر می بینید:

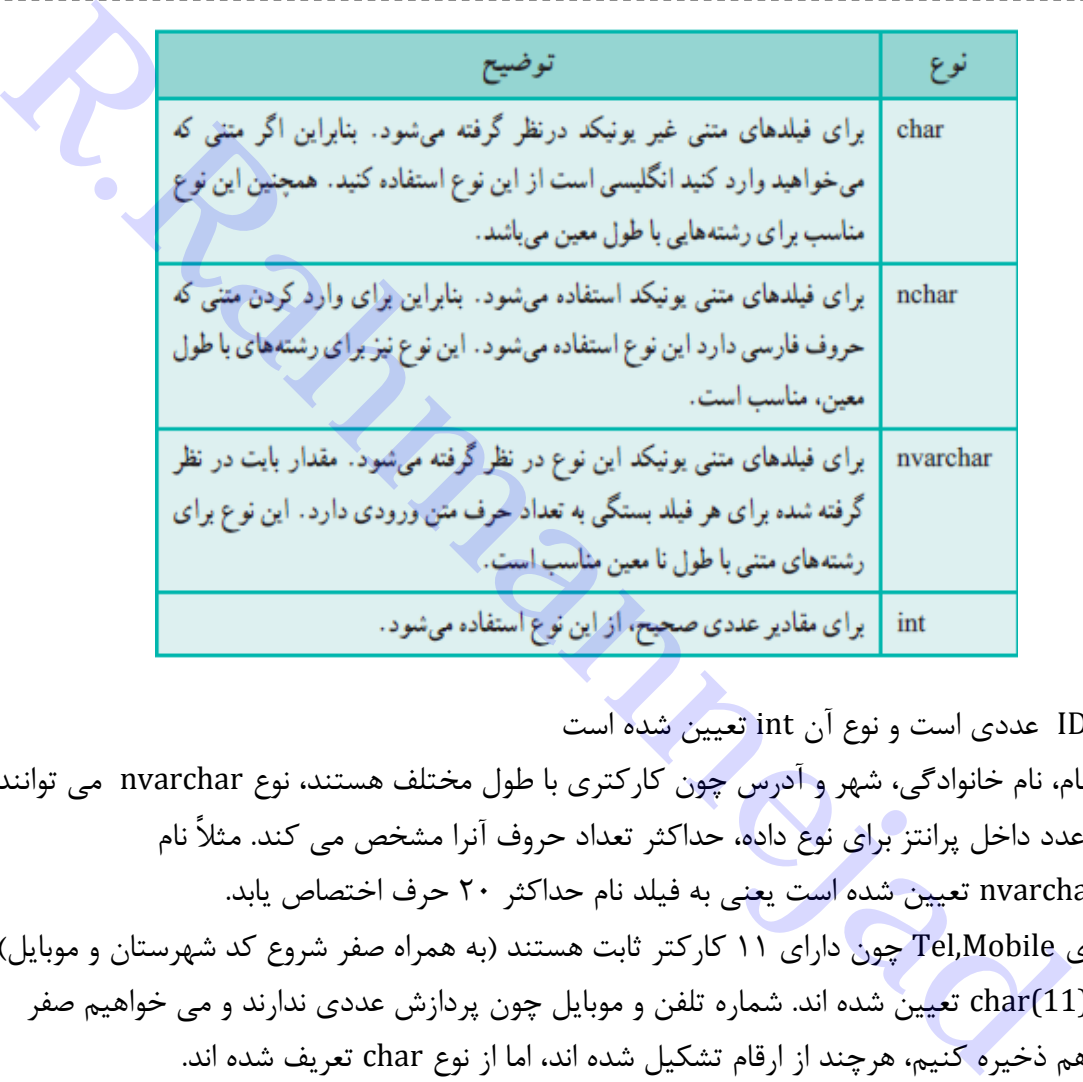

- ستون ID عددی است و نوع آن int تعیین شده است
- ستون نام، نام خانوادگی، شهر و آدرس چون کارکتری با طول مختلف هستند، نوع nvarchar می توانند باشند. عدد داخل پرانتز برای نوع داده، حداکثر تعداد حروف آنرا مشخص می کند. مثالً نام (20)nvarchar تعیین شده است یعنی به فیلد نام حداکثر 27 حرف اختصاص یابد.
- ستونهای Mobile,Tel چون دارای 11 کارکتر ثابت هستند )به همراه صفر شروع کد شهرستان و موبایل(، از نوع (11)char تعیین شده اند. شماره تلفن و موبایل چون پردازش عددی ندارند و می خواهیم صفر اول را هم ذخیره کنیم، هرچند از ارقام تشکیل شده اند، اما از نوع char تعریف شده اند.

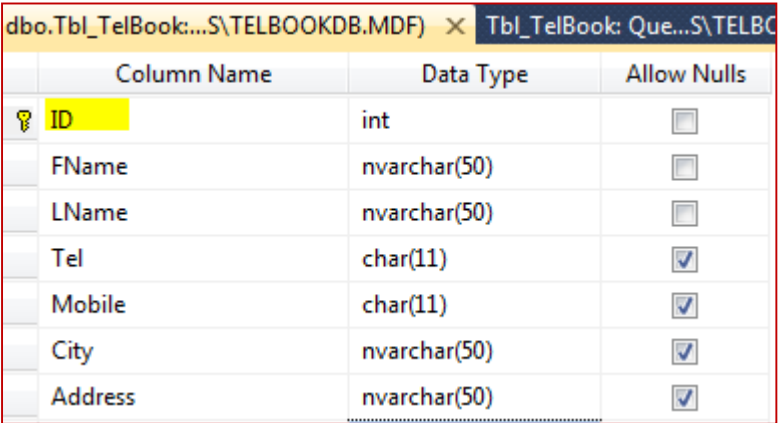

6( هر جدول معموالً یک کلید اصلی دارد. برای تعیین آن می توانید روی ستون مورد نظر کلیک راست نموده و گزینه Key Primary Set را انتخاب نمایید تا عالمت کلید کنار آن ظاهر شده و یه عنوان کلید اصلی فرض

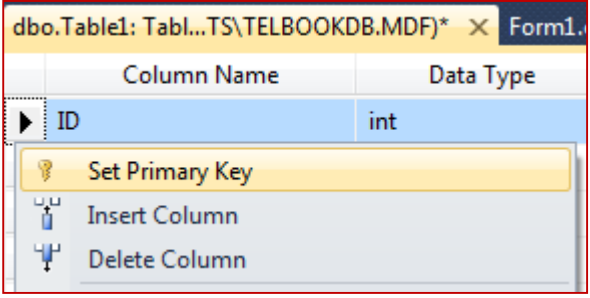

شود.

 می توان ترکیبی از چند فیلد را با نگه داشتن Shift و کلیک ماوس انتخاب کرده و مجموعه را به عنوان کلید معرفی نمود.

2( بعد از طراحی جدول بانک اطالعاتی، با زدن Save از نوار ابزار، کادر تعیین نام جدول ظاهر می گردد. نام جدول را تایپ نموده و دکمه Ok را بزنید.

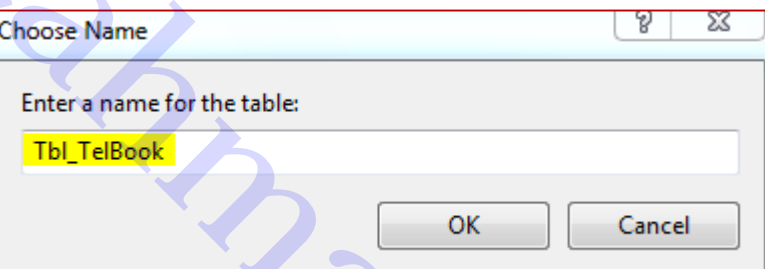

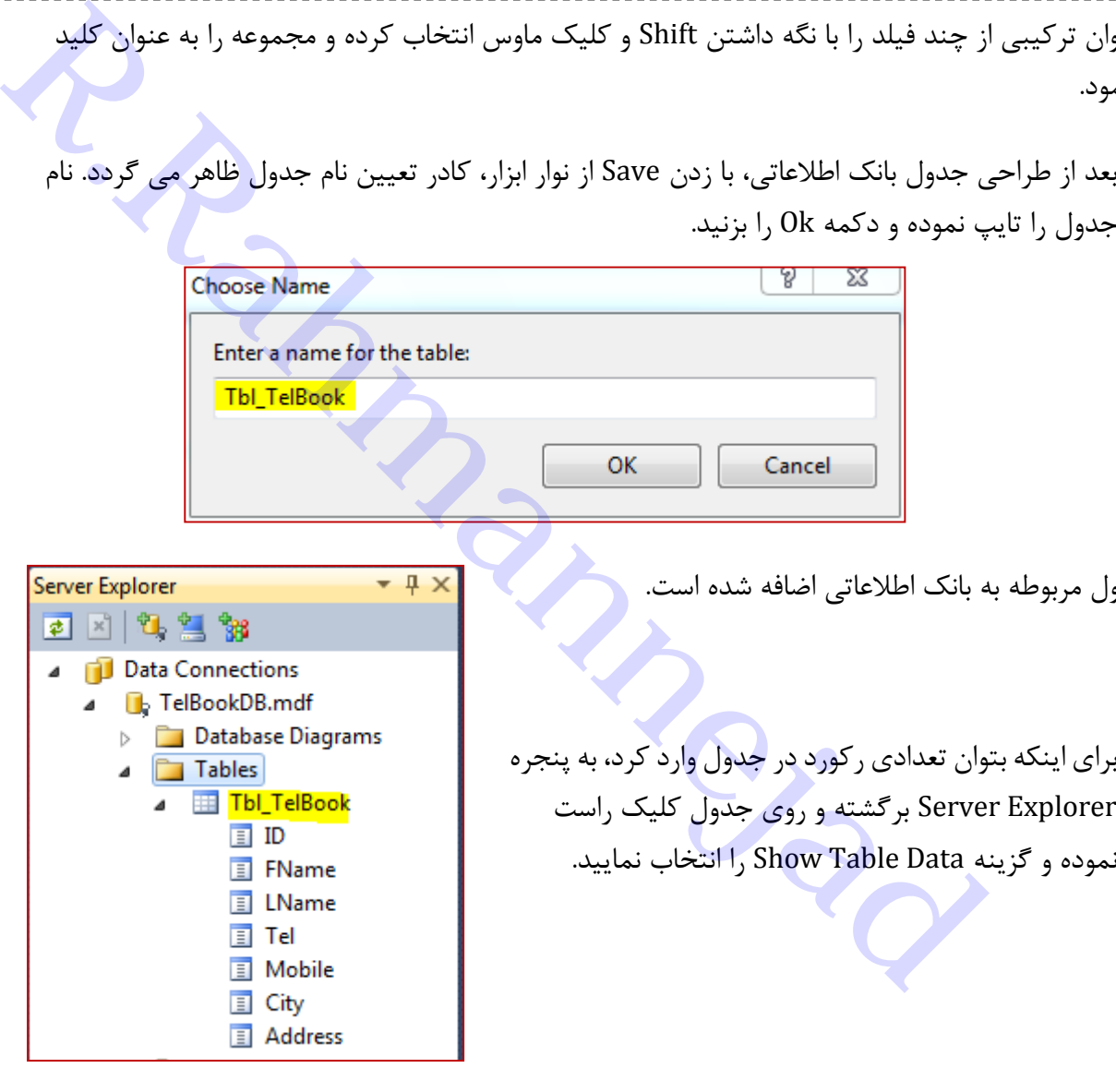

حال جدول مربوطه به بانک اطالعاتی اضافه شده است.

9( برای اینکه بتوان تعدادی رکورد در جدول وارد کرد، به پنجره Explorer Server برگشته و روی جدول کلیک راست

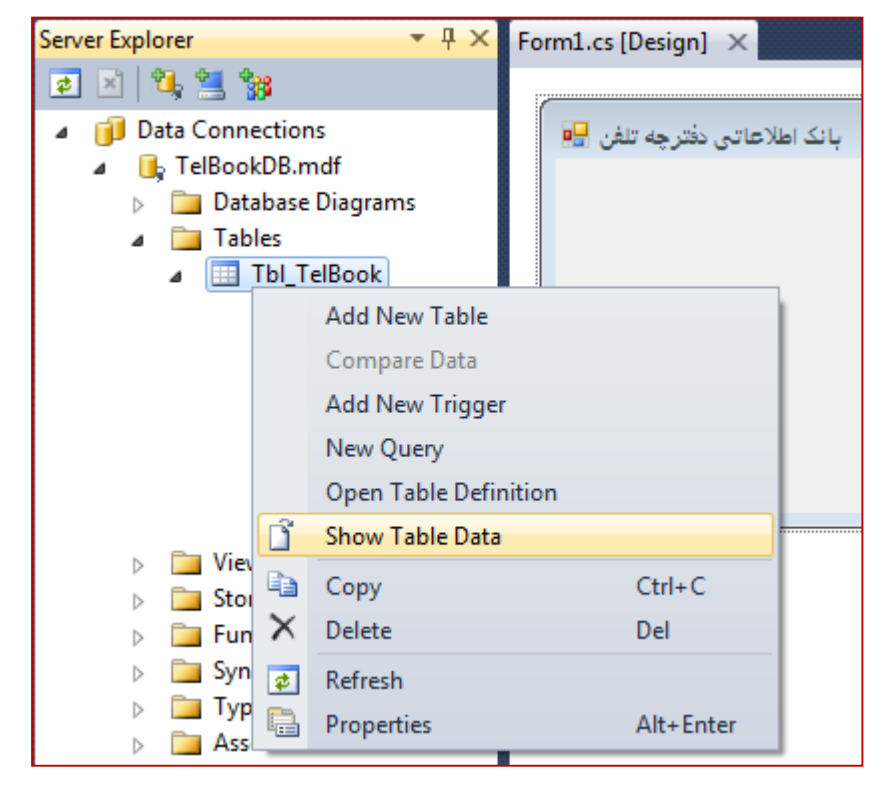

در پنجره ظاهر شده عالمت \* در کنار سطر به منزله ورود سطر جدید است.

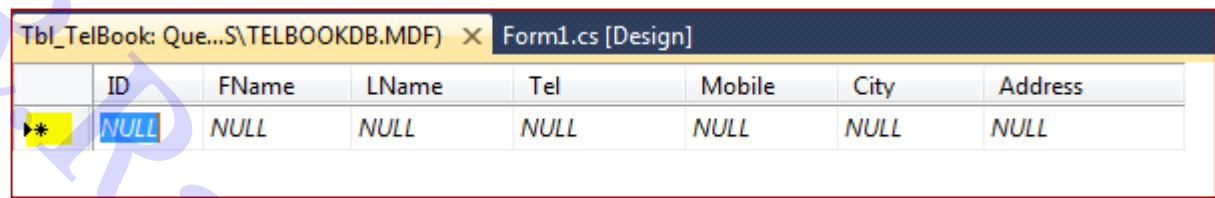

کلمه NULL در هریک از ستونها به منزله عدم وجود مقدار برای آن فیلد است. دقت نمایید که NULL مقدار نیست و فقط عالمتی است برای نشان دادن اینکه مقداری وارد نشده است.

17(حال می توانید اطالعات تماس چند نفر را وارد نمایید. لزومی ندارداطالعات تمام افرادرا وارد کنید، چون بعداً نیز از طریق برنامه می توان اطالعات دیگری اضافه نمود.

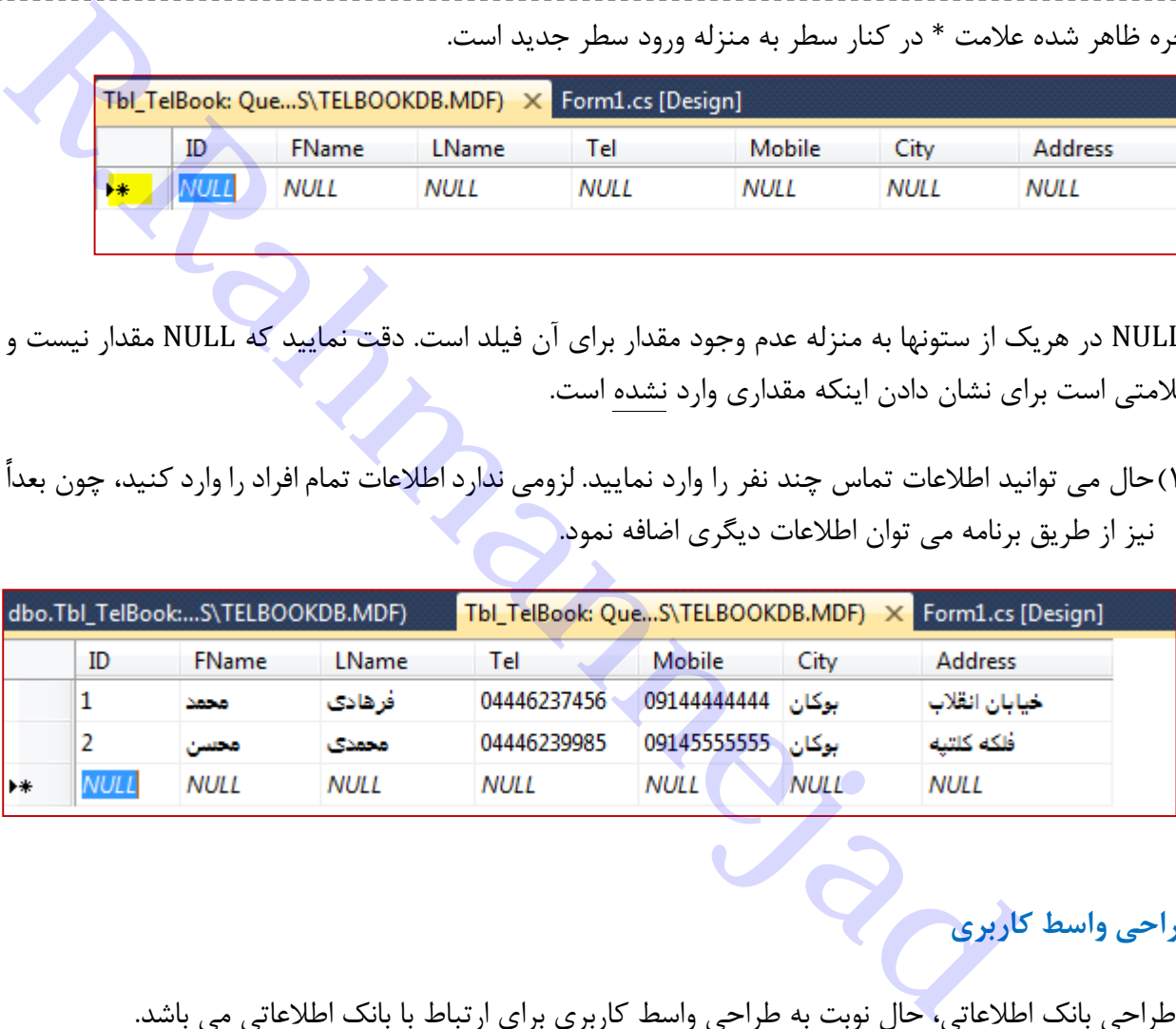

## **ب( طراحی واسط کاربری**

بعد از طراحی بانک اطالعاتی، حال نوبت به طراحی واسط کاربری برای ارتباط با بانک اطالعاتی می باشد.

- 1( تنظیمات فونت و ظاهر فرم را تعیین نمایید و ویژگی RightToLeft آنرا به True تغییر دهید تا از راست به چپ باشد.
- 2( برای اینکه بتوان اطالعات موجوددر یک جدول پایگاه داده را، به صورت یک جدول نمایشی در روی فرم مشاهده کرداز ابزار DataGridView استفاده می کنیم. این ابزار در قسمت Data از ToolBox قرار دارد. این ابزار را به فرم اضافه کنید و ویژگی RightToLeft آنرا به True تغییر دهید تا از راست به چپ باشد.

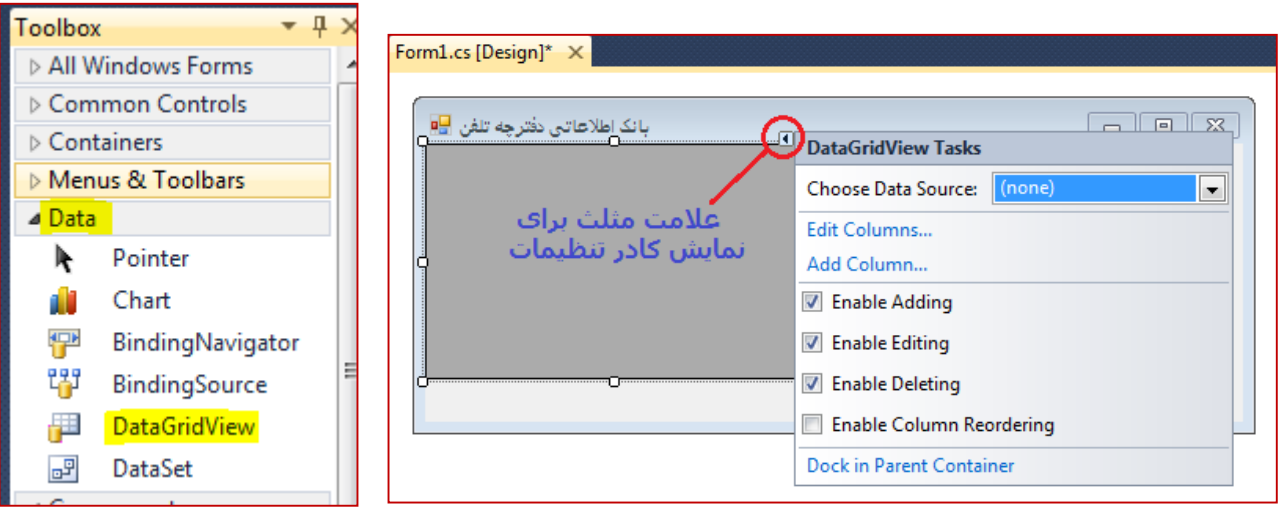

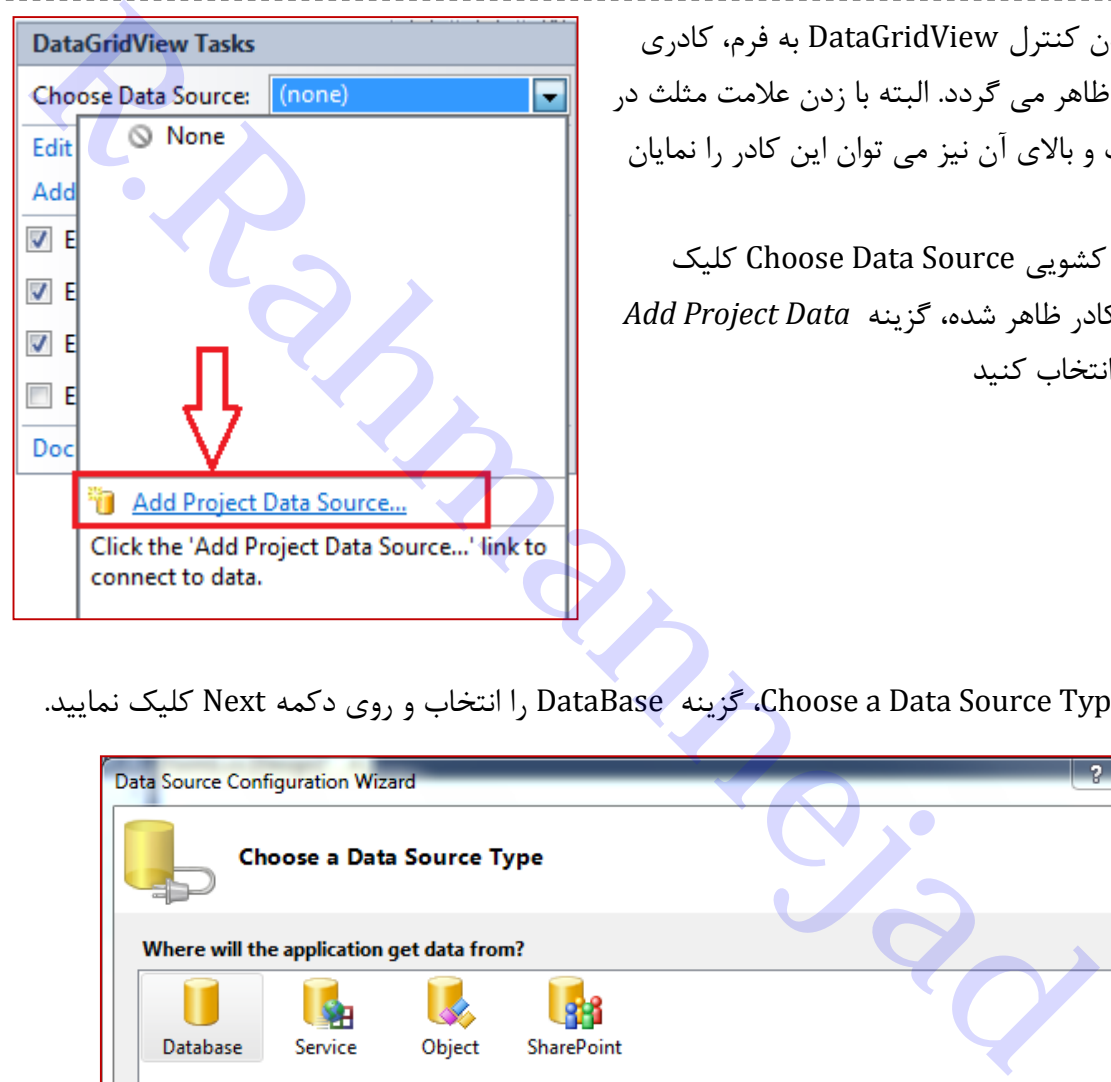

3( با اضافه شدن کنترل DataGridView به فرم، کادری در کنار آن ظاهر می گردد. البته با زدن عالمت مثلث در گوشه راست و باالی آن نیز می توان این کادر را نمایان کرد. 4( روی لیست کشویی Source Data Choose کلیک کنید و در کادر ظاهر شده، گزینه *Data Project Add Source* را انتخاب کنید

5( در پنجره Type Source Data a Choose، گزینه DataBase را انتخاب و روی دکمه Next کلیک نمایید.

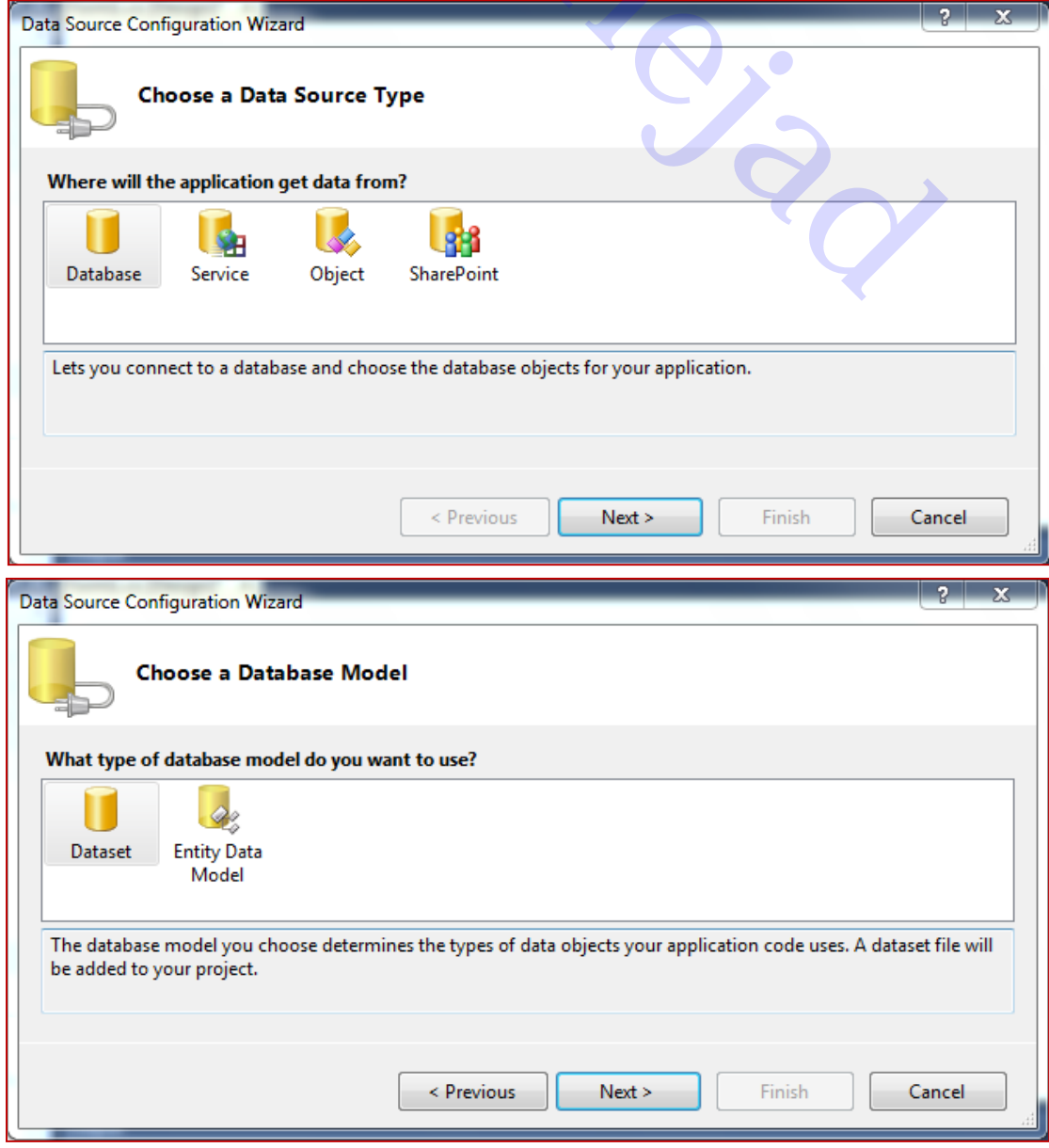

- 6( در پنجره Model Database Choose، گزینه DataSet را انتخاب نموده و روی دکمه Next کلیک کنید.
- 0( در پنجره Connection Data Your Choose، نام بانک اطالعاتی را که قبالً ساخته ایم، انتخاب می کنیم که بصورت پیش فرض در لیست می باشد

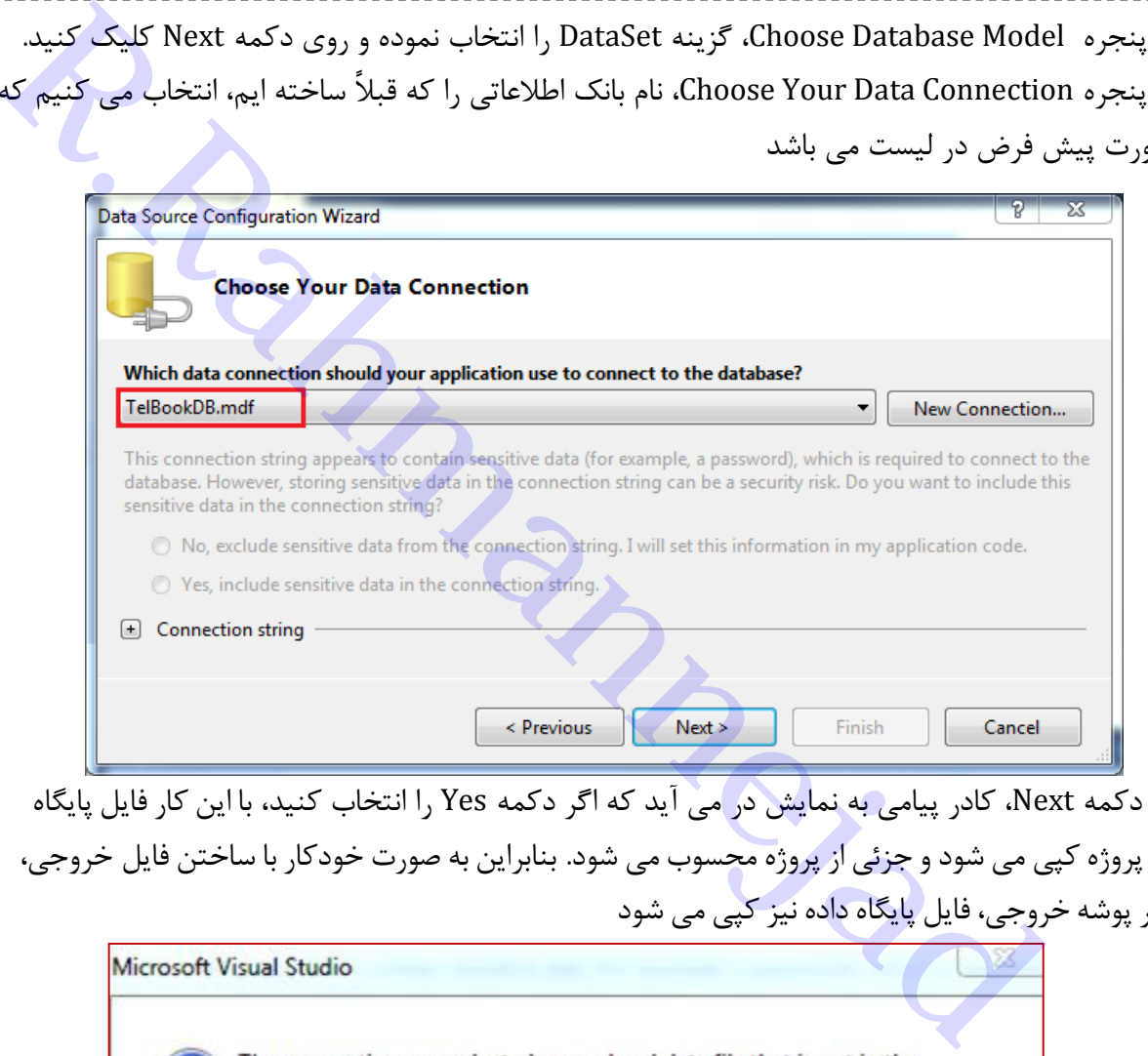

با زدن دکمه Next، کادر پیامی به نمایش در می آید که اگر دکمه Yes را انتخاب کنید، با این کار فایل پایگاه داده در پروژه کپی می شودو جزئی از پروژه محسوب می شود. بنابراین به صورت خودکار با ساختن فایل خروجی، در مسیر پوشه خروجی، فایل پایگاه داده نیز کپی می شود

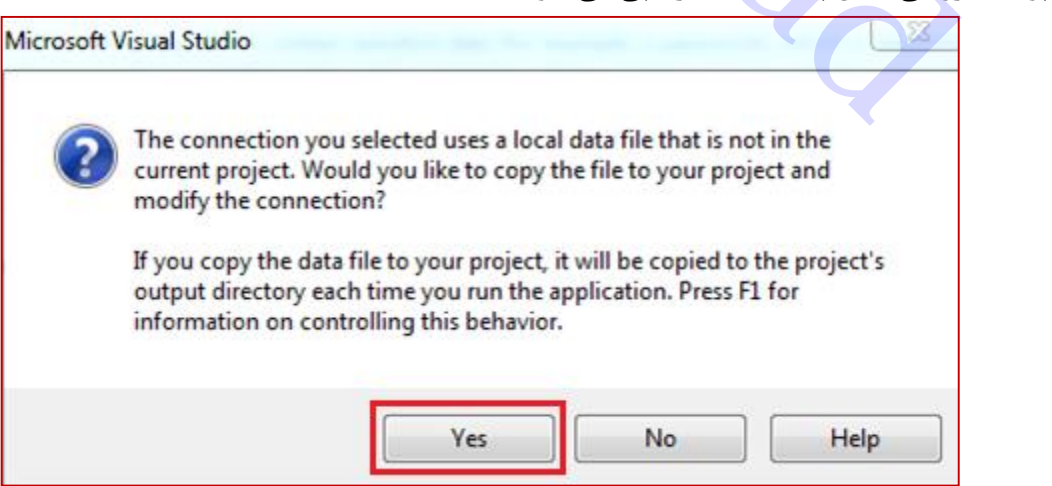

2( در مرحله بعدی تنظیم های انجام شدهدر برنامه ذخیره می شود.

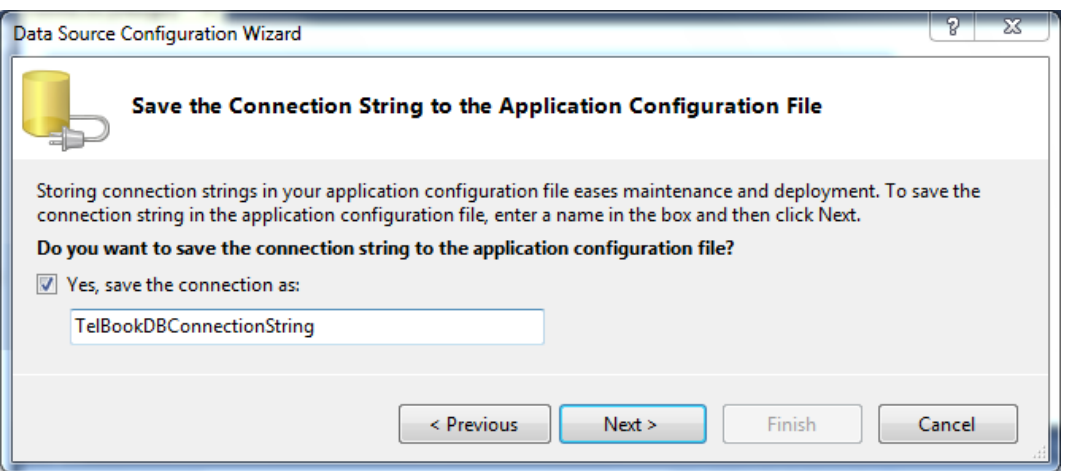

۹) با زدن Next در مرحله بعد می توان، جدول(یا جدولهای مربوطه) را برای اتصال به DataSet تعیین کرد. در نهایت دکمه Finish را بزنید.

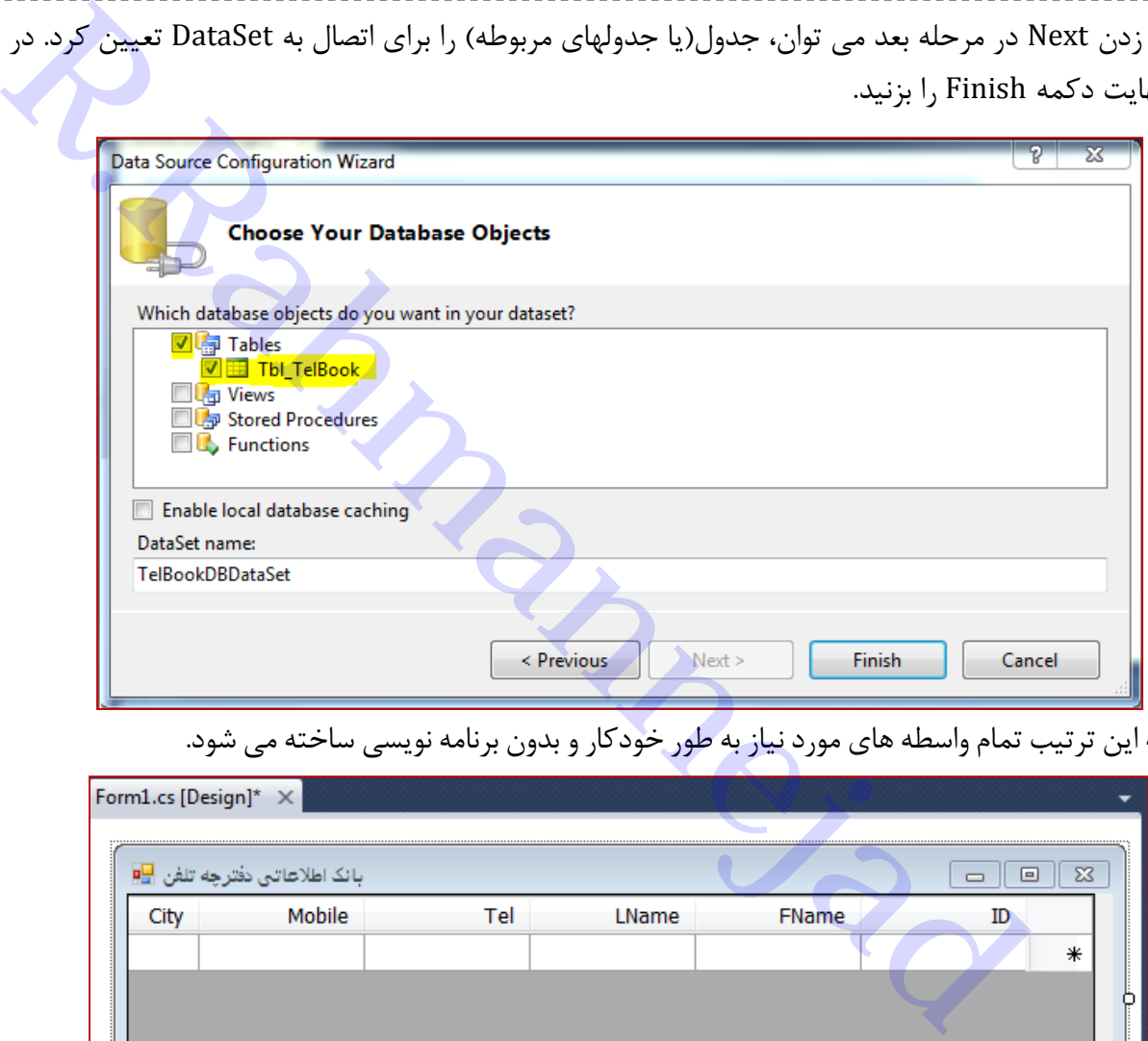

17(به این ترتیب تمام واسطه های موردنیاز به طور خودکار و بدون برنامه نویسی ساخته می شود.

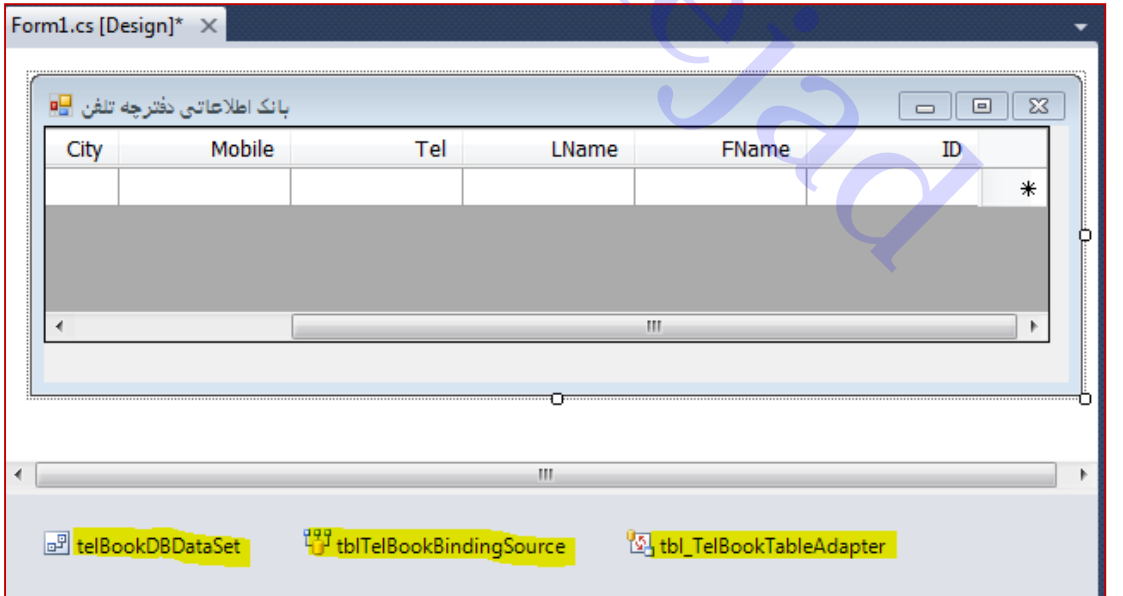

حال اگر برنامه را اجرا کنیم، خروجی زیر را خواهیم داشت:

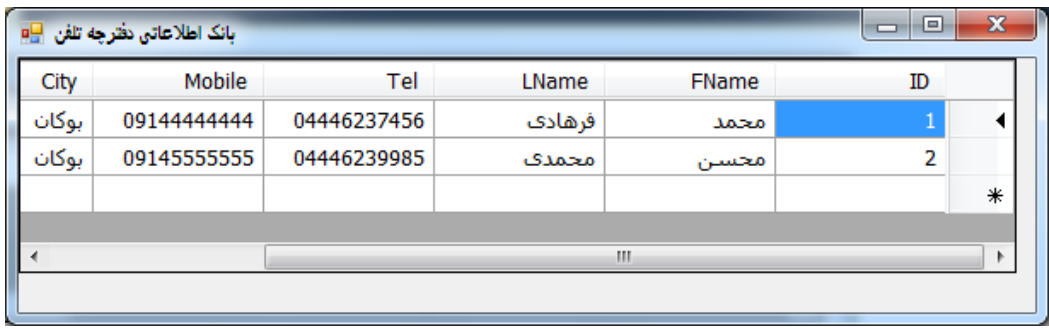

 $=$   $-$ 

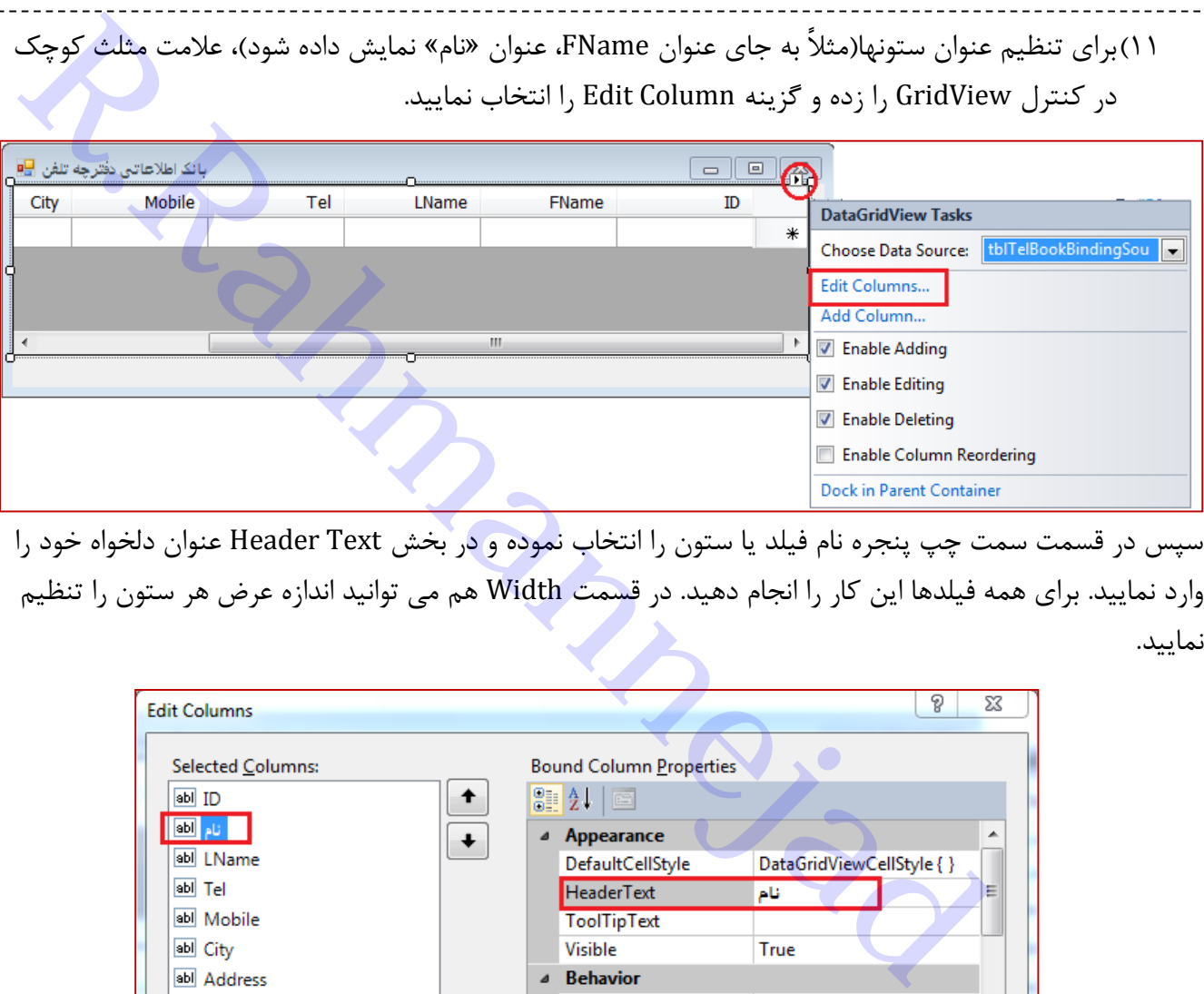

سپس در قسمت سمت چپ پنجره نام فیلد یا ستون را انتخاب نموده و در بخش Text Header عنوان دلخواه خود را وارد نمایید. برای همه فیلدها این کار را انجام دهید. در قسمت Width هم می توانید اندازه عرض هر ستون را تنظیم نمایید.

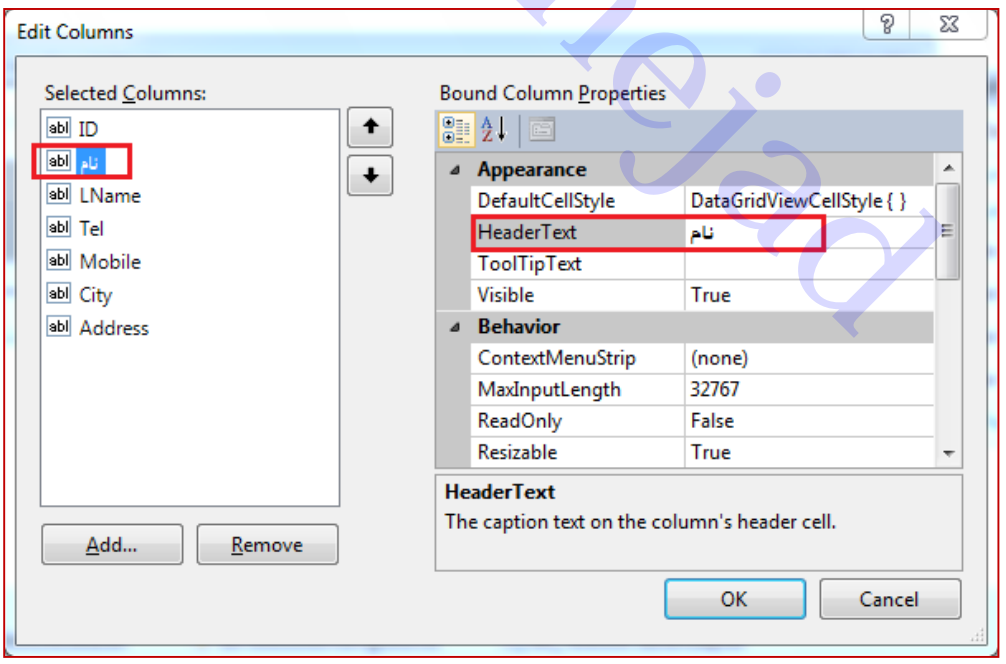

12(در سطر آخر که عالمت \* وجود دارد می توانید اطالعات سطر جدیدی درج نمایید.

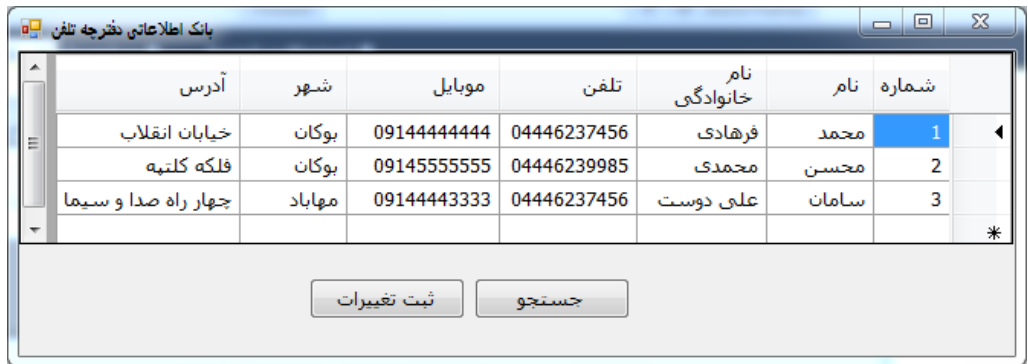

**نکته)0( :** برای ذخیره تغییرات باید متد Update از رابط TableAdapter را فراخوانی کنید. برای این منظور، دکمه ای با عنوان »ثبت تغییرات« به فرم اضافه نمایید و دستور زیر را در آن بنویسید.

*;(*نام جدول *.* نام *DataSet( Update.* نام رابط *Adaptor Table*

**نکته)2( :** برای اینکه در هر بار اجرا، فایل پایگاه داده قبلی)طراحی اولیه( جایگزین فایل پایگاه داده اطالعات جدید نشود، باید تنظیمات زیر را انجام دهید. در پنجره Solution Explorer روی نام پایگاه داده کلیک راست نموده و گزینه Properties را انتخاب نموده و سپس مشخصه Copy to Output Directory را به مقدار Copy if newer

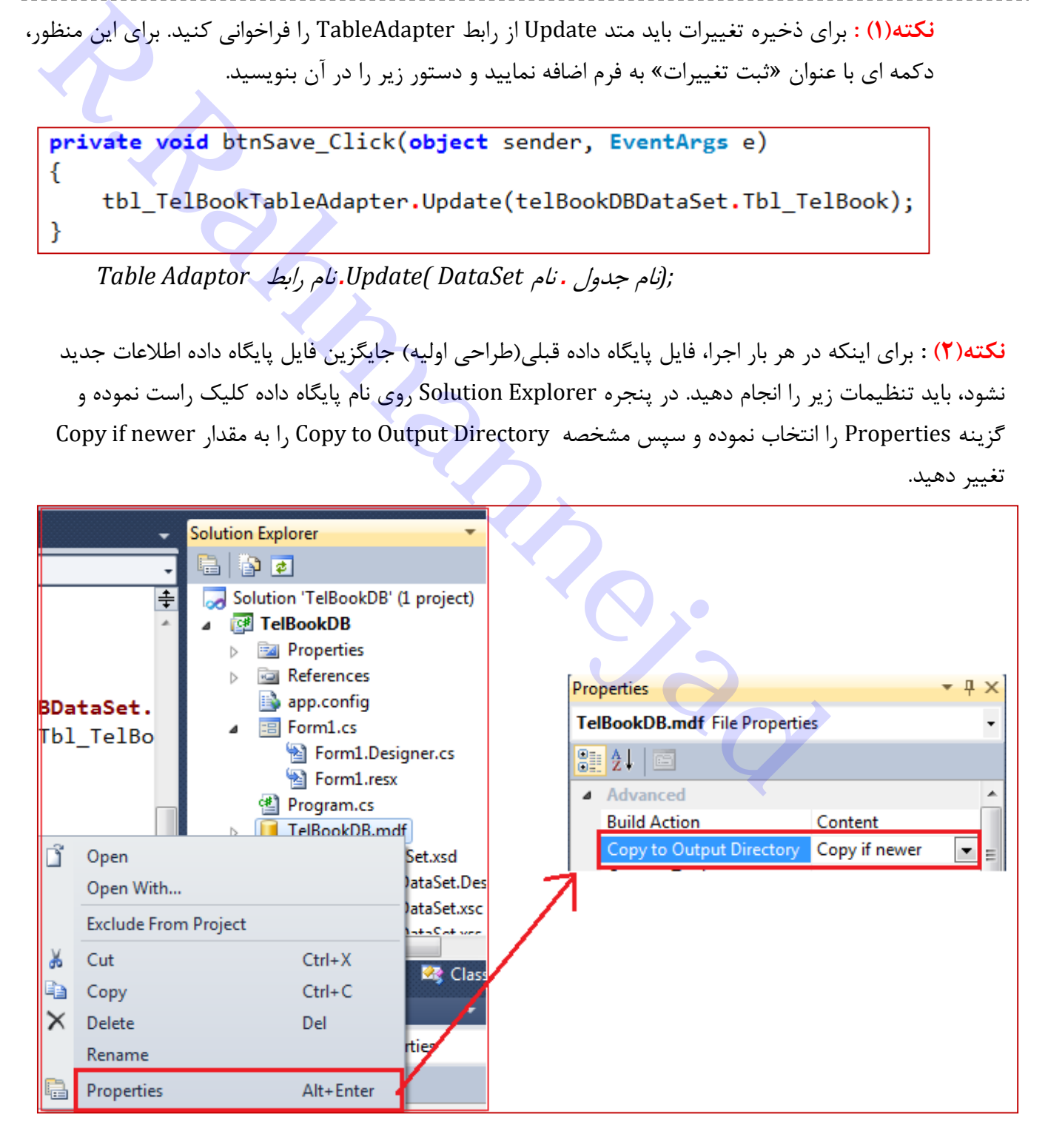

**نکته)3( :** در رویداد Load\_Form از فرم اصلی برنامه، متد Fill از شیئ TableAdapter، اطالعات درون پایگاهداده به داخل حافظه و در شیء DataSet قرار می دهد.

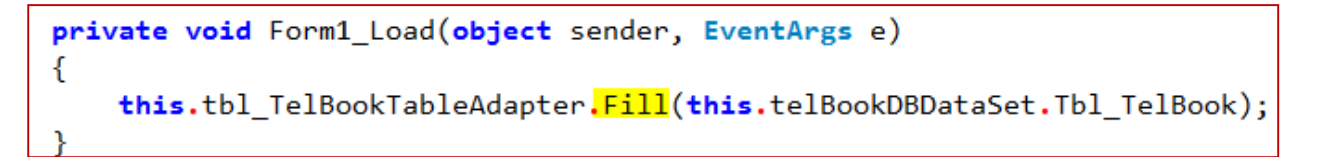

**مثال:** فرمی طراحی نمایید که بر اساس نام وارد شده، در اطالعات وارد شدهدر دفتر تلفن جستجو انجام داده و نتیجه را نمایش دهد.

1( فرم جدیدی به پروژه اضافه نمایید. *Project* منوی *Add Windows Form Windows Form* انتخاب *Add* دکمه زدن یا

*Form Windows* گزینه *Add* کلیک راست روی نام پروژه در *Explorer Solution* ویژگی FormBorderStyle فرم را به FixedToolWindow تغییر داده و مشخصات فونت و RightToLeft آنرا تنظیم نمایید. نام کنترلهای کادر متنی و برچسبها را مطابق شکل تنظیم کنید.

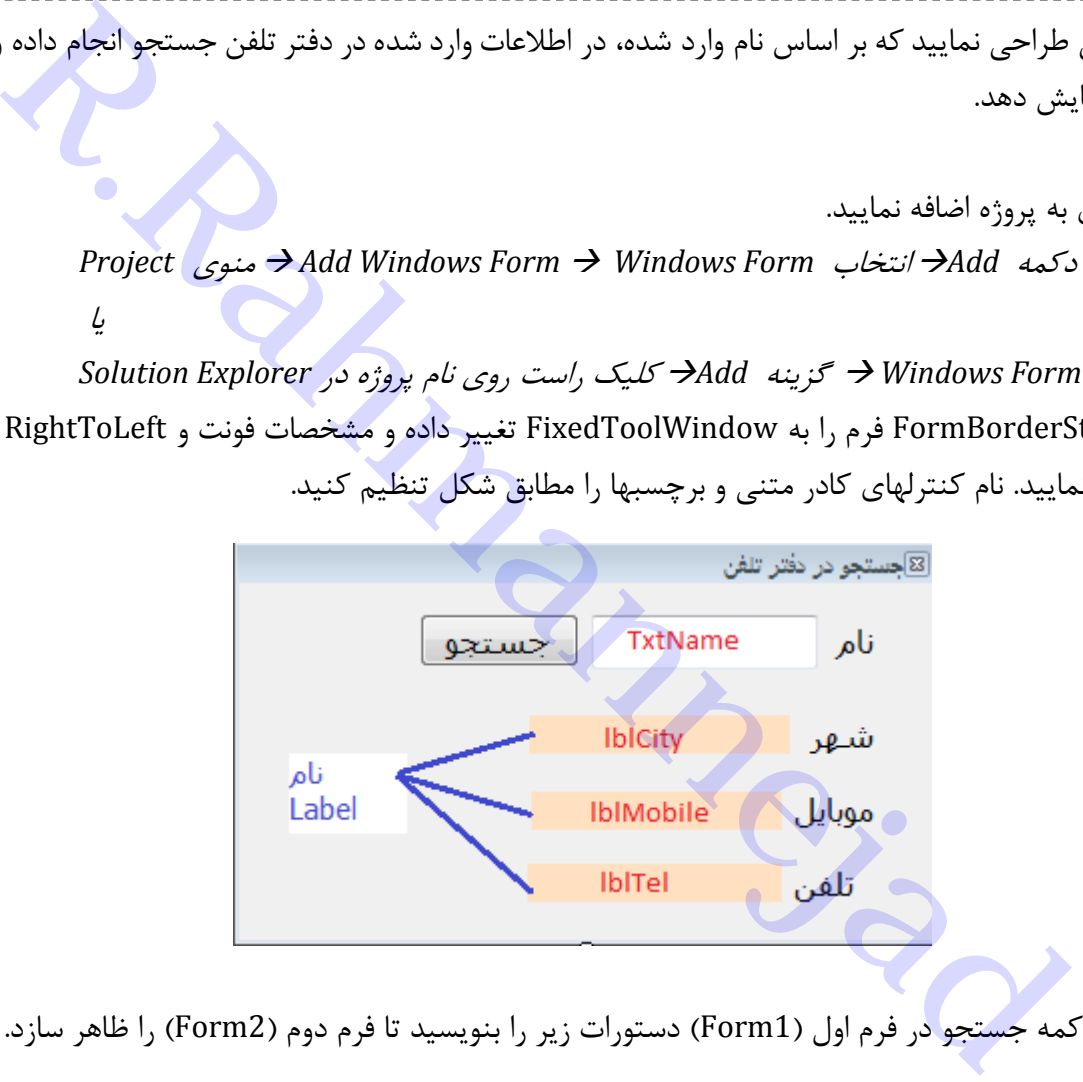

2( در رویداد دکمه جستجو در فرم اول )1Form )دستورات زیر را بنویسید تا فرم دوم )2Form )را ظاهر سازد.

```
private void btnSearch Click(object sender, EventArgs e)
ſ
   Form2 f2 = new Form2();
   f2.ShowDialog();
ł
```
3( حال باید کنترلهای برچسب را به فیلدهای بانک اطالعاتی مرتبط نمایید. برای این کار در پنجره Properties و در گروه Data، عالمت کنار مشخصه )DataBindings )را بزنید و با کلیک در کادر Text فیلد مربوطه را از جدول انتخاب کنید. مثالً برای برچسب)Label )شهر)lblCity )فیلد City را انتخاب نمایید.

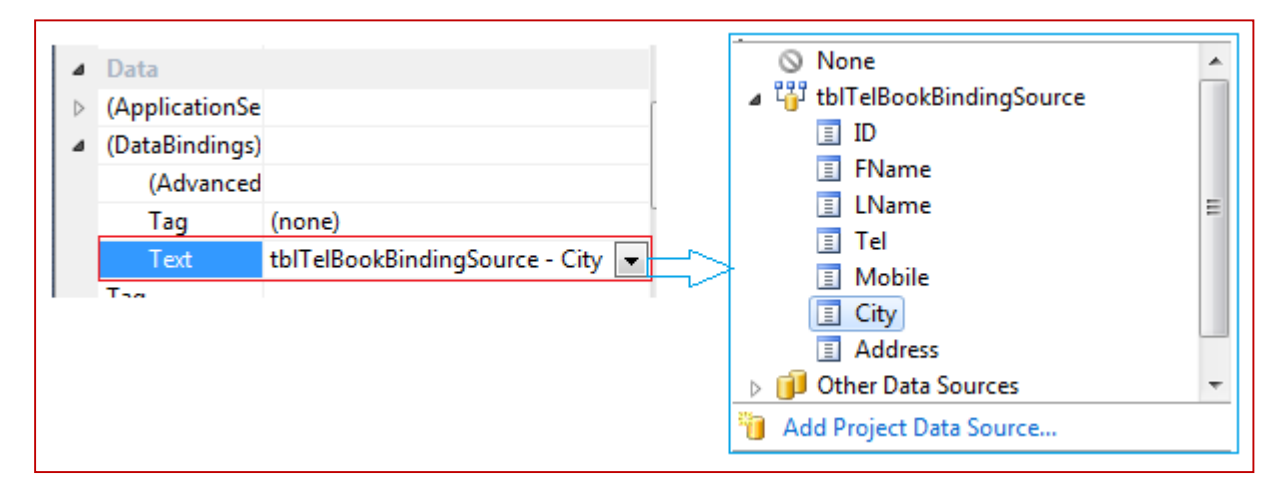

برای بقیه فیلدهای مورد نیاز همین کار را انجام دهید.

با انجام تنظیمات فوق برای برچسبها، بصورت خودکار شیئ های BindingSource، TableAdapter و DataSet به فرم اضافه می شوند.

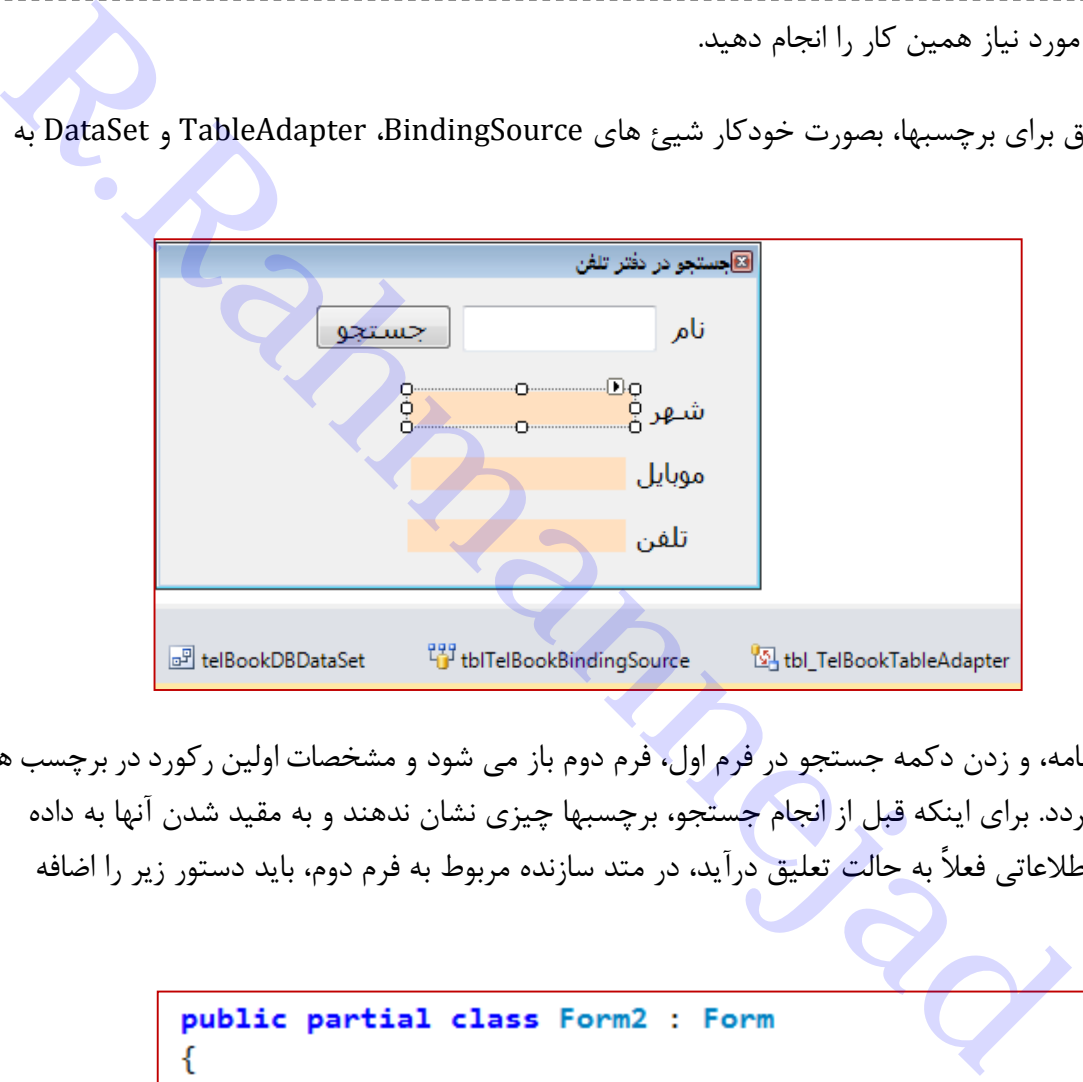

4( با اجرای برنامه، و زدن دکمه جستجو در فرم اول، فرم دوم باز می شود و مشخصات اولین رکورددر برچسب ها ظاهر می گردد. برای اینکه قبل از <mark>انجام جستجو، برچسبها چیزی نشان ندهند و به مقید شدن آنها به داده</mark> های بانک اطالعاتی فعالً به حالت تعلیق درآید، در متد سازنده مربوط به فرم دوم، باید دستور زیر را اضافه نمود:

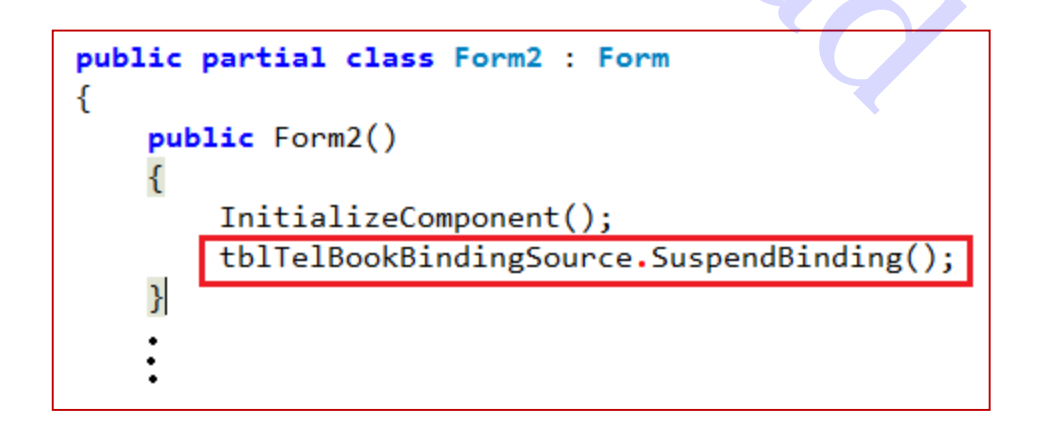

**نکته :4** متد SuspendBinding، مقید سازی کنترلها با داده های بانک اطالعاتی توسط tblTelBookBindingSource را به حالت تعلیق در می آورد و فعالً داده ها را نشان نمی دهد و با اجرای اول مقدار برچسبها، خالی خواهد بود. 5( حال برای انجام جستجو، در رویداد دکمه جستجو در فرم دوم )2Form )دستورات زیر را بنویسید:

```
R.Rahmannejad
```
شرح دستورات:

برای انجام جستجو بر اساس مقدار یک فیلد از دستور زیر استفاده می کنیم:

*;(* مقدار مورد جستجو *, "*نام فیلد*")Find .* نام شیئ مقیدساز داده ها *=* متغیر عددی

*int find = tblTelBookBindingSource.Find("FName", TxtName.Text);*

- در اینجا، نام فیلد مورد جستجو، FName یعنی نام است.
- مقدار مورد جستجو از کادر متنی TxtName تأمین می شود.
- نام شیئ مقیدسازی به داده ها در این مثال، *tblTelBookBindingSource* است.
- نتیجه جستجو، عددی صحیح است و نشانگر شماره اولین رکورد یافت شده در جدول است که مقدار فیلد FName با مقدار مورد جستجو یکسان است. عدد بزرگتر یا مساوی صفر به منزله یافت شدن رکورد می باشد. صفر به اولین رکورد اشاره دارد. اگر عدد ۱– برگردانده شود، به منزله این است که رکوردی با مشخصات داده شده پیدا نشده است.
- متد ( )ResumeBinding، مقید سازی و اتصال مجدد به داده ها را برای کنترل های نمایش داده انجام می دهد.
	- مشخصه Position اشاره گر رکوردها را تعیین می کند و دستور زیر اشاره گر را به محل یافت شدن)مقدار متغیر find)، منتقل می کند.

tblTelBookBindingSource**.**Position **=** find;

 دستور آخر بعد از else تعیین می کند که اگر رکورد با مشخصات جستجو یافت نشد، مقیدسازی را به حالت تعلیق درآورد و چیزی نمایش داده نشود.

**تمرین:** برچسبهای دیگری برای نام و نام خانوادگی و آدرس نیز به فرم اضافه کنید)مشابه تلفن و موبایل و شهر(. سپس سه کنترل RadioButton (با عناوین نام، نام خانوادگی و موبایل)به فرم اضافه نمایید و دستورات جستجو را طوری تغییر دهید که براساس مورد انتخاب شده در RadioButton ها، جستجو انجام شود

```
و در نقر تقل<br>
المسلم العراق المسلم العربي المسلم العربي المسلم العربي المسلم العربي المسلم العربي المسلم العربي المسلم العرب<br>
Rahmanney (1991) المسلم العربي المسلم العربي المسلم العربي المسلم العربي المسلم العربي المسلم
      ₹.
      يافت نشد // |else
             ("!رکورد مورد نظر یافت نشد")MessageBox.Show
             تعليق مقيد سازي به داده ها //;()tblTelBookBindingSource.SuspendBinding
      Y
```
**نکته:** برای انجام جستجو بر اساس یک فیلد که با وارد کردن بخشی از عنوان، نتایج را نشان دهد، می توان از خصوصیت Filter از شیئ مقید سازی داده ها)BindingSource)استفاده نمود:

*; " ' %*مقدار جستجو *% ' LIKE* نام فیلد*" = Filter .* نام شیئ مقیدساز داده ها

}

دقت شود که در اول و آخر مقدار جستجو عالمت ' ' قرار داده شده و عالمت % جایگزین هر تعداد کارکتر در اول یا آخر می باشد.

 اگر عالمت % در اول قرار گیرد رکوردهایی را نمایش می دهد که مقدار فیلد به مقدار مورد جستجو ختم می شود.

نام خانوادگی به »یان« ختم شود **' "**; **یان%' LIKE LName = "** Filter**.**tblTelBookBindingSource

 اگر عالمت % در آخر قرار گیرد رکوردهایی را نمایش می دهد که مقدار فیلد با مقدار مورد جستجو شروع می شود.

نام خانوادگی با »مح« شروع شود **' "**; **%مح' LIKE LName = "** Filter**.**tblTelBookBindingSource

 اگر عالمت % در اول و آخر قرار گیرد رکوردهایی را نمایش می دهد که مقدار مورد جستجو در هر جای مقدار فیلد قرار دارد.

نام خانوادگی شامل »مح« باشد **' "**; **%مح%' LIKE LName = "** Filter**.**tblTelBookBindingSource

در مثال زیر، بر اساس فیلد انتخابی و مقدار وارد شده، جستجو انجام می شود و فقط رکوردهایی را نمایش می دهد که شامل متن وارد شده باشند.

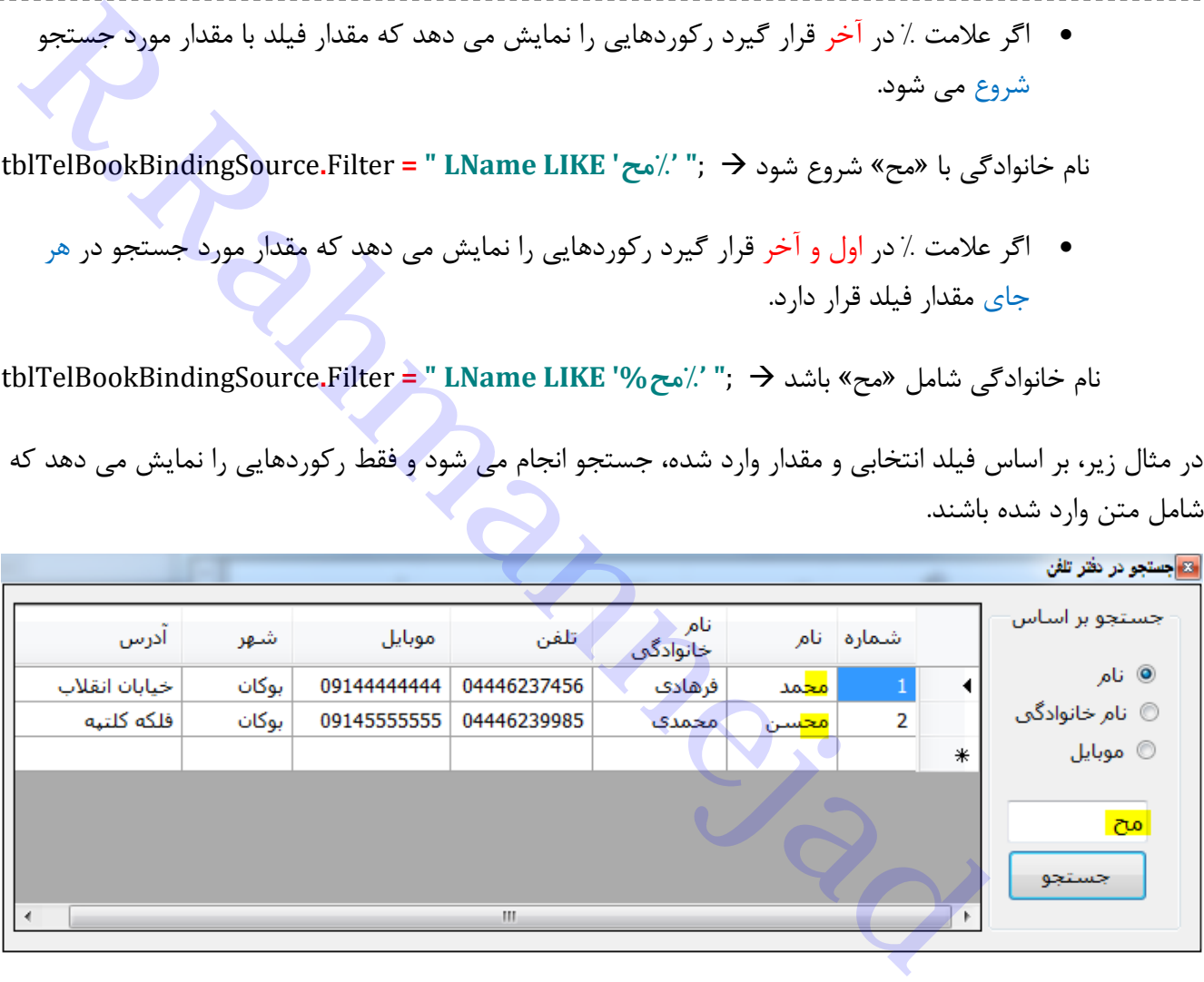

```
private void btnSearch Click(object sender, EventArgs e) // و private void btnSearch Click(object sender, EventArgs
€
    string fieldName= "";
    if (radFName.Checked)
         fieldName = "FName";
    else if(radLName.Checked)
        fieldName = "LName";else if (radMobile.Checked)
         fieldName = "Mobile";
    tblTelBookBindingSource.Filter = fieldName + " LIKE "+ "'%"+TxtSearch.Text+"%'";
    tblTelBookBindingSource.ResumeBinding();
ł
```
**نکته :2** برای انجام جستجو بر اساس یک فیلد که دقیقاً با مقداری مشخص یکسان باشد، و تمام رکوردهای مورد نظر را نمایش دهد، از خصوصیت Filter از شیئ مقید سازی داده ها)BindingSource )می توان استفاده کرد: *; " '*مقدار جستجو *'* <sup>=</sup> نام فیلد*" = Filter .* نام شیئ مقیدساز داده ها

نمایش تمام کسانی که نامشان محمد است // ;" 'محمد '" (blTelBookBindingSource.Filter = "FName = "

- منابع و مأخذ: -1 یادداشت ها و تجربیات تدریس ۲- برنامه سازی (۱)،(۲)، (۳)- کربلایی مجید، دفتر تألىف کتاب های درسی فنی و حرفه اى و **ال** www.chap.sch.ir ،1394 ،کاردانش -3 تولید محتوای الکترونیک و برنامه سازی،سازمان پژوهش و برنامه ریزی آموزشی، دفتر تألیف کتاب های درسی فنی و حرفه ای و کاردانش www.chap.sch.ir.۱۳۹۶
- -4 توسعه برنامه سازی و پایگاه داده، سازمان پژوهش و برنامه ریزی آموزشی، دفتر تألیف کتاب های درسی فنی و حرفه ای و کاردانش www.chap.sch.ir.۱۳۹۶
- 

4. Microsoft® Visual C#® 2010 Step by Step, John Sharp, Microsoft Press, 2010